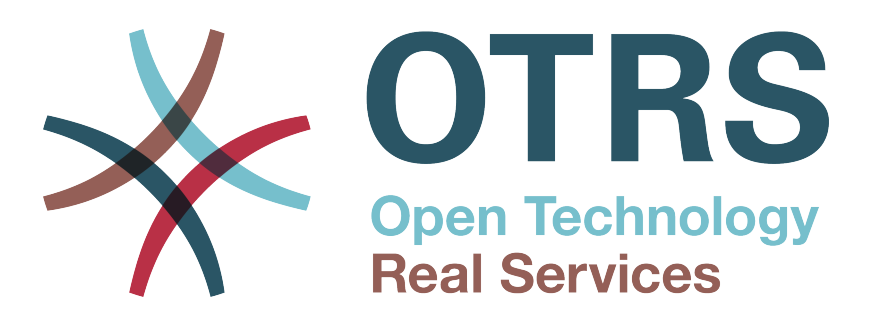

# **Documentation**

# **OTRS 5 - Fejlesztői kézikönyv**

**Build Date: 2015-05-12**

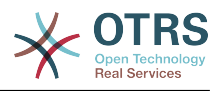

### **OTRS 5 - Fejlesztői kézikönyv**

Szerzői jog © 2003-2015 OTRS AG

Ez a mű az OTRS AG szerzői joga alatt áll. Lemásolhatja részben vagy egészben mindaddig, amíg a másolat tartalmazza ezt a szerzői jogi nyilatkozatot.

A dokumentum forráskódja megtalálható a [githubon](https://otrs.github.io) a [doc-developer](https://github.com/OTRS/doc-developer) tárolóban. A hozzájárulásokat mindennél jobban köszönjük. Segíthet a saját nyelvére való fordításban is a [Transifex](https://www.transifex.com/otrs/OTRS/) oldalon.

A UNIX az X/Open Company Limited bejegyzett védjegye. Az MS-DOS, a Windows, a Windows 95, a Windows 98, a Windows NT, a Windows 2000, a Windows XP, a Windows 2003, a Windows Vista és a Windows 7 a Microsoft Corporation bejegyzett védjegyei. További védjegyek és bejegyzett védjegyek: a SUSE és a YaST a SUSE GmbH, a Red Hat és a Fedora a Red Hat, Inc. bejegyzett védjegyei. A Mandrake a MandrakeSoft, SA. bejegyzett védjegye. A Debian a Software in the Public Interest, Inc. bejegyzett védjegye. A MySQL és a MySQL logó az Oracle Corporation és/vagy leányvállalatai bejegyzett védjegyei.

Minden márkanév a szabad felhasználásra vonatkozó garancia nélkül kerül felhasználásra, és lehetséges bejegyzett védjegyek lehetnek.

Az OTRS AG lényegében a gyártók jelölésrendszerét követi. Az ebben a kézikönyvben említett egyéb termékek az illető gyártók védjegyei lehetnek.

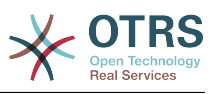

# **Tartalom**

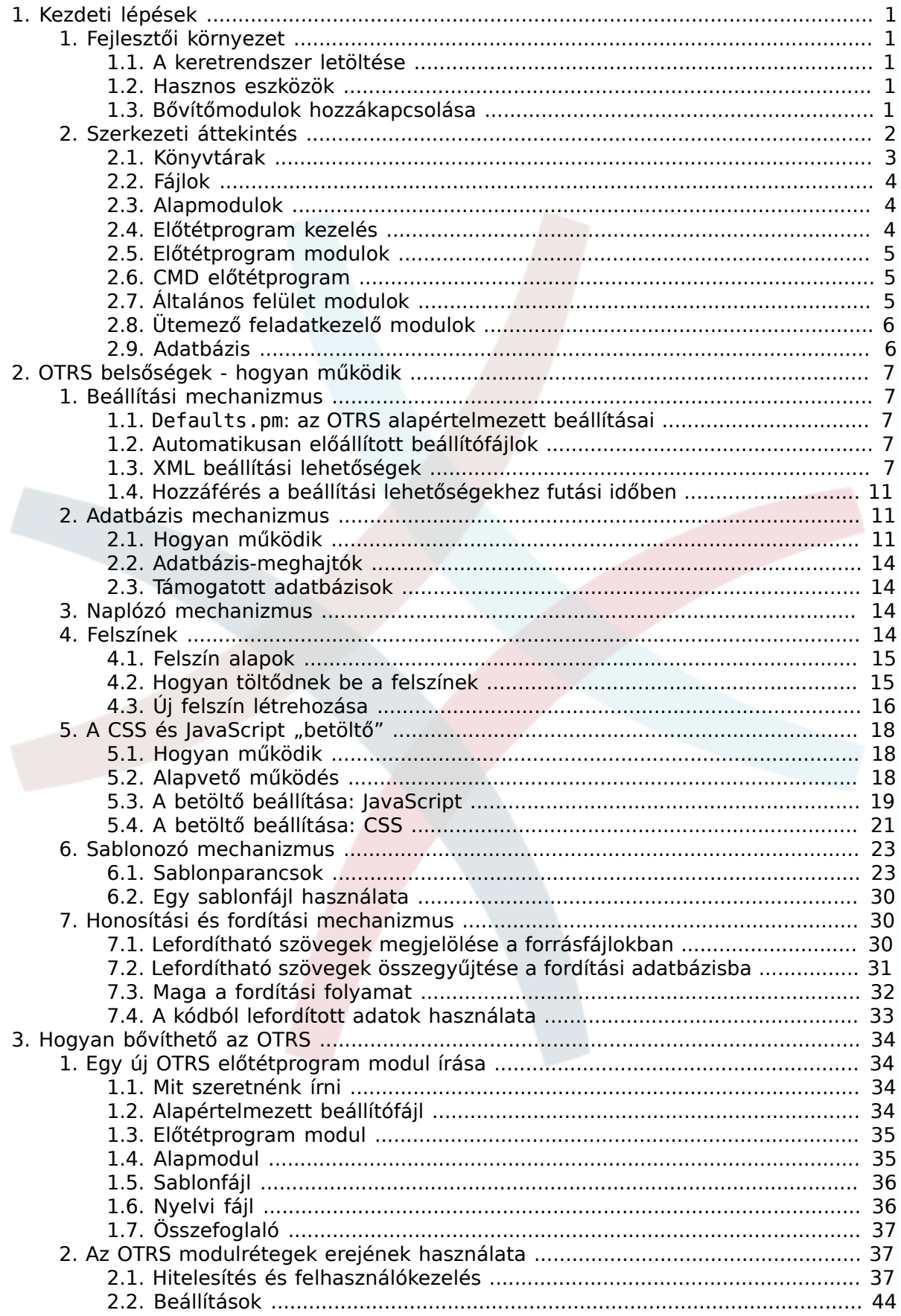

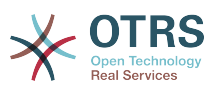

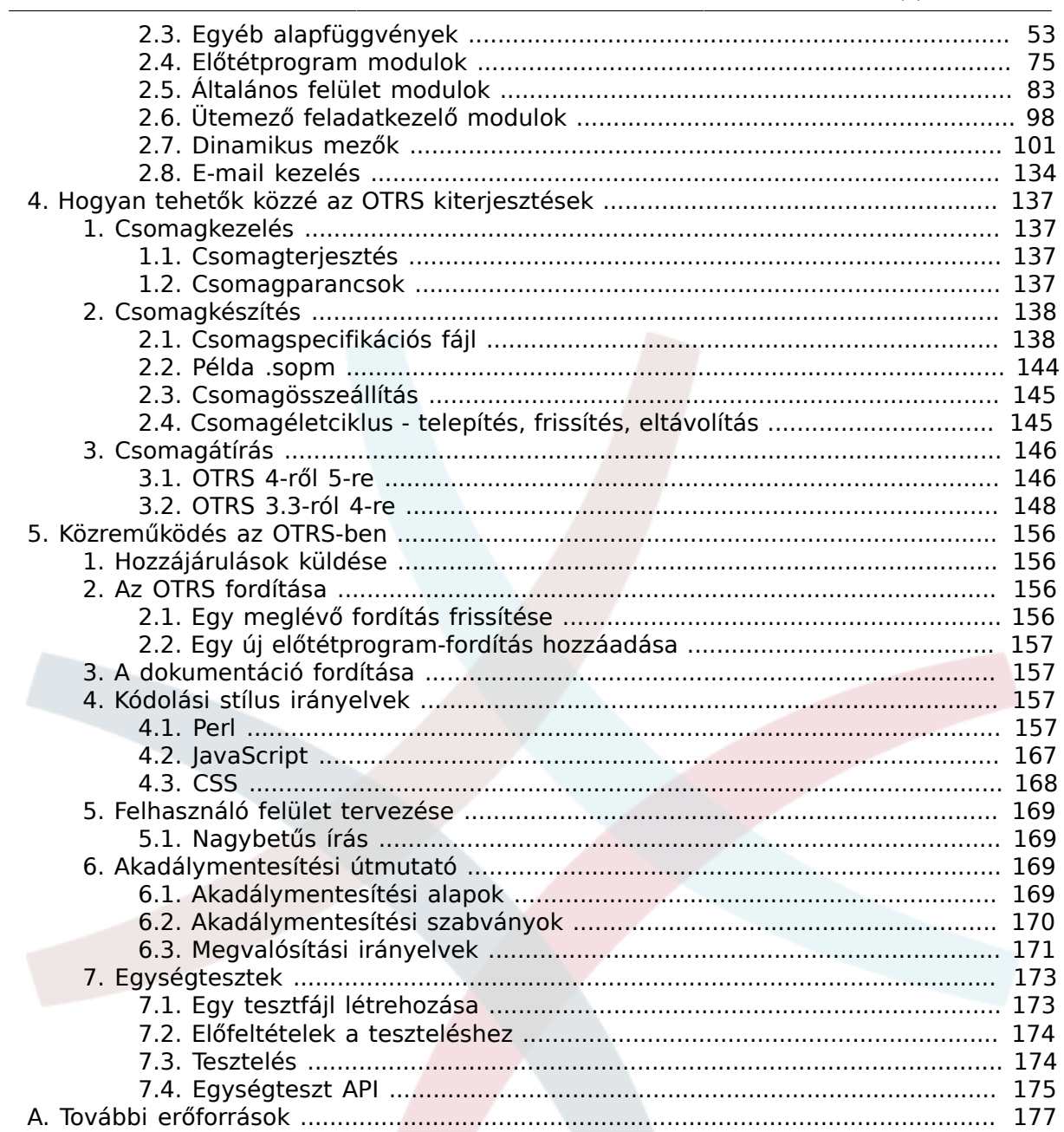

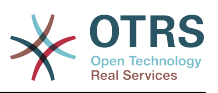

# Az ábrák listája

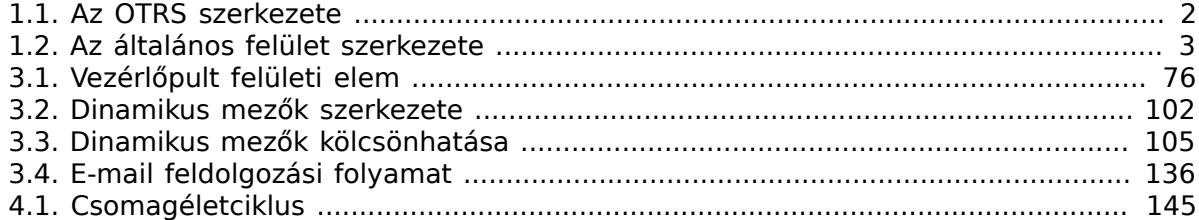

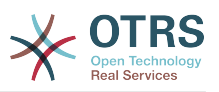

# **A táblázatok listája**

[4.1. Sablonváltoztatások az OTRS 3.3-ról 4-re](#page-157-0) ........................................................... [152](#page-157-0)

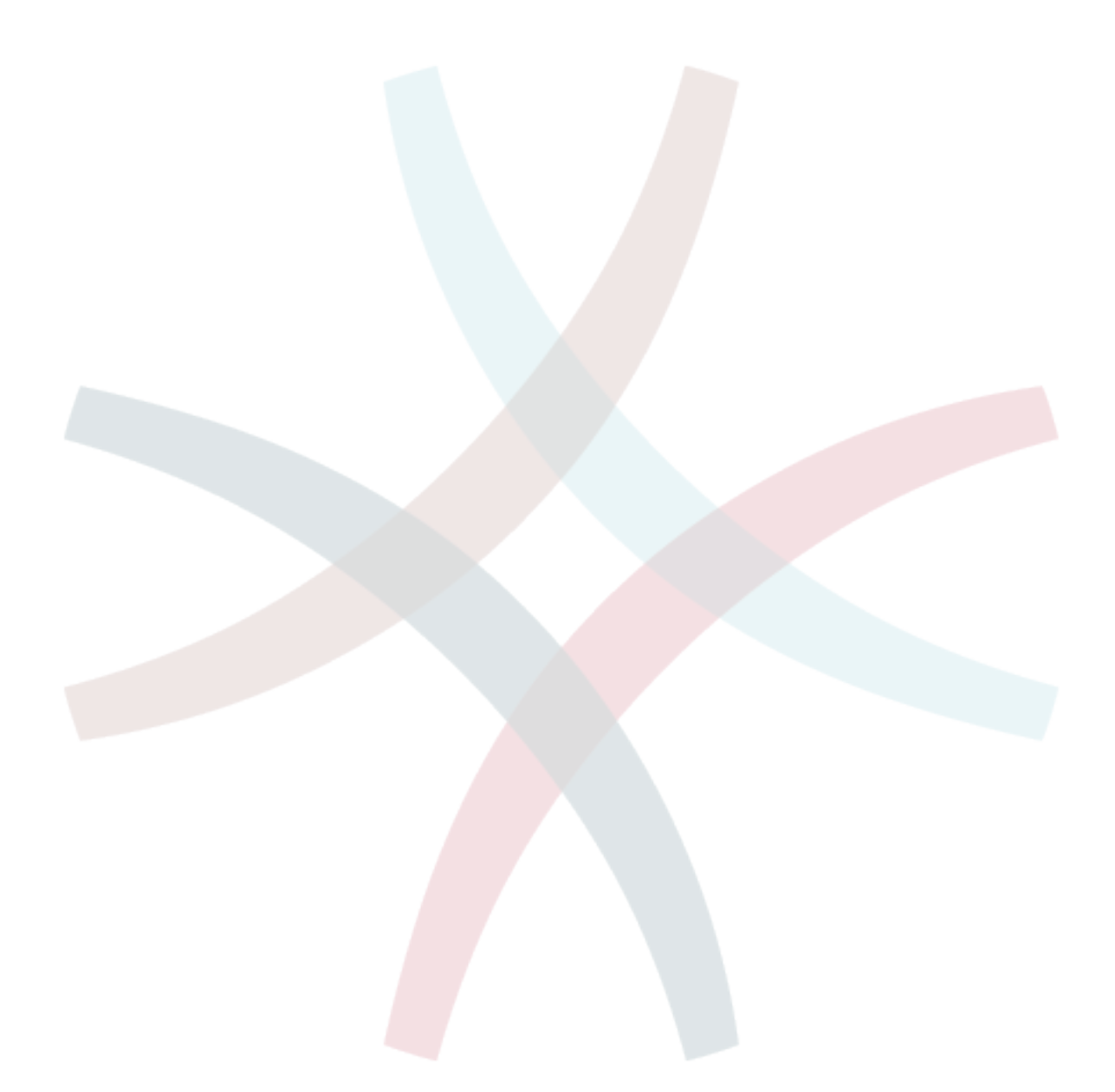

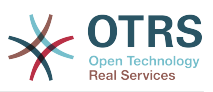

# <span id="page-6-0"></span>**1. fejezet - Kezdeti lépések**

Az OTRS egy többplatformos webes alkalmazás-keretrendszer, amelyet eredetileg hibajegyrendszernek fejlesztettek. Különböző webkiszolgálókat és adatbázisokat támogat.

Ez a kézikönyv azt mutatja be, hogy hogyan fejleszthet saját OTRS modulokat és alkalmazásokat az OTRS stílus útmutatók alapján.

# <span id="page-6-1"></span>**1. Fejlesztői környezet**

Az OTRS bővítőmodulok írásának megkönnyítéséhez egy fejlesztői környezet létrehozása szükséges. Az OTRS és a további nyilvános modulok forráskódja megtalálható a [githubon](http://otrs.github.io).

## <span id="page-6-2"></span>**1.1. A keretrendszer letöltése**

Először is létre kell hozni egy könyvtárat, amelyben eltárolhatók a modulok. Ezután lépje be az új könyvtárba a parancssor használatával, és töltse le azokat a következő parancs használatával:

```
# a git master ágnál
shell> git clone git@github.com:OTRS/otrs.git -b master
# egy adott ágnál, például OTRS 3.3
shell> git clone git@github.com: OTRS/otrs.git -b rel-3 3
```
Töltse le a module-tools modult is (a githubról) a fejlesztői környezetéhez. Ez számos hasznos eszközt tartalmaz:

```
shell> git clone git@github.com:OTRS/module-tools.git
```
Állítsa be az OTRS rendszert az adminisztrációs kézikönyvben olvasható [telepítési](http://otrs.github.io/doc/manual/admin/stable/en/html/installation.html) [utasítások](http://otrs.github.io/doc/manual/admin/stable/en/html/installation.html) szerint.

## <span id="page-6-3"></span>**1.2. Hasznos eszközök**

Létezik két modul, amely erősen ajánlott az OTRS fejlesztésnél: [OTRSCodePolicy](https://github.com/OTRS/otrscodepolicy) és [Fred](https://github.com/OTRS/Fred).

Az OTRSCodePolicy egy kódolási minőségellenőrző, amely kikényszeríti a közös kódolási szabványok használatát az OTRS fejlesztőcsapatnál is. Erősen ajánlott ennek használata, ha hozzájárulásokat tervez készíteni. Használhatja önálló tesztelő parancsfájlként, vagy akár regisztrálhatja egy olyan git véglegesítés horogként, amely minden alkalommal lefut, amikor egy véglegesítést készít. A részletekért nézze meg a [modul dokumentációját.](https://github.com/OTRS/otrscodepolicy/blob/master/doc/en/OTRSCodePolicy.xml)

A Fred egy kicsi fejlesztést segítő modul, amelyet ténylegesen telepíthet vagy hozzákapcsolhat (a lent leírt módon) a fejlesztői rendszeréhez. Számos hasznos modult szerepeltet, amelyet bekapcsolhat, mint például egy SQL naplózóként vagy egy szabványos hibakimenet konzolként. Néhány további részletet találhat a [modul](https://github.com/OTRS/Fred/blob/master/doc/en/Fred.xml) [dokumentációjában.](https://github.com/OTRS/Fred/blob/master/doc/en/Fred.xml)

Mellesleg ezek az eszközök szintén nyílt forrásúak, és nagyon örülnénk bármilyen továbbfejlesztésnek, amellyel hozzájárul.

## <span id="page-6-4"></span>**1.3. Bővítőmodulok hozzákapcsolása**

Egyértelmű szétválasztás szükséges az OTRS és a modulok között a megfelelő fejlesztéshez. Különösen egy git klón használatakor kritikus az egyértelmű szétválasztás. Annak érdekében, hogy megkönnyítse az OTRS-nek a fájlokhoz történő hozzáférést,

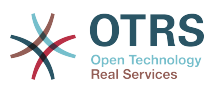

linkeket kell létrehozni. Ez megtehető a könyvtármodul eszközök tárolójában lévő parancsfájllal. Példa: a Naptár modul hozzákapcsolása:

```
shell> ~/src/module-tools/link.pl ~/src/Calendar/ ~/src/otrs/
```
Amikor új fájlok kerülnek hozzáadásara, akkor azokat a fent bemutatott módon kell hozzákapcsolni.

Amint a hozzákapcsolás befejeződött, újra kell építeni a rendszerbeállításokat a modul regisztrálásához az OTRS-be. A további SQL vagy Perl-kódot is végre kell hajtani a modulból. Példa:

```
shell> ~/src/otrs/bin/otrs.Console.pl Maint::Config::Rebuild
shell> ~/src/module-tools/DatabaseInstall.pl -m Calendar.sopm -a install
shell> ~/src/module-tools/CodeInstall.pl -m Calendar.sopm -a install
```
A kapcsolatoknak az OTRS-ből történő eltávolításához adja ki a következő parancsot:

```
shell> ~/src/module-tools/remove_links.pl ~/src/otrs/
```
# <span id="page-7-0"></span>**2. Szerkezeti áttekintés**

Az OTRS keretrendszer moduláris. A következő kép az OTRS alapvető rétegszerkezetét jeleníti meg.

<span id="page-7-1"></span>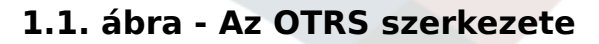

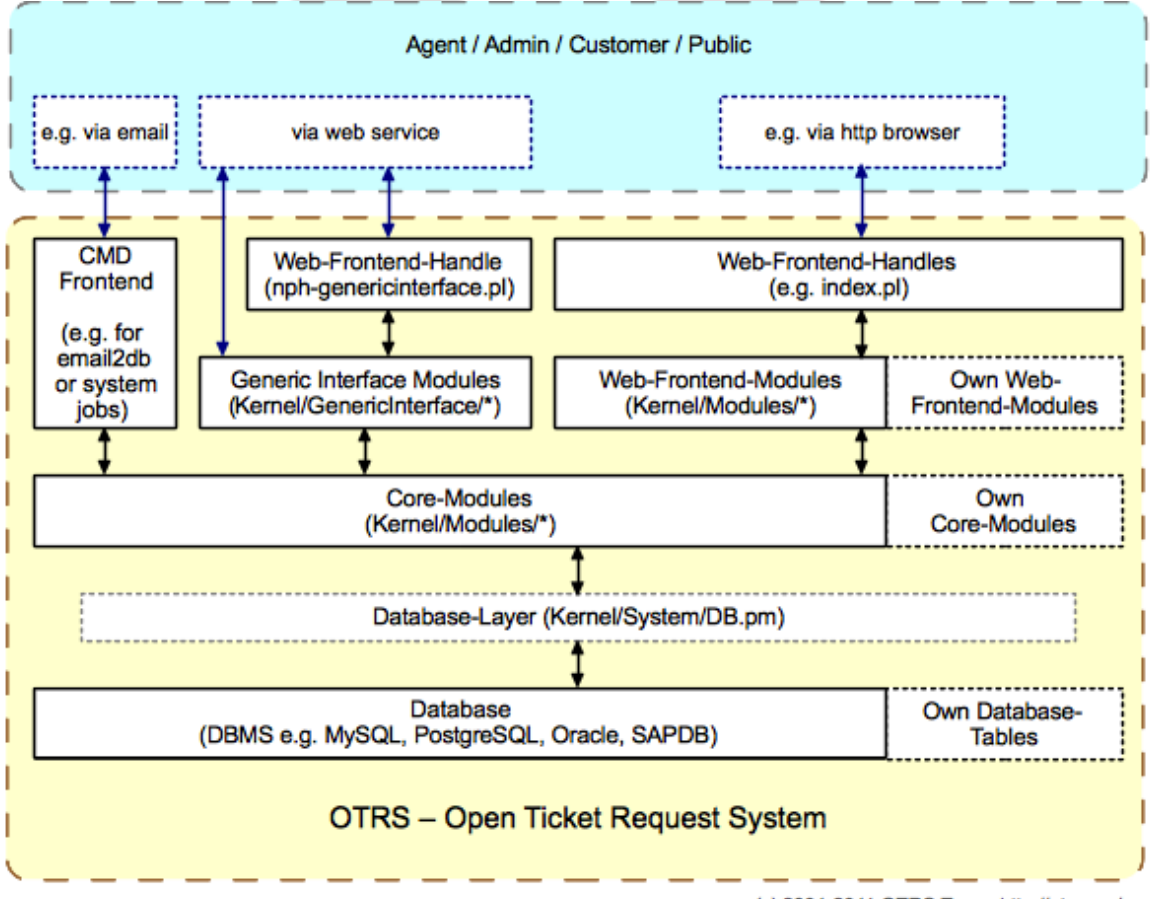

(c) 2001-2011 OTRS Team, http://otrs.org/

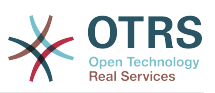

Az OTRS 3.1-ben bevezetett OTRS általános felület folytatja az OTRS modularitását. A következő kép az általános felület alapvető rétegszerkezetét jeleníti meg.

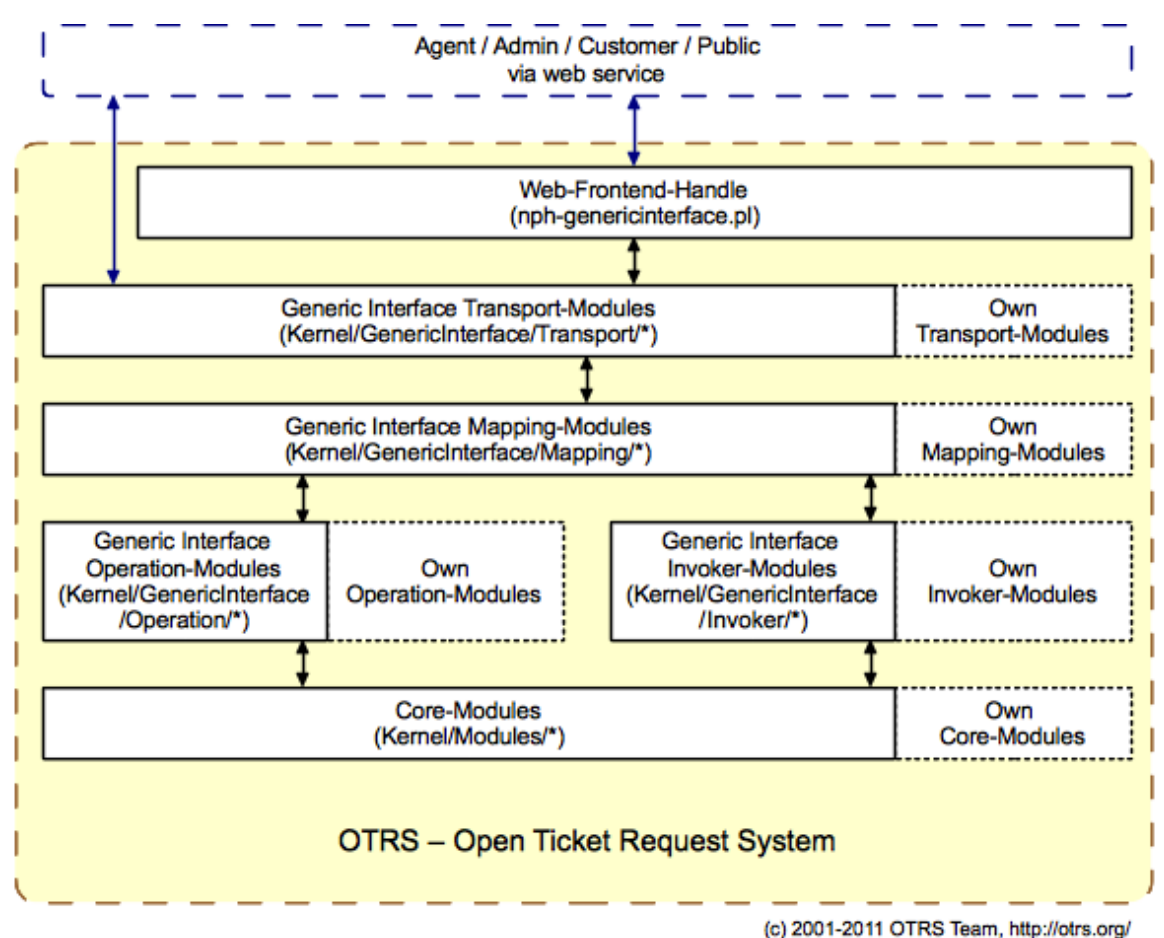

#### <span id="page-8-1"></span>**1.2. ábra - Az általános felület szerkezete**

<span id="page-8-0"></span>**2.1. Könyvtárak**

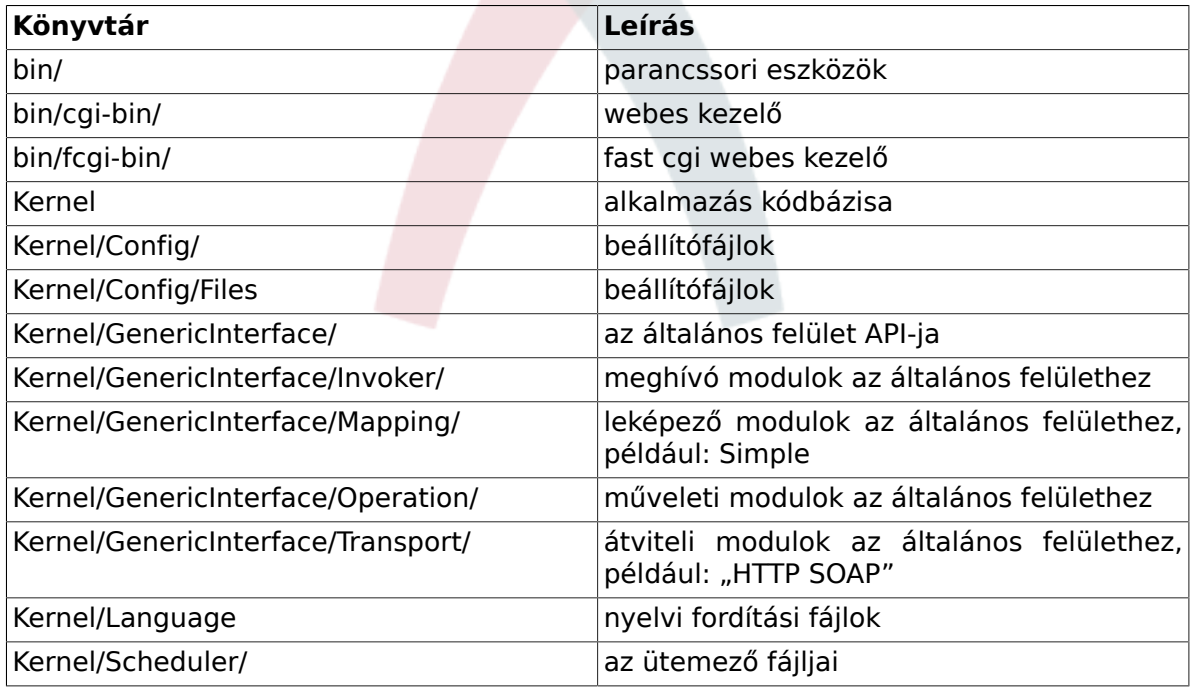

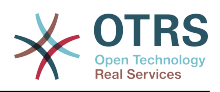

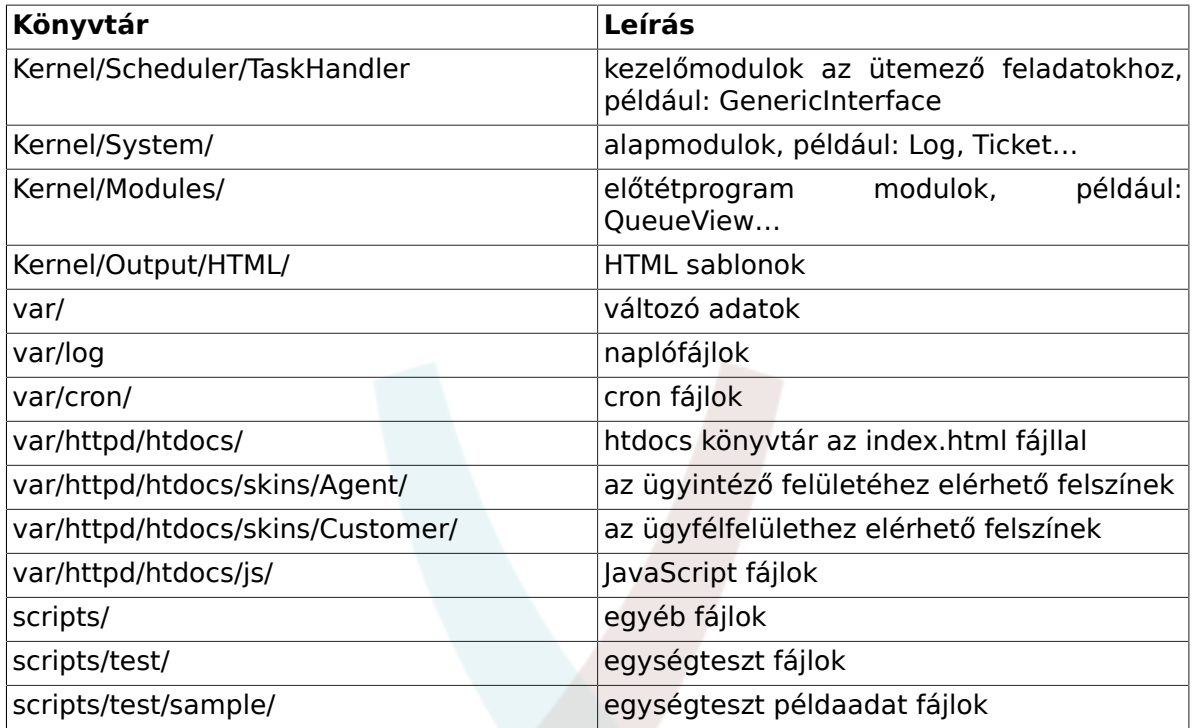

# <span id="page-9-0"></span>**2.2. Fájlok**

 $.$ pl = Perl

.pm = Perl-modul

.tt = Template::Toolkit sablonfájlok

.dist = Fájlok alapértelmezett sablonjai

.yaml vagy .yml = A webszolgáltatás beállításaihoz használt YAML-fájlok

# <span id="page-9-1"></span>**2.3. Alapmodulok**

Az alapmodulok az \$0TRS HOME/Kernel/System/\* alatt találhatók. Ez a réteg a logikai munkához van. Az alapmodulok a rendszer rutinjai kezeléséhez használhatók, mint például "jegy zárolása" és "jegy létrehozása". Néhány fő alapmodul a következő:

- Kernel::System::Config (beállítási lehetőségek eléréséhez)
- Kernel::System::Log (naplózáshoz az OTRS naplózó háttérprogramjába)
- Kernel::System::DB (az adatbázis háttérprogram eléréséhez)
- Kernel::System::Auth (felhasználói hitelesítés ellenőrzéséhez)
- Kernel::System::User (felhasználók kezeléséhez)
- Kernel::System::Group (csoportok kezeléséhez)
- Kernel::System::Email (e-mailek küldéséhez)

További információkért nézze meg a <http://otrs.github.io/doc/>oldalt.

# <span id="page-9-2"></span>**2.4. Előtétprogram kezelés**

A böngésző, a webkiszolgáló és az előtétprogram modulok közti felület. Egy előtétprogram modul használható HTTP-hivatkozáson keresztül.

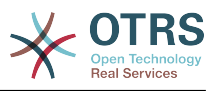

http://localhost/otrs/index.pl?Action=Module

### <span id="page-10-0"></span>**2.5. Előtétprogram modulok**

Az előtétprogram modulok az \$OTRS\_HOME/Kernel/Modules/\*.pm alatt találhatók. Két nyilvános függvény van ebben - new $\overline{()}$  és run() - amelyek az előtétprogram kezelésből érhetők el (például index.pl).

A new() előtétprogram modul objektumok létrehozásához használható. Az előtétprogram kezelés biztosítja a használt előtétprogram modulokat az alapvető keretrendszer objektumokkal. Ezek például a következők: ParamObject (webes űrlapparaméterek lekéréséhez), DBObject (meglévő adatbázis-kapcsolatok használatához), LayoutObject (sablonok és egyéb HTML elrendezés függvények használatához), ConfigObject (konfigurációs beállítások hozzáféréséhez), LogObject (a keretrendszer naplózó rendszerének használatához), UserObject (a felhasználói függvények lekéréséhez a jelenlegi felhasználótól), GroupObject (a csoportfüggvények lekéréséhez).

Az alapmodulokról további információkért nézze meg a<http://otrs.github.io/doc/>oldalt.

### <span id="page-10-1"></span>**2.6. CMD előtétprogram**

A CMD (Command - Parancs) előtétprogram a webes előtétprogram kezeléshez és a webes előtétprogram modulokhoz együtt hasonló (csak a LayoutObject nélkül), és az alapmodulokat használja néhány műveletnél a rendszeren.

# <span id="page-10-2"></span>**2.7. Általános felület modulok**

Generic Interface modules are located under \$OTRS\_HOME/Kernel/GenericInterface/ \*. Generic Interface modules are used to handle each part of a web service execution on the system. The main modules for the Generic Interface are:

- Kernel::GenericInterface::Transport (kölcsönhatásba lépéshez távoli rendszerekkel)
- Kernel::GenericInterface::Mapping (adatok átalakításához egy szükséges formátumba)
- Kernel::GenericInterface::Requester (az OTRS mint kérelmezőként való használatához a webszolgáltatásnál)
- Kernel::GenericInterface::Provider (az OTRS mint kiszolgálóként való használatához a webszolgáltatásnál)
- Kernel::GenericInterface::Operation (szolgáltató műveletek végrehajtásához)
- Kernel::GenericInterface::Invoker (kérelmező műveletek végrehajtásához)
- Kernel::GenericInterface::Debugger (webszolgáltatás kommunikációjának követéséhez naplóbejegyzések használatával)

További információkért nézze meg a <http://otrs.github.io/doc/>oldalt.

### **2.7.1. Általános felület meghívó modulok**

Az általános felület meghívó modulok az \$0TRS HOME/Kernel/GenericInterface/ Invoker/\* alatt találhatók. Minden egyes meghívót egy Controller elnevezésű mappa tartalmaz. Ez a megközelítés nem csak a belső osztályoknak és metódusoknak segít egy névteret meghatározni, hanem a fájlneveknek is. Például az \$OTRS\_HOME/Kernel/ GenericInterface/Invoker/Test/ az összes Teszt-típusú meghívó vezérlője.

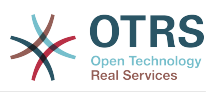

Az általános felület meghívó modulok háttérprogramként használhatók kérések létrehozásához a távoli rendszereknél műveletek végrehajtásához.

További információkért nézze meg a <http://otrs.github.io/doc/>oldalt.

### **2.7.2. Általános felület leképező modulok**

Az általános felület leképező modulok az \$OTRS\_HOME/Kernel/GenericInterface/ Mapping/\* alatt találhatók. Ezek a modulok adatok (kulcsok és értékek) átalakításához használhatók az egyik formátumról egy másikra.

További információkért nézze meg a <http://otrs.github.io/doc/>oldalt.

### **2.7.3. Általános felület műveleti modulok**

Az általános felület műveleti modulok az \$OTRS\_HOME/Kernel/GenericInterface/ Operation/\* alatt találhatók. Minden egyes műveletet egy Controller elnevezésű mappa tartalmaz. Ez a megközelítés nem csak a belső osztályoknak és metódusoknak segít egy névteret meghatározni, hanem a fájlneveknek is. Például az \$0TRS HOME/ Kernel/GenericInterface/Operation/Ticket/ az összes Ticket-típusú művelet vezérlője.

Az általános felület műveleti modulok háttérprogramként használhatók egy távoli rendszer által kért műveletek végrehajtásához.

További információkért nézze meg a <http://otrs.github.io/doc/>oldalt.

### **2.7.4. Általános felület átviteli modulok**

Az általános felület átviteli modulok az \$0TRS HOME/Kernel/GenericInterface/ Operation/\* alatt találhatók. Minden egyes átviteli modult egy olyan elnevezésű könyvtárba kell elhelyezni, ahogy a használt hálózati protokollt hívják. Például a "HTTP SOAP" átviteli modul a \$0TRS HOME/Kernel/GenericInterface/Transport/ HTTP/SOAP.pm fájlban található.

Az általános felület átviteli modulok adatok küldéséhez használhatók egy távoli rendszer számára, valamint adatok fogadásához tőle.

További információkért nézze meg a <http://otrs.github.io/doc/>oldalt.

# <span id="page-11-0"></span>**2.8. Ütemező feladatkezelő modulok**

Az ütemező feladatkezelő modulok az \$0TRS HOME/Kernel/Scheduler/TaskHandler/ \* alatt találhatók. Ezek a modulok aszinkron feladatok végrehajtásához használhatók. Például a GenericInterface feladatkezelő általános felület kéréseket hajt végre a távoli rendszerekhez az apache folyamaton kívül. Ez abban segíti a rendszert, hogy fogékonyabb legyen, megelőzve a lehetséges teljesítményproblémákat.

További információkért nézze meg a <http://otrs.github.io/doc/>oldalt.

### <span id="page-11-1"></span>**2.9. Adatbázis**

Az adatbázis-felület különböző adatbázisokat támogat.

Az OTRS adatmodelljéhez nézze meg a /doc könyvtárban lévő fájlokat. Alternatívaként megnézheti az adatmodellt a [githubon](https://github.com/OTRS/otrs/blob/master/development/diagrams/Database/OTRSDatabaseDiagram.png) is.

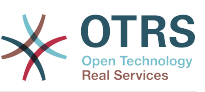

# <span id="page-12-0"></span>**2. fejezet - OTRS belsőségek hogyan működik**

# <span id="page-12-1"></span>**1. Beállítási mechanizmus**

Az OTRS dedikált mechanizmussal érkezik a konfigurációs beállítások kezeléséhez egy grafikus felületen (rendszerbeállításokon) keresztül. Ez a szakasz azt írja le, hogy hogyan működik belsőleg, és hogyan adhat meg új konfigurációs beállításokat, vagy hogyan változtathatja meg a meglévő alapértelmezett értékeket.

### <span id="page-12-2"></span>**1.1.** Defaults.pm**: az OTRS alapértelmezett beállításai**

Az OTRS alapértelmezett beállítófájlja a Kernel/Config/Defaults.pm. Ezt a fájlt érintetlenül kell hagyni, mivel automatikusan frissítésre kerül a keretrendszer frissítéseikor.

# <span id="page-12-3"></span>**1.2. Automatikusan előállított beállítófájlok**

A Kernel/Config/Files mappában néhány automatikusan előállított beállítófájl található:

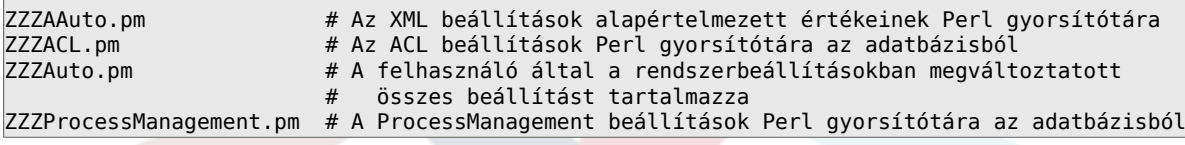

Ezeket a fájlokat sosem szabad kézzel megváltoztatni, mivel az OTRS felülírja azokat.

# <span id="page-12-4"></span>**1.3. XML beállítási lehetőségek**

Az OTRS-ben azok a beállítási lehetőségek, amelyeket az adminisztrátor a rendszerbeállításokon keresztül tud beállítani, XML-fájlokban vannak megadva egy speciális formátumban. Az XML beállítófájlok az \$OTRS\_HOME/Kernel/Config/Files/ \*.xml fájlokban találhatók. A Kernel/Config/Files/ZZZAAuto.pm fájl annak az XML-nek a gyorsítótárazott Perl-verziója, amely az összes beállítást tartalmazza az alapértelmezett értékükkel. Ez (újra) előállítható a bin/otrs.Console.pl Maint::Config::Rebuild parancsfájllal. Az adminisztrátor által elvégzett összes változtatás a Kernel/Config/ Files/ZZZAuto.pm fájlban van eltárolva.

Az egyes XML beállítófájloknak a következő elrendezésük van:

```
<?xml version="1.0" encoding="utf-8" ?>
<otrs_config version="1.0" init="Changes">
     <!-- itt lesznek a beállítási elemek -->
</otrs_config>
```
Az init attribútum azt írja le, hogy honnan kell a beállítási lehetőségeket betölteni. Különböző szintek érhetők el, és a következő sorrendben lesznek betöltve/felülírva: Framework (a keretrendszer beállításaihoz, például munkamenet beállítás), Application

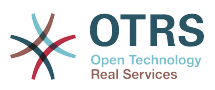

(az alkalmazás beállításaihoz, például jegybeállítások), Config (kiterjesztésekhez a meglévő alkalmazásoknál, például ITSM beállítások) és Changes (egyéni fejlesztésekhez, például keretrendszer vagy jegybeállítások felülírásához).

Ha beállítási lehetőségeket szeretne hozzáadni, akkor itt egy példa:

```
<ConfigItem Name="Ticket::Hook" Required="1" Valid="1" ConfigLevel="300">
     <Description Lang="en">The identifier for a ticket. The default is Ticket#.</
Description>
     <Description Lang="de">Ticket-Identifikator. Als Standard wird Ticket# verwendet.</
Description>
     <Group>Ticket</Group>
     <SubGroup>Core::Ticket</SubGroup>
     <Setting>
         <String Regex="">Ticket#</String>
     </Setting>
</ConfigItem>
```
Ha a required jellemző 1 értékre van állítva, akkor a beállítási változót tartalmazza, és nem lehet letiltani.

Ha a valid jellemző 1 értékre van állítva, akkor a beállítási változó aktív. Ha 0 értékre van állítva, akkor a beállítási változó inaktív.

Ha az opcionális ConfigLevel attribútum be van állítva, akkor a beállítási változót esetleg nem szerkesztheti az adminisztrátor a saját beállítási szintjétől függően. A ConfigLevel beállítási változó állítja be az adminisztrátor szakmai tapasztalatának szintjét. Lehet 100 (Szakértő), 200 (Speciális) vagy 300 (Kezdő). Iránymutatásként, hogy mely beállítási szintet kell egy lehetőséghez megadni, az az ajánlott, hogy az összes olyan lehetőségnek, amelyet külső interakció beállításával kell megtenni (mint például Sendmail, LDAP, SOAP és egyebek), legalább 200 (Speciális) beállítási szintet kell kapnia.

A beállítási változó a Setting elemben van meghatározva.

### **1.3.1. Az XML beállítási változók típusai**

Az XML konfigurációs beállítások különféle típusú változókat támogatnak.

#### **1.3.1.1. Szöveg**

```
<Setting>
    <String Regex="" Check="File"></String>
</Setting>
```
Egy beállítási elem számokhoz és egysoros szövegekhez. Az érvényesség ellenőrzése egy reguláris kifejezéssel lehetséges (opcionális). Az opcionális Check attribútum ellenőrzi az elemeket a fájlrendszeren.

```
<Setting>
    <String Translatable="1">Saját beállítás</String>
</Setting>
```
Az opcionális Translatable attribútum jelöli meg ezt a beállítást fordíthatóként, amely azt fogja eredményezni, hogy fel lesz véve az OTRS fordítási fájljaiba. Ezt az attribútumot bármely címkére el lehet helyezni (lásd lent is).

#### **1.3.1.2. Szövegdoboz**

Egy beállítási elem többsoros szöveghez.

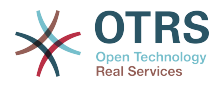

```
<Setting>
     <TextArea></TextArea>
</Setting>
```
#### **1.3.1.3. Lehetőségek**

Ez a beállítási elem előre beállított értékeket nyújt egy legördülő menüként.

```
<Setting>
    <Option SelectedID="0">
 <Item Key="0" Translatable="1">Nem</Item>
 <Item Key="1" Translatable="1">Igen</Item>
    </Option>
</Setting>
```
Kiválaszthatja az alapértelmezett értéket is az "érték" szerint:

```
<Setting>
     <Option SelectedValue="Nem">
         <Item Key="0" Translatable="1">Nem</Item>
         <Item Key="1" Translatable="1">Igen</Item>
     </Option>
</Setting>
```
#### **1.3.1.4. Tömb**

Ezzel a beállítási elemmel tömbök jeleníthetők meg.

```
<Setting>
     <Array>
         <Item>Első elem</Item>
         <Item>Második elem</Item>
     </Array>
</Setting>
```
#### **1.3.1.5. Kivonat**

Ezzel a beállítási elemmel kivonatok jeleníthetők meg.

```
<Setting>
    <Hash>
 <Item Key="1" Translatable="1">1. érték</Item>
 <Item Key="2" Translatable="1">2. érték</Item>
    </Hash>
</Setting>
```
Egy kivonat tartalmazhat beágyazott tömböket vagy kivonatokat is.

```
<Setting>
    <Hash>
       <Item Key=""></Item>
       <Item Key="">
           <Hash>
 <Item Key=""></Item>
 <Item Key=""></Item>
           </Hash>
       </Item>
```
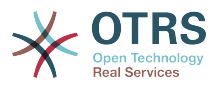

```
 <Item Key="">
              <Array>
                   <Item></Item>
                   <Item></Item>
              </Array>
          </Item>
          <Item Key=""></Item>
     </Hash>
</Setting>
```
#### **1.3.1.6. FrontendModuleReg (NavBar)**

Modul regisztráció az ügyintézői felülethez:

```
<Setting>
    <FrontendModuleReg>
         <Description>Ügyintéző vezérlőpult</Description>
         <Title></Title>
         <NavBarName>Vezérlőpult</NavBarName>
         <NavBar>
             <Description Translatable="1"></Description>
             <Name Translatable="1">Vezérlőpult</Name>
             <Link>Action=AgentDashboard</Link>
             <LinkOption></LinkOption>
             <NavBar>Dashboard</NavBar>
             <Type>Menu</Type>
             <Block>ItemArea</Block>
             <AccessKey>d</AccessKey>
             <Prio>50</Prio>
         </NavBar>
        <Loader>
             <CSS>Core.Agent.Dashboard.css</CSS>
             <CSS>Core.AllocationList.css</CSS>
            <CSS>thirdparty/fullcalendar-1.6.1/fullcalendar.css</CSS>
             <CSS>thirdparty/d3js/nv.d3.css</CSS>
            <JavaScript>thirdparty/flot-0.8.3/excanvas.js</JavaScript>
 <JavaScript>thirdparty/flot-0.8.3/jquery.flot.js</JavaScript>
 <JavaScript>thirdparty/fullcalendar-1.6.1/fullcalendar.min.js</JavaScript>
             <JavaScript>thirdparty/d3js/d3.v3.min.js</JavaScript>
             <JavaScript>thirdparty/d3js/nv.d3.min.js</JavaScript>
             <JavaScript>thirdparty/d3js/models/OTRSmultiBarChart.js</JavaScript>
             <JavaScript>thirdparty/d3js/models/OTRSstackedAreaChart.js</JavaScript>
             <JavaScript>Core.UI.Chart.js</JavaScript>
             <JavaScript>Core.UI.AdvancedChart.js</JavaScript>
             <JavaScript>Core.UI.AllocationList.js</JavaScript>
             <JavaScript>Core.Agent.TableFilters.js</JavaScript>
             <JavaScript>Core.Agent.Dashboard.js</JavaScript>
         </Loader>
    </FrontendModuleReg>
</Setting>
```
#### **1.3.1.7. FrontendModuleReg (NavBarModule)**

Modul regisztráció az adminisztrátori felülethez:

```
<Setting>
     <FrontendModuleReg>
         <Group>admin</Group>
         <Description>Admin</Description>
        <Title Translatable="1">Ügyfelek &lt;-&gt; Csoportok</Title>
         <NavBarName>Admin</NavBarName>
         <NavBarModule>
             <Module>Kernel::Output::HTML::NavBarModuleAdmin</Module>
            <Name Translatable="1">Ügyfél-felhasználó &lt;-&gt; Csoportok</Name>
             <Description Translatable="1">Ügyfél-felhasználó hozzákapcsolása csoportokhoz.</
Description>
             <Block>Customer</Block>
```
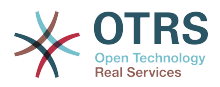

```
 <Prio>400</Prio>
         </NavBarModule>
     </FrontendModuleReg>
</Setting>
```
# <span id="page-16-0"></span>**1.4. Hozzáférés a beállítási lehetőségekhez futási időben**

Olvashatja és írhatja (egy kérésnél) a beállítási lehetőségeket a Kernel::Config alapmodulon keresztül.

Ha egy beállítási lehetőséget szeretne olvasni:

```
my $ConfigOption = $Kernel::OM->Get('Kernel::Config')->Get('Prefix::Option');
```
Ha meg szeretne változtatni egy beállítási lehetőséget futási időben, és csak ennél az egy kérésnél/folyamatnál:

```
$Kernel::OM->Get('Kernel::Config')->Set(
     Key => 'Prefix::Option'
     Value => 'Valami új érték',
\vert):
```
# <span id="page-16-1"></span>**2. Adatbázis mechanizmus**

Az OTRS olyan adatbázis réteggel érkezik, amely különböző adatbázisokat támogat.

# <span id="page-16-2"></span>**2.1. Hogyan működik**

Az adatbázis rétegnek (Kernel::System::DB) két bemeneti lehetősége van: SQL és XML.

### **2.1.1. SQL**

Az SQL felületet kell használni a normál adatbázis-műveleteknél (SELECT, INSERT, UPDATE, …). Úgy használható mint egy normál Perl DBI felület.

#### **2.1.1.1. INSERT/UPDATE/DELETE**

```
$Kernel::OM->Get('Kernel::System::DB')->Do(
     SQL=> "INSERT INTO table (name, id) VALUES ('Valamilyen név', 123)",
\vert);
$Kernel::OM->Get('Kernel::System::DB')->Do(
     SQL=> "UPDATE table SET name = 'Valamilyen név', id = 123",
\vert);
$Kernel::OM->Get('Kernel::System::DB')->Do(
     SQL=> "DELETE FROM table WHERE id = 123",
);
```
#### **2.1.1.2. SELECT**

 $my$  \$SQL = "SELECT id FROM table WHERE tn = '123'";

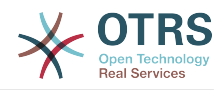

```
$Kernel::OM->Get('Kernel::System::DB')->Prepare(SQL => $SQL, Limit => 15);
while (my @Row = $Kernel::OM->Get('Kernel::System::DB')->FetchrowArray()) {
    $Id = $Row[0];}
return $Id;
```
### **Megjegyzés**

Vigyázzon arra, hogy a Limit megadását paraméterként használja, és ne az SQL utasításban, mert nem minden adatbázis támogatja a LIMIT kulcsszót az SQL lekérdezésekben.

```
my $SQL = "SELECT id FROM table WHERE tn = ? AND group = ?";
$Kernel::OM->Get('Kernel::System::DB')->Prepare(
    SQL \Rightarrow $SQL,
    Limit \implies 15,
    Bind \Rightarrow [ $Tn, $Group ],
\vert):
while (my @Row = $Kernel::OM->Get('Kernel::System::DB')->FetchrowArray()) {
    $Id = $Row[0];}
return $Id;
```
### **Megjegyzés**

Használja a Bind attribútumot, ahol csak tudja, különösen a hosszú utasításoknál. Ha a Bind attribútumot használja, akkor nincs szükség a Quote() függvényre.

#### **2.1.1.3. QUOTE**

Szöveg:

```
my $QuotedString = $Kernel::OM->Get('Kernel::System::DB')->Quote("Ez egy probléma!");
```
Egész:

```
my $QuotedInteger = $Kernel::OM->Get('Kernel::System::DB')->Quote('123', 'Integer');
```
Szám:

```
my $QuotedNumber = $Kernel::OM->Get('Kernel::System::DB')->Quote('21.35', 'Number');
```
### **Megjegyzés**

A Bind attribútumot használja a Quote() függvény helyett, ahol csak tudja.

#### **2.1.2. XML**

Az XML felületet kell használni INSERT, CREATE TABLE, DROP TABLE és ALTER TABLE utasításoknál. Mivel ez a szintaxis adatbázisról adatbázisra eltérő, ezért ennek használata gondoskodik arról, hogy olyan alkalmazásokat írjon, amelyek az összesnél használhatók.

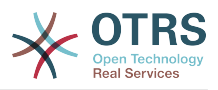

### **Megjegyzés**

Az <Insert> szintaxis megváltozott a 2.2 és újabb verziókban. Az értékeket mostantól a címketartalomban használják (többé nem egy attribútumban).

#### **2.1.2.1. INSERT**

```
<Insert Table="some_table">
     <Data Key="id">1</Data>
     <Data Key="description" Type="Quote">exploit</Data>
</Insert>
```
#### **2.1.2.2. CREATE TABLE**

A lehetséges adattípusok a következők: BIGINT, SMALLINT, INTEGER, VARCHAR (méret = 1-1000000), DATE (formátum: yyyy-mm-dd hh:mm:ss) és LONGBLOB.

```
<TableCreate Name="calendar_event">
    <Column Name="id" Required="true" PrimaryKey="true" AutoIncrement="true" Type="BIGINT"/>
    <Column Name="title" Required="true" Size="250" Type="VARCHAR"/>
    <Column Name="content" Required="false" Size="250" Type="VARCHAR"/>
    <Column Name="start_time" Required="true" Type="DATE"/>
    <Column Name="end_time" Required="true" Type="DATE"/>
    <Column Name="owner_id" Required="true" Type="INTEGER"/>
 <Column Name="event_status" Required="true" Size="50" Type="VARCHAR"/>
 <Index Name="calendar_event_title">
         <IndexColumn Name="title"/>
    </Index>
    <Unique Name="calendar_event_title">
        <UniqueColumn Name="title"/>
    </Unique>
    <ForeignKey ForeignTable="users">
        <Reference Local="owner_id" Foreign="id"/>
    </ForeignKey>
</TableCreate>
```
#### **2.1.2.3. DROP TABLE**

<TableDrop Name="calendar\_event"/>

#### **2.1.2.4. ALTER TABLE**

A következő az oszlopok hozzáadásának, megváltoztatásának és eldobásának példáját jeleníti meg.

```
<TableAlter Name="calendar_event">
     <ColumnAdd Name="test_name" Type="varchar" Size="20" Required="true"/>
     <ColumnChange NameOld="test_name" NameNew="test_title" Type="varchar" Size="30"
 Required="true"/>
     <ColumnChange NameOld="test_title" NameNew="test_title" Type="varchar" Size="100"
 Required="false"/>
     <ColumnDrop Name="test_title"/>
     <IndexCreate Name="index_test3">
         <IndexColumn Name="test3"/>
     </IndexCreate>
     <IndexDrop Name="index_test3"/>
```
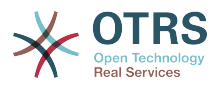

```
 <UniqueCreate Name="uniq_test3">
         <UniqueColumn Name="test3"/>
    </UniqueCreate>
    <UniqueDrop Name="uniq_test3"/>
</TableAlter>
```
A következő egy olyan példát jelenít meg, hogy hogyan nevezhető át egy tábla.

<TableAlter NameOld="calendar\_event" NameNew="calendar\_event\_new"/>

#### **2.1.2.5. Kód az XML feldolgozásához**

```
my @XMLARRAY = @{$Self->ParseXML(String => $XML)};
my @SQL = $Kernel::OM->Get('Kernel::System::DB')->SQLProcessor(
    Database \implies \@XMLARRAY,\vert):
push(@SQL, $Kernel::OM->Get('Kernel::System::DB')->SQLProcessorPost());
for (@SQL) {
     $Kernel::OM->Get('Kernel::System::DB')->Do(SQL => $_);
}
```
# <span id="page-19-0"></span>**2.2. Adatbázis-meghajtók**

Az adatbázis-meghajtók az \$0TRS HOME/Kernel/System/DB/\*.pm alatt találhatók.

## <span id="page-19-1"></span>**2.3. Támogatott adatbázisok**

- MySQL
- PostgreSQL
- Oracle
- Microsoft SQL Server (MSSQL)

# <span id="page-19-2"></span>**3. Naplózó mechanizmus**

Az OTRS egy olyan naplózó háttérprogrammal érkezik, amely használható az alkalmazás naplózásánál és a hibakeresésnél.

A Log objektum az ObjectManager modulon keresztül érhető el és használható ehhez hasonlóan:

```
$Kernel::OM->Get('Kernel::System::Log')->Log(
     Priority => 'error',
     Message => 'Valamire szükség van!',
\vert):
```
# <span id="page-19-3"></span>**4. Felszínek**

Az OTRS 3.0-ás verziója óta az OTRS látható megjelenése "felszínekkel" szabályozható.

Egy felszín CSS-fájlok és képfájlok halmaza, amelyek együtt azt vezérlik, hogy a grafikus felhasználói felület hogyan jelenjen meg a felhasználónak. A felszínek nem változtatják

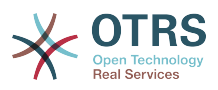

meg az OTRS által előállított HTML tartalmát (ez az, amit a "témák" csinálnak), hanem azt szabályozzák, hogy az hogyan jelenjen meg. A modern CSS szabványok segítségével lehetőség van a megjelenítés teljes megváltoztatására (például pérbeszédablakok egyes részeinek áthelyezésére, elemek elrejtésére, stb.).

## <span id="page-20-0"></span>**4.1. Felszín alapok**

Az összes felszín az \$0TRS HOME/var/httpd/htdocs/skins/\$SKIN TYPE/\$SKIN NAME mappában van. Kétféle típusú felszín létezik: ügyintézői és ügyfél felszín.

Az ügyintézők mindegyike egyénileg választhatja ki, hogy melyik telepített ügyintézői felszínt szeretnék "viselni".

Az ügyfélfelületnél egy felszínt globálisan kell kiválasztani a Loader::Customer::SelectedSkin konfigurációs beállítással. Az összes ügyfél ezt a felszínt fogja látni.

### <span id="page-20-1"></span>**4.2. Hogyan töltődnek be a felszínek**

Fontos megjegyezni, hogy *mindig* az "alapértelmezett" felszín fog először betöltődni. Ha az ügyintéző egy másik felszínt választott az "alapértelmezett" helyett, akkor a másik felszín csak az alapértelmezett felszín *után* lesz betöltve. A "betöltésen" itt azt értjük, hogy az OTRS olyan címkéket fog elhelyezni a HTML tartalmában, amelyek a CSS-fájlok betöltését idézik elő a böngészőnél. Nézzünk egy példát erre:

```
<link rel="stylesheet" href="/otrs-web/skins/Agent/default/css-cache/
CommonCSS_179376764084443c181048401ae0e2ad.css" />
<link rel="stylesheet" href="/otrs-web/skins/Agent/ivory/css-cache/
CommonCSS_e0783e0c2445ad9cc59c35d6e4629684.css" />
```
Itt tisztán látható, hogy az alapértelmezett felszín töltődik be először, majd ezután az ügyintéző által megadott egyéni felszín. Ebben a példában a bekapcsolt betöltő (a Loader::Enabled 1-re állítva) eredményét látjuk, amely begyűjti az összes CSSfájlt, összefűzi és minimalizálja azokat, majd egyetlen nagy egységként szolgálja ki a böngészőnek. Ezzel sávszélességet spórol, és csökkenti a HTTP-kérések számát is. Nézzük meg ugyanezt a példát kikapcsolt betöltővel:

```
<link rel="stylesheet" href="/otrs-web/skins/Agent/default/css/Core.Reset.css" />
<link rel="stylesheet" href="/otrs-web/skins/Agent/default/css/Core.Default.css" />
<link rel="stylesheet" href="/otrs-web/skins/Agent/default/css/Core.Header.css" />
<link rel="stylesheet" href="/otrs-web/skins/Agent/default/css/Core.OverviewControl.css" />
<link rel="stylesheet" href="/otrs-web/skins/Agent/default/css/Core.OverviewSmall.css" />
<link rel="stylesheet" href="/otrs-web/skins/Agent/default/css/Core.OverviewMedium.css" />
<link rel="stylesheet" href="/otrs-web/skins/Agent/default/css/Core.OverviewLarge.css" />
<link rel="stylesheet" href="/otrs-web/skins/Agent/default/css/Core.Footer.css" />
<link rel="stylesheet" href="/otrs-web/skins/Agent/default/css/Core.Grid.css" />
<link rel="stylesheet" href="/otrs-web/skins/Agent/default/css/Core.Form.css" />
<link rel="stylesheet" href="/otrs-web/skins/Agent/default/css/Core.Table.css" />
<link rel="stylesheet" href="/otrs-web/skins/Agent/default/css/Core.Widget.css" />
<link rel="stylesheet" href="/otrs-web/skins/Agent/default/css/Core.WidgetMenu.css" />
<link rel="stylesheet" href="/otrs-web/skins/Agent/default/css/Core.TicketDetail.css" />
<link rel="stylesheet" href="/otrs-web/skins/Agent/default/css/Core.Tooltip.css" />
<link rel="stylesheet" href="/otrs-web/skins/Agent/default/css/Core.Dialog.css" />
<link rel="stylesheet" href="/otrs-web/skins/Agent/default/css/Core.Print.css" />
<link rel="stylesheet" href="/otrs-web/skins/Agent/default/css/
Core.Agent.CustomerUser.GoogleMaps.css" />
<link rel="stylesheet" href="/otrs-web/skins/Agent/default/css/
Core.Agent.CustomerUser.OpenTicket.css" />
<link rel="stylesheet" href="/otrs-web/skins/Agent/ivory/css/Core.Dialog.css" />
```
Itt jobban láthatjuk az egyes fájlokat, amelyek a felszínekből jönnek.

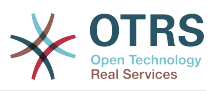

Különböző típusú CSS-fájlok vannak: közös fájlok, amelyeket mindig be kell tölteni, és "modul specifikus" fájlok, amelyek csak az OTRS keretrendszeren belüli speciális moduloknál vannak betöltve.

Továbbá lehetséges olyan CSS-fájlok megadása, amelyeket csak IE7 vagy IE8 böngészőknél kell betölteni (az ügyfélfelület esetén IE6 böngészőnél is). Ez szerencsétlen ugyan, de ezeknél a böngészőknél nem volt lehetséges egy modern grafikus felhasználói felület kifejlesztése a hozzájuk elkészített speciális CSS nélkül.

A CSS-fájltípusokra vonatkozó részletekért nézze meg a [betöltőről szóló szakaszt.](#page-23-0)

Minden egyes HTML-oldal előállításához a betöltő először az alapértelmezett felszínből fogja az összes beállított CSS-fájlt venni, és ezután az egyes fájlok kinézetéhez, ha az egy egyéni felszínben is elérhető (ha egy egyéni felszín ki lett választva), majd betölti azokat az alapértelmezett fájlok után.

Ez azt jelenti, hogy az egyéni felszínekben lévő CSS-fájloknak ugyanolyan nevűeknek kell lenniük mint az alapértelmezett felszínekben, és hogy egy egyéni felszínnek nem kell az alapértelmezett felszín összes fájljával rendelkeznie. Ez a nagy előnye az alapértelmezett felszín elsőként való betöltésének: egy egyéni felszínben az összes alapértelmezett CSS-szabály jelen van, és csak azokat szükséges megváltoztatni, amelyeknek eltérő megjelenítést kell eredményezniük. Ez gyakran egyetlen fájllal elvégezhető, mint a fenti példában látható.

Ennek másik hatása, hogy figyelmesnek kell lennie az egyéni felszínekben lévő összes olyan alapértelmezett CSS-szabály felülírásánál, amelyeken változtatni szeretne. Nézzünk egy példát:

```
.Header h1 {
     font-weight: bold;
     color: #000;
}
```
Ez speciális címsorokat határoz meg a .Header elemen belül félkövér, fekete szöveggel. Ha most azt szeretné megváltoztatni, hogy a felszínben más színnel és normál szöveggel jelenjen meg, akkor nem elég ezt írni:

```
.Header h1 {
     color: #F00;
}
```
Ugyanis az eredeti font-weight szabály még mindig alkalmazva lesz. Határozottan felül kell írnia:

```
.Header h1 {
     font-weight: normal;
     color: #F00;
}
```
# <span id="page-21-0"></span>**4.3. Új felszín létrehozása**

Ebben a szakaszban egy új ügyintézői felszínt fogunk létrehozni, amely lecseréli az alapértelmezett (fehér) OTRS háttérszínt egy egyéni (világos szürke) vállalati színre és az alapértelmezett logót egy egyénire. Azt is be fogjuk állítani, hogy ez a felszín legyen az, amelyet az összes ügyintéző alapértelmezetten látni fog.

Csak három egyszerű lépést kell megtennünk a cél eléréséhez:

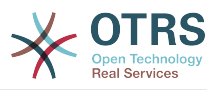

- a felszínfájlok létrehozását
- az új logó beállítását és
- a felszín megismertetését az OTRS rendszerrel.

Kezdjük az új felszínünkhöz szükséges fájlok létrehozásával. Először is létre kell hoznunk egy új mappát ehhez a felszínhez (ezt custom néven fogjuk hívni). Ez a mappa a következő lesz: \$OTRS\_HOME/var/httpd/htdocs/skins/Agent/custom.

Ebben el kell helyeznünk az új CSS-fájlt egy új css könyvtárban, amely az új felszín megjelenését fogja meghatározni. Ezt Core.Default.css néven fogjuk hívni (emlékezzen arra, hogy ugyanolyan névvel kell rendelkeznie mint az "alapértelmezett" felszínben lévő fájlok egyike). Ez a CSS-fájlhoz szükséges kód:

```
body {
     background-color: #c0c0c0; /* nem túl szép, de a célnak megfelel */
}
```
Most következik a második lépés egy új logó hozzáadásával, és az új felszín megismertetésével az OTRS rendszer számára. Ehhez először el kell helyeznünk az egyéni logónkat (például logo.png) egy új könyvtárban (például img) a saját felszín könyvtárunkban. Ezután létre kell hoznunk egy új \$0TRS\_HOME/Kernel/Config/Files/ CustomSkin.xml beállítófájlt, amely tartalmazni fogja a szükséges beállításokat az alábbiak szerint:

```
<?xml version="1.0" encoding="utf-8" ?>
<otrs_config version="1.0" init="Framework">
     <ConfigItem Name="AgentLogo" Required="0" Valid="1">
         <Description Translatable="1">
           Az ügyintézői felület fejlécében megjelenített logó. A képre mutató
           URL-nek a felszín képkönyvtárától relatív URL-nek kell lennie.
         </Description>
         <Group>Framework</Group>
         <SubGroup>Frontend::Agent</SubGroup>
         <Setting>
             <Hash>
                 <Item Key="URL">skins/Agent/custom/img/logo.png</Item>
                 <Item Key="StyleTop">13px</Item>
                 <Item Key="StyleRight">75px</Item>
                 <Item Key="StyleHeight">67px</Item>
                 <Item Key="StyleWidth">244px</Item>
             </Hash>
         </Setting>
     </ConfigItem>
     <ConfigItem Name="Loader::Agent::Skin###100-custom" Required="0" Valid="1">
         <Description Translatable="1">Egyéni felszín a fejlesztői kézikönyvhöz.</
Description>
         <Group>Framework</Group>
         <SubGroup>Frontend::Agent</SubGroup>
         <Setting>
             <Hash>
                 <Item Key="InternalName">custom</Item>
                 <Item Key="VisibleName">Egyéni</Item>
                 <Item Key="Description">Egyéni felszín a fejlesztői kézikönyvhöz.</Item>
                 <Item Key="HomePage">www.azencegem.hu</Item>
             </Hash>
         </Setting>
     </ConfigItem>
</otrs_config>
```
A beállítás aktívvá tételéhez el kell navigálnunk az OTRS adminisztrációs területén lévő rendszerbeállítás modulra (alternatív esetben lefuttathatja az \$OTRS\_HOME/bin/ otrs.Console.pl Maint::Config::Rebuild parancsfájlt). Ez újra elő fogja állítani az

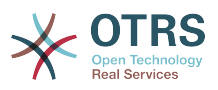

XML beállítófájlok Perl gyorsítótárát azért, hogy az új felszínünk most már ismert legyen, és kiválasztható legyen a rendszeren. Ennek alapértelmezett felszínné tételéhez, amelyet az új ügyintézők azelőtt láthatnak, mielőtt a saját felszínválasztásukat megtennék, szerkessze a Loader::Agent::DefaultSelectedSkin rendszerbeállítási paramétert, és állítsa "Egyéni" értékre.

Következtetésképpen: egy új felszín létrehozásához az OTRS-ben el kellett helyeznünk az új logófájlt, és létre kellett hoznunk egy CSS-fájlt és egy XML-fájlt, amely három új fájlt eredményezett:

\$OTRS\_HOME/Kernel/Config/Files/CustomSkin.xml \$OTRS\_HOME/var/httpd/htdocs/skins/Agent/custom/img/custom-logo.png \$OTRS\_HOME/var/httpd/htdocs/skins/Agent/custom/css/Core.Header.css

# <span id="page-23-0"></span>**5. A CSS és JavaScript "betöltő"**

Az OTRS 3.0-val kezdve az OTRS-ben lévő CSS és JavaScript kód hatalmas mennyiségre nőtt. Hogy képes legyen kielégíteni mind a fejlesztői szempontokat (jó karbantarthatóság különálló fájlok nagy mennyiségével), mind a teljesítmény problémákat (kevés HTTPkérés megtétele és minimalizált tartalom kiszolgálása felesleges üres karakterek és dokumentáció nélkül), foglalkozni kellett ezzel. A célok eléréséhez kitalálták a betöltőt.

## <span id="page-23-1"></span>**5.1. Hogyan működik**

Leegyszerűsítve, a betöltő

- minden egyes kérésnél pontosan meghatározza, hogy mely CSS és JavaScript fájlok szükségesek a kliens oldalhoz a jelenlegi alkalmazásmodulnál
- összegyűjti az összes ide vonatkozó adatot
- minimalizálja az adatokat a felesleges üres karakterek és dokumentáció eltávolításával
- kiszolgálja a kliens oldalnak mindössze néhány HTTP-kérésben a sok egyedüli helyett, lehetővé téve a kliensnek, hogy a gyorstárazza ezeket a töredékeket a böngésző gyorsítótárába
- végrehajtja ezeket a feladatokat egy jól teljesítő módon az OTRS gyorsítótárazó mechanizmusait használva.

Természetesen van egy kicsivel részletesebb magyarázat is, de ennek elegendőnek kell lennie első áttekintésként.

# <span id="page-23-2"></span>**5.2. Alapvető működés**

With the configuration settings Loader::Enabled::CSS and Loader::Enabled::JavaScript, the loader can be turned on and off for CSS and JavaScript, respectively (it is on by default).

### **Figyelem**

Az Internet Explorer böngészőben lévő megjelenítési problémák miatt a betöltőt nem lehet kikapcsolni a CSS-fájlokhoz ennél a kliens böngészőnél (a konfigurációs beállítás felül lesz bírálva). A 8-as verzióig az Internet Explorer nem tud 32 CSSfájlnál többet kezelni egy oldalon.

Ha többet szeretne megtudni arról, hogy a betöltő hogyan működik, akkor kapcsolja ki az OTRS telepítésében a fent említett konfigurációs beállításokkal. Most nézze meg annak az

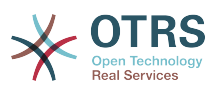

alkalmazásmodulnak a forráskódját, amelyet jelenleg használ ezen az OTRS rendszeren (természetesen egy újratöltés után). Látni fogja, hogy számos CSS-fájl töltődött be az oldal <head> szakaszában, és sok JavaScript fájl van az oldal alján közvetlenül a lezáró </body> elem előtt.

Ehhez hasonlóan számos egyedülálló fájlban lévő olvashatóan formázott tartalom megléte sokkal egyszerűbbé teszi a fejlesztést, és akár egyáltalán lehetségessé téve azt. Azonban ennek megvan az a hátránya, hogy nagyszámú HTTP-kérést (a hálózati késleltetésnek nagy hatása van) és felesleges tartalmakat (üres karaktereket és dokumentációt) szükséges átvinni a kliensnek.

A betöltő megoldja ezt a problémát a fenti rövid leírásban felvázolt lépések végrehajtásával. Kapcsolja be ismét a betöltőt, és most töltse újra az oldalt. Most azt láthatja, hogy csak nagyon kevés CSS és JavaScript címke van a HTML kódban ehhez hasonlóan:

```
<script type="text/javascript" src="/otrs30-dev-web/js/js-cache/
CommonJS_d16010491cbd4faaaeb740136a8ecbfd.js"></script>
```

```
<script type="text/javascript" src="/otrs30-dev-web/js/js-cache/
ModuleJS_b54ba9c085577ac48745f6849978907c.js"></script>
```
Mi történt most? Ennél az oldalnál a HTML kódot előállító eredeti kérés közben a betöltő előállította ezt a két fájlt (vagy kivette azokat a gyorsítótárból), és betette a látható <script> címkébe azon az oldalon, amely ezekhez a fájlokhoz van kapcsolva, ahelyett, hogy az összes ide vonatkozó JavaScript fájlt különállóan kapcsolta volna hozzá (amint a bekapcsolt betöltő nélkül láthatta).

A CSS szakasz egy kicsivel bonyolultabbnak tűnik:

```
 <link rel="stylesheet" type="text/css" href="/otrs30-dev-web/skins/Agent/default/css-
cache/CommonCSS_00753c78c9be7a634c70e914486bfbad.css" />
<!--[if IE 7]>
    <link rel="stylesheet" type="text/css" href="/otrs30-dev-web/skins/Agent/default/css-
cache/CommonCSS_IE7_59394a0516ce2e7359c255a06835d31f.css" />
<![endif]-->
<!--[if IE 8]>
     <link rel="stylesheet" type="text/css" href="/otrs30-dev-web/skins/Agent/default/css-
cache/CommonCSS_IE8_ff58bd010ef0169703062b6001b13ca9.css" />
<! [endif]->
```
Ennek az az oka, hogy az Internet Explorer 7 és 8 esetén speciális bánásmód szükséges az alapértelmezett CSS mellett a webes szabványtechnológiák hiányos támogatásuk miatt. Ezért van néhány normál CSS-fájlunk, amelyek minden böngészőben betöltődnek, és néhány speciális CSS-fájl az úgynevezett "feltételes megjegyzéseken" belül, amely azt idézi elő, hogy *csak* az Internet Explorer 7/8 töltse be azokat. Az összes többi böngésző figyelmen kívül fogja hagyni.

Most felvázoltuk, hogy a betöltő hogyan működik. Nézzük meg, hogy hogyan hasznosíthatja azt a saját OTRS kiterjesztéseiben a betöltőhöz történő konfigurációs adatok hozzáadásával, azt mondva neki, hogy további vagy alternatív CSS vagy JavaScript tartalmat töltsön be.

## <span id="page-24-0"></span>**5.3. A betöltő beállítása: JavaScript**

Hogy képes legyen helyesen működni, a betöltőnek tudnia kell, hogy mely tartalmat kell betöltenie egy bizonyos OTRS alkalmazásmodulnál. Először olyan JavaScript fájlokat fog

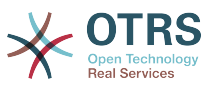

keresni, amelyeket *mindig* be kell tölteni, és ezután keres olyan speciális fájlokat, amelyek csak a jelenlegi alkalmazásmodulnál fontosak.

### <span id="page-25-0"></span>**5.3.1. Közös JavaScript**

A betöltendő JavaScript fájlok listája a Loader::Agent::CommonJS (az ügyintézői felülethez) és a Loader::Customer::CommonJS (az ügyfélfelülethez) konfigurációs beállításokban állítható be.

Ezek a beállítások kivonatokként vannak tervezve azért, hogy az OTRS kiterjesztések hozzáadhassák a saját kivonatkulcsaikat a további betöltendő tartalomhoz. Nézzünk egy példát:

```
<ConfigItem Name="Loader::Agent::CommonJS###000-Framework" Required="1" Valid="1">
     <Description Translatable="1">JS fájlok listája, amelyek mindig betöltődnek az
 ügyintézői felületnél.</Description>
     <Group>Framework</Group>
     <SubGroup>Core::Web</SubGroup>
     <Setting>
         <Array>
             <Item>thirdparty/json/json2.js</Item>
             <Item>thirdparty/jquery-1.4.4/jquery.js</Item>
             ...
             <Item>Core.App.js</Item>
             <Item>Core.Agent.js</Item>
             <Item>Core.Agent.Search.js</Item>
         </Array>
     </Setting>
</ConfigItem>
```
Ez azon JavaScript fájlok listája, amelyeket mindig be kell tölteni az OTRS ügyintézői felületénél.

Olyan új tartalom hozzáadásához, amelyet mindig be kellene tölteni az ügyintézői felületen, egyszerűen adjon hozzá egy XML beállítófájlt egy másik kivonatbejegyzéssel:

```
<ConfigItem Name="Loader::Agent::CommonJS###100-CustomPackage" Required="0" Valid="1">
     <Description Translatable="1">JS fájlok listája, amelyek mindig betöltődnek az
 ügyintézői felületnél az "EgyeniCsomag" csomaghoz.</Description>
     <Group>Framework</Group>
     <SubGroup>Core::Web</SubGroup>
     <Setting>
         <Array>
             <Item>EgyeniCsomag.App.js</Item>
         </Array>
     </Setting>
</ConfigItem>
```
Egyszerű, nemde?

### <span id="page-25-1"></span>**5.3.2. Modulspecifikus JavaScript**

Nem minden JavaScript használható az OTRS összes alkalmazásmoduljánál. Ezért lehetséges modulspecifikus JavaScript fájlok megadása. Amikor egy bizonyos modult használnak (mint például AgentDashboard), akkor ennek a modulnak a modulspecifikus JavaScript fájlja is be lesz töltve. A beállítás az XML beállításokban lévő előtétprogram modul regisztrációban történik. Ismét egy példa:

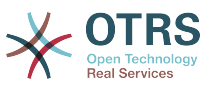

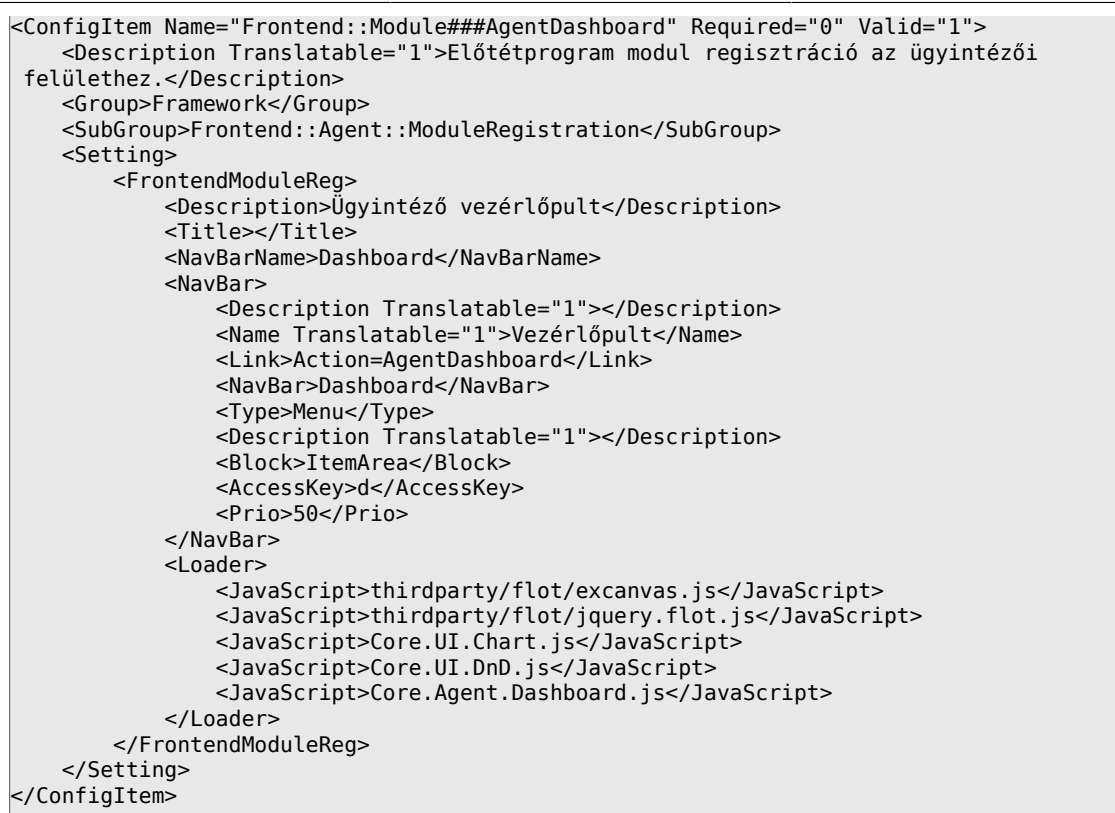

Lehetséges egy <Loader> címke elhelyezése az előtétprogram modul regisztrációkban, amely tartalmazhat <JavaScript> címkéket, minden fájlhoz egyet, amelyet be kellene tölteni ennél az alkalmazásmodulnál.

Most már rendelkezik az összes olyan információval, amely annak a módszernek a beállításhoz szükséges, hogy a betöltő kezelje a JavaScript kódot.

Van egy speciális eset: a ToolbarModule moduloknál is hozzáadhat egyéni JavaScript fájlokat. Egyszerűen adjon hozzá egy JavaScript attribútumot a beállításhoz ehhez hasonlóan:

```
<ConfigItem Name="Frontend::ToolBarModule###410-Ticket::AgentTicketEmail" Required="0"
Valid="1" <Description Translatable="1">Eszköztárelem egy gyorsbillentyűhöz.</Description>
     <Group>Ticket</Group>
     <SubGroup>Frontend::Agent::ToolBarModule</SubGroup>
     <Setting>
         <Hash>
             <Item Key="Module">Kernel::Output::HTML::ToolBarLink</Item>
             <Item Key="Name">Új e-mail jegy</Item>
             <Item Key="Priority">1009999</Item>
             <Item Key="Link">Action=AgentTicketEmail</Item>
             <Item Key="Action">AgentTicketEmail</Item>
             <Item Key="AccessKey">l</Item>
             <Item Key="CssClass">EmailTicket</Item>
             <Item Key="JavaScript">OTRS.Agent.CustomToolbarModule.js</Item>
         </Hash>
     </Setting>
</ConfigItem>
```
### <span id="page-26-0"></span>**5.4. A betöltő beállítása: CSS**

A betöltő a CSS-fájlokat nagyon hasonlóan kezeli a JavaScript fájlokhoz, ahogy az előző [szakaszban](#page-24-0) le van írva, és a beállítások kiterjesztése is ugyanolyan módon működik.

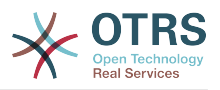

#### **5.4.1. Közös CSS**

Annak a módja, ahogy a közös CSS-t kezelik, nagyon hasonló a [közös](#page-25-0) [JavaScript](#page-25-0) betöltésének módjához. Itt az ide vonatkozó konfigurációs beállításokat Loader::Agent::CommonCSS és Loader::Customer::CommonCSS néven hívják.

Mindamellett ahogy már fent megjegyeztük, az Internet Explorer 7 és 8 (és az ügyfélfelületnél a 6 is) speciális bánásmódot igényel. Ezért speciális konfigurációs beállítások vannak számukra az olyan közös CSS-fájlok megadásához, amelyeket csak ezekben a böngészőkben kell betölteni. Az ide vonatkozó beállítások a következők: Loader::Agent::CommonCSS::IE7, Loader::Agent::CommonCSS::IE8, Loader::Customer::CommonCSS::IE6, Loader::Customer::CommonCSS::IE7 és Loader::Customer::CommonCSS::IE8.

Egy példa:

```
<ConfigItem Name="Loader::Agent::CommonCSS::IE8###000-Framework" Required="1" Valid="1">
     <Description Translatable="1">IE8-specifikus CSS fájlok listája, amelyek mindig
  betöltődnek az ügyintézői felületnél.</Description>
     <Group>Framework</Group>
     <SubGroup>Core::Web</SubGroup>
     <Setting>
         <Array>
             <Item>Core.OverviewSmall.IE8.css</Item>
         </Array>
     </Setting>
</ConfigItem>
```
Ez a közös CSS-fájlok listája az ügyintézői felületnél, amelyeket csak Internet Explorer 8 böngészőben kell betölteni.

#### **5.4.2. Modulspecifikus CSS**

A modulspecifikus CSS-fájlokat nagyon hasonlóan kezelik a [modulspecifikus JavaScript](#page-25-1) fájlok kezelésének módjához. Ez is az előtétprogram modul regisztrációkban van beállítva. Példa:

```
<ConfigItem Name="Frontend::Module###Admin" Required="0" Valid="1">
    <Description Translatable="1">Előtétprogram modul regisztráció az ügyintézői
 felületnél.</Description>
    <Group>Framework</Group>
    <SubGroup>Frontend::Admin::ModuleRegistration</SubGroup>
    <Setting>
         <FrontendModuleReg>
             <Group>admin</Group>
             <Description>Adminisztrációs terület</Description>
             <Title></Title>
             <NavBarName>Admin</NavBarName>
             <NavBar>
                 <Type>Menu</Type>
                 <Description Translatable="1"></Description>
                 <Block>ItemArea</Block>
                 <Name Translatable="1">Admin</Name>
                 <Link>Action=Admin</Link>
                 <NavBar>Admin</NavBar>
                 <AccessKey>a</AccessKey>
                 <Prio>10000</Prio>
             </NavBar>
             <NavBarModule>
                 <Module>Kernel::Output::HTML::NavBarModuleAdmin</Module>
             </NavBarModule>
             <Loader>
                 <CSS>Core.Agent.Admin.css</CSS>
```
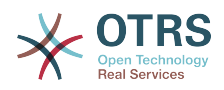

```
 <CSS_IE7>Core.Agent.AdminIE7.css</CSS_IE7>
                 <JavaScript>Core.Agent.Admin.SysConfig.js</JavaScript>
             </Loader>
         </FrontendModuleReg>
     </Setting>
</ConfigItem>
```
Itt egy olyan modulunk van (az ügyintézői felület adminisztrátori áttekintő oldala), amelynek speciális JavaScript, normál CSS (<CSS> címkenév) és az Internet Explorer 7 böngészőhöz speciális CSS (<CSS\_IE7> címkenév) címkéi vannak. Ezek mindegyikét be kell tölteni az ügyintézői felülethez meghatározott közös JavaScript és CSS-fájlok mellett.

Lehetséges modulspecifikus CSS-fájlok megadása is az Internet Explorer 8 (<CSS\_IE8> címkenév), és az ügyfélfelület esetén az Internet Explorer 6 (<CSS\_IE6> címkenév) böngészőkhöz.

Van egy speciális eset: a ToolbarModule moduloknál is hozzáadhat egyéni CSS-fájlokat. Egyszerűen adjon hozzá egy CSS, CSS\_IE7 vagy CSS\_IE8 attribútumot a beállításhoz ehhez hasonlóan:

```
<ConfigItem Name="Frontend::ToolBarModule###410-Ticket::AgentTicketEmail" Required="0"
 Valid="1">
     <Description Translatable="1">Eszköztárelem egy gyorsbillentyűhöz.</Description>
     <Group>Ticket</Group>
     <SubGroup>Frontend::Agent::ToolBarModule</SubGroup>
     <Setting>
         <Hash>
             <Item Key="Module">Kernel::Output::HTML::ToolBarLink</Item>
             <Item Key="Name">Új e-mail jegy</Item>
             <Item Key="Priority">1009999</Item>
             <Item Key="Link">Action=AgentTicketEmail</Item>
             <Item Key="Action">AgentTicketEmail</Item>
             <Item Key="AccessKey">l</Item>
             <Item Key="CssClass">EmailTicket</Item>
             <Item Key="CSS">OTRS.Agent.CustomToolbarModule.css</Item>
             <Item Key="CSS_IE7">OTRS.Agent.CustomToolbarModule.IE7.css</Item>
         </Hash>
     </Setting>
</ConfigItem>
```
# <span id="page-28-0"></span>**6. Sablonozó mechanizmus**

Belsőleg az OTRS egy sablonozó mechanizmust használ a HTML oldalak (és egyéb tartalom) dinamikus előállításához, miközben szétválasztva tartja a program logikáját (Perl) és a megjelenítést (HTML). Tipikusan egy előtétprogram modul egy saját sablonfájlt fog használni, át fog adni néhány adatot annak, és vissza fogja adni a megjelenített eredményt a felhasználónak.

A sablonfájlok itt találhatók: \$OTRS\_HOME/Kernel/Output/HTML/Standard/\*.tt

Az OTRS a [Template::Toolkit megjelenítő motorra](http://www.template-toolkit.org/) támaszkodik. A teljes Template::Toolkit szintaxis használható az OTRS sablonokban. Ez a szakasz néhány példa használati esetet és OTRS kiterjesztést mutat be a Template::Toolkit szintaxishoz.

## <span id="page-28-1"></span>**6.1. Sablonparancsok**

### **6.1.1. Dinamikus adatok beszúrása**

A sablonokba dinamikus adatokat kell beszúrni, idézni, stb. Ez a szakasz sorolja fel a fontos parancsokat ennek elvégzéséhez.

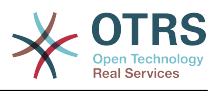

#### <span id="page-29-2"></span>**6.1.1.1.** [% Data.Name %]

Ha az alkalmazásmodul adatparamétereket ad meg a sablonoknak, akkor ezeket az adatokat ki lehet íratni a sablonra. A [% Data.Name %] a legegyszerűbb, de a legveszélyesebb is. Azt az adatparamétert fogja további feldolgozás nélkül beszúrni a sablonba úgy ahogy van, amely neve Name.

### **Figyelem**

A hiányzó HTML idézés miatt ez biztonsági problémákat eredményezhet. Sose írasson ki olyan adatokat, amelyeket egy felhasználó adott meg, anélkül, hogy idézné azokat a HTML környezetben. A felhasználó például egyszerűen beszúrhat egy <script> címkét, és az kiíródhat az OTRS által előállított HTML oldalon.

Amikor csak lehetséges, használjon [\[% Data.Name | html %\]](#page-29-0) (HTML-ben) vagy [\[% Data.Name | uri %\]](#page-29-1) (hivatkozásokban) paramétert helyette.

Példa: Amikor HTML kimenetet állítunk elő az alkalmazásban, akkor HTML idézés nélkül kell kiíratnunk azt a sablonba, mint például a <select> elemeket, amelyeket a Layout::BuildSelection() függvény állít elő az OTRS-ben.

<label for="Dropdown">Példa legördülő</label> [% Data.DropdownString"]

Ha speciális karaktereket tartalmazó, összetett nevű adatbejegyzései vannak, akkor nem használhatja a pont (.) jelölést az adathoz való hozzáféréshez. Az item() függvényt használja helyette: [% Data.item('Összetett-név') %].

<span id="page-29-0"></span>**6.1.1.2.** [% Data.Name | html %]

Ennek a parancsnak ugyanaz a funkciója mint [az előzőnek,](#page-29-2) de HTML idézést hajt végre az adatokon, amint beszúrásra kerülnek a sablonba.

A szerző neve [% Data.Name | html %].

Lehetséges az érték legnagyobb hosszának megadása is. Ha például egy változónak csak 9 karakterét szeretné megjeleníteni (az eredmény "ValamiNév[...]" lesz), akkor használja a következőt:

```
A szerző nevének első 20 karaktere: [% Data.Name | truncate(20) | html %].
```
#### <span id="page-29-1"></span>**6.1.1.3.** [% Data.Name | uri %]

Ez a parancs [URL-kódolást](https://hu.wikipedia.org/wiki/URL-k%C3%B3dol%C3%A1s) hajt végre az adatokon, amint az beszúrásra kerül a sablonba. Ezt kell használni az URL-ek egyedülálló paraméternevei vagy értékei kiíratásánál a biztonsági problémák megakadályozásához. Nem használható teljes URL-eknél, mert ki fogja maszkolni például az = karaktert is.

```
<a href="[% Env("Baselink") %];Location=[% Data.File | uri %]">[% Data.File | truncate(110)
 | html %]</a>
```
#### <span id="page-29-3"></span>**6.1.1.4.** [% Data.Name | JSON %]

Ez a parancs JavaScript JSON szövegként írat ki egy szöveget vagy más adatszerkezetet.

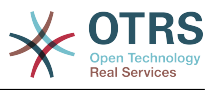

```
var Text = [% Data.Text | JSON %];
```
Vegye figyelembe, hogy a szűrőjelölés csak egyszerű szövegeknél fog működni. Összetett adatok JSON szövegként való kiíratásához függvényként használja azt:

```
var TreeData = [% JSON(Data.TreeData) %];
```
#### **6.1.1.5.** [% Env() %]

A LayoutObject által szolgáltatott környezeti változókat szúrja be. Néhány példa:

```
A jelenlegi felhasználó neve: [% Env("UserFullname") %]
Néhány egyéb gyakori előre meghatározott változó:
[% Env("Action") %] --> a jelenlegi művelet
[% Env("Baselink") %] --> az alaphivatkozás --> index.pl?SessionID=...
[% Env("CGIHandle") %] --> a jelenlegi CGI-kezelő, például index.pl
[% Env("SessionID") %] --> a jelenlegi munkamenet-azonosító
[% Env("Time") %] --> a jelenlegi idő, például Thu Dec 27 16:00:55 2001
[% Env("UserFullname") %] --> például Kovács János
\left[ % Env("UserIsGroup[admin]") \right] = Igen[% Env("UserIsGroup[users]") %] = Igen --> felhasználócsoportok (hasznos saját
 hivatkozásoknál)
[% Env("UserLogin") %] --> például mgg@x11.org
```
### **Figyelem**

A hiányzó HTML idézés miatt ez biztonsági problémákat eredményezhet. Sose írasson ki olyan adatokat, amelyeket egy felhasználó adott meg, anélkül, hogy idézné azokat a HTML környezetben. A felhasználó például egyszerűen beszúrhat egy <script> címkét, és az kiíródhat az OTRS által előállított HTML oldalon.

Ne felejtse el a | html szűrőt hozzáadni, ahol az helyénvaló.

#### **6.1.1.6.** [% Config() %]

Beállítási változókat szúr be a sablonba. Nézzünk egy példa Kernel/Config.pm fájlt:

```
[Kernel/Config.pm]
   # FODN
    # (A rendszer teljesen minősített tartományneve.)
    $Self->{FQDN} = 'otrs.example.com';
    # AdminEmail
    # (A rendszer adminisztrátorának e-mail címe.)
    $Self->{AdminEmail} = 'admin@example.com';
[...]
```
Változók kiíratásához ebből fájlból a sablonba a következőt használja:

```
A gépnév "$Config{"FQDN"}"
Az adminisztrátori e-mail cím "[% Config("AdminEmail") %]"
```
### **Figyelem**

A hiányzó HTML idézés miatt ez biztonsági problémákat eredményezhet.

Ne felejtse el a | html szűrőt hozzáadni, ahol az helyénvaló.

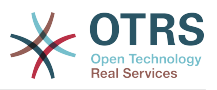

### **6.1.2. Honosítási parancsok**

#### **6.1.2.1.** [% Translate() %]

Lefordít egy szöveget a felhasználó által kiválasztott jelenlegi nyelve. Ha nem található fordítás, akkor az eredeti szöveget fogja használni.

```
Ezen szöveg lefordítása: [% Translate("Help") | html %]
```
Lefordíthat dinamikus adatokat is a Translate szűrőként való használatával:

```
Adatok lefordítása az alkalmazásból: [% Data.Type | Translate | html %]
```
Egy vagy több paramétert (%s) is megadhat a szövegen belül, amelyeket dinamikus adatokkal kell kicserélni:

```
Ezen szöveg lefordítása és a megadott adatok beszúrása: [% Translate("Change %s settings",
 Data.Type) | html %]
```
A JavaScriptben lévő szövegek is lefordíthatók és feldolgozhatók a [JSON szűrővel.](#page-29-3)

```
var Text = [% Translate("Change %s settings", Data.Type) | JSON %];
```
#### **6.1.2.2.** [% Localize() %]

Egy honosított dátumot vagy időbélyeget szúr be (a jelenlegi ügyintéző lehetséges időzóna eltérését tartalmazva).

Különböző kulturális területeken különböző egyezményt használnak a dátum és idő formázásához. Például ami Németországban 01.02.2010 formátum, annak az USA-ban 02/01/2010 formátumban kellene lennie. A [% Localize() %] függvény elvonatkoztatja ezt a sablontól. Nézzünk egy példát:

```
[% Data.CreateTime ǀ Localize("TimeLong") %]
# Eredmény a US English területi beállításnál:
06/09/2010 15:45:41
```
Először is az adatok a Data segítségével kerülnek beszúrásra az alkalmazásmodulból. Itt mindig egy ISO UTC időbéleget (2010-06-09 15:45:41) kell átadni adatként a [% Localize() %] függvénynek. Ezután lesz kiíratva a jelenlegi területi beállítás dátum és idő meghatározása szerint.

A [% Localize() %] függvénynek átadott adatoknak UTC formátumban kell lenniük. Ha időzóna-eltolás van meghatározva a jelenlegi ügyintézőnél, akkor az alkalmazva lesz az UTC időbélyegen a kimenet előállítása előtt.

Három különböző lehetséges kimeneti formátum létezik: TimeLong (teljes dátum és idő), TimeShort (nincsenek másodpercek) és Date (nincs idő).

[% Data.CreateTime ǀ Localize("TimeLong") %] # Eredmény a US English területi beállításnál: 06/09/2010 15:45:41 [% Data.CreateTime ǀ Localize("TimeShort") %]

# Eredmény a US English területi beállításnál:

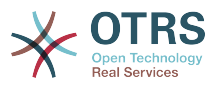

06/09/2010 15:45

```
[% Data.CreateTime ǀ Localize("TimeShort") %]
# Eredmény a US English területi beállításnál:
06/09/2010
```
### **6.1.3. Sablonfeldolgozó parancsok**

#### **6.1.3.1. Megjegyzés**

Azok a sorok, amelyek # karakterrel kezdődnek az elején, nem lesznek láthatók a HTML kimeneten. Ez használható a sablonkód magyarázatához, vagy annak egyes részei letiltásához is.

```
# ez a szakasz átmenetileg le van tiltva
# <div class="AsBlock">
     <a href="...">hivatkozás</a>
# </div>
```
**6.1.3.2.** [% InsertTemplate("Copyright.tt") %]

#### **Figyelem**

Felhívjuk a figyelmét, hogy az InsertTemplate parancs azért lett hozzáadva, hogy jobb visszafelé kompatibilitást nyújtson a régi DTL rendszerhez. Ez esetleg elavulttá válhat az OTRS jövőbeli verzióiban, és később eltávolításra kerülhet. Ha nem használ [blokk parancsokat](#page-32-0) a felvett sablonjában, akkor nincs szüksége az InsertTemplate parancsra, és használhatja helyette a szabványos Template::Toolkit szintaxist, úgymint INCLUDE/PROCESS.

Felvesz egy másik sablonfájlt a jelenlegibe. A felvett fájl is tartalmazhat sablonparancsokat.

# a Copyright.tt felvétele [% InsertTemplate("Copyright") %]

Felhívjuk a figyelmét, hogy ez nem ugyanaz mint a Template::Toolkit [% INCLUDE %] parancsa, amely csak feldolgozza a hivatkozott sablont. Az [% InsertTemplate() %] tulajdonképpen hozzáadja a hivatkozott sablon tartalmát a jelenlegi sablonhoz azért, hogy együtt legyenek feldolgozhatók. Ez lehetővé teszi a beágyazott sablon számára, hogy ugyanazon környezethez vagy adatokhoz férjen hozzá mint a fő sablon.

<span id="page-32-0"></span>**6.1.3.3.** [% RenderBlockStart %] **/** [% RenderBlockEnd %]

#### **Figyelem**

Vegye figyelembe, hogy a blokk parancsok azért lettek hozzáadva, hogy jobb visszafelé kompatibilitást nyújtsanak a régi DTL rendszerhez. Ezek esetleg elavulttá válhatnak az OTRS jövőbeli verzióiban, és később eltávolításra kerülhetnek. Azt javasoljuk, hogy blokk parancsok használata nélkül fejlesszen bármilyen új kódot. Használhatja a szabványos Template::Toolkit szintaxist a feltételes sablonkimenethez, mint például IF/ELSE, LOOP-ok és egyéb hasznos dolgok.

Ezzel a paranccsal lehet megadni egy sablonfájl részeit blokként. Ezt a blokkot határozottan ki kell tölteni egy függvényhívással az alkalmazásból, hogy megjelenjen az előállított kimeneten. Az alkalmazás meghívhatja a blokkot 0-szor (nem fog megjelenni

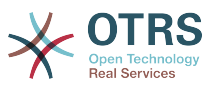

a kimeneten), illetve 1 vagy többször (esetleg mindegyiket a sablonnak átadott adatparaméterek különböző halmazával).

Egy gyakori használati eset egy táblázat kitöltése dinamikus adatokkal:

```
<table class="DataTable">
    <thead>
        <tr>
            <th>[% Translate("Name") | html %]</th>
            <th>[% Translate("Type") | html %]</th>
            <th>[% Translate("Comment") | html %]</th>
 <th>[% Translate("Validity") | html %]</th>
 <th>[% Translate("Changed") | html %]</th>
            <th>[% Translate("Created") | html %]</th>
        \langletr>
    </thead>
    <tbody>
[% RenderBlockStart("NoDataFoundMsg") %]
        <tr>
            <td colspan="6">
                 [% Translate("No data found.") | html %]
           \lt/td\frac{2}{t}[% RenderBlockEnd("NoDataFoundMsg") %]
[% RenderBlockStart("OverviewResultRow") %]
         <tr>
            <td><a class="AsBlock" href="[% Env("Baselink") %]Action=[% Env("Action")
 %];Subaction=Change;ID=[% Data.ID | uri %]">[% Data.Name | html %]</a></td>
            <td>[% Translate(Data.TypeName) | html %]</td>
            <td title="[% Data.Comment | html %]">[% Data.Comment | truncate(20) | html %]</
td>
 <td>[% Translate(Data.Valid) | html %]</td>
 <td>[% Data.ChangeTime | Localize("TimeShort") %]</td>
            <td>[% Data.CreateTime | Localize("TimeShort") %]</td>
       \frac{2}{t}[% RenderBlockEnd("OverviewResultRow") %]
    </tbody>
</table>
```
A körülvevő táblázat a fejléccel mindig elő lesz állítva. Ha nem található adat, akkor a NoDataFoundMsg blokk egyszer lesz meghívva egy olyan táblázatot eredményezve, amelynek egy adatsora van a "Nem található adat." üzenettel.

Ha találhatók adatok, akkor minden egyes sornál egy függvényhívás történik az OverViewResultRow blokknál (minden alkalommal átadva az adatokat ehhez a bizonyos sorhoz) egy olyan táblázatot eredményezve, amelynek annyi sora van, ahány eredmény található.

Nézzük meg, hogyan vannak meghívva a blokkok az alkalmazásmodulból:

```
my %List = $Kernel::OM->Get('Kernel::System::State)->StateList(
    UserID \Rightarrow 1,
    Valid \Rightarrow 0,
\vert);
# ha van bármilyen állapot, akkor azok meg fognak jelenni
if (%List) {
     # érvényes lista beszerzése
     my %ValidList = $Kernel::OM->Get('Kernel::System::Valid')->ValidList();
     for my $ListKey ( sort { $List{$a} cmp $List{$b} } keys %List ) {
         my %Data = $Kernel::OM->Get('Kernel::System::State)->StateGet( ID => $ListKey );
         $Kernel::OM->Get('Kernel::Output::HTML::Layout')->Block(
             Name => 'OverviewResultRow',
            Data \Rightarrow \{
```
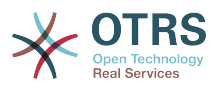

```
 Valid => $ValidList{ $Data{ValidID} },
                   %Data,
              },
         );
     }
}
# egyébként egy "Nem található adat" üzenet jelenik meg
else {
     $Kernel::OM->Get('Kernel::Output::HTML::Layout')->Block(
         Name => 'NoDataFoundMsg',
        Data \Rightarrow {},
     );
}
```
Figyelje meg, hogy a blokkoknak hogyan kell átadniuk mind a nevüket, mind egy opcionális adathalmazt különálló paraméterekként a blokkfüggvény hívásnak. Az adatbeszúró parancsoknak egy blokkon belül mindig az ezen blokk blokkfüggvény hívásához megadott adatokra van szükségük, nem az [általános sablonmegjelenítő](#page-35-0) [híváshoz](#page-35-0).

A részletekért nézze meg a Kernel::Output::HTML::Layout dokumentációját az [otrs.github.io/doc](http://otrs.github.io/doc) oldalon.

#### **6.1.4.** [% WRAPPER JSOnDocumentComplete %]...[% END %]

Megjelöli azt a JavaScript kódot, amelyet azután kell lefuttatni, miután az összes CSS, JavaScript és egyéb külső tartalom betöltődött, és az alapvető JavaScript előkészítés befejeződött. Vessünk egy pillantást ismét egy példára:

```
<form action="[% Env("CGIHandle") %]" method="post" enctype="multipart/form-data"
 name="MoveTicketToQueue" class="Validate PreventMultipleSubmits" id="MoveTicketToQueue">
 <input type="hidden" name="Action" value="[% Env("Action") %]"/>
     <input type="hidden" name="Subaction" value="MoveTicket"/>
     ...
     <div class="Content">
         <fieldset class="TableLike FixedLabel">
             <label class="Mandatory" for="DestQueueID"><span class="Marker">*</span> [%
 Translate("New Queue") | html %]:</label>
             <div class="Field">
                 [% Data.MoveQueuesStrg %]
                 <div id="DestQueueIDError" class="TooltipErrorMessage" ><p>[%
 Translate("This field is required.") | html %]</p></div>
                 <div id="DestQueueIDServerError" class="TooltipErrorMessage"><p>[%
 Translate("This field is required.") | html %]</p></div>
[% WRAPPER JSOnDocumentComplete %]
.<br><script type="text/javascript">
     $('#DestQueueID').bind('change', function (Event) {
         $('#NoSubmit').val('1');
         Core.AJAX.FormUpdate($('#MoveTicketToQueue'), 'AJAXUpdate', 'DestQueueID',
 ['NewUserID', 'OldUserID', 'NewStateID', 'NewPriorityID' [% Data.DynamicFieldNamesStrg
 %]]);
    });
</script>
[% END %]
                    \langlediv> <div class="Clear"></div>
```
Ez a kódrészlet egy kicsi űrlapot hoz létre, és rátesz egy onchange kezelőt a <select> elemre, amely aktivál egy AJAX-alapú űrlapfrissítést.

Miért van szükség a JavaScript kód körbezárására a [% WRAPPER JSOnDocumentComplete %]...[% END %] blokkban? Az OTRS 3.0-tól kezdve a JavaScript betöltést teljesítmény

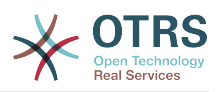

okok miatt áthelyezték az oldal lábrészébe. Ez azt jelenti, hogy az oldal <body> részén belül még nincsenek JavaScript programkönyvtárak betöltve. A [% WRAPPER JSOnDocumentComplete %]...[% END %] blokkal lehet biztos abban, hogy ez a JavaScript áthelyezésre kerül a végső HTML dokumentumnak egy olyan részébe, ahol csak akkor kerül végrehajtásra, miután a teljes külső JavaScript és CSS tartalom sikeresen be lett töltve és elő lett készítve.

A [% WRAPPER JSOnDocumentComplete %]...[% END %] blokkon belül használhatja a <script> címkéket a JavaScript kód körbezárásához, de ezt nem kell megtennie. Előnyös lehet, mert engedélyezni fogja a helyes szintaxis-kiemelést az olyan integrált fejlesztői környezetekben, amelyek támogatják azt.

## <span id="page-35-0"></span>**6.2. Egy sablonfájl használata**

Rendben, de tulajdonképpen hogyan kell egy sablonfájlt feldolgozni és az eredményt előállítani? Ez igazán egyszerű:

```
# render AdminState.tt
$Output .= $Kernel::OM->Get('Kernel::Output::HTML::Layout')->Output(
     TemplateFile => 'AdminState',<br>Data => \%Param,
                 \Rightarrow \%Param,
\vert);
```
Az előtétprogram modulokban a Kernel::Output::HTML::Layout objektum Output() függvénye lesz meghívva (miután az összes szükséges blokk meg lett hívva ebben a sablonban) a végső kimenet előállításához. Adatparaméterek opcionális halmaza is átadásra kerül a sablonnak minden olyan adatbeszúró parancsnál, amelyek nincsenek egy blokk belsejében.

# <span id="page-35-1"></span>**7. Honosítási és fordítási mechanizmus**

Négy lépés szükséges a szoftver lefordításához és honosításához: a honosítható szövegek megjelölése a forrásfájlokban, a fordítási adatbázis/fájl előállítása, maga a fordítási folyamat, és a lefordított adatok használata a kódon belül.

## <span id="page-35-2"></span>**7.1. Lefordítható szövegek megjelölése a forrásfájlokban**

A Perl-kódban az összes lefordítandó literál szöveg automatikusan meg van jelölve a fordításhoz: a \$LanguageObject->Translate('My string %s', \$Data) fogja megjelölni a 'My string %s' szöveget a fordításhoz. Ha arra van szüksége, hogy a kódban megjelölje a szövegeket, de még NE fordítsa le azokat, akkor használhatja a Kernel::Langauge::Translatable() NOOP metódust.

```
package MyPackage;
use strict;
use warnings;
use Kernel::Language (qw(Translatable));
...
my $UntranslatedString = Translatable('My string %s');
```
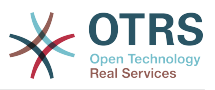

A sablonfájlokban az összes olyan literál szöveg automatikusan meg van jelölve a kigyűjtéshez, amelyek a [Translate\(\)](#page-31-0)-címkével vannak körbezárva: [% Translate('My string %s', Data.Data )%].

A rendszerbeállítás és az adatbázis XML-fájlokban a Translatable="1" attribútummal jelölheti meg a szövegeket a kigyűjtéshez.

```
# Adatbázis XML
<Insert Table="groups">
     <Data Key="id" Type="AutoIncrement">1</Data>
 ...
     <Data Key="comments" Type="Quote" Translatable="1">Group for default access.</Data>
     ...
</Insert>
# Rendszerbeállítás XML
<Setting>
     <Option SelectedID="0">
         <Item Key="0" Translatable="1">No</Item>
         <Item Key="1" Translatable="1">Yes</Item>
     </Option>
</Setting>
```
# **7.2. Lefordítható szövegek összegyűjtése a fordítási adatbázisba**

Az otrs.Console.pl Dev::Tools::TranslationsUpdate konzolparancs használható az összes lefordítható szöveg kigyűjtéséhez a forrásfájlokból. Ezek össze lesznek gyűjtve, és ki lesznek írva a fordítási fájlokba.

Az OTRS keretrendszernél és az összes olyan kiterjesztés modulnál, amelyek szintén a Transifex szolgáltatását használják a fordítások kezeléséhez, .pot és .po fájlok lesznek kiírva. Ezeket a fájlokat használják a lefordítható szövegek feltöltéséhez a Transifexre, illetve a fordítások letöltéséhez onnan.

De az OTRS-nek sebességi okok miatt a fordításokra Perl-fájlokban van szüksége. Az otrs.Console.pl Dev::Tools::TranslationsUpdate parancs ezeket a fájlokat is elő fogja állítani. Két különböző fordítási gyorsítótár fájltípus létezik, amelyek a következő sorrendben kerülnek felhasználásra. Ha egy szó vagy mondat újra meg van adva egy fordítási fájlban, akkor a legutolsó meghatározást fogja használni.

1. Alapértelmezett keretrendszer fordítási fájl

Kernel/Language/\$Language.pm

2. Egyéni fordítási fájl

Kernel/Language/\$Language\_Custom.pm

### **7.2.1. Alapértelmezett keretrendszer fordítási fájl**

Az alapértelmezett keretrendszer fordítási fájl tartalmazza az alapvető fordításokat. Az alábbi egy alapértelmezett keretrendszer fordítási fájl példája.

Formátum:

```
package Kernel::Language::hu;
use strict;
use warnings;
```
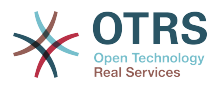

```
use vars qw(@ISA $VERSION);
sub Data {
     my $Self = shift;
     # $$START$$
      # lehetséges karakterkészletek
      $Self->{Charset} = ['utf-8', 'iso-8859-2', ];
     # date formats (%A=WeekDay;%B=LongMonth;%T=Time;%D=Day;%M=Month;%Y=Jear;)
     $Self->{DateFormat} = '%Y-%M-%D %T';<br>$Self->{DateFormatLong} = '%Y. %B %D. %A %T';
     $Self->{DateFormatLong} = '%Y. %B %D.<br>$Self->{DateFormatShort} = '%Y.-%M-SD';<br>$Self->{DateInputFormat} = '%Y.-%M-SD';$Self->{DateFormatShort}
     $Self->{DateInputFormat}
     $Self->{DateInputFormatLong} = '%Y-%M-%D - %T';
      $Self->{Translation} = {
      # Template: AAABase
     'Yes' => 'Igen',
     'No' \implies 'Nem''yes' \implies 'igen', 'no' => 'nem',
 'Off' => 'Ki',
     'off' => 'ki',
      };
      # $$STOP$$
      return 1;
}
1;
```
## **7.2.2. Egyéni fordítási fájl**

Az egyéni fordítási fájl kerül beolvasásra legutoljára, és így annak fordítása, amely használva lesz. Ha saját megfogalmazást szeretne hozzáadni a telepítéshez, akkor hozza létre ezt a fájlt a nyelvéhez.

Formátum:

```
package Kernel::Language::xx_Custom;
use strict;
use warnings;
use vars qw(@ISA $VERSION);
sub Data {
     my $Self = shift;
     # $$START$$
     # saját fordítások
     $Self->{Translation}->{'Lock'} = 'Lala';
     $Self->{Translation}->{'Unlock'} = 'Lulu';
     # $$STOP$$
     return 1;
\vert1;
```
# **7.3. Maga a fordítási folyamat**

Az OTRS a Transifex szolgáltatását használja a fordítási folyamat kezeléséhez. A részletekért nézze meg [ezt a szakaszt](#page-161-0).

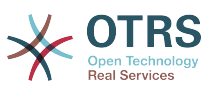

# **7.4. A kódból lefordított adatok használata**

Használhatja a \$LanguageObject->Translate() metódust a szövegek lefordításához futási időben a Perl-kódból, és a [Translate\(\)](#page-31-0)-címkét a sablonokban.

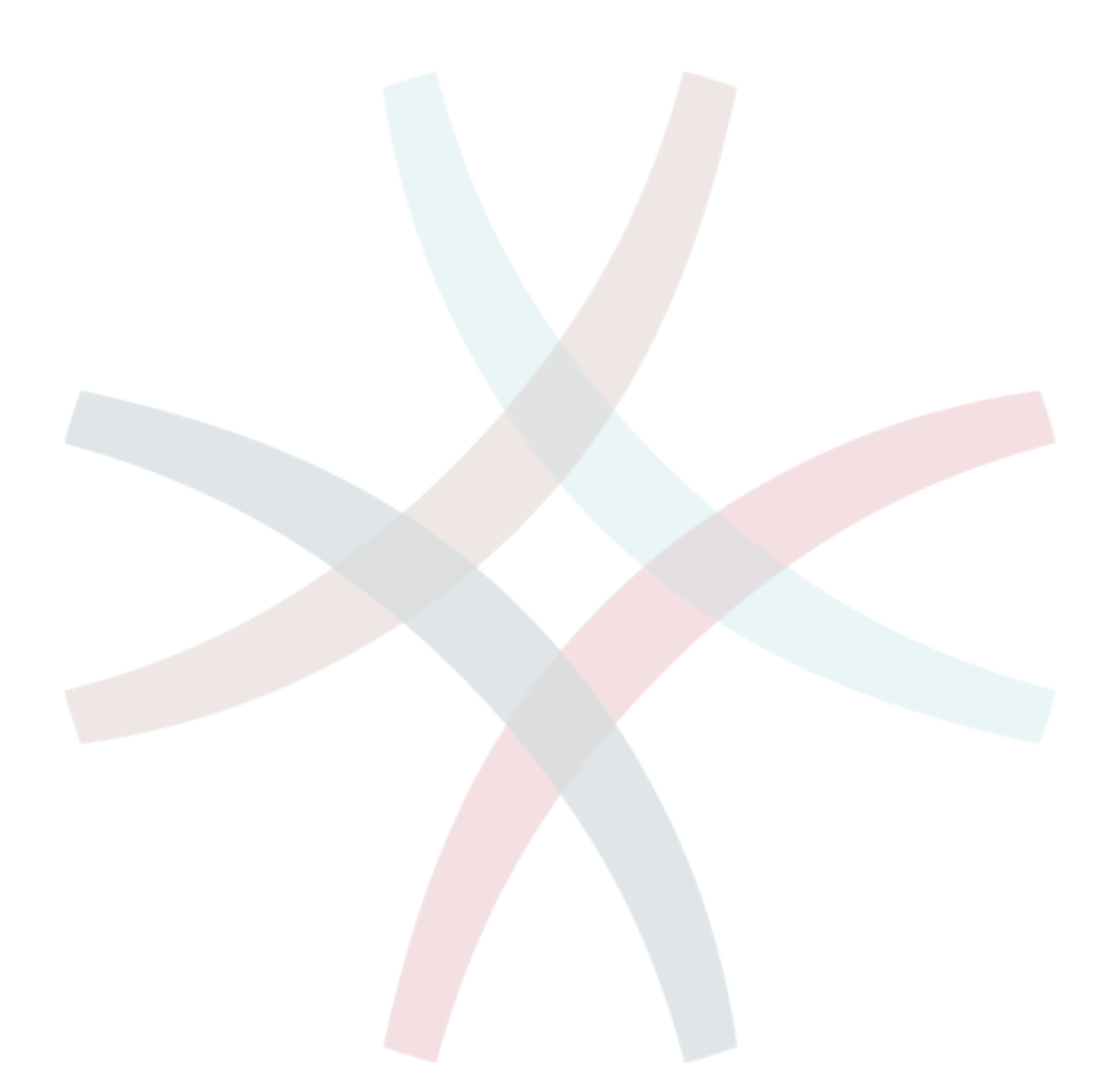

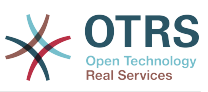

# **3. fejezet - Hogyan bővíthető az OTRS**

# **1. Egy új OTRS előtétprogram modul írása**

Ebben a fejezetben egy új OTRS modul írása van szemléltetve egy egyszerű kis program alapján. A szükséges előkövetelmény egy olyan OTRS fejlesztői környezet, amely a hasonló nevű fejezetben van megadva.

## **1.1. Mit szeretnénk írni**

Szeretnénk írni egy olyan kis OTRS modult, amely a "Hello World" szöveget jeleníti meg, amikor előhívják. Mindenek előtt fel kell építenünk a /Hello World könyvtárat a modulhoz a fejlesztői könyvtárban. Ebben a könyvtárban létrehozható az OTRS-ben meglévő összes könyvtár. Minden modulnak legalább a következő könyvtárakat kell tartalmaznia:

```
Kernel
Kernel/System
Kernel/Modules
Kernel/Output/HTML/Templates/Standard
Kernel/Config
Kernel/Config/Files
Kernel/Language
```
# **1.2. Alapértelmezett beállítófájl**

Egy modulregisztráció létrehozása megkönnyíti az új modul megjelenítését az OTRSben. Ezért létrehozunk egy /Kernel/Config/Files/HelloWorld.xml fájlt. Ebben a fájlban létrehozunk egy új beállítási elemet. A különféle beállítások hatása a "Beállítási mechanizmus" fejezetben van leírva.

```
<?xml version="1.0" encoding="UTF-8" ?>
<otrs_config version="1.0" init="Application">
         <ConfigItem Name="Frontend::Module###AgentHelloWorld" Required="1" Valid="1">
         <Description Translatable="1">FrontendModuleRegistration for HelloWorld module.</
Description>
         <Group>HelloWorld</Group>
         <SubGroup>Frontend::Agent::ModuleRegistration</SubGroup>
         <Setting>
             <FrontendModuleReg>
                 <Title>HelloWorld</Title>
                 <Group>users</Group>
                 <Description>HelloWorld</Description>
                 <NavBarName>HelloWorld</NavBarName>
                 <NavBar>
                      <Description>HelloWorld</Description>
                      <Name>HelloWorld</Name>
                     <Link>Action=AgentHelloWorld</Link>
                     <NavBar>HelloWorld</NavBar>
                     <Type>Menu</Type>
                      <Prio>8400</Prio>
                      <Block>ItemArea</Block>
                 </NavBar>
             </FrontendModuleReg>
         </Setting>
     </ConfigItem>
</otrs_config>
```
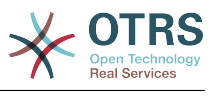

# **1.3. Előtétprogram modul**

A hivatkozások létrehozása és a rendszerbeállítások végrehajtása után megjelenik egy új modul "HelloWorld" néven. Előhívásakor egy hibaüzenet jelenik meg, mivel az OTRS még nem találja a hozzá tartozó előtétprogram modult. Ez a következő dolog, amit létre kell hozni. Ehhez hozzuk létre az alábbi fájlt:

```
# --
# Kernel/Modules/AgentHelloWorld.pm - előtétprogram modul
# Copyright (C) (év) (szerző neve) (szerző e-mail címe)
# --
# This software comes with ABSOLUTELY NO WARRANTY. For details, see
# the enclosed file COPYING for license information (AGPL). If you
# did not receive this file, see http://www.gnu.org/licenses/agpl.txt.
# --
package Kernel::Modules::AgentHelloWorld;
use strict;
use warnings;
# Az előtétprogram-modulokat nem kezeli az objektumkezelő.
our $0bjectManagerDisabled = 1;
sub new {
   my ( $Type, %Param ) = @;
     # új kivonat lefoglalása az objektumhoz
    my $Self = {%Param}; bless ($Self, $Type);
     return $Self;
}
sub Run {
   my ($Self, %Param) = @;
   my bData = ();
     my $HelloWorldObject = $Kernel::OM->Get('Kernel::System::HelloWorld');
     my $LayoutObject = $Kernel::OM->Get('Kernel::Output::HTML::Layout');
     $Data{HelloWorldText} = $HelloWorldObject->GetHelloWorldText();
     # kimenet felépítése
     my $Output = $LayoutObject->Header(Title => "HelloWorld");
     $Output .= $LayoutObject->NavigationBar();
     $Output .= $LayoutObject->Output(
                    \frac{1}{x} => \%Data.
         TemplateFile => 'AgentHelloWorld',
     );
     $Output .= $LayoutObject->Footer();
     return $Output;
}
1;
```
# **1.4. Alapmodul**

Ezután hozzunk létre egy fájlt a /HelloWorld/Kernel/System/HelloWorld.pm alapmodulhoz az alábbi tartalommal:

```
# --
# Kernel/System/HelloWorld.pm - alapmodul
```
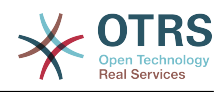

```
# Copyright (C) (év) (szerző neve) (szerző e-mail címe)
# --
# This software comes with ABSOLUTELY NO WARRANTY. For details, see
# the enclosed file COPYING for license information (AGPL). If you
# did not receive this file, see http://www.gnu.org/licenses/agpl.txt.
# --
package Kernel::System::HelloWorld;
use strict;
use warnings;
# itt sorolja fel az objektum függőségeit (például Kernel::System::DB)
our @ObjectDependencies = (
     # 'Kernel::System::DB',
\vert):
sub new {
   my ( $Type, %Param ) = @; # kivonat lefoglalása az új objektumhoz
   my $Self = {};
    bless ($Self, $Type);
     return $Self;
}
sub GetHelloWorldText {
   my ($Self, %Param) = @; # a DBObject lekérése a központi objektumkezelőtől
     # my $DBObject = $Kernel::OM->Get('Kernel::System::DB');
     return 'Hello World!';
\left| \right.1;
```
# **1.5. Sablonfájl**

Az utolsó hiányzó dolog, mielőtt az új modul futtatható lenne, a hozzá tartozó HTML sablon. Ezért hozzuk létre az alábbi fájlt:

```
# --
# Kernel/Output/HTML/Templates/Standard/AgentHelloWorld.tt - overview
# Copyright (C) (year) (name of author) (email of author)
# --
# This software comes with ABSOLUTELY NO WARRANTY. For details, see
# the enclosed file COPYING for license information (AGPL). If you
# did not receive this file, see http://www.gnu.org/licenses/agpl.txt.
# --
<h1>[% Translate("Overview") | html %]: [% Translate("HelloWorld") %]</h1>
<p>
     [% Data.HelloWorldText | Translate() | html %]
</p>
```
A modul most már működik, és a meghívásakor megjeleníti a "Hello World" szöveget.

# **1.6. Nyelvi fájl**

Ha a "Hello World!" szöveget le kell fordítani például magyarra, akkor létrehozhat egy fordítási fájlt ehhez a nyelvhez a HelloWorld/Kernel/Language/ hu\_AgentHelloWorld.pm helyre. Példa:

```
package Kernel::Language::hu AgentHelloWorld;
```
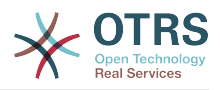

```
use strict;
use warnings;
sub Data {
    my $Self = shift;
     $Self->{Translation}->{'Hello World!'} = 'Helló, Világ!';
     return 1;
}
1;
```
# **1.7. Összefoglaló**

A fent megadott példa azt mutatja be, hogy nem túl bonyolult egy új modult írni az OTRS-hez. Fontos azonban meggyőződni arról, hogy a modul és a fájlnév egyedi legyen, és ennélfogva ne ütközzenek a keretrendszerrel vagy egyéb kiterjesztő modulokkal. Amikor egy modul elkészült, akkor egy OPM csomagot kell előállítani belőle (lásd a [csomagkészítés](#page-143-0) fejezetet).

# **2. Az OTRS modulrétegek erejének használata**

Az OTRS nagyszámú úgynevezett "modulréteggel" rendelkezik, amely nagyon egyszerűvé teszi a rendszer kibővítését a meglévő kód foltozása nélkül. Egy példa erre a számelőállító mechanizmus a jegyeknél. Ez egy [csatlakoztatható modulokkal](#page-78-0) rendelkező "modulréteg", és ha szeretné, hozzáadhatja a saját egyéni számelőállító moduljait is. Nézzük meg részletesen a különböző rétegeket!

# **2.1. Hitelesítés és felhasználókezelés**

## **2.1.1. Ügyintézői hitelesítő modul**

Számos ügyintézői hitelesítő modul létezik (DB, LDAP és HTTPBasicAuth), amelyek az OTRS keretrendszerrel érkeznek. Lehetőség van saját hitelesítő modulok fejlesztésére is. Az ügyintézői hitelesítő modulok a Kernel/System/Auth/\*.pm alatt találhatók. Ezek beállításáról további információkért nézze meg az adminisztrátori kézikönyvet. Ezt követően egy egyszerű ügyintézői hitelesítő modul példája található. Mentse el a Kernel/ System/Auth/Simple.pm helyre. Mindössze három függvényre van szüksége: new(), GetOption() és Auth(). Adja vissza az uid-t, és ezután a hitelesítés rendben van.

#### **2.1.1.1. Kódpélda**

A felületosztály neve Kernel::System::Auth. A példa ügyintézői hitelesítés hívható Kernel::System::Auth::CustomAuth néven. Lent találhat egy példát.

# -- # Kernel/System/Auth/CustomAuth.pm - a CustomAuth hitelesítést biztosítja # Martin Edenhofer Kernel::System::Auth::DB osztálya alapján # Copyright (C) 2001-2016 OTRS AG, http://otrs.com/ # -- # ID: CustomAuth.pm,v 1.1 2010/05/10 15:30:34 fk Exp \$ # -- # This software comes with ABSOLUTELY NO WARRANTY. For details, see # the enclosed file COPYING for license information (AGPL). If you # did not receive this file, see http://www.gnu.org/licenses/agpl.txt. # - package Kernel::System::Auth::CustomAuth;

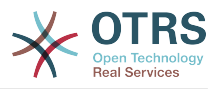

```
use strict;
use warnings;
use Authen::CustomAuth;
sub new {
   my ( $Type, %Param ) = \emptyset;
     # új kivonat lefoglalása az objektumhoz
    my $Self = {} bless( $Self, $Type );
     # a szükséges objektumok ellenőrzése
     for (qw(LogObject ConfigObject DBObject)) {
        $Self - $$] = $Param{$] || die "Nincs $ !";
     }
     # Hibakeresés: 0=ki 1=be
    $Self->{Debug} = 0; # beállítás lekérése
     $Self->{Die} = $Self->{ConfigObject}->Get( 'AuthModule::CustomAuth::Die' .
  $Param{Count} );
     # felhasználótábla lekérése
     $Self->{CustomAuthHost} = $Self->{ConfigObject}->Get( 'AuthModule::CustomAuth::Host' .
  $Param{Count} )
         || die "Szükséges: AuthModule::CustomAuth::Host$Param{Count}.";
     $Self->{CustomAuthSecret}
         = $Self->{ConfigObject}->Get( 'AuthModule::CustomAuth::Password' . $Param{Count} )
         || die "Szükséges: AuthModule::CustomAuth::Password$Param{Count}.";
     return $Self;
}
sub GetOption {
    my ($Self, %Param) = @;
     # a szükséges dolgok ellenőrzése
     if ( !$Param{What} ) {
         $Self->{LogObject}->Log( Priority => 'error', Message => "Mi szükséges!" );
         return;
     }
     # modulbeállítások
    my %Option = ( PreAuth \implies \theta, );
     # beállítás visszaadása
     return $Option{ $Param{What} };
}
sub Auth {
    my ($Self, %Param) = @; # a szükséges dolgok ellenőrzése
     if ( !$Param{User} ) {
         $Self->{LogObject}->Log( Priority => 'error', Message => "Felhasználó szükséges!" );
         return;
     }
     # paraméterek lekérése
                = $Param{User}     || '';<br>= $Param{Pw}     || '';
    my $Pw = $Param{Pw}
    my $RemoteAddr = $ENV{REMOTE_ADDR} || 'Nincs REMOTE_ADDR környezet!';<br>my $UserID = '';<br>my $GetPw = '';
    my $UserID
    my $GetPw
     # csak hibakeresés esetén!
    if ( $Self->{Debug} > 0 ) {
         $Self->{LogObject}->Log(
             Priority => 'notice',
```
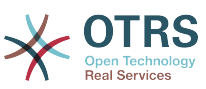

```
Message => "Felhasználó: "$User" megpróbált hitelesíteni ezzel a jelszóval:<br>"$Pw" ($RemoteAddr)",
      ($RemoteAddr)",
         );
     }
     # csak egy jegyzet
     if ( !$User ) {
         $Self->{LogObject}->Log(
 Priority => 'notice',
 Message => "Nincs felhasználó megadva!!! (REMOTE_ADDR: $RemoteAddr)",
         );
         return;
     }
     # csak egy jegyzet
     if ( !$Pw ) {
         $Self->{LogObject}->Log(
             Priority => 'notice',
             Message => "Felhasználó: $User hitelesítés jelszó nélkül!!! (REMOTE_ADDR:
 $RemoteAddr)",
         );
         return;
     }
     # Egy RADIUS objektum létrehozása
     my $CustomAuth = Authen::CustomAuth->new(
         Host => $Self->{CustomAuthHost},
         Secret => $Self->{CustomAuthecret},
     );
     if ( !$CustomAuth ) {
         if ( $Self->{Die} ) {
             die "Nem lehet kapcsolódni ehhez: $Self->{CustomAuthHost}: $@";
         }
         else {
             $Self->{LogObject}->Log(
                 Priority => 'error',
                 Message => "Nem lehet kapcsolódni ehhez: $Self->{CustomAuthHost}: $@",
             );
             return;
         }
     }
   my $AuthResult = $CustomAuth->check pwd( $User, $PW );
     # bejelentkezési jegyzet
     if ( defined($AuthResult) && $AuthResult == 1 ) {
         $Self->{LogObject}->Log(
             Priority => 'notice',
             Message => "Felhasználó: $User hitelesítése rendben (REMOTE_ADDR:
 $RemoteAddr).",
         );
         return $User;
     }
     # csak egy jegyzet
     else {
         $Self->{LogObject}->Log(
             Priority => 'notice',
            Message => "Felhasználó: $User hitelesítése rossz jelszóval!!! (REMOTE ADDR:
 $RemoteAddr)"
         );
         return;
     }
}
1;
```
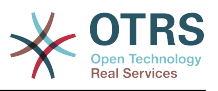

#### **2.1.1.2. Beállítási példa**

Szükség van az egyéni ügyintézői hitelesítés modul bekapcsolására. Ezt a lenti Perl beállítás használatával lehet megtenni. Nem ajánlott az XML beállítás használata, mert kizárhatja magát a rendszerbeállításokon keresztül.

```
 $Self->{'AuthModule'} = 'Kernel::System::Auth::CustomAuth';
```
#### **2.1.1.3. Használati eset példa**

Egy hitelesítési megvalósítás hasznos példája lehet egy SOAP háttérprogram.

#### **2.1.1.4. Kiadási elérhetőség**

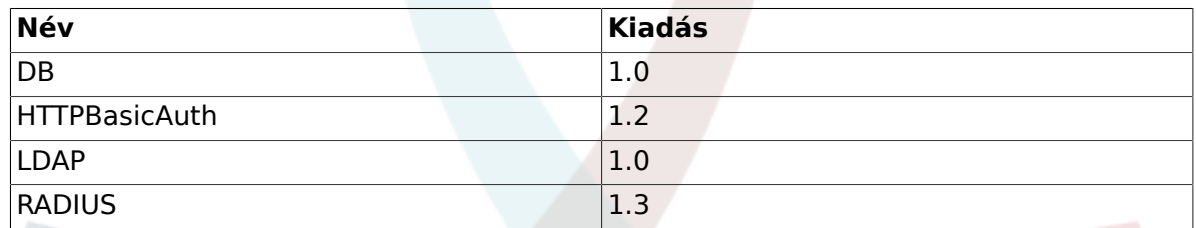

### **2.1.2. Hitelesítés szinkronizációs modul**

Létezik egy LDAP hitelesítés szinkronizációs modul, amely az OTRS keretrendszerrel érkezik. Lehetőség van saját hitelesítés modulok fejlesztésére is. A hitelesítés szinkronizációs modulok a Kernel/System/Auth/Sync/\*.pm alatt találhatók. A beállításaikkal kapcsolatban további információkért nézze meg az adminisztrációs kézikönyvet. A következőkben egy hitelesítés szinkronizációs modul példája található. Mentse el a Kernel/System/Auth/Sync/CustomAuthSync.pm fájlba. Mindössze két függvényre van szüksége: new() és Sync(). Adjon vissza 1-et, és ezután a szinkronizáció rendben van.

#### **2.1.2.1. Kódpélda**

A felületosztály neve Kernel::System::Auth. A példa ügyintézői hitelesítés hívható Kernel::System::Auth::Sync::CustomAuthSync néven. Lent találhat egy példát.

```
# --
# Kernel/System/Auth/Sync/CustomAuthSync.pm - a CustomAuthSync modult adja
# Copyright (C) 2001-2016 OTRS AG, http://otrs.com/
# --
# Id: CustomAuthSync.pm,v 1.9 2010/03/25 14:42:45 martin Exp $
# --
# This software comes with ABSOLUTELY NO WARRANTY. For details, see
# the enclosed file COPYING for license information (AGPL). If you
# did not receive this file, see http://www.gnu.org/licenses/agpl.txt.
# --
package Kernel::System::Auth::Sync::CustomAuthSync;
use strict;
use warnings;
use Net::LDAP;
sub new {
   my ( $Type, %Param ) = @;
    # új kivonat lefoglalása az objektumhoz
```
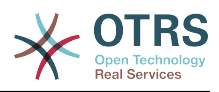

```
my $Self = {} bless( $Self, $Type );
     # a szükséges objektumok ellenőrzése
     for (qw(LogObject ConfigObject DBObject UserObject GroupObject EncodeObject)) {
         $Self->{${\scriptsize \S}$} = $Param{${\scriptsize \S}$} \ | \ die "Nincs $_!" ;| }
     # Hibakeresés: 0 = ki, 1 = be
    $Self->{Debug} = 0;...
     return $Self;
}
sub Sync {
    my ( $Self, \textdegreeParam ) = @;
     # a szükséges dolgok ellenőrzése
     for (qw(User)) {
          if ( !$Param{$_} ) {
              $Self->{LogObject}->Log( Priority => 'error', Message => "Szükséges: $_!" );
              return;
         }
     }
...
     return 1;
}
```
### **2.1.2.2. Beállítási példa**

Be kell kapcsolnia az egyéni szinkronizációs modult. Ezt a lenti Perl beállítás használatával lehet megtenni. Nem ajánlott az XML beállítás használata, mert az lehetővé teheti, hogy kizárja magát a rendszerbeállításokon keresztül.

```
 $Self->{'AuthSyncModule'} = 'Kernel::System::Auth::Sync::LDAP';
```
#### **2.1.2.3. Használati eset példák**

Hasznos szinkronizációs megvalósítás lehet egy SOAP vagy egy RADIUS háttérprogram.

#### **2.1.2.4. Kiadási elérhetőség**

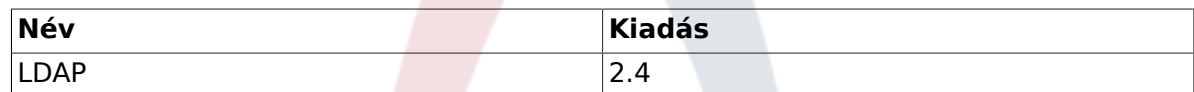

#### **2.1.2.5. Ellenjavaslatok és figyelmeztetések**

Ne feledje, hogy a szinkronizáció a Kernel::System::Auth hitelesítési osztály része volt a 2.4-es keretrendszer előtt.

## **2.1.3. Ügyfél hitelesítő modul**

Számos ügyfél hitelesítő modul létezik (DB, LDAP és HTTPBasicAuth), amelyek az OTRS keretrendszerrel érkeznek. Lehetőség van saját hitelesítő modulok fejlesztésére is. Az ügyfél hitelesítő modulok a Kernel/System/CustomerAuth/\*.pm alatt találhatók. Ezek beállításáról további információkért nézze meg az adminisztrátori kézikönyvet. Ezt követően egy egyszerű ügyfél hitelesítő modul példája található. Mentse el a Kernel/

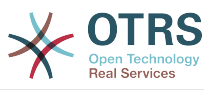

System/CustomerAuth/Simple.pm helyre. Mindössze három függvényre van szüksége: new(), GetOption() és Auth(). Adja vissza az uid-t, és ezután a hitelesítés rendben van.

### **2.1.3.1. Kódpélda**

A felületosztály neve Kernel::System::CustomerAuth. A példa ügyfél hitelesítés hívható Kernel::System::CustomerAuth::CustomAuth néven. Lent találhat egy példát.

```
# --
# Kernel/System/CustomerAuth/CustomAuth.pm - az egyéni hitelesítést biztosítja
# Martin Edenhofer Kernel::System::Auth::DB osztálya alapján
# Copyright (C) 2001-2016 OTRS AG, http://otrs.com/
# --
# Id: CustomAuth.pm,v 1.11 2009/09/22 15:16:05 mb Exp $
# --
# This software comes with ABSOLUTELY NO WARRANTY. For details, see
# the enclosed file COPYING for license information (AGPL). If you
# did not receive this file, see http://www.gnu.org/licenses/agpl.txt.
+package Kernel::System::CustomerAuth::CustomAuth;
use strict;
use warnings;
use Authen::CustomAuth;
sub new {
   my ( $Type, %Param ) = \emptyset;
    # új kivonat lefoglalása az objektumhoz
   my $Self = {};
     bless( $Self, $Type );
     # a szükséges objektumok ellenőrzése
     for (qw(LogObject ConfigObject DBObject)) {
         $Self->{$_} = $Param{$_} || die "Nincs $_!";
     }
     # Hibakeresés: 0 = ki, 1 = be
    $Self->{Debug} = 0; # beállítás lekérése
     $Self->{Die}
         = $Self->{ConfigObject}->Get( 'Customer::AuthModule::CustomAuth::Die' .
  $Param{Count} );
     # felhasználótábla lekérése
     $Self->{CustomAuthHost}
         = $Self->{ConfigObject}->Get( 'Customer::AuthModule::CustomAuth::Host' .
 $Param{Count} )
        || die "Customer::AuthModule::CustomAuth::Host$Param{Count} szükséges ebben: Kernel/
Config.pm";
     $Self->{CustomAuthSecret}
        = $Self->{ConfigObject}->Get( 'Customer::AuthModule::CustomAuth::Password' .
  $Param{Count} )
         || die "Customer::AuthModule::CustomAuth::Password$Param{Count} szükséges ebben:
 Kernel/Config.pm";
     return $Self;
}
sub GetOption {
   my ($Self, %Param) = @; # a szükséges dolgok ellenőrzése
     if ( !$Param{What} ) {
         $Self->{LogObject}->Log( Priority => 'error', Message => "Mi szükséges!" );
         return;
     }
```
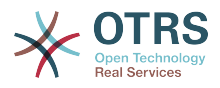

```
 # modul beállítások
   my %Option = ( PreAuth => \theta, );
     # beállítás visszaadása
     return $Option{ $Param{What} };
}
sub Auth {
   my ($Setf, %Param) = @; # a szükséges dolgok ellenőrzése
    if ( !$Param{User} ) {
         $Self->{LogObject}->Log( Priority => 'error', Message => "Felhasználó szükséges!" );
         return;
     }
    # paraméterek lekérése
   my $User = $Param{User} || '';<br>my $Pw = $Param{Pw} || '';
 my $Pw = $Param{Pw} || '';
 my $RemoteAddr = $ENV{REMOTE_ADDR} || 'A REMOTE_ADDR környezetet nem sikerült lekérni!';
   my $UserID = '';<br/>mv $GetPw = '':my $GetPw
     # csak hibakeresés esetén!
    if ( $Self->{Debug} > 0 ) {
         $Self->{LogObject}->Log(
             Priority => 'notice',
            Message => "Felhasználó: "$User" megpróbált a következő jelszóval hitelesíteni:
  "$Pw" ($RemoteAddr)",
         );
     }
     # csak egy megjegyzés
     if ( !$User ) {
         $Self->{LogObject}->Log(
             Priority => 'notice',
             Message => "Nincs felhasználó megadva!!! (REMOTE_ADDR: $RemoteAddr)",
         );
         return;
     }
     # csak egy megjegyzés
     if ( !$Pw ) {
         $Self->{LogObject}->Log(
             Priority => 'notice',
            Message => "Felhasználó: $User hitelesítés jelszó nélkül!!! (REMOTE ADDR:
  $RemoteAddr)",
         );
         return;
     }
     # Egyéni objektum létrehozása
     my $CustomAuth = Authen::CustomAuth->new(
         Host => $Self->{CustomAuthHost},
         Secret => $Self->{CustomAuthSecret},
     );
     if ( !$CustomAuth ) {
         if ( $Self->{Die} ) {
             die "Nem lehet kapcsolódni ehhez: $Self->{CustomAuthHost}: $@";
         }
         else {
             $Self->{LogObject}->Log(
                 Priority => 'error',
                 Message => "Nem lehet kapcsolódni ehhez: $Self->{CustomAuthHost}: $@",
             );
             return;
         }
     }
     my $AuthResult = $CustomAuth->check_pwd( $User, $Pw );
     # bejelentkezési jegyzet
```
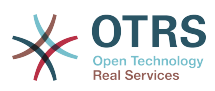

```
if ( defined(\$AuthResult) & $AuthResult == 1 ) {
         $Self->{LogObject}->Log(
            Priority => 'notice'
             Message => "Felhasználó: $User hitelesítése OK (REMOTE_ADDR: $RemoteAddr).",
         );
         return $User;
     }
     # csak egy jegyzet
     else {
         $Self->{LogObject}->Log(
             Priority => 'notice',
            Message => "Felhasználó: $User hitelesítése rossz jelszóval!!! (REMOTE ADDR:
  $RemoteAddr)"
         );
         return;
     }
}
1;
```
#### **2.1.3.2. Beállítási példa**

Szükség van az egyéni ügyfél hitelesítő modul bekapcsolására. Ezt a lenti XML beállítás használatával lehet megtenni.

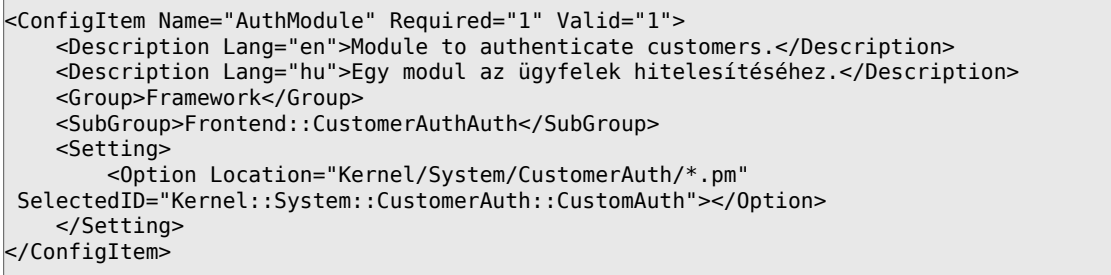

#### **2.1.3.3. Használati eset példa**

Hasznos hitelesítés megvalósítás lehet egy SOAP háttérprogram.

#### **2.1.3.4. Kiadási elérhetőség**

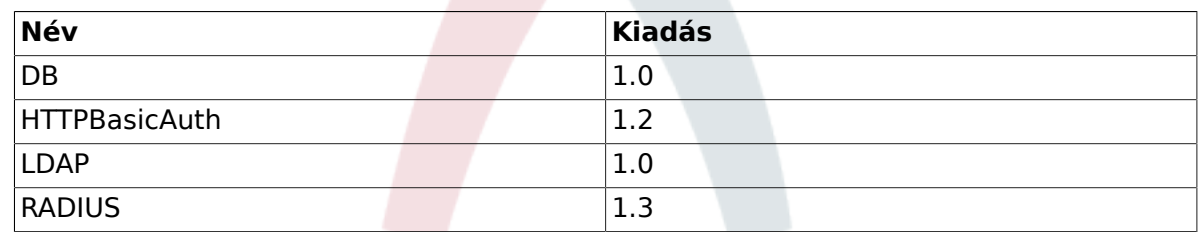

# **2.2. Beállítások**

### **2.2.1. Ügyfél-felhasználó beállítások modul**

Létezik egy DB ügyfél-felhasználó beállítások modul, amely az OTRS keretrendszerrel érkezik. Lehetőség van saját ügyfél-felhasználó beállítási modulok fejlesztésére is. Az ügyfél-felhasználó beállítási modulok a Kernel/System/CustomerUser/Preferences/ \*.pm alatt találhatók. Ezek beállításáról további információkért nézze meg az adminisztrátori kézikönyvet. A következőkben egy ügyfél-felhasználó beállítások modul példája található. Mentse el a Kernel/System/CustomerUser/Preferences/Custom.pm

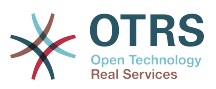

helyre. Mindössze négy függvényre van szüksége: new(), SearchPreferences(), SetPreferences() és GetPreferences().

#### **2.2.1.1. Kódpélda**

A felületosztály neve Kernel::System::CustomerUser. A példa ügyfél-felhasználó beállítások hívhatók Kernel::System::CustomerUser::Preferences::Custom néven. Lent találhat egy példát.

```
# --
# Kernel/System/CustomerUser/Preferences/Custom.pm - néhány ügyfél-felhasználó függvény
# Copyright (C) 2001-2016 OTRS AG, http://otrs.com/
# --
# Id: Custom.pm,v 1.20 2009/10/07 20:41:50 martin Exp $
# --
# This software comes with ABSOLUTELY NO WARRANTY. For details, see
# the enclosed file COPYING for license information (AGPL). If you
# did not receive this file, see http://www.gnu.org/licenses/agpl.txt.
+package Kernel::System::CustomerUser::Preferences::Custom;
use strict;
use warnings;
use vars qw(@ISA $VERSION);
sub new {
   my ( $Type, %Param ) = \emptyset;
    # új kivonat lefoglalása az objektumhoz
   my $Self = {};
    bless( $Self, $Type );
     # a szükséges objektumok ellenőrzése
    for my $Object (qw(DBObject ConfigObject LogObject)) {
         $Self->{$Object} = $Param{$Object} || die "Nincs $Object!";
     }
     # beállítások tábla adatai
     $Self->{PreferencesTable} = $Self->{ConfigObject}->Get('CustomerPreferences')->{Params}-
>{Table}
 || 'customer_preferences';
 $Self->{PreferencesTableKey}
        = $Self->{ConfigObject}->Get('CustomerPreferences')->{Params}->{TableKey}
         || 'preferences_key';
     $Self->{PreferencesTableValue}
        = $Self->{ConfigObject}->Get('CustomerPreferences')->{Params}->{TableValue}
         || 'preferences_value';
     $Self->{PreferencesTableUserID}
         = $Self->{ConfigObject}->Get('CustomerPreferences')->{Params}->{TableUserID}
         || 'user_id';
     return $Self;
}
sub SetPreferences {
   my ($Setf, %Param) = @;
    my $UserID = $Param{UserID} || return;
   my Key = $Param{Key} | | return;
    my $Value = defined( $Param{Value} ) ? $Param{Value} : '';
     # régi adatok törlése
     return if !$Self->{DBObject}->Do(
 SQL => "DELETE FROM $Self->{PreferencesTable} WHERE "
 . " $Self->{PreferencesTableUserID} = ? AND $Self->{PreferencesTableKey} = ?",
       Bind => [\ \text{SUSerID}, \ \text{SKey }], );
```
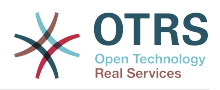

```
 $Value .= 'Custom';
     # új adatok beszúrása
     return if !$Self->{DBObject}->Do(
         SQL => "INSERT INTO $Self->{PreferencesTable} ($Self->{PreferencesTableUserID}, "
             . " $Self->{PreferencesTableKey}, $Self->{PreferencesTableValue}) "
              . " VALUES (?, ?, ?)",
        Bind => [ \$UserID, \$Key, \$Value ],
     );
     return 1;
}
sub GetPreferences {
   my ($Self, %Param) = @; my $UserID = $Param{UserID} || return;
    my %Data;
     # beállítások lekérése
     return if !$Self->{DBObject}->Prepare(
         SQL => "SELECT $Self->{PreferencesTableKey}, $Self->{PreferencesTableValue} "
             . " FROM $Self->{PreferencesTable} WHERE $Self->{PreferencesTableUserID} = ?",
        Bind => [ \ \text{SUserID} ],
     );
   while ( my @Row = $Self->{DBObject}->FetchrowArray() ) {
        $Data{$Row[0] } = $Row[1]; }
     # adatok visszaadása
     return %Data;
}
sub SearchPreferences {
   my ($Self, %Param) = @; my %UserID;
   my $Key = $Param{Key} || '';
   my $Value = $Param{Value} || '';
     # beállítások lekérése
     my $SQL = "SELECT $Self->{PreferencesTableUserID}, $Self->{PreferencesTableValue} "
         . " FROM "
         . " $Self->{PreferencesTable} "
         . " WHERE "
         . " $Self->{PreferencesTableKey} = '"
         . $Self->{DBObject}->Quote($Key) . "'" . " AND "
           . " LOWER($Self->{PreferencesTableValue}) LIKE LOWER('"
         . $Self->{DBObject}->Quote( $Value, 'Like' ) . "')";
     return if !$Self->{DBObject}->Prepare( SQL => $SQL );
     while ( my @Row = $Self->{DBObject}->FetchrowArray() ) {
        $UserID{$Row[0] } = $Row[1]; }
     # adatok visszaadása
     return %UserID;
1
1;
```
#### **2.2.1.2. Beállítási példa**

Szükség van az egyéni ügyfél-felhasználó beállítások modul bekapcsolására. Ezt a lenti XML beállítás használatával lehet megtenni.

```
<ConfigItem Name="CustomerPreferences" Required="1" Valid="1">
     <Description Lang="en">Parameters for the customer preference table.</Description>
```
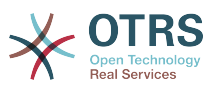

```
 <Description Lang="hu">Paraméterek az ügyfél beállításainak táblájához.</Description>
     <Group>Framework</Group>
     <SubGroup>Frontend::Customer::Preferences</SubGroup>
     <Setting>
         <Hash>
             <Item Key="Module">Kernel::System::CustomerUser::Preferences::Custom</Item>
             <Item Key="Params">
                 <Hash>
                     <Item Key="Table">customer_preferences</Item>
                      <Item Key="TableKey">preferences_key</Item>
                     <Item Key="TableValue">preferences_value</Item>
                     <Item Key="TableUserID">user_id</Item>
                 </Hash>
             </Item>
         </Hash>
     </Setting>
</ConfigItem>
```
#### **2.2.1.3. Használati eset példa**

Hasznos beállítások megvalósítás lehet egy SOAP vagy egy LDAP háttérprogram.

#### **2.2.1.4. Kiadási elérhetőség**

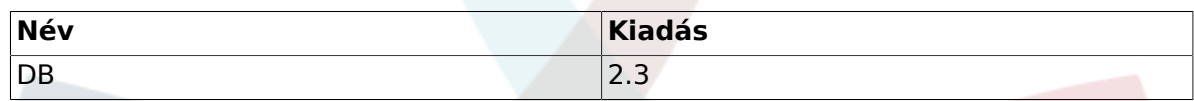

### **2.2.2. Várólista beállítások modul**

Létezik egy DB várólista beállítások modul, amely az OTRS keretrendszerrel érkezik. Lehetőség van saját várólista beállítási modulok fejlesztésére is. A várólista beállítási modulok a Kernel/System/Queue/\*.pm alatt találhatók. Ezek beállításáról további információkért nézze meg az adminisztrátori kézikönyvet. A következőkben egy várólista beállítások modul példája található. Mentse el a Kernel/System/Queue/ PreferencesCustom.pm helyre. Mindössze három függvényre van szüksége: new(), QueuePreferencesSet() és QueuePreferencesGet(). Adjon vissza 1-et, és ezután a szinkronizáció rendben van.

#### **2.2.2.1. Kódpélda**

A felületosztály neve Kernel::System::Queue. A példa várólista beállítások hívhatók Kernel::System::Queue::PreferencesCustom néven. Lent találhat egy példát.

```
# --
# Kernel/System/Queue/PreferencesCustom.pm - néhány felhasználói függvény
# Copyright (C) 2001-2016 OTRS AG, http://otrs.com/
# --
# Id: PreferencesCustom.pm,v 1.5 2009/02/16 11:47:34 tr Exp $
# --
# This software comes with ABSOLUTELY NO WARRANTY. For details, see
# the enclosed file COPYING for license information (AGPL). If you
# did not receive this file, see http://www.gnu.org/licenses/agpl.txt.
# --
package Kernel::System::Queue::PreferencesCustom;
use strict;
use warnings;
use vars qw(@ISA $VERSION);
sub new {
   my ( $Type, %Param ) = @;
     # új kivonat lefoglalása az objektumhoz
```
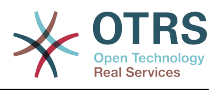

```
my $Self = {} bless( $Self, $Type );
     # a szükséges objektumok ellenőrzése
     for (qw(DBObject ConfigObject LogObject)) {
         $Self->{$_} = $Param{$_} || die "Nincs $_!";
     }
     # beállítások tábla adatai
     $Self->{PreferencesTable} = 'queue_preferences';
     $Self->{PreferencesTableKey} = 'preferences_key';
     $Self->{PreferencesTableValue} = 'preferences_value';
     $Self->{PreferencesTableQueueID} = 'queue_id';
     return $Self;
}
sub QueuePreferencesSet {
    my ($Self, %Param) = @; # a szükséges dolgok ellenőrzése
     for (qw(QueueID Key Value)) {
         if ( !defined( $Param{$_} ) ) {
             $Self->{LogObject}->Log( Priority => 'error', Message => "Szükséges: $_!" );
             return;
         }
     }
     # régi adatok törlése
     return if !$Self->{DBObject}->Do(
         SQL => "DELETE FROM $Self->{PreferencesTable} WHERE "
             . "$Self->{PreferencesTableQueueID} = ? AND $Self->{PreferencesTableKey} = ?",
         Bind => [ \$Param{QueueID}, \$Param{Key} ],
     );
     $Self->{PreferencesTableValue} .= 'PreferencesCustom';
     # új adatok beszúrása
     return $Self->{DBObject}->Do(
 SQL => "INSERT INTO $Self->{PreferencesTable} ($Self->{PreferencesTableQueueID}, "
 . " $Self->{PreferencesTableKey}, $Self->{PreferencesTableValue}) "
             . " VALUES (?, ?, ?)",
         Bind => [ \$Param{QueueID}, \$Param{Key}, \$Param{Value} ],
     );
}
sub QueuePreferencesGet {
   my ($Self, %Param) = @; # a szükséges dolgok ellenőrzése
     for (qw(QueueID)) {
         if ( !$Param{$_} ) {
             $Self->{LogObject}->Log( Priority => 'error', Message => "Szükséges: $_!" );
             return;
         }
     }
     # annak ellenőrzése, hogy a várólista beállítások elérhetők-e
     if ( !$Self->{ConfigObject}->Get('QueuePreferences') ) {
         return;
     }
     # beállítások lekérése
     return if !$Self->{DBObject}->Prepare(
 SQL => "SELECT $Self->{PreferencesTableKey}, $Self->{PreferencesTableValue} "
 . " FROM $Self->{PreferencesTable} WHERE $Self->{PreferencesTableQueueID} = ?",
        Bind \Rightarrow [ \$Param{QueueID} ],
     );
     my %Data;
     while ( my @Row = $Self->{DBObject}->FetchrowArray() ) {
        $Data{$Row[0] } = $Row[1];| }
```
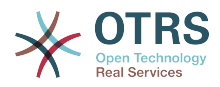

```
 # adatok visszaadása
 return %Data;
```
} 1;

#### **2.2.2.2. Beállítási példa**

Szükség van az egyéni várólista beállítások modul bekapcsolására. Ezt a lenti XML beállítás használatával lehet megtenni.

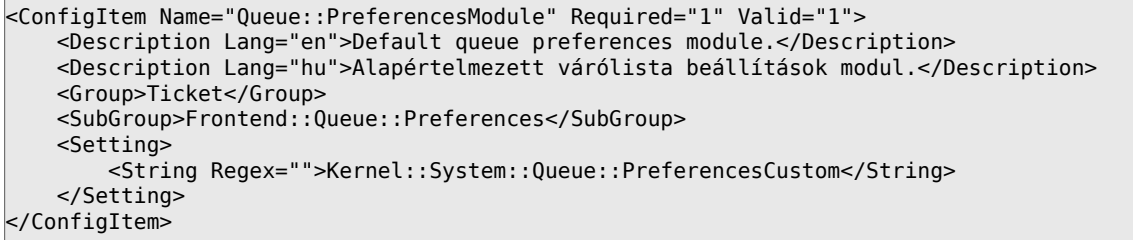

#### **2.2.2.3. Használati eset példák**

Hasznos beállítások megvalósítás lehet egy SOAP vagy egy RADIUS háttérprogram.

#### **2.2.2.4. Kiadási elérhetőség**

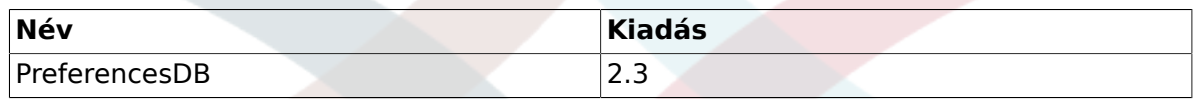

### **2.2.3. Szolgáltatás beállítások modul**

Létezik egy DB szolgáltatás beállítások modul, amely az OTRS keretrendszerrel érkezik. Lehetőség van saját szolgáltatás beállítási modulok fejlesztésére is. A szolgáltatás beállítási modulok a Kernel/System/Service/\*.pm alatt találhatók. Ezek beállításáról további információkért nézze meg az adminisztrátori kézikönyvet. A következőkben egy szolgáltatás beállítások modul példája található. Mentse el a Kernel/System/Service/ PreferencesCustom.pm helyre. Mindössze három függvényre van szüksége: new(), ServicePreferencesSet() és ServicePreferencesGet(). Adjon vissza 1-et, és ezután a szinkronizáció rendben van.

#### **2.2.3.1. Kódpélda**

A felületosztály neve Kernel::System::Service. A példa szolgáltatás beállítások hívhatók Kernel::System::Service::PreferencesCustom néven. Lent találhat egy példát.

```
# --
# Kernel/System/Service/PreferencesCustom - néhány felhasználói függvény
# Copyright (C) 2001-2016 OTRS AG, http://otrs.com/
# --
# Id: PreferencesCustom.pm,v 1.2 2009/02/16 11:47:34 tr Exp $
# --
# This software comes with ABSOLUTELY NO WARRANTY. For details, see
# the enclosed file COPYING for license information (AGPL). If you
# did not receive this file, see http://www.gnu.org/licenses/agpl.txt.
# --
package Kernel::System::Service::PreferencesCustom;
```
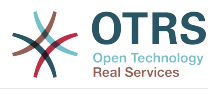

```
use strict;
use warnings;
use vars qw(@ISA $VERSION);
sub new {
    my ( $Type, %Param ) = @_;
     # új kivonat lefoglalása az objektumhoz
    my $Self = {};
     bless( $Self, $Type );
     # a szükséges objektumok ellenőrzése
     for (qw(DBObject ConfigObject LogObject)) {
         $Self->{$_} = $Param{$_} || die "Nincs $_!";
     }
    # beállítások tábla adatai
     $Self->{PreferencesTable} = 'service_preferences';
     $Self->{PreferencesTableKey} = 'preferences_key';
    $Self->{PreferencesTableValue}
    $Self->{PreferencesTableServiceID} = 'serviceid'; return $Self;
}
sub ServicePreferencesSet {
   my ($Self, %Param) = @; # a szükséges dolgok ellenőrzése
     for (qw(ServiceID Key Value)) {
        if ( ! defined( $Param\{\} ) ) \{ $Self->{LogObject}->Log( Priority => 'error', Message => "Szükséges: $_!" );
             return;
         }
    }
     # régi adatok törlése
     return if !$Self->{DBObject}->Do(
 SQL => "DELETE FROM $Self->{PreferencesTable} WHERE "
 . "$Self->{PreferencesTableServiceID} = ? AND $Self->{PreferencesTableKey} = ?",
         Bind => [ \$Param{ServiceID}, \$Param{Key} ],
     );
$Self->{PreferencesTableValue} .= 'PreferencesCustom';
     # új adatok beszúrása
     return $Self->{DBObject}->Do(
         SQL => "INSERT INTO $Self->{PreferencesTable} ($Self->{PreferencesTableServiceID}, "
               . " $Self->{PreferencesTableKey}, $Self->{PreferencesTableValue}) "
            . " VALUES (?, ?, ?)"
       Bind => [ \$Param{ServiceID}, \$Param{Key}, \$Param{Value} ],
     );
}
sub ServicePreferencesGet {
   my ( $Self, %Param ) = @;
     # a szükséges dolgok ellenőrzése
     for (qw(ServiceID)) {
         if ( !$Param{$_} ) {
             $Self->{LogObject}->Log( Priority => 'error', Message => "Szükséges: $_!" );
             return;
         }
     }
     # annak ellenőrzése, hogy a szolgáltatás beállítások elérhetők-e
    if ( !$Self->{ConfigObject}->Get('ServicePreferences') ) {
         return;
     }
     # beállítások lekérése
```
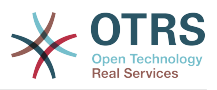

```
 return if !$Self->{DBObject}->Prepare(
         SQL => "SELECT $Self->{PreferencesTableKey}, $Self->{PreferencesTableValue} "
             . " FROM $Self->{PreferencesTable} WHERE $Self->{PreferencesTableServiceID}
= ?",
         Bind => [ \$Param{ServiceID} ],
     );
     my %Data;
    while ( my @Row = $Self->{DBObject}->FetchrowArray() ) {
        $Data{$Row[0] } = $Row[1];| }
     # adatok visszaadása
     return %Data;
}
\vert1:
```
#### **2.2.3.2. Beállítási példa**

Szükség van az egyéni szolgáltatás beállítások modul bekapcsolására. Ezt a lenti XML beállítás használatával lehet megtenni.

```
<ConfigItem Name="Service::PreferencesModule" Required="1" Valid="1">
     <Description Lang="en">Default service preferences module.</Description>
     <Description Lang="hu">Alapértelmezett szolgáltatás beállítások modul.</Description>
     <Group>Ticket</Group>
     <SubGroup>Frontend::Service::Preferences</SubGroup>
     <Setting>
         <String Regex="">Kernel::System::Service::PreferencesCustom</String>
     </Setting>
</ConfigItem>
```
#### **2.2.3.3. Használati eset példa**

Hasznos beállítások megvalósítás lehet egy SOAP vagy egy RADIUS háttérprogram.

#### **2.2.3.4. Kiadási elérhetőség**

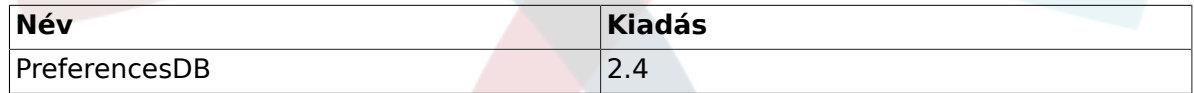

#### **2.2.4. SLA beállítások modul**

Létezik egy DB SLA beállítások modul, amely az OTRS keretrendszerrel érkezik. Lehetőség van saját SLA beállítási modulok fejlesztésére is. Az SLA beállítási modulok a Kernel/System/SLA/\*.pm alatt találhatók. Ezek beállításáról további információkért nézze meg az adminisztrátori kézikönyvet. A következőkben egy SLA beállítások modul példája található. Mentse el a Kernel/System/SLA/PreferencesCustom.pm helyre. Mindössze három függvényre van szüksége: new(), SLAPreferencesSet() és SLAPreferencesGet(). Győződjön meg arról, hogy a függvény 1-et adjon vissza.

#### **2.2.4.1. Kódpélda**

A felületosztály neve Kernel::System::SLA. A példa SLA beállítások hívhatók Kernel::System::SLA::PreferencesCustom néven. Lent találhat egy példát.

```
# --
# Kernel/System/SLA/PreferencesCustom.pm - néhány felhasználói függvény
# Copyright (C) 2001-2016 OTRS AG, http://otrs.com/
# --
# This software comes with ABSOLUTELY NO WARRANTY. For details, see
# the enclosed file COPYING for license information (AGPL). If you
```
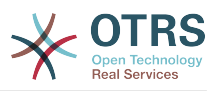

```
# did not receive this file, see http://www.gnu.org/licenses/agpl.txt.
# --
package Kernel::System::SLA::PreferencesCustom;
use strict;
use warnings;
use vars qw(@ISA);
sub new {
   my ( $Type, \frac{1}{2}Param ) = \emptyset;
     # új kivonat lefoglalása az objektumhoz
   my $Self = {};
     bless( $Self, $Type );
     # a szükséges objektumok ellenőrzése
     for (qw(DBObject ConfigObject LogObject)) {
         $Self->{$_} = $Param{$_} || die "Nincs $_!";
     }
    # beállítások tábla adatai
     $Self->{PreferencesTable} = 'sla_preferences';
     $Self->{PreferencesTableKey} = 'preferences_key';
     $Self->{PreferencesTableValue} = 'preferences_value';
     $Self->{PreferencesTableSLAID} = 'sla_id';
     return $Self;
}
sub SLAPreferencesSet {
   my ( $Self, %Param ) = @;
     # a szükséges dolgok ellenőrzése
     for (qw(SLAID Key Value)) {
        if ( !defined( $Param{§ } ) ) {
             $Self->{LogObject}->Log( Priority => 'error', Message => "Szükséges: $_!" );
             return;
         }
    }
     # régi adatok törlése
     return if !$Self->{DBObject}->Do(
         SQL => "DELETE FROM $Self->{PreferencesTable} WHERE "
             . "$Self->{PreferencesTableSLAID} = ? AND $Self->{PreferencesTableKey} = ?",
         Bind => [ \$Param{SLAID}, \$Param{Key} ],
     );
$Self->{PreferencesTableValue} .= 'PreferencesCustom';
     # új adatok beszúrása
     return $Self->{DBObject}->Do(
         SQL => "INSERT INTO $Self->{PreferencesTable} ($Self->{PreferencesTableSLAID}, "
            . " $Self->{PreferencesTableKey}, $Self->{PreferencesTableValue})<br>. " VALUES (?, ?, ?)",
 . " VALUES (?, ?, ?)",
 Bind => [ \$Param{SLAID}, \$Param{Key}, \$Param{Value} ],
     );
}
sub SLAPreferencesGet {
   my ( $Self, %Param ) = @;
     # a szükséges dolgok ellenőrzése
     for (qw(SLAID)) {
         if ( !$Param{$_} ) {
             $Self->{LogObject}->Log( Priority => 'error', Message => "Szükséges: $_!" );
             return;
         }
     }
```
# annak ellenőrzése, hogy az SLA beállítások elérhetők-e

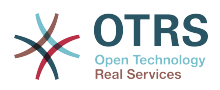

```
 if ( !$Self->{ConfigObject}->Get('SLAPreferences') ) {
         return;
     }
     # beállítások lekérése
     return if !$Self->{DBObject}->Prepare(
         SQL => "SELECT $Self->{PreferencesTableKey}, $Self->{PreferencesTableValue} "
              . " FROM $Self->{PreferencesTable} WHERE $Self->{PreferencesTableSLAID} = ?",
         Bind => [ \$Param{SLAID} ],
     );
     my %Data;
     while ( my @Row = $Self->{DBObject}->FetchrowArray() ) {
        $Data{$Row[0] } = $Row[1];| }
     # adatok visszaadása
     return %Data;
}
1;
```
#### **2.2.4.2. Beállítási példa**

Szükség van az egyéni SLA beállítások modul bekapcsolására. Ezt a lenti XML beállítás használatával lehet megtenni.

```
<ConfigItem Name="SLA::PreferencesModule" Required="1" Valid="1">
     <Description Translatable="1">Default SLA preferences module.</Description>
     <Group>Ticket</Group>
     <SubGroup>Frontend::SLA::Preferences</SubGroup>
     <Setting>
         <String Regex="">Kernel::System::SLA::PreferencesCustom</String>
     </Setting>
</ConfigItem>
```
#### **2.2.4.3. Használati eset példa**

Hasznos beállítások megvalósítás lehet további értékek tárolása az SLA-khoz.

#### **2.2.4.4. Kiadási elérhetőség**

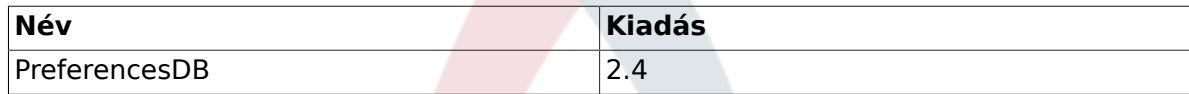

# **2.3. Egyéb alapfüggvények**

### **2.3.1. Naplózás modul**

Létezik egy globális naplózó felület az OTRS-hez, amely a saját naplózó háttérprogramok létrehozásának lehetőségét biztosítja.

Egy saját naplózó háttérprogram írása olyan egyszerű, mint újra megvalósítani a Kernel::System::Log::Log() metódust.

#### **2.3.1.1. Kódpélda:** Kernel::System::Log::CustomFile

Ebben a kis példában írni fogunk egy kicsi fájl naplózó háttérprogramot, amely hasonlóan működik mint a Kernel::System::Log::File, de egy szöveget fűz minden naplóbejegyzés elé.

# --

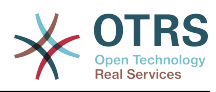

```
# Kernel/System/Log/CustomFile.pm - fájlnaplózó háttérprogram
# Copyright (C) 2001-2016 OTRS AG, http://otrs.com/
# --
# This software comes with ABSOLUTELY NO WARRANTY. For details, see
# the enclosed file COPYING for license information (AGPL). If you
# did not receive this file, see http://www.gnu.org/licenses/agpl.txt.
# --
package Kernel::System::Log::CustomFile;
use strict;
use warnings;
umask "002";
sub new {
   my ( $Type, %Param ) = @; # új kivonat lefoglalása az objektumhoz
my \$Setf = \{\}; bless( $Self, $Type );
     # a szükséges objektumok lekérése
     for (qw(ConfigObject EncodeObject)) {
 if ( $Param{$_} ) {
 $Self->{$_} = $Param{$_};
| and | else {
             die "Nincs $_!";
         }
     }
     # a naplófájl helyének lekérése
     $Self->{LogFile} = '/var/log/CustomFile.log';
     # egyéni előtag beállítása
     $Self->{CustomPrefix} = 'CustomFileExample';
    # A 2265. hiba javítása - IIS-nél létre kell hoznunk egy saját hibanapló fájlt.
     # A szabványos hibakimenet kötése a naplófájlhoz, mert az IIS nem írja
     # ki a szabványos hibakimenetet a weboldalra.
    if ( $ENV{SERVER SOFTWARE} && $ENV{SERVER SOFTWARE} =~ /^microsoft\-iis/i ) {
         if ( !open STDERR, '>>', $Self->{LogFile} . '.error' ) {
             print STDERR "HIBA: nem lehet írni: $Self->{LogFile}.error: $!";
         }
     }
     return $Self;
}
sub Log {
   my ($Self, %Param ) = \emptyset;
    my $FH;
     # naplófájl megnyitása
     if ( !open $FH, '>>', $Self->{LogFile} ) {
         # hibaképernyő kiírása
        print STDERR "\n";
         print STDERR " >> Nem lehet írni: $Self->{LogFile}: $! <<\n";
        print STDERR "\n";
         return;
     }
     # naplófájl írása
     $Self->{EncodeObject}->SetIO($FH);
    print $FH '[' . localtime() . ']';
     if ( lc $Param{Priority} eq 'debug' ) {
         print $FH "[Debug][$Param{Module}][$Param{Line}] $Self->{CustomPrefix}
  $Param{Message}\n";
    }
```
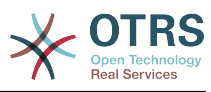

```
 elsif ( lc $Param{Priority} eq 'info' ) {
         print $FH "[Info][$Param{Module}] $Self->{CustomPrefix} $Param{Message}\n";
| }
     elsif ( lc $Param{Priority} eq 'notice' ) {
         print $FH "[Notice][$Param{Module}] $Self->{CustomPrefix} $Param{Message}\n";
     }
     elsif ( lc $Param{Priority} eq 'error' ) {
        print $FH "[Error][$Param{Module}][$Param{Line}] $Self->{CustomPrefix}
  $Param{Message}\n";
     }
     else {
         # hibaüzenetek írása a szabványos hibakimenetre
         print STDERR
             "[Error][$Param{Module}] $Self->{CustomPrefix} prioritás: '$Param{Priority}'
nincs meghatározva! Üzenet: $Param{Message}\n";
         # és természetesen a naplófájlba
         print $FH
             "[Error][$Param{Module}] $Self->{CustomPrefix} prioritás: '$Param{Priority}'
 nincs meghatározva! Üzenet: $Param{Message}\n";
    }
     # fájlkezelő lezárása
     close $FH;
     return 1;
}
1;
```
#### **2.3.1.2. Beállítási példa**

Az egyéni naplózómodul bekapcsolásához az adminisztrátor beállíthatja kézzel a meglévő LogModule konfigurációs elemet a Kernel::System::Log::CustomFile osztályhoz. Ennek automatikus megvalósításához megadhat egy XML beállítófájlt, amely felülbírálja az alapértelmezett beállítást.

```
<ConfigItem Name="LogModule" Required="1" Valid="1">
     <Description Translatable="1">Set Kernel::System::Log::CustomFile as default logging
 backend.</Description>
     <Group>Framework</Group>
     <SubGroup>Core::Log</SubGroup>
     <Setting>
         <Option Location="Kernel/System/Log/*.pm"
 SelectedID="Kernel::System::Log::CustomFile"></Option>
     </Setting>
</ConfigItem>
```
#### **2.3.1.3. Használati eset példák**

Hasznos naplózó háttérprogram lehet egy webszolgáltatásba vagy egy titkosított fájlba történő naplózás.

#### **2.3.1.4. Ellenjavaslatok és figyelmeztetések**

Ne feledje, hogy a Kernel::System::Log a Log() metóduson kívül egyéb metódusokkal is rendelkezik, amelyeket nem lehet újra megvalósítani, például az osztott memóriaszakaszokkal történő munkához tartozó kód és a naplóadatok gyorsítótárazása.

### **2.3.2. Kimenetszűrő**

A kimenetszűrők lehetővé teszik a HTML módosítását röptében. A bevált gyakorlat a kimenetszűrők használata a .tt fájlok közvetlen módosítása helyett. Három jó ok létezik erre. Amikor ugyanazt az átdolgozást kell alkalmazni számos előtétprogram modulon,

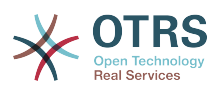

akkor az átdolgozást csak egyszer kell megvalósítani. A második előnye, hogy amikor az OTRS-t frissítik, akkor megvan az esély arra, hogy a szűrőt nem kell frissíteni, ha a hozzá tartozó minta nem változott. Amikor két kiterjesztés ugyanazt a fájlt módosítja, akkor ütközés lép fel a második csomag telepítése során. Ez az ütközés feloldható két kimenetszűrő használatával, amelyek ugyanazt az előtétprogram modult módosítják.

Három különböző fajta kimenetszűrő létezik. Ezek a HTML tartalom előállításának különböző szakaszaiban aktívak.

#### **2.3.2.1.** FilterElementPost

Ezek a szűrők lehetővé teszik egy sablon kimenetének módosítást, miután az megjelenítésre került.

A tartalom lefordításához futtathatja közvetlenül a \$LayoutObject->Translate() függvényt. Ha egyéb sablonszolgáltatásokra van szüksége, akkor egyszerűen határozzon meg egy kis sablonfájlt a kimenetszűrőhöz, és használja azt a tartalom megjelenítéséhez, mielőtt beültetné azt a fő adatokba. Néhány esetben hasznos lehet a jQuery DOM műveletek használata is a képernyőn lévő tartalom sorrendjének megváltoztatásához vagy cseréjéhez a reguláris kifejezések használata helyett. Ebben az esetben láthatatlan tartalomként kellene beültetnie az új kódot valahova az oldalba (például a Hidden osztállyal), majd ezután áthelyezni a jQuery használatával a megfelelő helyre a DOM-ban, és megjeleníteni azt.

Az utó-kimenetszűrők használatának megkönnyítéséhez létezik egy mechanizmus is a HTML megjegyzéshorgok lekéréséhez bizonyos sablonoknál vagy blokkoknál. Hozzáadhatja a modulbeállító XML-be a következőhöz hasonlóan:

```
<ConfigItem
Name="Frontend::Template::GenerateBlockHooks###100-OTRSBusiness-ContactWithData"
Required="1" Valid="1">
     <Description Translatable="1">Generate HTML comment hooks for
the specified blocks so that filters can use them.</Description>
     <Group>OTRSBusiness</Group>
     <SubGroup>Core</SubGroup>
     <Setting>
         <Hash>
             <Item Key="AgentTicketZoom">
                 <Array>
                     <Item>CustomerTable</Item>
                 </Array>
             </Item>
         </Hash>
     </Setting>
</ConfigItem>
```
Ez azt fogja okozni, hogy az AgentTicketZoom.tt fájlban lévő CustomerTable blokk át lesz alakítva a HTML megjegyzésekben minden alkalommal, amikor megjelenítésre kerül:

```
<!--HookStartCustomerTable-->
... blokk kimenet ...
<!--HookEndCustomerTable-->
```
Ezzel a mechanizmussal minden csomag csak azokat a blokkhorgokat kérheti, amelyekre szüksége van, és következetesen kerülnek megjelenítésre. Ezek a HTML megjegyzések használhatók ezután a kimenetszűrőben az egyszerű reguláris kifejezés illesztéshez.

#### **2.3.2.2.** FilterContent

Ez a fajta szűrő lehetővé teszi a teljes HTML kimenet feldolgozását a kérésnél közvetlenül azelőtt, hogy kiküldésre kerül a böngészőnek. Ez globális átalakításokhoz használható.

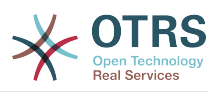

#### **2.3.2.3.** FilterText

Ez a fajta kimenetszűrő egy bővítmény a Kernel::Output::HTML::Layout::Ascii2HTML() metódushoz, és csak akkor aktív, amikor a LinkFeature paraméter 1-re van állítva. Így a FilterText kimenetszűrők jelenleg csak az egyszerű szöveges bejegyzések törzsének megjelenítésénél aktívak. Az egyszerű szöveges bejegyzéseket a bejövő nem HTML levelek állítják elő, illetve amikor az OTRS úgy van beállítva, hogy ne használja a Rich Text szolgáltatást az előtétprogramon.

#### **2.3.2.4. Kódpélda**

Lásd a TemplateModule csomagot.

#### **2.3.2.5. Beállítási példa**

Lásd a TemplateModule csomagot.

#### **2.3.2.6. Használati esetek**

#### **2.3.2.6.1. További jegyattribútumok megjelenítése az** AgentTicketZoom **képernyőn**

Ez egy FilterElementPost kimenetszűrővel valósítható meg.

#### **2.3.2.6.2. A szolgáltatásválasztás megjelenítése többszintű menüként**

Használjon egy FilterElementPost szűrőt ehhez a szolgáltatáshoz. A választható szolgáltatások listája a feldolgozott sablonkimenetből dolgozható fel. A többszintű választás a szolgáltatáslistából építhető fel, és szúrható be a sablontartalomba. Egy FilterElementPost kimenetszűrőt kell használni ehhez.

#### **2.3.2.6.3. Hivatkozások létrehozása az egyszerű szöveges bejegyzés törzseiben**

Egy biotechnológiai vállalat IPI00217472 formátumú génneveket használ az egyszerű szöveges bejegyzésekben. Egy FilterText kimenetszűrő használható a szekvenciaadatbázisra mutató hivatkozások létrehozásához a génneveknél, például http:// srs.ebi.ac.uk/srsbin/cgi-bin/wgetz?-e+[IPI-acc:IPI00217472]+-vn+2 formában.

#### **2.3.2.6.4. Az aktív tartalom megtiltása**

Van egy olyan tűzfalszabály, amely megtiltja az összes aktív tartalmat. Azért, hogy elkerüljük a tűzfal visszautasítását, az <applet> HTML-címke kiszűrhető egy FilterContent kimenetszűrővel.

#### **2.3.2.7. Ellenjavaslatok és figyelmeztetések**

Minden FilterElementPost kimenetszűrő felépítésre és futtatásra kerül minden olyan beállított sablonnál, amely szükséges az aktuális kéréshez. Így a kimenetszűrő alacsony teljesítménye vagy a szűrők nagy száma komolyan csökkentheti a teljesítményt.

#### **2.3.2.8. Bevált gyakorlatok**

A rugalmasság növelésének érdekében az érintett sablonok listáját be kell állítani a rendszerbeállításokban.

#### **2.3.2.9. Kiadási elérhetőség**

A kimenetszűrők az OTRS 2.4-es verziójától érhetők el. A FilterElementPre típus eldobásra került az OTRS 5-tel.

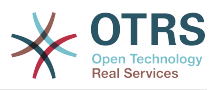

### **2.3.3. Statisztikák modul**

A belső statisztikamoduloknak két különböző típusa létezik - dinamikus és statikus. Ez a szakasz azt írja le, hogy az ilyen statisztikamodulok hogyan fejleszthetők.

#### **2.3.3.1. Dinamikus statisztikák**

A statikus statisztikamodulokkal ellentétben a dinamikus statisztikák beállíthatók az OTRS webes felületén keresztül. Ebben a szakaszban egy egyszerű statisztikamodul kerül fejlesztésre. Minden egyes dinamikus statisztikamodulnak meg kell valósítania ezeket a szubrutinokat:

- new
- GetObjectName
- GetObjectAttributes
- ExportWrapper
- ImportWrapper

Továbbá a modulnak meg kell valósítania vagy a GetStatElement, vagy a GetStatTable rutint. És ha az eredménytábla fejlécsorát is meg kell változtatni, akkor egy úgynevezett GetHeaderLine szubrutint is fejleszteni kell.

#### **2.3.3.1.1. Kódpélda**

Ebben a szakaszban egy minta statisztikamodul lesz megjelenítve, és minden szubrutin elmagyarázásra kerül.

```
# -
# Kernel/System/Stats/Dynamic/DynamicStatsTemplate.pm - minden javasolt függvény
# Copyright (C) 2001-2016 OTRS AG, http://otrs.com/
# --
# This software comes with ABSOLUTELY NO WARRANTY. For details, see
# the enclosed file COPYING for license information (AGPL). If you
# did not receive this file, see http://www.gnu.org/licenses/agpl.txt.
# --
package Kernel::System::Stats::Dynamic::DynamicStatsTemplate;
use strict;
use warnings;
use Kernel::System::Queue;
use Kernel::System::State;
use Kernel::System::Ticket;
```
Ez egy gyakori sabloncsomag, amely megtalálható a szokásos OTRS modulokban. Az osztály/csomag neve a package kulcsszón keresztül van deklarálva. Ezután a szükséges modulok használatának megadása következik a use kulcsszóval.

```
sub new {
    my ( $Type, \frac{1}{2}Param ) = \emptyset;
     # új kivonat lefoglalása az objektumhoz
my \$Setf = \{\}; bless( $Self, $Type );
     # a szükséges objektumok ellenőrzése
     for my $Object (
          qw(DBObject ConfigObject LogObject UserObject TimeObject MainObject EncodeObject)
\begin{pmatrix} 1 & 1 \\ 1 & 1 \end{pmatrix}
```
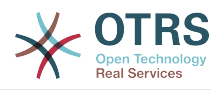

```
 {
    $Self->{$Object} = $Param{$Object} || die "Nincs $Object!";
 }
 # a létrehozott szükséges objektumok
                       = Kernel::System::Queue->new( %{$Self} );
 $Self->{TicketObject} = Kernel::System::Ticket->new( %{$Self} );
 $Self->{StateObject} = Kernel::System::State->new( %{$Self} );
 return $Self;
```
A new a statisztikamodul konstruktora. Ez hozza létre az osztály új példányát. A kódolási irányelveknek megfelelően az ebben a modulban szükséges más osztályok objektumait is a new konstruktorban kell létrehozni. A 27-29. sorban van létrehozva a statisztikák modul objektuma. A 31-37. sorban azt ellenőrzik, hogy az ebben a kódban szükséges objektumok - vagy más objektumok létrehozásánál, vagy ebben a modulban - át vannake adva. Ezután a többi objektum kerül létrehozásra.

```
sub GetObjectName {
   my ($Self, %Param) = @; return 'Minta statisztikák';
}
```
}

 $\begin{array}{ccc} \begin{array}{ccc} \end{array} & \end{array}$ 

A GetObjectName visszaad egy nevet a statisztikák modulhoz. Ez az a címke, amely a lenyíló menüben jelenik meg a beállításokban, valamint a meglévő statisztikák listájában (az "objektum" oszlopban).

```
sub GetObjectAttributes {
    my ( $Self, %Param ) = @;
     # állapotlista lekérése
     my %StateList = $Self->{StateObject}->StateList(
         UserID \implies 1.
     );
     # várólisták listájának lekérése
     my %QueueList = $Self->{QueueObject}->GetAllQueues();
     # a jelenlegi idő lekérése a 3830. hiba javításához
     my $TimeStamp = $Self->{TimeObject}->CurrentTimestamp();
    my (\$Date) = split / \s+ /, \$TimeStamp; my $Today = sprintf "%s 23:59:59", $Date;
     my @ObjectAttributes = (
          {
              Name => 'Állapot',<br>UseAsXvalue => 1,
              UseAsXvalue
               UseAsValueSeries => 1,
              UseAsRestriction => 1,<br>Element => 'S
                               => 'StateIDs',
               Block => 'MultiSelectField',
              ValueS => \%StateList,
          },
\begin{array}{ccc} \begin{array}{ccc} \end{array} & \end{array}Name \Rightarrow 'Létrehozva várólistában',<br>UseAsXvalue \Rightarrow 1,
              UseAsXvalue
               UseAsValueSeries => 1,
               UseAsRestriction => 1,
              Element => 'CreatedQueueIDs'<br>Block => 'MultiSelectField
                                  => 'MultiSelectField',
              Translation \Rightarrow 0,
               Values => \%QueueList,
\begin{array}{ccc} \begin{array}{ccc} \end{array} & \end{array}
```
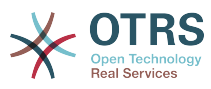

```
Name \Rightarrow 'Létrehozás ideje',
          Use As X value => 1.
           UseAsValueSeries => 1,
          UseAsRestriction => 1,<br>Element => '(
                         => 'CreateTime',
 TimePeriodFormat => 'DateInputFormat', # 'DateInputFormatLong',
 Block => 'Time',
          TimeStop => $Today,<br>Values => {
 Values => {
 TimeStart => 'TicketCreateTimeNewerDate',
               TimeStop => 'TicketCreateTimeOlderDate',
           },
       },
    );
    return @ObjectAttributes;
}
```
Ebben a minta statisztikák modulban három olyan attribútumot szeretnénk szolgáltatni, amelyből a felhasználó választhat: a várólisták listáját, az állapotok listáját és egy idő legördülőt. A legördülőben megjelenített értékek lekéréséhez szükséges néhány művelet. Ebben az esetben a StateList és a GetAllQueues kerül meghívásra.

Ezután az attribútumok listája kerül létrehozásra. Minden egyes attribútum egy kivonathivatkozáson keresztül van meghatározva. Ezeket a kulcsokat használhatja:

• Name

A címke a webes felületen.

• UseAsXvalue

Ez az attribútum használható az X-tengelyen.

• UseAsValueSeries

Ez az attribútum használható az Y-tengelyen.

• UseAsRestriction

Ez az attribútum használható a korlátozásokhoz.

• Element

A HTML mező neve.

• Block

A blokknév a sablonfájlban (például < OTRS HOME>/Kernel/Output/HTML/Standard/ AgentStatsEditXaxis.tt).

• Values

Az attribútumban megjelenített értékek.

Tipp: Ha telepíti ezt a mintát, és beállít egy statisztikát néhány várólistával (mondjuk "A várólista" és "B várólista"), akkor ezek a várólisták az egyetlenek, amelyek láthatóak lesznek a felhasználónak, amikor elindítja a statisztikát. Néha egy dinamikus legördülő vagy többválasztós mező szükséges. Ebben az esetben beállíthatja a SelectedValues kulcsot az attribútum meghatározásában:

```
 {
     Name \Rightarrow 'Létrehozva várólistában',<br>UseAsXvalue \Rightarrow 1,
     UseAsXvalue
      UseAsValueSeries => 1,
```
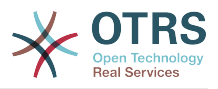

```
UseAsRestriction => 1,<br>Element => 'C
     Element => 'CreatedQueueIDs'<br>Block => 'MultiSelectField
                          => 'MultiSelectField',<br>=> 0,
     Translation<br>Values
                           => \%QueueList,
     SelectedValues => [ @SelectedQueues ],
 },
```

```
sub GetStatElement {
    my ( $Self, %Param ) = @;
     # jegyek keresése
     return $Self->{TicketObject}->TicketSearch(
        UserID => 1,
        Result => 'COUNT',
        Permission => 'ro'<br>Limit => 100 (
                    = 100 000 000.
         %Param,
     );
}
```
A GetStatElement kerül meghívásra minden egyes cellánál az eredménytáblában. Így annak számszerű értéknek kell lennie. Ebben a mintában egy egyszerű jegykeresést hajt végre. A %Param kivonat tartalmaz információkat a "jelenlegi" X-értékről és Y-értékről, valamint bármely korlátozásról. Így egy olyan cellánál, amelynek össze kell számolnia a "nyitott" állapotban lévő létrehozott jegyeket a "Misc" várólistánál, az átadott paraméter kivonat valahogy így néz ki:

```
 'CreatedQueueIDs' => [
      '4'
\mathbf{I} 'StateIDs' => [
      '2'
 ]
```
Ha a "cellánkénti" számítást el kellene kerülni, akkor a GetStatTable egy alternatíva. A GetStatTable visszaadja a sorok listáját, amely ezentúl egy tömbhivatkozások tömbje. Ez ugyanahhoz az eredményhez vezet mint a GetStatElement használata.

```
sub GetStatTable {
    my ( $Self, %Param ) = @;
     my @StatData;
     for my $StateName ( keys %{ $Param{TableStructure} } ) {
          my @Row;
          for my $Params ( @{ $Param{TableStructure}->{$StateName} } ) {
              my $Tickets = $Self->{TicketObject}->TicketSearch(
                  UserID => 1,<br>Result => \lq\Rightarrow 'COUNT',
                  Permission => 'ro',<br>Limit => 100 C
                              \implies 100 000 000,
                   %{$Params},
              );
              push @Row, $Tickets;
          }
          push @StatData, [ $StateName, @Row ];
     }
     return @StatData;
}
```
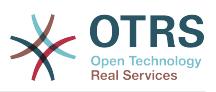

A GetStatTable az összes olyan információt lekéri a statisztikák lekérdezéssel kapcsolatban, amelyek szükségesek. Az átadott paraméterek információkat tartalmaznak az attribútumokról (Restrictions, olyan attribútumok, amelyek az X/Y-tengelynél vannak használva) és a táblaszerkezetről. A táblaszerkezet egy olyan kivonathivatkozás, ahol a kulcsok az Y-tengely értékei, és azok értékei kivonathivatkozások a GetStatElement szubrutinokhoz használt paraméterekkel.

```
'Restrictions' \Rightarrow {},
      'TableStructure' => {
            'closed successful' => [
                  {
                        'CreatedQueueIDs' => [
 '3'
, the contract of \mathbf{I} , \mathbf{I} 'StateIDs' => [
                       \frac{1}{2} ]
                  },
            ],
             'closed unsuccessful' => [
\begin{smallmatrix} \rule{0pt}{2.5mm} \rule{0pt}{2.5mm} \rule{0pt 'CreatedQueueIDs' => [
                              '3'
 ],
                        StateIDS' => \lceil '3'
 ]
                  },
            ],
      },
      'ValueSeries' => [
            {
                  'Block' => 'MultiSelectField',
                  'Element' => 'StateIDs',
                  'Name' => 'Állapot',
                  'SelectedValues' => [
\sim '5',
 '3',
 '2',
\blacksquare '4'
                  ],
                  'Translation' => 1,
 'Values' => {
'1' \Rightarrow 'new',
|10'|\Rightarrow 'closed with workaround',
                        '2' => 'closed successful',
                        '3' => 'closed unsuccessful',
                       '4' => 'open',
                       '5' => 'removed',
                       '6' => 'pending reminder',
                        '7' => 'pending auto close+',
|8'|\Rightarrow 'pending auto close-',
 '9' => 'merged'
| and | and | and |\begin{array}{ccc} \begin{array}{ccc} \end{array} & \end{array}\begin{array}{ccc} \end{array},
 'XValue' => {
 'Block' => 'MultiSelectField',
 'Element' => 'CreatedQueueIDs',
           "Clement" => 'CreatedQueueIDs',<br>'Name' => 'Létrehozva várólistában',
            'SelectedValues' => [
\sim '3',
\begin{array}{ccc} & & & 4 \end{array},
\begin{array}{ccc} \hline & \hline & \hline & \hline & \hline \end{array} '2'
\begin{array}{|c|c|c|c|c|}\n\hline\n\text{,} & \text{,} & \text{.} \n\end{array} 'Translation' => 0,
            'Values' => {
                  '1' => 'Postmaster',
```
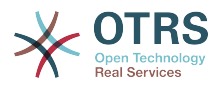

 $'2' \implies 'Raw'$ ,  $'3'$  =>  $'$ Junk', '4' => 'Misc' } }

Néha a táblázat fejléceit meg kell változtatni. Ebben az esetben egy GetHeaderLine nevű szubrutint kell megvalósítani. Ennek a szubrutinnak egy tömbhivatkozást kell visszaadnia az oszlopfejlécekkel mint elemekkel. Ez információkat kap az átadott Xértékekkel kapcsolatban.

```
\mathsf{sub} GetHeaderLine \mathsf{f}my ($Self, %Param) = @;
    my @HeaderLine = ('');
     for my $SelectedXValue ( @{ $Param{XValue}->{SelectedValues} } ) {
         push @HeaderLine, $Param{XValue}->{Values}->{$SelectedXValue};
     }
     return \@HeaderLine;
}
```

```
sub ExportWrapper {
     my ( $Self, %Param ) = @;
      # azonosítók átalakítása a használt helyesíráshoz
      for my $Use (qw(UseAsValueSeries UseAsRestriction UseAsXvalue)) {
            ELEMENT:
            for my $Element ( @{ $Param{$Use} } ) {
                next ELEMENT if !$Element || !$Element->{SelectedValues};
                 my $ElementName = $Element->{Element};
                 my $Values = $Element->{SelectedValues};
                 if ( $ElementName eq 'QueueIDs' || $ElementName eq 'CreatedQueueIDs' ) {
                       ID:
                       for my $ID ( @{$Values} ) {
                            next ID if !$ID;
                             $ID->{Content} = $Self->{QueueObject}->QueueLookup( QueueID => $ID-
>{Content} );
| and | and | and | and | and | and | and | and | and | and | and | and | and | and | and | and | and | and | and | and | and | and | and | and | and | and | and | a
| and | and | and | and | elsif ( $ElementName eq 'StateIDs' || $ElementName eq 'CreatedStateIDs' ) {
                       my %StateList = $Self->{StateObject}->StateList( UserID => 1 );
                       ID:
                       for my $ID ( @{$Values} ) {
                            next ID if !$ID;
                             $ID->{Content} = $StateList{ $ID->{Content} };
| and | and | and | and | and | and | and | and | and | and | and | and | and | and | and | and | and | and | and | and | and | and | and | and | and | and | and | a
| and | and | and | and | }
      }
      return \%Param;
}
```
A beállított statisztikák exportálhatók XML-formátumba. De ahogy a várólistáknál, ahol ugyanazok a várólistanevek rendelkezhetnek különböző azonosítókkal a különböző OTRS példányoknál, különösen fájdalmas lehet az azonosítók exportálása (a statisztikák ekkor rossz számokat számítanának ki). Ezért egy exportálási átalakítót kell írni, hogy az azonosítók helyett neveket használjon. Ezt a statisztikák modul minden egyes "dimenziójánál" el kell végezni (X-tengely, Y-tengely és korlátozások).

Az ImportWrapper fordítva működik - átalakítja a nevet az azonosítóra abban a példányban, ahova a beállítások importálásra kerülnek.

Ez egy minta exportálás:

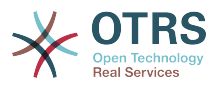

<?xml version="1.0" encoding="utf-8"?> <otrs\_stats> <Cache>0</Cache> <Description>Minta statisztikák modul</Description> <File></File> <Format>CSV</Format> <Format>Print</Format> <Object>DeveloperManualSample</Object> <ObjectModule>Kernel::System::Stats::Dynamic::DynamicStatsTemplate</ObjectModule> <ObjectName>Sample Statistics</ObjectName> <Permission>stats</Permission> <StatType>dynamic</StatType> <SumCol>0</SumCol> <SumRow>0</SumRow> <Title>Sample 1</Title> <UseAsValueSeries Element="StateIDs" Fixed="1"> <SelectedValues>removed</SelectedValues> <SelectedValues>closed unsuccessful</SelectedValues> <SelectedValues>closed successful</SelectedValues> <SelectedValues>new</SelectedValues> <SelectedValues>open</SelectedValues> </UseAsValueSeries> <UseAsXvalue Element="CreatedQueueIDs" Fixed="1"> <SelectedValues>Junk</SelectedValues> <SelectedValues>Misc</SelectedValues> <SelectedValues>Postmaster</SelectedValues> <SelectedValues>Raw</SelectedValues> </UseAsXvalue> <Valid>1</Valid> </otrs\_stats>

Most, hogy az összes szubrutin elmagyarázásra került, itt a teljes minta statisztikák modul.

```
# --
# Kernel/System/Stats/Dynamic/DynamicStatsTemplate.pm - minden javasolt függvény
# Copyright (C) 2001-2016 OTRS AG, http://otrs.com/
# --
# This software comes with ABSOLUTELY NO WARRANTY. For details, see
# the enclosed file COPYING for license information (AGPL). If you
# did not receive this file, see http://www.gnu.org/licenses/agpl.txt.
# --
package Kernel::System::Stats::Dynamic::DynamicStatsTemplate;
use strict;
use warnings;
use Kernel::System::Queue;
use Kernel::System::State;
use Kernel::System::Ticket;
sub new {
    my ( $Type, %Param ) = @;
     # új kivonat lefoglalása az objektumhoz
    my $Self = {};
     bless( $Self, $Type );
     # a szükséges objektumok ellenőrzése
     for my $Object (
         qw(DBObject ConfigObject LogObject UserObject TimeObject MainObject EncodeObject)
\begin{pmatrix} 1 & 1 \\ 1 & 1 \end{pmatrix} {
         $Self->{$Object} = $Param{$Object} || die "Nincs $Object!";
     }
     # a létrehozott szükséges objektumok
```
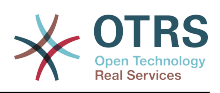

```
 $Self->{QueueObject} = Kernel::System::Queue->new( %{$Self} );
     $Self->{TicketObject} = Kernel::System::Ticket->new( %{$Self} );
                              = Kernel::System::State->new( %{$Self} );
     return $Self;
}
sub GetObjectName {
    my ($Self, %Param) = @; return 'Minta statisztikák';
}
sub GetObjectAttributes {
    my ($Self, %Param ) = @;
     # állapotlista lekérése
     my %StateList = $Self->{StateObject}->StateList(
        UserID \implies 1,
     );
     # várólisták listájának lekérése
     my %QueueList = $Self->{QueueObject}->GetAllQueues();
     # a jelenlegi idő lekérése a 3830. hiba javításához
     my $TimeStamp = $Self->{TimeObject}->CurrentTimestamp();
 my ($Date) = split /\s+/, $TimeStamp;
 my $Today = sprintf "%s 23:59:59", $Date;
     my @ObjectAttributes = (
          {
             Name => 'Állapot',<br>UseAsXvalue => 1,
             UseAsXvalue
              UseAsValueSeries => 1,
             UseAsRestriction => 1,
             Element => 'StateIDs',<br>Block => 'MultiSelec
             Block => 'MultiSelectField',<br>Values => \%StateList.
                               => \%StateList,
         },
          {
             Name \Rightarrow 'Létrehozva várólistában',<br>UseAsXvalue \Rightarrow 1,
             UseAsXvalue
              UseAsValueSeries => 1,
              UseAsRestriction => 1,
             Element => 'CreatedQueueIDs'<br>Block => 'MultiSelectField
                               \Rightarrow 'MultiSelectField',<br>\Rightarrow 0
             Translation<br>Values
                                => \%QueueList,
         },
\vert ( \vertName => 'Létrehozás ideje',<br>IlseAsXvalue => 1.
             UseAsXvalue
              UseAsValueSeries => 1,
             UseAsRestriction => 1,<br>Element => C=> 'CreateTime',
              TimePeriodFormat => 'DateInputFormat', # 'DateInputFormatLong',
             Block => 'Time',<br>TimeStop => $Today,
                                \Rightarrow $Today,
             Values \Rightarrow {
                  TimeStart => 'TicketCreateTimeNewerDate',
                  TimeStop => 'TicketCreateTimeOlderDate',
              },
         },
     );
     return @ObjectAttributes;
}
sub GetStatElement {
    my ( $Self, %Param ) = @;
     # jegyek keresése
```
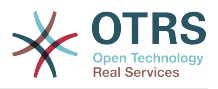

```
 return $Self->{TicketObject}->TicketSearch(
           UserID => 1.
           Result => 'COUNT',
           Permission => 'ro'<br>Limit => 100
                           = 100 000 000,
            %Param,
      );
}
sub ExportWrapper {
     my ($Self, %Param) = @; # azonosítók átalakítása a használt helyesíráshoz
      for my $Use (qw(UseAsValueSeries UseAsRestriction UseAsXvalue)) {
            ELEMENT:
            for my $Element ( @{ $Param{$Use} } ) {
                 next ELEMENT if !$Element || !$Element->{SelectedValues};
                  my $ElementName = $Element->{Element};
                  my $Values = $Element->{SelectedValues};
                  if ( $ElementName eq 'QueueIDs' || $ElementName eq 'CreatedQueueIDs' ) {
                        ID:
                        for my $ID ( @{$Values} ) {
                             next ID if !$ID;
                             $ID->{Content} = $Self->{QueueObject}->QueueLookup( QueueID => $ID-
>{Content} );
| and | and | and | and | and | and | and | and | and | and | and | and | and | and | and | and | and | and | and | and | and | and | and | and | and | and | and | a
| and | and | and | elsif ( $ElementName eq 'StateIDs' || $ElementName eq 'CreatedStateIDs' ) {
                       my %StateList = $Self->{StateObject}->StateList( UserID => 1 );
                       ID:
                        for my $ID ( @{$Values} ) {
                             next ID if !$ID;
                             $ID->{Content} = $StateList{ $ID->{Content} };
| and | and | and | and | and | and | and | and | and | and | and | and | and | and | and | and | and | and | and | and | and | and | and | and | and | and | and | a
| and | and | and | }
      }
      return \%Param;
}
sub ImportWrapper {
     my ( $Self, %Param ) = @;
      # a használt helyesírás átalakítása az azonosítókhoz
      for my $Use (qw(UseAsValueSeries UseAsRestriction UseAsXvalue)) {
            ELEMENT:
            for my $Element ( @{ $Param{$Use} } ) {
                  next ELEMENT if !$Element || !$Element->{SelectedValues};
                 my $ElementName = $Element->{Element};<br>my $Values = $Element->{SelectedV
                                      = $Element->SelectedValues if ( $ElementName eq 'QueueIDs' || $ElementName eq 'CreatedQueueIDs' ) {
                       ID:
                        for my $ID ( @{$Values} ) {
                             next ID if !$ID;
                             if ( $Self->{QueueObject}->QueueLookup( Queue => $ID->{Content} ) ) {
                                   $ID->{Content}
                                         = $Self->{QueueObject}->QueueLookup( Queue => $ID->{Content} );
| and the set of the set of \mathcal{Y} else {
                                   $Self->{LogObject}->Log(
                                         Priority => 'error',
                                        Message => "Import: Can' find the queue $ID->{Content}!"
), and the contract of \mathcal{C} , \mathcal{C} , \mathcal{C} , \mathcal{C} , \mathcal{C} , \mathcal{C} , \mathcal{C} , \mathcal{C} , \mathcal{C} , \mathcal{C} , \mathcal{C} , \mathcal{C} , \mathcal{C} , \mathcal{C} , \mathcal{C} , \mathcal{C} , \mathcal{C} , \mathcal{C} , 
                            $ID = under;| and the contract of \mathbb{R}^2| and | and | and | and | and | and | and | and | and | and | and | and | and | and | and | and | and | and | and | and | and | and | and | and | and | and | and | a
| and | and | and | elsif ( $ElementName eq 'StateIDs' || $ElementName eq 'CreatedStateIDs' ) {
                       ID:
                        for my $ID ( @{$Values} ) {
```
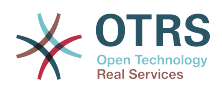

```
 next ID if !$ID;
                                             my %State = $Self->{StateObject}->StateGet(
                                                     Name => $ID->{Content},
                                                     Cache \Rightarrow 1,
); and the set of \mathcal{L} is the set of \mathcal{L}if ( $State{ID} ) {
                                                      $ID->{Content} = $State{ID};
) and the set of the set of \mathcal{Y} else {
                                                      $Self->{LogObject}->Log(
                                                              Priority => 'error'
                                                               Message => "Importálás: Nem található az állapot: $ID-
>{Content}!"
), and the contract of \mathcal{C} , \mathcal{C} , \mathcal{C} , \mathcal{C} , \mathcal{C} , \mathcal{C} , \mathcal{C} , \mathcal{C} , \mathcal{C} , \mathcal{C} , \mathcal{C} , \mathcal{C} , \mathcal{C} , \mathcal{C} , \mathcal{C} , \mathcal{C} , \mathcal{C} , \mathcal{C} , 
                                            $ID = under;}
) and the set of the set of \mathcal{Y}| and | and | and | and | and | and | and | and | and | and | and | and | and | and | and | and | and | and | and | and | and | and | and | and | and | and | and | a
                           }
                  }
          }
          return \%Param;
\vert1;
```
### **2.3.3.1.2. Beállítási példa**

```
<?xml version="1.0" encoding="utf-8" ?>
<otrs_config version="1.0" init="Config">
     <ConfigItem Name="Stats::DynamicObjectRegistration###DynamicStatsTemplate" Required="0"
 Valid="1">
 <Description Lang="en">Here you can decide if the common stats module may generate
 stats about the number of default tickets a requester created.</Description>
         <Group>Framework</Group>
         <SubGroup>Core::Stats</SubGroup>
         <Setting>
             <Hash>
                 <Item Key="Module">Kernel::System::Stats::Dynamic::DynamicStatsTemplate</
Item>
             </Hash>
         </Setting>
     </ConfigItem>
</otrs_config>
```
#### **2.3.3.1.3. Használati eset példák**

Használati esetek.

#### **2.3.3.1.4. Ellenjavaslatok és figyelmeztetések**

Ha nagyon sok cellája van az eredménytáblázatban és a GetStatElement meglehetősen összetett, akkor a kérés eltarthat egy ideig.

#### **2.3.3.1.5. Kiadási elérhetőség**

A dinamikus statisztikamodulok az OTRS 2.0 óta érhetők el.

### **2.3.3.2. Statikus statisztikák**

A következő bekezdések a statikus statisztikákat írják le. A statikus statisztikákat nagyon könnyű létrehozni, mivel ezeknek a moduloknak csak három szubrutint kell megvalósítaniuk.

- new
- Param

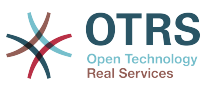

#### • Run

#### **2.3.3.2.1. Kódpélda**

A következő bekezdések a statikus statisztikákban szükséges szubrutinokat mutatják be.

```
sub new {
    my ( $Type, %Param ) = @_;
     # új kivonat lefoglalása az objektumhoz
    my $Self = {%Param}; bless( $Self, $Type );
     # az összes szükséges objektum ellenőrzése
     for my $Needed (
         qw(DBObject ConfigObject LogObject
         TimeObject MainObject EncodeObject)
\begin{pmatrix} 1 & 1 \\ 1 & 1 \end{pmatrix} {
         $Self->{$Needed} = $Param{$Needed} || die "Nincs $Needed";
     }
     # a szükséges objektumok létrehozása
     $Self->{TypeObject} = Kernel::System::Type->new( %{$Self} );
     $Self->{TicketObject} = Kernel::System::Ticket->new( %{$Self} );
     $Self->{QueueObject} = Kernel::System::Queue->new( %{$Self} );
     return $Self;
}
```
A new hozza létre a statikus statisztikák osztályának egy új példányát. Először létrehoz egy új objektumot, és azután ellenőrzi a szükséges objektumokat.

```
sub Param {
       my $Self = shift;
        my %Queues = $Self->{QueueObject}->GetAllQueues();
 my %Types = $Self->{TypeObject}->TypeList(
\vert Valid \vert \vert \vert \vert );
       my @Params = (
               {
                    Frontend => 'Type',<br>Name => 'TypeID
                                     \Rightarrow 'TypeIDs',
                    Multiple \Rightarrow 1,
                    Size => 3,
                    Data \Rightarrow \%Types,
\begin{array}{ccc} \begin{array}{ccc} \end{array} & \end{array}\begin{array}{ccc} \begin{array}{ccc} \end{array} & \end{array}Frontend => 'Queue',<br>Name => 'QueueII
                                     \Rightarrow 'QueueIDs',
                    Multiple \Rightarrow 1,
                    Size \begin{array}{ccc} =& 3, \\ \text{Data} & =& \sqrt{2} \end{array}\Rightarrow \%Queues,
              },
       \cdot return @Params;
}
```
A Param metódus biztosítja az összes olyan paraméter és attribútum listáját, amelyek kiválaszthatók egy statikus statisztika létrehozásához. Megkap néhány átadott paramétert: az értékeket egy kérésben szolgáltatott statisztikák attribútumaihoz, a statisztikák formátumát és az objektum nevét (a modul nevét).

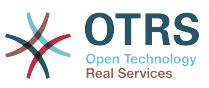

A paramétereknek és az attribútumoknak kivonathivatkozásoknak kell lenniük ezekkel a kulcs-érték párokkal:

• Frontend

A címke a webes felületen.

• Name

A HTML mező neve.

• Data

Az attribútumban megjelenített értékek.

Egyéb paraméterek is használhatók a LayoutObjectBuildSelection metódusánál, ahogy az a Size és Multiple paraméterekkel történik ebben a minta modulban.

```
sub Run {
    my ($Setf, %Param) = @;
     # a szükséges dolgok ellenőrzése
     for my $Needed (qw(TypeIDs QueueIDs)) {
         if ( !$Param{$Needed} ) {
             $Self->{LogObject}->Log(
                 Priority => 'error',
                  Message => "Szükséges: $Needed!",
              );
              return;
         }
     }
     # a jelentés címének beállítása
     my $Title = 'Jegyek várólistánként';
     # táblázat címsorok
     my @HeadData = (
          'Jegyszám',
          'Várólista',
          'Típus',
     );
     my @Data;
     my @TicketIDs = $Self->{TicketObject}->TicketSearch(
\qquad \qquad \text{UserID} \qquad \Rightarrow 1, Result => 'ARRAY',
         Permission => 'ro',
         %Param,
     );
     for my $TicketID ( @TicketIDs ) {
         my %Ticket = $Self->{TicketObject}->TicketGet(
            UserID \Rightarrow 1,
              TicketID => $TicketID,
         );
         push @Data, [ $Ticket{TicketNumber}, $Ticket{Queue}, $Ticket{Type} ];
     }
     return ( [$Title], [@HeadData], @Data );
}
```
Tulajdonképpen a Run metódus állítja elő a táblázat adatait a statisztikákhoz. Megkapja az ennél a statisztikánál átadott attribútumokat. Ebben a mintában a %Param paraméterben egy TypeIDs kulcs és egy QueueIDs kulcs létezik (lásd a Param metódusban lévő attribútumokat), és ezek értékei tömbhivatkozások. A visszaadott adatok három részből állnak: két tömbhivatkozásból és egy tömbből. Az első tömbhivatkozásban a statisztika

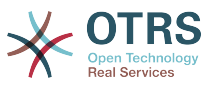

címe van eltárolva, a második tömbhivatkozás tartalmazza a táblázatban lévő oszlopok címsorait. És ezután a táblázattörzs adatai következnek.

# -- # Kernel/System/Stats/Static/StaticStatsTemplate.pm # Copyright (C) 2001-2016 OTRS AG, http://otrs.com/ # -- # This software comes with ABSOLUTELY NO WARRANTY. For details, see # the enclosed file COPYING for license information (AGPL). If you # did not receive this file, see http://www.gnu.org/licenses/agpl.txt. # - package Kernel::System::Stats::Static::StaticStatsTemplate; use strict; use warnings; use Kernel::System::Type; use Kernel::System::Ticket; use Kernel::System::Queue; =head1 NAME StaticStatsTemplate.pm - a modul, amely létrehozza a statisztikákat a várólistákban lévő jegyekről =head1 SYNOPSIS Az összes függvény =head1 PUBLIC INTERFACE  $=$ over 4  $=$ cut  $=$ item new() egy objektum létrehozása use Kernel::Config; use Kernel::System::Encode; use Kernel::System::Log; use Kernel::System::Main; use Kernel::System::Time; use Kernel::System::DB; use Kernel::System::Stats::Static::StaticStatsTemplate; my \$ConfigObject = Kernel::Config->new(); my \$EncodeObject = Kernel::System::Encode->new( ConfigObject => \$ConfigObject, ); my \$LogObject = Kernel::System::Log->new( ConfigObject => \$ConfigObject, ); my \$MainObject = Kernel::System::Main->new( ConfigObject => \$ConfigObject,<br>LogObject => \$LogObject, => \$LogObject, ); my \$TimeObject = Kernel::System::Time->new( ConfigObject => \$ConfigObject, LogObject => \$LogObject, ); my \$DBObject = Kernel::System::DB->new( ConfigObject => \$ConfigObject,<br>LogObject => \$LogObject, => \$LogObject, MainObject => \$MainObject, ); my \$StatsObject = Kernel::System::Stats::Static::StaticStatsTemplate->new( ConfigObject => \$ConfigObject,<br>LoqObject => \$LogObject,  $\Rightarrow$  \$LogObject,

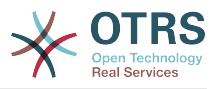

```
MainObject => $MainObject,
        TimeObject => $TimeObject,<br>DBObject => $DBObject,
                      \Rightarrow $DBObject,
         EncodeObject => $EncodeObject,
     );
=cut
sub new {
    my ( $Type, %Param ) = \emptyset;
     # új kivonat lefoglalása az objektumhoz
    my $Self = {%Param}; bless( $Self, $Type );
     # az összes szükséges objektum ellenőrzése
     for my $Needed (
          qw(DBObject ConfigObject LogObject
          TimeObject MainObject EncodeObject)
          )
     {
          $Self->{$Needed} = $Param{$Needed} || die "Nincs $Needed";
     }
     # a szükséges objektumok létrehozása
     $Self->{TypeObject} = Kernel::System::Type->new( %{$Self} );
     $Self->{TicketObject} = Kernel::System::Ticket->new( %{$Self} );
     $Self->{QueueObject} = Kernel::System::Queue->new( %{$Self} );
     return $Self;
}
=item Param()
Az összes paraméter lekérése, amelyet egy felhasználó megadhat.
     my @Params = $StatsObject->Param();
=cut
sub Param {
    my $Self = shift; my %Queues = $Self->{QueueObject}->GetAllQueues();
     my %Types = $Self->{TypeObject}->TypeList(
         Valid \Rightarrow 1,
     );
     my @Params = (
          {
              Frontend => 'Type',
             Name => 'TypeIDs',
             Multiple \Rightarrow 1,
             Size \Rightarrow 3,<br>Data \Rightarrow \ \\Rightarrow \%Types,
          },
          {
              Frontend => 'Queue',
             Name => 'QueueIDs',
             Multiple \Rightarrow 1,
             Size => 3,<br>Data => \sqrt{2}\Rightarrow \%Queues,
         },
     );
     return @Params;
}
=item Run()
A statisztika előállítása.
```
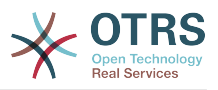

```
 my $StatsInfo = $StatsObject->Run(
          TypeIDs => [
              1, 2, 4
\begin{array}{|c|c|c|c|c|}\n\hline\n\text{,} & \text{,} & \text{.} \end{array}QuueIDS => [
              3, 4, 6
          ],
     );
=cut
sub Run {
    my ($Self, %Param) = @; # a szükséges dolgok ellenőrzése
     for my $Needed (qw(TypeIDs QueueIDs)) {
          if ( !$Param{$Needed} ) {
              $Self->{LogObject}->Log(
                  Priority => 'error',
                  Message => "Szükséges: $Needed!",
              );
              return;
         }
     }
     # a jelentés címének beállítása
     my $Title = 'Jegyek várólistánként';
     # táblázat címsorok
     my @HeadData = (
          'Jegyszám',
          'Várólista',
          'Típus',
     );
     my @Data;
     my @TicketIDs = $Self->{TicketObject}->TicketSearch(
\qquad \qquad \text{UserID} \qquad \Rightarrow 1, Result => 'ARRAY',
         Permission => 'ro',
          %Param,
     );
     for my $TicketID ( @TicketIDs ) {
          my %Ticket = $Self->{TicketObject}->TicketGet(
             UserID \Rightarrow 1,
              TicketID => $TicketID,
          );
         push @Data, [ $Ticket{TicketNumber}, $Ticket{Queue}, $Ticket{Type} ];
     }
     return ( [$Title], [@HeadData], @Data );
\mathsf{R}1;
=back
=head1 TERMS AND CONDITIONS
This software is part of the OTRS project (http://otrs.org/).
This software comes with ABSOLUTELY NO WARRANTY. For details, see
the enclosed file COPYING for license information (AGPL). If you
did not receive this file, see http://www.gnu.org/licenses/agpl.txt.
=cut
```
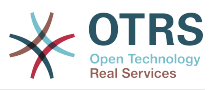

### **2.3.3.2.2. Beállítási példa**

Nincs szükség beállításokra. Közvetlenül telepítés után a modul elérhető egy statisztika létrehozásához ennél a modulnál.

#### **2.3.3.2.3. Használati eset példák**

Használati esetek.

#### **2.3.3.2.4. Ellenjavaslatok és figyelmeztetések**

Ellenjavaslatok és figyelmeztetések a statikus statisztikáknál.

#### **2.3.3.2.5. Kiadási elérhetőség**

A statikus statisztikamodulok az OTRS 1.3 óta érhetők el.

#### **2.3.3.2.6. Régi statikus statisztikák használata**

A szabványos 1.3-as és 2.0-ás OTRS verziók már megkönnyítették a statisztikák előállítását. Az OTRS 1.3-as és 2.0-ás verzióinak különféle statisztikái, amelyek különlegesen lettek kifejlesztve, hogy kielégítsék az ügyfelek követelményeit, használhatók az újabb verziókban is.

A fájlokat pusztán csak át kell helyezni a Kernel/System/Stats/ útvonalról a Kernel/ System/Stats/Static/ könyvtárba. Továbbá a megfelelő parancsfájl csomagnevét ::Static névre kell módosítani.

A következő példa azt mutatja be, hogy hogyan kell az első útvonalat módosítani.

```
 package Kernel::System::Stats::AccountedTime;
```
package Kernel::System::Stats::Static::AccountedTime;

# **2.3.4. Jegyszám előállító modulok**

A jegyszám előállítókat elkülönülő azonosítók létrehozásához használják az új jegyekhez, amelyeket jegyszámnak neveznek. Bármilyen metódus lehetséges a számok karakterláncainak létrehozásához, de a józan ész határain belül kell maradnia az eredményül kapott szöveg hosszával kapcsolatban (irányelv: 5-10).

Egy jegyszám létrehozásakor győződjön meg arról, hogy az eredmény megkapta-e a SystemID rendszerbeállítási változót előtagként annak érdekében, hogy engedélyezze a jegyszámok felismerését a bejövő e-mail válaszoknál. Egy jegyszám előállító modulnak a következő két függvényre van szüksége: TicketCreateNumber() és GetTNByString().

A TicketCreateNumber() metódus paraméterek nélkül kerül meghívásra, és az új jegyszámot adja vissza.

A GetTNByString() metódus egy olyan szöveg paraméterrel kerül meghívásra, amely a feldolgozandó szöveget tartalmazza a jegyszámnál, és visszaadja a jegyszámot, ha megtalálta.

## **2.3.4.1. Kódpélda**

Nézze meg a Kernel/System/Ticket/Number/UserRandom.pm fájlt a TemplateModule csomagban.

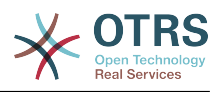

## **2.3.4.2. Beállítási példa**

Nézze meg a Kernel/Config/Files/TicketNumberGenerator.xml fájlt a TemplateModule csomagban.

## **2.3.4.3. Használati esetek**

#### **2.3.4.3.1. A jegyszámoknak egy bizonyos sémát kell követniük.**

Akkor kell majd egy új jegyszám előállítót létrehoznia, ha az alapértelmezett modulok nem biztosítják azt a jegyszám sémát, amelyet használni szeretne.

## **2.3.4.4. Ellenjavaslatok és figyelmeztetések**

Ragaszkodnia kell a meglévő jegyszám előállítókban használt GetTNByString() kódjához, hogy megelőzze a jegyszám feldolgozással kapcsolatos problémákat. A TicketCreateNumber() metódusban lévő hurok felismeréséhez használt rutint is érintetlenül kell hagynia a kettőzött jegyszámok megelőzéséhez.

## **2.3.4.5. Kiadási elérhetőség**

A jegyszám előállítók az OTRS 1.1 óta lettek elérhetők az OTRS-ben.

# **2.3.5. Jegyesemény modul**

A jegyesemény modulok közvetlenül azután futnak le, amikor egy jegyművelet megtörténik. Megegyezés szerint ezek a modulok a Kernel/System/Ticket/Event könyvtárban találhatók. Egy jegyesemény modulnak mindössze két függvényre van szüksége: new() és Run(). A Run() metódus legalább az Event, a UserID és a Data paramétereket fogadja. A Data a jegy adatait tartalmazó kivonathivatkozás, és a bejegyzésre vonatkozó események esetében a bejegyzés adatait is tartalmazza.

## **2.3.5.1. Kódpélda**

Nézze meg a Kernel/System/Ticket/Event/EventModulePostTemplate.pm fájlt a TemplateModule csomagban.

## **2.3.5.2. Beállítási példa**

Nézze meg a Kernel/Config/Files/EventModulePostTemplate.xml fájlt a TemplateModule csomagban.

## **2.3.5.3. Használati esetek**

#### **2.3.5.3.1. Egy jegyet fel kell oldani egy áthelyezés művelet után.**

Ez a szabványos funkció a Kernel::System::Ticket::Event::ForceUnlock jegyesemény modullal lett megvalósítva. Amikor erre a funkcióra nincs szükség, akkor az kikapcsolható a Ticket::EventModulePost###910-ForceUnlockOnMove rendszerbeállítási bejegyzés beállításának törlésével.

#### **2.3.5.3.2. További tisztítóművelet végrehajtása egy jegy törlésekor.**

Egy személyre szabott OTRS tarthat nem szabványos adatokat további adatbázistáblákban. Amikor egy jegyet törölnek, akkor ezeket a további adatokat is törölni kell. Ez a funkcionalitás elérhető egy olyan jegyesemény modullal, amely a TicketDelete eseményekre figyel.

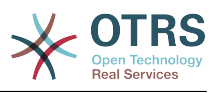

### **2.3.5.3.3. Az új jegyeket közzé kell tenni a Twitteren.**

Egy TicketCreate eseményre figyelő jegyesemény modul képes üzeneteket kiküldeni a Twitterre.

## **2.3.5.4. Ellenjavaslatok és figyelmeztetések**

Nincsenek ismert ellenjavaslatok.

## **2.3.5.5. Kiadási elérhetőség**

A jegyesemények az OTRS 2.0 óta lettek elérhetők az OTRS-ben.

Jegyesemények az OTRS 2.0-nál: TicketCreate, TicketDelete, TicketTitleUpdate, TicketUnlockTimeoutUpdate, TicketEscalationStartUpdate,<br>MoveTicket. SetCustomerData. TicketFreeTextSet. TicketFreeTimeSet. MoveTicket, SetCustomerData, TicketFreeTextSet, TicketFreeTimeSet, TicketFreeTimeSet, TicketPendingTimeSet, LockSet, StateSet, OwnerSet, TicketResponsibleUpdate, TicketPendingTimeSet, LockSet, StateSet, OwnerSet, TicketResponsibleUpdate, PrioritySet, HistoryAdd, HistoryDelete, TicketAccountTime, TicketMerge, ArticleCreate, ArticleFreeTextSet, ArticleUpdate, ArticleSend, ArticleBounce, SendAgentNotification, SendCustomerNotification, SendAutoResponse, ArticleFlagSet.

Jegyesemények az OTRS 2.1 és újabb verzióknál: TicketCreate, TicketDelete,<br>TicketTitleUpdate. TicketUnlockTimeoutUpdate. TicketEscalationStartUpdate. TicketUnlockTimeoutUpdate. TicketEscalationStartUpdate. TicketQueueUpdate (MoveTicket), TicketCustomerUpdate (SetCustomerData), TicketFreeTextUpdate (TicketFreeTextSet), TicketFreeTimeUpdate (TicketFreeTimeSet), TicketPendingTimeUpdate (TicketPendingTimeSet), TicketLockUpdate (LockSet), TicketStateUpdate (StateSet), TicketOwnerUpdate (OwnerSet), TicketResponsibleUpdate, TicketPriorityUpdate (PrioritySet), TicketSubscribe, TicketUnsubscribe, HistoryAdd, HistoryDelete, TicketAccountTime, TicketMerge, ArticleCreate, ArticleFreeTextUpdate (ArticleFreeTextSet), ArticleUpdate, ArticleSend, ArticleBounce, ArticleAgentNotification (SendAgentNotification), ArticleCustomerNotification ArticleAutoResponse (SendAutoResponse), ArticleFlagSet, ArticleFlagDelete.

Jegyesemények az OTRS 2.4-nél: TicketCreate, TicketDelete, TicketTitleUpdate, TicketUnlockTimeoutUpdate, TicketQueueUpdate(MoveTicket), TicketTypeUpdate, TicketServiceUpdate, TicketSLAUpdate, TicketCustomerUpdate (SetCustomerData), TicketFreeTextUpdate, TicketFreeTimeUpdate, TicketPendingTimeUpdate (TicketPendingTimeSet), TicketLockUpdate (LockSet), TicketStateUpdate (StateSet), TicketOwnerUpdate (OwnerSet), TicketResponsibleUpdate, TicketPriorityUpdate (PrioritySet), HistoryAdd, HistoryDelete, TicketAccountTime, TicketMerge, ArticleCreate, ArticleFreeTextUpdate (ArticleFreeTextSet), ArticleUpdate, ArticleSend, ArticleBounce,<br>ArticleAgentNotification (SendAgentNotification), ArticleCustomerNotification ArticleCustomerNotification (SendCustomerNotification), ArticleAutoResponse(SendAutoResponse), ArticleFlagSet, ArticleFlagDelete.

# **2.4. Előtétprogram modulok**

# **2.4.1. Vezérlőpult modul**

Vezérlőpult modul statisztikák megjelenítéséhez vonaldiagram formájában.

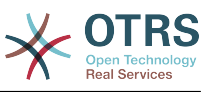

## **3.1. ábra - Vezérlőpult felületi elem**

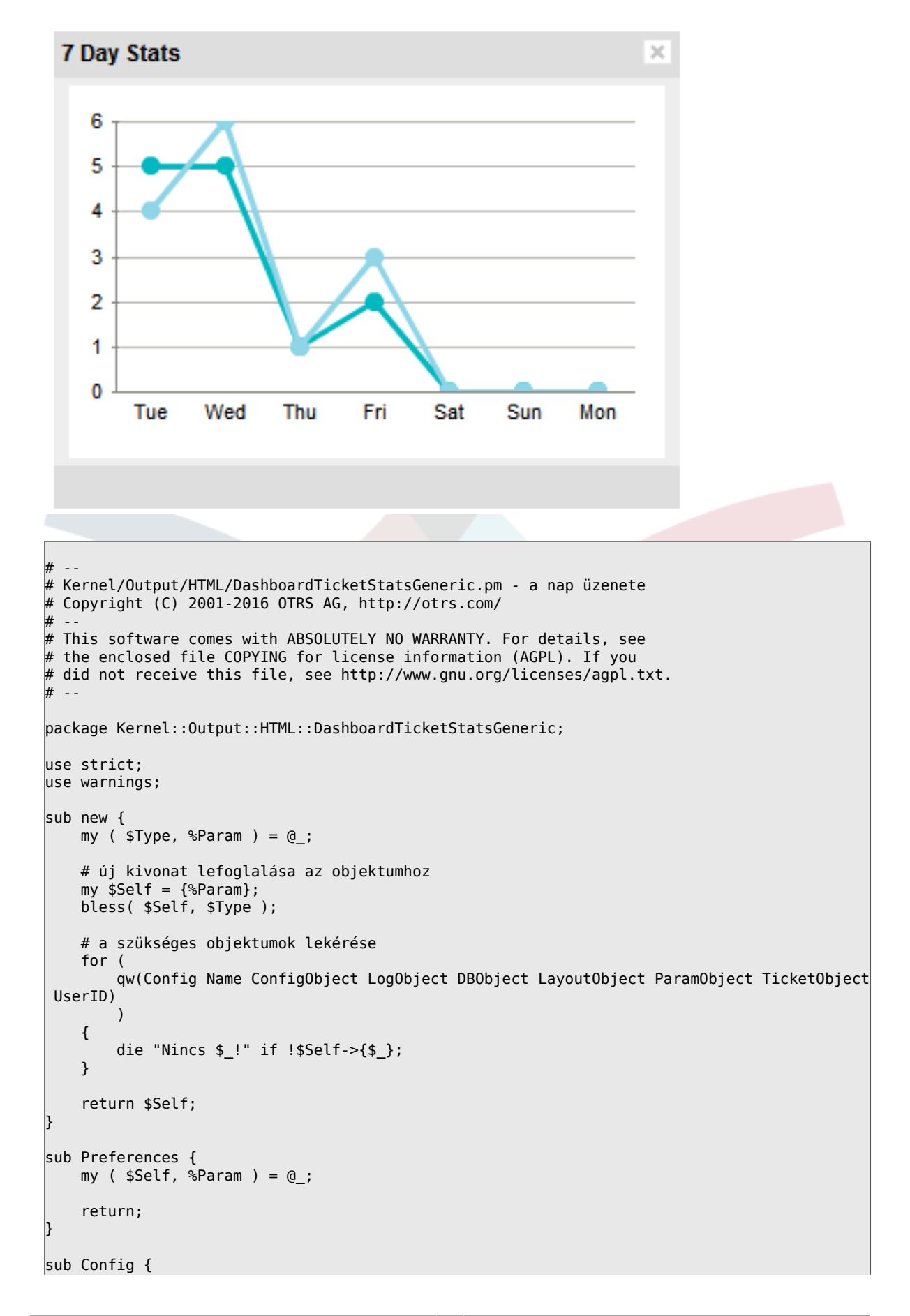

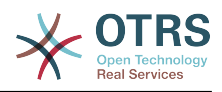

```
my ($Self, %Param) = @; my $Key = $Self->{LayoutObject}->{UserLanguage} . '-' . $Self->{Name};
    return
         %{ $Self->{Config} },
         CacheKey => 'TicketStats' . '-' . $Self->{UserID} . '-' . $Key,
     );
}
sub Run {
    my ($Self, %Param) = @; my %Axis = (
          '7Day' => {
0 \implies \{ Day \implies 'Sun', Create \implies 0, Closed \implies 0, \},
1 \implies \{ Day \implies 'Mon', Create \implies 0, Closed \implies 0, \},
2 \implies \{ Day \implies 'Tue', Create \implies 0, Closed \implies 0, \},
3 \implies \{ Day \implies 'Wed', Create \text{ created} \implies 0, \text{ Closed} \implies 0, \},4 \Rightarrow \{ Day \Rightarrow 'Thus', Create \Rightarrow 0, Closed \Rightarrow > 0, \},5 \implies \{ Day \implies 'Fri', \ Created \implies 0, \ Closed \implies 0, \},
6 \implies \{ Day \implies 'Sat', Create \implies 0, Closed \implies 0, \},
         },
     );
     my @Data;
    my $Max = 1;
     for my $Key ( 0 .. 6 ) {
         my $TimeNow = $Self->{TimeObject}->SystemTime();
         if ($Key) {
             $TimeNow = $TimeNow - (60 * 60 * 24 * $Key); }
         my ( $Sec, $Min, $Hour, $Day, $Month, $Year, $WeekDay )
              = $Self->{TimeObject}->SystemTime2Date(
              SystemTime => $TimeNow,
              );
         $Data[$Key]->{Day} = $Self->{LayoutObject}->{LanguageObject}->Get(
              $Axis{'7Day'}->{$WeekDay}->{Day}
         );
         my $CountCreated = $Self->{TicketObject}->TicketSearch(
              # keresési eredmények gyorsítótárazása 20 percre
             CacheTTL => 60 * 20,
              # létrehozási idővel rendelkező jegyek ez után ...
              # (ennél a dátumnál újabb jegyek) (opcionális)
              TicketCreateTimeNewerDate => "$Year-$Month-$Day 00:00:00",
              # létrehozási idővel rendelkező jegyek ez előtt ...
              # (ennél a dátumnál régebbi jegyek) (opcionális)
              TicketCreateTimeOlderDate => "$Year-$Month-$Day 23:59:59",
              CustomerID => $Param{Data}->{UserCustomerID},
             Result => 'COUNT',
              # keresés felhasználói jogosultságokkal
              Permission => $Self->{Config}->{Permission} || 'ro',
              UserID => $Self->{UserID},
         );
         $Data[$Key]->{Created} = $CountCreated;
         if ( $CountCreated > $Max ) {
              $Max = $CountCreated;
         }
         my $CountClosed = $Self->{TicketObject}->TicketSearch(
              # keresési eredmények gyorsítótárazása 20 percre
             CacheTTL => 60 * 20,
```
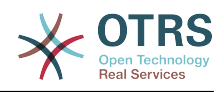

```
 # létrehozási idővel rendelkező jegyek ez után ...
             # (ennél a dátumnál újabb jegyek) (opcionális)
             TicketCloseTimeNewerDate => "$Year-$Month-$Day 00:00:00",
             # létrehozási idővel rendelkező jegyek ez előtt ...
 # (ennél a dátumnál régebbi jegyek) (opcionális)
 TicketCloseTimeOlderDate => "$Year-$Month-$Day 23:59:59",
 CustomerID => $Param{Data}->{UserCustomerID},
 Result => 'COUNT',
             # keresés felhasználói jogosultságokkal
             Permission => $Self->{Config}->{Permission} || 'ro',
             UserID => $Self->{UserID},
         );
        $Data[$Key]->{Closed} = $CountClosed;
        if ( $CountClosed > $Max ) {
             $Max = $CountClosed;
        }
    }
    @Data = reverse @Data;
    my $Source = $Self->{LayoutObject}->JSONEncode(
       Data \Rightarrow \text{QData},
    );
    my $Content = $Self->{LayoutObject}->Output(
        TemplateFile => 'AgentDashboardTicketStats',
       Data \Rightarrow {
             %{ $Self->{Config} },
            Key => int rand 99999,<br>Max => $Max,
                  \Rightarrow $Max,
             Source => $Source,
        },
    );
    return $Content;
```
} 1;

Ezen modul használatához adja hozzá a következőket a Kernel/Config.pm fájlhoz, és indítsa újra a webkiszolgálóját (ha a mod\_perl modult használja).

```
<ConfigItem Name="DashboardBackend###0250-TicketStats" Required="0" Valid="1">
     <Description Lang="en">Parameters for the dashboard backend. "Group" are used to
 restricted access to the plugin (e. g. Group: admin;group1;group2;). "Default" means if the
 plugin is enabled per default or if the user needs to enable it manually. "CacheTTL" means
  the cache time in minutes for the plugin.</Description>
     <Description Lang="hu">Paraméterek a vezérlőpult háttérprogramhoz. A
  "Csoport" használható a hozzáférés korlátozásához a bővítményre (például Csoport:
admin;csoport1;csoport2;). Az "Alapértelmezett" azt jelenti, hogy a bővítmény
 alapértelmezetten engedélyezve van, vagy hogy a felhasználónak kézzel kell engedélyeznie
azt. A "CacheTTL" a bővítmény gyorsítótár lejárati időtartamát jelenti percben.</
Description>
     <Group>Ticket</Group>
     <SubGroup>Frontend::Agent::Dashboard</SubGroup>
     <Setting>
         <Hash>
            <Item Key="Module">Kernel::Output::HTML::DashboardTicketStatsGeneric</Item>
             <Item Key="Title">7 Day Stats</Item>
             <Item Key="Created">1</Item>
             <Item Key="Closed">1</Item>
             <Item Key="Permission">rw</Item>
             <Item Key="Block">ContentSmall</Item>
             <Item Key="Group"></Item>
             <Item Key="Default">1</Item>
             <Item Key="CacheTTL">45</Item>
         </Hash>
     </Setting>
```
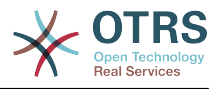

</ConfigItem>

## **2.4.1.1. Ellenjavaslatok és figyelmeztetések**

A napok vagy az önálló sorok túlzott száma teljesítmény-csökkenéshez vezethet.

## **2.4.1.2. Kiadási elérhetőség**

A 2.4.0-ás verziótól.

# **2.4.2. Értesítési modul**

Az értesítési modulokat egy értesítés megjelenítéséhez használják a fő navigáció alatt. Megírhatja és regisztrálhatja a saját értesítési modulját. Jelenleg 5 jegymenü van az OTRS keretrendszerben.

- AgentOnline
- AgentTicketEscalation
- CharsetCheck
- CustomerOnline
- UIDCheck

## **2.4.2.1. Kódpélda**

Az értesítési modulok a Kernel/Output/HTML/TicketNotification\*.pm alatt találhatók. Ezt követően egy értesítőmodul példája található. Mentse el a Kernel/Output/HTML/ TicketNotificationCustom.pm fájlba. Mindössze két függvényre van szüksége: new() és Run().

```
# --
# Kernel/Output/HTML/NotificationCustom.pm
# Copyright (C) 2001-2016 OTRS AG, http://otrs.com/
# --
# This software comes with ABSOLUTELY NO WARRANTY. For details, see
# the enclosed file COPYING for license information (AGPL). If you
# did not receive this file, see http://www.gnu.org/licenses/agpl.txt.
# --
package Kernel::Output::HTML::NotificationCustom;
use strict;
use warnings;
use Kernel::System::Custom;
sub new {
   my ( $Type, %Param ) = \emptyset ;
     # új kivonat lefoglalása az objektumhoz
    my $Self = {};
     bless( $Self, $Type );
     # a szükséges objektumok lekérése
     for my $Object (qw(ConfigObject LogObject DBObject LayoutObject TimeObject UserID)) {
         $Self->{$Object} = $Param{$Object} || die "Nincs $Object!";
| }
     $Self->{CustomObject} = Kernel::System::Custom->new(%Param);
     return $Self;
}
sub Run {
   my ($Self, %Param) = @;
```
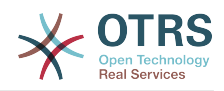

```
 # munkamenet-információk lekérése
    my %CustomParam = ();
     my @Customs = $Self->{CustomObject}->GetAllCustomIDs();
     my $IdleMinutes = $Param{Config}->{IdleMinutes} || 60 * 2;
     for (@Customs) {
         my %Data = $Self->{CustomObject}->GetCustomIDData( CustomID => $_, );
          if (
              $Self->{UserID} ne $Data{UserID}
              && $Data{UserType} eq 'User'
              && $Data{UserLastRequest}
              && $Data{UserLastRequest} + ( $IdleMinutes * 60 ) > $Self->{TimeObject}-
>SystemTime()
              && $Data{UserFirstname}
              && $Data{UserLastname}
\begin{pmatrix} 1 & 1 & 1 \ 1 & 1 & 1 \end{pmatrix} {
              $CustomParam{ $Data{UserID} } = "$Data{UserFirstname} $Data{UserLastname}";
              if ( $Param{Config}->{ShowEmail} ) {
              $CustomParam{ $Data{UserID} } .= " ($Data{UserEmail})";
| and | and | and | and | }
| }
     for ( sort { $CustomParam{$a} cmp $CustomParam{$b} } keys %CustomParam ) {
 if ( $Param{Message} ) {
 $Param{Message} .= ', ';
\begin{array}{ccc} \begin{array}{ccc} \end{array} & \end{array} $Param{Message} .= "$CustomParam{$_}";
     }
     if ( $Param{Message} ) {
          return $Self->{LayoutObject}->Notify( Info => 'Custom Message: %s", "' .
  $Param{Message} );
     }
     else {
          return '';
     }
}
1;
```
## **2.4.2.2. Beállítási példa**

Szükség van az egyéni értesítési modul bekapcsolására. Ezt a lenti XML beállítás használatával lehet megtenni. Lehetnek további paraméterek is a beállítás kivonatában az értesítési moduljánál.

```
<ConfigItem Name="Frontend::NotifyModule###3-Custom" Required="0" Valid="0">
     <Description Lang="en">Module to show custom message in the agent interface.</
Description>
     <Description Lang="hu">Egy modul egyéni üzenet megjelenítéséhez az ügyintézői
  felületen.</Description>
     <Group>Framework</Group>
     <SubGroup>Frontend::Agent::ModuleNotify</SubGroup>
     <Setting>
         <Hash>
             <Item Key="Module">Kernel::Output::HTML::NotificationCustom</Item>
             <Item Key="Key1">1</Item>
             <Item Key="Key2">2</Item>
         </Hash>
     </Setting>
</ConfigItem>
```
## **2.4.2.3. Használati eset példa**

Hasznos jegymenü megvalósítás lehet egy hivatkozás egy külső eszközre, ha a paraméterek (például FreeTextField) be lettek állítva.

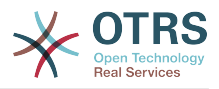

## **2.4.2.4. Kiadási elérhetőség**

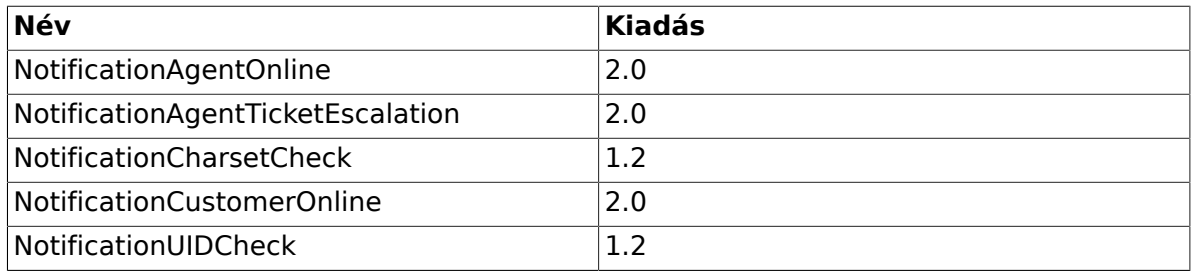

# **2.4.3. Jegymenü modul**

A jegymenü modulokat egy további hivatkozás megjelenítéséhez használják a jegy fölött lévő menüben. Megírhatja és regisztrálhatja a saját jegymenü moduljait. Négy jegymenü létezik (Általános, Zárolás, Felelős és Jegymegfigyelő), amely az OTRS keretrendszerrel érkezik. További információkért nézzen bele az OTRS adminisztrációs kézikönyvébe.

## **2.4.3.1. Kódpélda**

A jegymenü modulok a Kernel/Output/HTML/TicketMenu\*.pm fájlokban találhatók. A következőkben egy jegymenü modul példája található. Mentse el a Kernel/Output/HTML/ TicketMenuCustom.pm helyre. Mindössze két függvényre van szüksége: new() és Run().

```
# --
# Kernel/Output/HTML/TicketMenuCustom.pm
# Copyright (C) 2001-2016 OTRS AG, http://otrs.com/
# --
# Id: TicketMenuCustom.pm,v 1.17 2010/04/12 21:34:06 martin Exp $
# --
# This software comes with ABSOLUTELY NO WARRANTY. For details, see
# the enclosed file COPYING for license information (AGPL). If you
# did not receive this file, see http://www.gnu.org/licenses/agpl.txt.
# --
package Kernel::Output::HTML::TicketMenuCustom;
use strict;
use warnings;
sub new {
   my ( $Type, %Param ) = @;
     # új kivonat lefoglalása az objektumhoz
    my $Self = {};
     bless( $Self, $Type );
     # a szükséges objektumok lekérése
 for my $Object (qw(ConfigObject LogObject DBObject LayoutObject UserID TicketObject)) {
 $Self->{$Object} = $Param{$Object} || die "Nincs $Object!";
| }
     return $Self;
\left| \right.sub Run {
    my ($Self, %Param) = @; # a szükséges dolgok ellenőrzése
     if ( !$Param{Ticket} ) {
         $Self->{LogObject}->Log(
             Priority => 'error',
             Message => 'Jegy szükséges!'
         );
         return;
     }
```
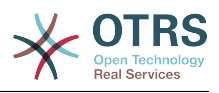

```
 # annak ellenőrzése, hogy az előtétprogram modul regisztrálva van-e, # és ha nincs,
  akkor ne jelenítse meg a műveletet
    if ( $Param{Config} ->{Action} )
         my $Module = $Self->{ConfigObject}->Get('Frontend::Module')->{ $Param{Config}-
>{Action} };
         return if !$Module;
     }
     # jogosultság ellenőrzése
    my $AccessOK = $Self->{TicketObject}->Permission(<br>Type => 'rw',
                 \Rightarrow 'rw',
         TicketID => $Param{Ticket}->{TicketID},
        UserID => $Self->{UserID},<br>LogNo => 1,
        LogNo
     );
     return if !$AccessOk;
     # jogosultság ellenőrzése
     if ( $Self->{TicketObject}->CustomIsTicketCustom( TicketID => $Param{Ticket}-
>{TicketID} ) ) {
         my $AccessOk = $Self->{TicketObject}->OwnerCheck(
             TicketID => $Param{Ticket}->{TicketID},
             OwnerID => $Self->{UserID},
         );
         return if !$AccessOk;
     }
     # ACL ellenőrzése
     return
         if defined $Param{ACL}->{ $Param{Config}->{Action} }
             && !$Param{ACL}->{ $Param{Config}->{Action} };
     # ha a jegy személyre van szabva
     if ( $Param{Ticket}->{Custom} eq 'lock' ) {
         # ha zárolva van valaki más számára
         return if $Param{Ticket}->{OwnerID} ne $Self->{UserID};
         # egyéni művelet megjelenítése
         return {
             %{ $Param{Config} },
             %{ $Param{Ticket} },
             %Param,
            Name \qquad \qquad \Rightarrow \qquad 'Custom',
             Description => 'Egyéni a várólistába történő visszaadáshoz!',
                         => 'Action=AgentTicketCustom;Subaction=Custom;TicketID=
$QData{"TicketID"}',
         };
     }
     # ha a jegy személyre van szabva
     return {
         %{ $Param{Config} },
         %{ $Param{Ticket} },
         %Param,
        Name \implies 'Custom',
 Description => 'Szabja személyre, hogy dolgozhasson vele!',
 Link => 'Action=AgentTicketCustom;Subaction=Custom;TicketID=
$QData{"TicketID"}',
     };
| \cdot |1;
```
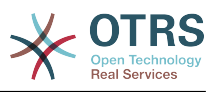

## **2.4.3.2. Beállítási példa**

Szükség van az egyéni jegymenü modul bekapcsolására. Ezt a lenti XML beállítás használatával lehet megtenni. Lehetnek további paraméterek is a beállítás kivonatában a jegymenü moduljánál.

```
<ConfigItem Name="Ticket::Frontend::MenuModule###110-Custom" Required="0" Valid="1">
     <Description Lang="en">Module to show custom link in menu.</Description>
     <Description Lang="hu">Egy modul egyéni hivatkozás megjelenítéséhez a menüben.</
Description>
     <Group>Ticket</Group>
     <SubGroup>Frontend::Agent::Ticket::MenuModule</SubGroup>
     <Setting>
         <Hash>
             <Item Key="Module">Kernel::Output::HTML::TicketMenuCustom</Item>
             <Item Key="Name">Custom</Item>
             <Item Key="Action">AgentTicketCustom</Item>
         </Hash>
     </Setting>
</ConfigItem>
```
## **2.4.3.3. Használati eset példa**

Hasznos jegymenü megvalósítás lehet egy hivatkozás egy külső eszközre, ha a paraméterek (például FreeTextField) be lettek állítva.

## **2.4.3.4. Ellenjavaslatok és figyelmeztetések**

A jegymenü egy olyan URL-re irányít, amely kezelhető. Ha ezt a kérést az OTRS keretrendszeren keresztül szeretné kezelni, akkor meg kell írnia a saját előtétprogram modulját.

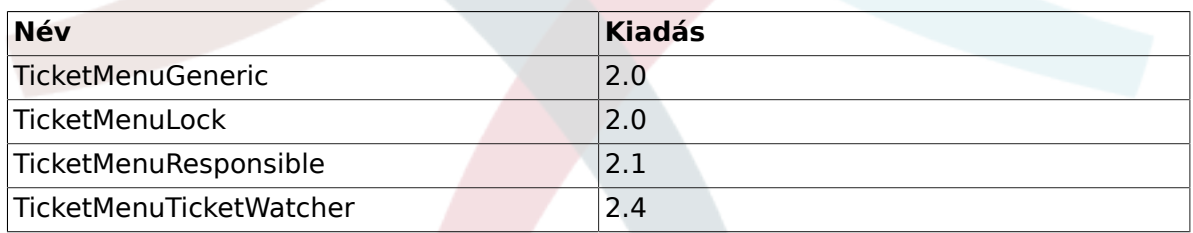

## **2.4.3.5. Kiadási elérhetőség**

# **2.5. Általános felület modulok**

# **2.5.1. Hálózati átvitel**

A hálózati átvitelt használják az információk küldésének és fogadásának módszereként az OTRS és egy távoli rendszer között. Az általános felület beállításai lehetővé teszik egy webszolgáltatásnak, hogy különböző hálózati átviteli modulokat használjon a szolgáltatónál és a kérelmezőnél, de a leggyakoribb forgatókönyv az, hogy ugyanazt az átviteli modult használják mindkettőnél.

#### *OTRS mint szolgáltató:*

Az OTRS arra használja a hálózati átviteli modulokat, hogy lekérje az adatokat a távoli rendszertől, valamint lekérje a végrehajtandó műveleteket. A művelet végrehajtása után az OTRS ismét azokat használja a válasz visszaküldéséhez a távoli rendszernek.

*OTRS mint kérelmező:*

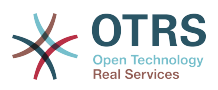

Az OTRS arra használja a hálózati átviteli modulokat, hogy kérelmeket küldjön a távoli rendszernek egy távoli művelet végrehajtásához a szükséges adatok mellett. Az OTRS várakozik a távoli rendszer válaszára, és visszaküldi azt a kérelmező modulnak.

Mindkét irányban a hálózati átviteli modulok foglalkoznak a távoli rendszer formátumában lévő adatokkal. Nem ajánlott semmilyen adatátalakítás végrehajtása sem ezekben a modulokban, mivel a leképező réteg felelős a kommunikáció során szükséges bármilyen adatátalakítás végrehajtásáért. Egy kivétel erre az olyan adatátalakítás, amely kifejezetten az átvitelnél szükséges, például XML vagy JSON és Perl átalakítások.

## **2.5.1.1. Átviteli háttérprogram**

Ezután be fogjuk mutatni, hogy hogyan kell egy új átviteli háttérprogramot kifejleszteni. Minden egyes átviteli háttérprogramnak meg kell valósítania ezeket a szubrutinokat:

- new
- ProviderProcessRequest
- ProviderGenerateResponse
- RequesterPerformRequest

Meg kell valósítanunk ezen metódusok mindegyikét azért, hogy képesek legyünk mindkét irányban helyesen kommunikálni egy távoli rendszerrel. Az összes átviteli háttérprogramot az átviteli modul kezeli (Kernel/GenericInterface/Transport.pm).

Jelenleg az általános felület megvalósítja a HTTP SOAP és a HTTP REST átviteleket. Ha a tervezett webszolgáltatás használhat HTTP SOAP vagy HTTP SOAP átviteleket, akkor nincs szükség egy új hálózati átviteli modul létrehozására, hanem ahelyett azt ajánljuk, hogy vessen egy pillantást a HTTP SOAP vagy HTTP REST konfigurációira a beállításaik ellenőrzéséhez, valamint hogy hogyan hangolhatók a távoli rendszernek megfelelően.

#### **2.5.1.1.1. Kódpélda**

Abban az esetben, ha a biztosított hálózati átvitelek nem illeszkednek a webszolgáltatás igényeire, akkor ebben a szakaszban egy minta hálózati átviteli modul van bemutatva, és minden egyes szubrutin elmagyarázásra kerül. Normális esetben az átviteli modulok CPAN modulokat használnak háttérprogramokként. Például a HTTP SOAP átviteli modulok a SOAP::Lite modult használják háttérprogramként.

Ennél a példánál egy egyéni csomagot használnak az adatok visszaadásához anélkül, hogy valódi hálózati kérést intéznének egy távoli rendszerhez, ehelyett ez az egyéni modul működik visszacsatolási felületként.

```
# --
# Kernel/GenericInterface/Transport/HTTP/Test.pm - Általános felület hálózati átviteli
 felület teszteléshez
# Copyright (C) 2001-2016 OTRS AG, http://otrs.com/
# --
# This software comes with ABSOLUTELY NO WARRANTY. For details, see
# the enclosed file COPYING for license information (AGPL). If you
# did not receive this file, see http://www.gnu.org/licenses/agpl.txt.
# --
package Kernel::GenericInterface::Transport::HTTP::Test;
use strict;
use warnings;
use HTTP::Request::Common;
use LWP::UserAgent;
use LWP::Protocol;
```
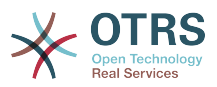

```
# A "Used once" figyelmeztetések megelőzése a Kernel::OM osztálynál
use Kernel::System::ObjectManager;
```
our \$ObjectManagerDisabled = 1;

}

Ez egy gyakori fejléc, amely megtalálható a szokásos OTRS modulokban. Az osztály/ csomag neve a package kulcsszón keresztül van deklarálva. Az átvitelek nem példányosíthatók az objektumkezelővel.

```
sub new {
     my ( $Type, %Param ) = @_;
    my $Self = {};
     bless( $Self, $Type );
     for my $Needed (qw( DebuggerObject TransportConfig)) {
        $Self->$$Needed} = $Param$Weeded} || return {\n   Success => 0,Success
              ErrorMessage => "Nincs $Needed!"
         };
     }
     return $Self;
}
```
A new konstruktor hozza létre az osztály új példányát. A kódolási irányelvek szerint az objektumkezelő által nem kezelt más osztályoknak csak azon objektumait kell a new konstruktorban létrehozni, amelyek ebben a modulban szükségesek.

```
sub ProviderProcessRequest {
   my ($Self, %Param) = @; if ( $Self->{TransportConfig}->{Config}->{Fail} ) {
         return {
            Success \Rightarrow 0,
             ErrorMessage => "HTTP állapotkód: 500",
            Data \Rightarrow {},
         };
     }
    my $ParamObject = $Kernel::OM->Get('Kernel::System::Web::Request');
     my %Result;
     for my $ParamName ( $ParamObject->GetParamNames() ) {
         $Result{$ParamName} = $ParamObject->GetParam( Param => $ParamName );
     }
     # különleges kezelés az üres POST kérésnél
     if ( scalar keys %Result == 1 && exists $Result{POSTDATA} && !$Result{POSTDATA} ) {
        %Result = ();
     }
     if ( !%Result ) {
         return $Self->{DebuggerObject}->Error(
             Summary => 'Nem található kért adat.',
         );
     }
     return {
        Success \Rightarrow 1,
 Data => \%Result,
 Operation => 'test_operation',
     };
```
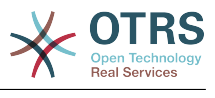

A ProviderProcessRequest függvény megkapja a kérést a távoli kiszolgálótól (ebben az esetben ugyanaz az OTRS), és kibontja az adatokat és a műveletet a kérésből a végrehajtáshoz. Ennél a példánál a művelet mindig a test\_operation.

Annak a módja, ahogy ez a függvény feldolgozza a kérést az adatok és a művelet nevének lekéréséhez, az teljes egészében a megvalósítandó protokolltól és azon külső moduloktól függ, amelyekhez használják azokat.

```
sub ProviderGenerateResponse {
   my ( $Self, %Param ) = @; if ( $Self->{TransportConfig}->{Config}->{Fail} ) {
         return {
            Success \Rightarrow 0,
             ErrorMessage => 'A tesztválasz előállítása sikertelen.',
         };
     }
    my $Response;
     if ( !$Param{Success} ) {
         $Response
             = HTTP::Response->new( 500 => ( $Param{ErrorMessage} || 'Internal Server
Error' ) );
         $Response->protocol('HTTP/1.0');
         $Response->content_type("text/plain; charset=UTF-8");
         $Response->date(time);
     }
     else {
         # egy kérésszöveg előállítása az adatokból
         my $Request
             = HTTP::Request::Common::POST( 'http://testhost.local/', Content =>
  $Param{Data} );
         $Response = HTTP::Response->new( 200 => "OK" );
         $Response->protocol('HTTP/1.0');
         $Response->content_type("text/plain; charset=UTF-8");
         $Response->add_content_utf8( $Request->content() );
         $Response->date(time);
     }
     $Self->{DebuggerObject}->Debug(
         Summary => 'HTTP-válasz küldése',
                => $Response->as_string(),
     );
     # a válasz elküldése a kliensnek most
    print STDOUT $Response->as string();
     return {
        Success \Rightarrow 1,
     };
}
```
Ez a függvény visszaküldi a választ a távoli rendszernek a kért művelethez.

Ennél a bizonyos példánál minden esetben egy szabványos sikeres HTTP-választ adunk vissza (200) vagy nem (500) a szükséges adatok mellett.

```
sub RequesterPerformRequest {
    my ( $Self, %Param ) = @;
     if ( $Self->{TransportConfig}->{Config}->{Fail} ) {
```
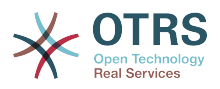

```
 return {
             Success \Rightarrow 0,
             ErrorMessage => "HTTP állapotkód: 500",<br>Data => {}.
                           \Rightarrow {},
         };
     }
     # egyéni protokollkezelő használata a valódi hálózati kérések kiküldésének elkerüléséhez
     LWP::Protocol::implementor(
         testhttp => 'Kernel::GenericInterface::Transport::HTTP::Test::CustomHTTPProtocol'
     );
    my $UserAgent = LWP::UserAgent->new();
    my $Response = $UserAgent->post( 'testhttp://localhost.local/', Content =>
 $Param{Data} );
     return {
        Success \Rightarrow 1,
        Data \Rightarrow {
             ResponseContent => $Response->content(),
         },
     };
}
```
Ez az egyetlen olyan függvény, amelyet az OTRS mint kérelmező használ. Elküldi a kérést a távoli rendszernek, és várakozik annak válaszára.

Ennél a példánál egy egyéni protokollkezelőt használunk a valódi hálózatra történő kérésküldés elkerüléséhez. Ez az egyéni protokoll az alábbiakban van megadva.

package Kernel::GenericInterface::Transport::HTTP::Test::CustomHTTPProtocol; use base qw(LWP::Protocol); sub new { my \$Class = shift; return \$Class->SUPER::new(@\_); } sub request { ## nem kritikus my \$Self = shift; my (  $\text{gRequest}, \text{ sProxy}, \text{ sArg}, \text{ sSize}, \text{ sTimeout }$ ) =  $@$ ; my  $$Response = HTTP::Response->new( 200 => "OK" )$ ; \$Response->protocol('HTTP/1.0'); \$Response->content\_type("text/plain; charset=UTF-8"); \$Response->add\_content\_utf8( \$Request->content() ); \$Response->date(time); #print \$Request->as\_string(); #print \$Response->as\_string(); return \$Response; }

Ez a kód ahhoz az egyéni protokollhoz van, amelyet használunk. Ez a megközelítés csak gyakorlásnál vagy olyan tesztelési környezeteknél hasznos, ahol a távoli rendszerek nem érhetők el.

Egy új modul kifejlesztéséhez nem ajánljuk ezen megközelítés használatát, egy valódi protokollt kell megvalósítani.

1;

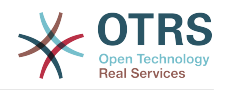

=head1 TERMS AND CONDITIONS This software is part of the OTRS project (L<http://otrs.org/>). This software comes with ABSOLUTELY NO WARRANTY. For details, see the enclosed file COPYING for license information (AGPL). If you did not receive this file, see L<http://www.gnu.org/licenses/agpl.txt>.  $=$ cut

#### **2.5.1.1.2. Beállítási példa**

Szükség van ezen hálózati átviteli modul regisztrálására, hogy elérhető legyen az OTRS grafikus felhasználói felületén. Ezt a lenti XML beállítás használatával lehet megtenni.

```
<ConfigItem Name="GenericInterface::Transport::Module###HTTP::Test" Required="0" Valid="1">
     <Description Translatable="1">GenericInterface module registration for the transport
 layer.</Description>
    <Group>GenericInterface</Group>
     <SubGroup>GenericInterface::Transport::ModuleRegistration</SubGroup>
     <Setting>
         <Hash>
             <Item Key="Name">Test</Item>
             <Item Key="Protocol">HTTP</Item>
             <Item Key="ConfigDialog">AdminGenericInterfaceTransportHTTPTest</Item>
         </Hash>
     </Setting>
</ConfigItem>
```
# **2.5.2. Leképezés**

A leképezést adatok átalakításához használják az OTRS és a távoli rendszer között, illetve fordítva. Ezek az adatok kulcs => érték párokként vannak ábrázolva. Leképező modulok fejleszthetők ki nem csak az értékek, hanem a kulcsok átalakításához is.

#### *Például:*

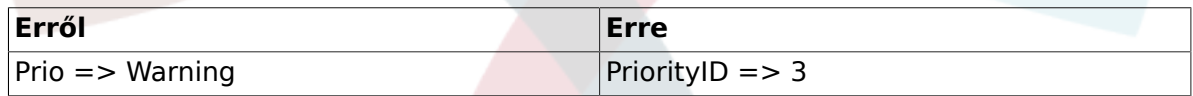

A leképező réteg nem feltétlenül szükséges, egy webszolgáltatás teljesen kihagyhatja azt a webszolgáltatás beállításaitól, valamint a meghívók és műveletek megvalósításának módjától függően. De ha egy kis átalakítás szükséges, akkor erősen ajánlott egy meglévő leképezőmodul használata, vagy egy új létrehozása.

A leképező modulok egynél több alkalommal is meghívhatók egy normál kommunikáció közben. Vessen egy pillantást a következő példákra.

*OTRS mint szolgáltató példa:*

- 1. A távoli rendszer elküldi a kérést az adatokkal a távoli rendszer formátumában
- 2. Az adatok leképezésre kerülnek a távoli rendszer formátumáról az OTRS formátumára
- 3. Az OTRS végrehajtja a műveletet, és visszaadja a választ az OTRS formátumában
- 4. Az adatok leképezésre kerülnek az OTRS formátumáról a távoli rendszer formátumára
- 5. A válasz a távoli rendszer formátumában lévő adatokkal elküldésre kerül a távoli rendszernek

*OTRS mint kérelmező példa:*

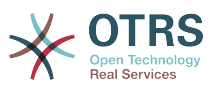

- 1. Az OTRS előkészíti a kérést a távoli rendszerhez az OTRS formátumában lévő adatokkal
- 2. Az adatok leképezésre kerülnek az OTRS formátumáról a távoli rendszer formátumára
- 3. A kérés elküldésre kerül a távoli rendszernek, amely végrehajtja a műveletet, és visszaküldi a választ az OTRS-nek a távoli rendszer formátumában lévő adatokkal
- 4. Az adatok (ismét) leképezésre kerülnek a távoli rendszer formátumáról az OTRS formátumára
- 5. Az OTRS feldolgozza a választ

### **2.5.2.1. Leképező háttérprogram**

Az általános felület biztosít egy *Simple* nevű leképezőmodult. Ezzel a modullal a legtöbb adatátalakítás (beleértve a kulcs és érték leképezést) elvégezhető, és szabályokat is meghatároz az alapértelmezett leképezések kezeléséhez mind a kulcsoknál, mind az értékeknél.

Ezért erősen valószínű, hogy nem lesz szüksége egy egyéni leképezőmodul kifejlesztésére. A folytatás előtt nézze meg a *Simple* leképezőmodult (Kernel/ GenericInterface/Mapping/Simple.pm) és annak internetes dokumentációját.

Ha a *Simple* leképezőmodul nem felel meg az igényeinek, akkor meg fogjuk mutatni, hogy hogyan lehet kifejleszteni egy új leképező háttérprogramot. Minden egyes leképező háttérprogramnak meg kell valósítania ezeket a szubrutinokat:

- new
- Map

Meg kell valósítanunk ezen metódusok mindegyikét azért, hogy képesek legyünk az adatok leképezésére a kommunikációban, amelyet vagy a kérelmező, vagy a szolgáltató kezel. Az összes leképező háttérprogramot a leképezőmodul kezeli (Kernel/ GenericInterface/Mapping.pm).

#### **2.5.2.1.1. Kódpélda**

Ebben a szakaszban egy minta leképezőmodul lesz megjelenítve, és minden szubrutin elmagyarázásra kerül.

```
# --
# Kernel/GenericInterface/Mapping/Test.pm - Általános felület teszt adatleképező
 háttérprogram
# Copyright (C) 2001-2016 OTRS AG, http://otrs.com/
# --
# This software comes with ABSOLUTELY NO WARRANTY. For details, see
# the enclosed file COPYING for license information (AGPL). If you
# did not receive this file, see http://www.gnu.org/licenses/agpl.txt.
# --
package Kernel::GenericInterface::Mapping::Test;
use strict;
use warnings;
use Kernel::System::VariableCheck qw(IsHashRefWithData IsStringWithData);
our $0bjectManagerDisabled = 1;
```
Ez egy gyakori fejléc, amely megtalálható a szokásos OTRS modulokban. Az osztály/ csomag neve a package kulcsszón keresztül van deklarálva.

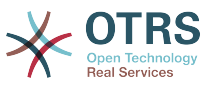

Felveszünk egy VariableCheck modult is bizonyos ellenőrzések végrehajtásához néhány változón. A leképezések nem példányosíthatók az objektumkezelővel.

```
sub new {
     my ( $Type, %Param ) = @_;
     # új kivonat lefoglalása az objektumhoz
    my $Self = {};
     bless( $Self, $Type );
     # a szükséges paraméterek ellenőrzése
     for my $Needed (qw(DebuggerObject MappingConfig)) {
         if ( !$Param{$Needed} ) {
              return {
                  Success \Rightarrow 0,
                  ErrorMessage => "Nincs $Needed!"
              };
\begin{array}{ccc} \begin{array}{ccc} \end{array} & \end{array} $Self->{$Needed} = $Param{$Needed};
     }
     # leképezési beállítás ellenőrzése
     if ( !IsHashRefWithData( $Param{MappingConfig} ) ) {
          return $Self->{DebuggerObject}->Error(
              Summary => 'Nincs MappingConfig objektum kivonathivatkozásként tartalommal!',
         );
     }
     # beállítás ellenőrzése - ha van leképezési beállításunk, akkor annak
     # nem üres kivonathivatkozásnak kell lennie
     if (
         defined $Param{MappingConfig}->{Config}
         && !IsHashRefWithData( $Param{MappingConfig}->{Config} )
          )
     {
          return $Self->{DebuggerObject}->Error(
              Summary => 'Van MappingConfig adatokkal, de az adat nem kivonathivatkozás
  tartalommal!',
          );
     }
     return $Self;
}
```
A new konstruktor hozza létre az osztály új példányát. A kódolási irányelvek szerint az objektumkezelő által nem kezelt más osztályoknak csak azon objektumait kell a new konstruktorban létrehozni, amelyek ebben a modulban szükségesek.

```
sub Map {
    my \left($Self, %Param \right) = \emptyset;
     # adatok ellenőrzése - csak meghatározatlant vagy kivonathivatkozást fogad el
     if ( defined $Param{Data} && ref $Param{Data} ne 'HASH' ) {
         return $Self->{DebuggerObject}->Error(
              Summary => 'Van adat, de az nem kivonathivatkozás a leképezésteszt
  háttérprogramban!'
         );
     }
     # visszatérés, ha az adat üres
     if ( !defined $Param{Data} || !%{ $Param{Data} } ) {
         return {
             Success \Rightarrow 1,
```
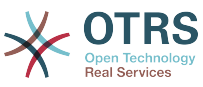

```
Data \Rightarrow {},
         };
     }
     # ha nincs beállítás, akkor az azt jelenti, hogy egyszerűen visszaadjuk a bemeneti
  adatot
     if (
          !defined $Self->{MappingConfig}->{Config}
          || !defined $Self->{MappingConfig}->{Config}->{TestOption}
\begin{pmatrix} 1 & 1 \\ 1 & 1 \end{pmatrix} {
         return {
             Success \Rightarrow 1,
              Data => $Param{Data},
         };
     }
     # a TestOption formátum ellenőrzése
     if ( !IsStringWithData( $Self->{MappingConfig}->{Config}->{TestOption} ) ) {
          return $Self->{DebuggerObject}->Error(
              Summary => 'Nincs TestOption szövegként értékkel!',
          );
     }
     # adatok feldolgozása a beállítások szerint
    my $ReturnData = {}};
     if ( $Self->{MappingConfig}->{Config}->{TestOption} eq 'ToUpper' ) {
         $ReturnData = $Self->_ToUpper( Data => $Param{Data} );
| }
     elsif ( $Self->{MappingConfig}->{Config}->{TestOption} eq 'ToLower' ) {
         $ReturnData = $Self->_ToLower( Data => $Param{Data} );
     }
     elsif ( $Self->{MappingConfig}->{Config}->{TestOption} eq 'Empty' ) {
         $ReturnData = $Self->_Empty( Data => $Param{Data} );
     }
     else {
          $ReturnData = $Param{Data};
     }
     # az eredmény visszaadása
     return {
        Success \Rightarrow 1.
         Data => $ReturnData,
     };
\vert
```
A Map függvény az egyes leképezőmodulok fő része. Fogadja a leképezési beállításokat (szabályokat) és az eredeti formátumban lévő adatokat (vagy az OTRS vagy a távoli rendszer formátumában lévőket), és átalakítja azokat egy új formátumra még akkor is, ha az adatok szerkezete megváltozhat a leképezési folyamat során.

Ebben a bizonyos példában három szabály van az értékek leképezéséhez. Ezek a szabályok a leképezési beállítások TestOption kulcsában vannak beállítva, és a következők: ToUpper, ToLower és Empty.

- ToUpper: nagybetűsre alakít át minden egyes adatértéket.
- ToLower: kisbetűsre alakít át minden egyes adatértéket.
- Empty: egy üres szövegre alakít át minden egyes adatértéket.

Ebben a példában nem lettek adatkulcs átalakítások megvalósítva.

```
sub _ToUpper {
   my ($Self, %Param) = @;
```
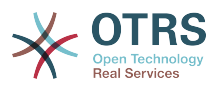

```
my $ReturnData = {}};
     for my $Key ( sort keys %{ $Param{Data} } ) {
          $ReturnData->{$Key} = uc $Param{Data}->{$Key};
| }
     return $ReturnData;
}
sub _ToLower {
    \overline{m}y ( $Self, %Param ) = @ ;
    my $ReturnData = {}};
     for my $Key ( sort keys %{ $Param{Data} } ) {
         $ReturnData->{$Key} = lc $Param{Data}->{$Key};
     }
     return $ReturnData;
}
sub _Empty {
    \overline{m}y ($Self, %Param ) = \mathbb{Q};
    my $ReturnData = {}};
     for my $Key ( sort keys %{ $Param{Data} } ) {
         $ReturnData->{$Key} = '';
     }
     return $ReturnData;
}
```
Ezek azok a segédfüggvények, amelyek ténylegesen végrehajtják a szövegátalakításokat.

```
1;
=head1 TERMS AND CONDITIONS
This software is part of the OTRS project (L<http://otrs.org/>).
This software comes with ABSOLUTELY NO WARRANTY. For details, see
the enclosed file COPYING for license information (AGPL). If you
did not receive this file, see L<http://www.gnu.org/licenses/agpl.txt>.
=cut
```
#### **2.5.2.1.2. Beállítási példa**

Szükség van ezen leképezőmodul regisztrálására, hogy elérhető legyen az OTRS grafikus felhasználói felületén. Ezt a lenti XML beállítás használatával lehet megtenni.

```
<ConfigItem Name="GenericInterface::Mapping::Module###Test" Required="0" Valid="1">
     <Description Translatable="1">GenericInterface module registration for the mapping
  layer.</Description>
     <Group>GenericInterface</Group>
     <SubGroup>GenericInterface::Mapping::ModuleRegistration</SubGroup>
     <Setting>
         <Hash>
             <Item Key="ConfigDialog"></Item>
         </Hash>
     </Setting>
</ConfigItem>
```
# **2.5.3. Meghívó**

A meghívót arra használják, hogy egy kérést hozzon létre az OTRS-ből egy távoli rendszerhez. Az általános ügyintéző ezen része felelős a szükséges feladatok

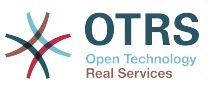

végrehajtásáért az OTRS oldalán, illetve a szükséges adatok begyűjtéséért a kérés felépítésének érdekében.

## **2.5.3.1. Meghívó háttérprogram**

Ezután be fogjuk mutatni, hogy hogyan kell egy új meghívót kifejleszteni. Minden egyes meghívónak meg kell valósítania ezeket a szubrutinokat:

- new
- PrepareRequest
- HandleResponse

Meg kell valósítanunk ezen metódusok mindegyikét azért, hogy képesek legyünk végrehajtani egy kérést a kéréskezelő használatával (Kernel/GenericInterface/ Requester.pm).

#### **2.5.3.1.1. Kódpélda**

Ebben a szakaszban egy minta meghívómodul lesz megjelenítve, és minden szubrutin elmagyarázásra kerül.

```
# --
# Kernel/GenericInterface/Invoker/Test.pm - Általános felület tesztadat meghívó
 háttérprogram
# Copyright (C) 2001-2016 OTRS AG, http://otrs.com/
# --
# This software comes with ABSOLUTELY NO WARRANTY. For details, see
# the enclosed file COPYING for license information (AGPL). If you
# did not receive this file, see http://www.gnu.org/licenses/agpl.txt.
# --
package Kernel::GenericInterface::Invoker::Test::Test;
use strict;
use warnings;
use Kernel::System::VariableCheck qw(IsString IsStringWithData);
# A "Used once" figyelmeztetés megelőzése a Kernel:: OM osztálynál
use Kernel::System::ObjectManager;
our $0bjectManagerDisabled = 1;
```
Ez egy gyakori fejléc, amely megtalálható a szokásos OTRS modulokban. Az osztály/ csomag neve a package kulcsszón keresztül van deklarálva. A meghívók nem példányosíthatók az objektumkezelővel.

```
sub new {
   my ( $Type, %Param ) = \emptyset;
     # új kivonat lefoglalása az objektumhoz
    my $Self = {};
     bless( $Self, $Type );
     # a szükséges paraméterek ellenőrzése
     if ( !$Param{DebuggerObject} ) {
         return {
            Success \Rightarrow 0,
             ErrorMessage => "Nem sikerült lekérni a hibakezelő objektumot!"
         };
     }
     $Self->{DebuggerObject} = $Param{DebuggerObject};
```
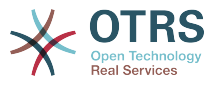

return \$Self;

}

A new konstruktor hozza létre az osztály új példányát. A kódolási irányelvek szerint az objektumkezelő által nem kezelt más osztályoknak csak azon objektumait kell a new konstruktorban létrehozni, amelyek ebben a modulban szükségesek.

```
sub PrepareRequest {
   my ( $Self, \textdegreeParam ) = @;
     # szükségünk van egy jegyszámra
     if ( !IsStringWithData( $Param{Data}->{TicketNumber} ) ) {
         return $Self->{DebuggerObject}->Error( Summary => 'Nem kaptunk jegyszámot' );
     }
     my %ReturnData;
     $ReturnData{TicketNumber} = $Param{Data}->{TicketNumber};
     # a művelet ellenőrzése
     if ( IsStringWithData( $Param{Data}->{Action} ) ) {
         $ReturnData{Action} = $Param{Data}->{Action} . 'Test';
| }
     # a rendszeridő kérésének ellenőrzése
     if ( IsStringWithData( $Param{Data}->{GetSystemTime} ) && $Param{Data}-
>{GetSystemTime} ) {
         $ReturnData{SystemTime} = $Kernel::OM->Get('Kernel::System::Time')->SystemTime();
     }
     return {
        Success \Rightarrow 1,
        Data => \%ReturnData,
     };
\vert
```
A PrepareRequest függvényt használják a kérésbe küldendő összes szükséges adat kezeléséhez és összegyűjtéséhez. Itt fogadhatunk adatokat a kéréskezelőtől, használhatjuk azokat, kiterjeszthetjük azokat, új adatokat állíthatunk elő, és ezután átvihetjük az eredményeket a leképező réteghez.

Ennél a példánál azt várjuk, hogy kapunk egy jegyszámot. Ha nem, akkor az Error() hibakeresési metódust használjuk, amely létrehoz egy bejegyzést a hibakeresési naplóban, és visszaad egy szerkezetet is a Success paraméterrel 0-ként, és egy hibaüzenetet az átadott Summary értékként.

Ez a példa hozzáfűzi a "Test" szót is az Action paraméterhez, és ha a GetSystemTime kérve volt, akkor ki fogja tölteni a SystemTime paramétert az aktuális rendszeridővel. A kód ezen része azért van, hogy előkészítse az elküldendő adatokat. Egy valódi meghívónál itt kell elvégezni néhány hívást az alapmodulokhoz (Kernel/System/\*.pm).

Ha a kérést a PrepareRequest függvény bármely része közben le kell állítani a hibakeresési naplóba való bejegyzés előállítása és hibajelzése nélkül, akkor a következő kód használható:

```
# a kérelmező kommunikációjának leállítása
return {
    Success \implies 1.
    StopCommunication => 1,
\vert \cdot \rangle
```
Ennek használatával a kérelmező meg foga érteni, hogy a kérést nem szabad folytatni (nem kerül elküldésre a leképező réteghez, és nem kerül elküldésre a hálózati átvitelhez

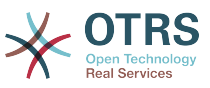

sem). A kérelmező nem fog hibát küldeni a hibakeresési naplóba, hanem csak csendben le fog állni.

```
sub HandleResponse {
    my ($Self, %Param) = @; # ha hiba volt a válaszban, akkor továbbítja
     if ( !$Param{ResponseSuccess} ) {
         if ( !IsStringWithData( $Param{ResponseErrorMessage} ) ) {
              return $Self->{DebuggerObject}->Error(
              Summary => 'Hiba volt a válaszban, de nincs válasz hibaüzenet!',
\begin{array}{ccc} \hline \end{array} }
          return {
             Success \Rightarrow 0,
              ErrorMessage => $Param{ResponseErrorMessage},
         };
     }
 # szükségünk van egy jegyszámra
 if ( !IsStringWithData( $Param{Data}->{TicketNumber} ) ) {
          return $Self->{DebuggerObject}->Error( Summary => 'Nem kaptunk jegyszámot!' );
     }
     # a jegyszám előkészítése
     my %ReturnData = (
         TicketNumber => $Param{Data}->{TicketNumber},
     );
     # a művelet ellenőrzése
     if ( IsStringWithData( $Param{Data}->{Action} ) ) {
        if ( $Param{Data} ->{Action} !~ m{\A ( .*? ) Test \z }xms ) {
              return $Self->{DebuggerObject}->Error(
                   Summary => 'Kaptunk műveletet, nem az nem megfelelő formátumú!',
              );
\begin{array}{ccc} \begin{array}{ccc} \end{array} & \end{array} $ReturnData{Action} = $1;
     }
     return {
        Success \Rightarrow 1,
        Data => \%ReturnData,
     };
}
```
A HandleResponse függvényt használják az előző kérésből származó adatok fogadásához és feldolgozásához, amelyet a távoli rendszernek készítettek. Ezeket az adatokat már átadta a leképező réteg, hogy átalakítsa azokat a távoli rendszer formátumáról az OTRS formátumára (ha szükséges).

Ennél a bizonyos példánál ismét ellenőrzi a jegyszámot, és azt is ellenőrzi, hogy a művelet a "Test" szóval végződik-e (amint az a PrepareRequest függvényben történt).

# **Megjegyzés**

Ez a meghívó csak tesztelésekhez van, egy valódi meghívó ellenőrizni fogja, hogy a válasz a távoli rendszer által leírt formátumban volt-e, és végrehajthat néhány műveletet, mint például: egy másik meghívó meghívása, egy hívás végrehajtása egy alapmodulhoz, az adatbázis frissítése, hiba küldése, stb.

=back

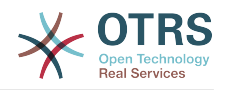

=head1 TERMS AND CONDITIONS This software is part of the OTRS project (L<http://otrs.org/>). This software comes with ABSOLUTELY NO WARRANTY. For details, see the enclosed file COPYING for license information (AGPL). If you did not receive this file, see L<http://www.gnu.org/licenses/agpl.txt>.  $=$ cut

#### **2.5.3.1.2. Beállítási példa**

Szükség van ezen meghívómodul regisztrálására, hogy elérhető legyen az OTRS grafikus felhasználói felületén. Ezt a lenti XML beállítás használatával lehet megtenni.

```
<ConfigItem Name="GenericInterface::Invoker::Module###Test::Test" Required="0" Valid="1">
     <Description Translatable="1">GenericInterface module registration for the invoker
  layer.</Description>
     <Group>GenericInterface</Group>
     <SubGroup>GenericInterface::Invoker::ModuleRegistration</SubGroup>
     <Setting>
         <Hash>
             <Item Key="Name">Test</Item>
             <Item Key="Controller">Test</Item>
             <Item Key="ConfigDialog">AdminGenericInterfaceInvokerDefault</Item>
         </Hash>
     </Setting>
</ConfigItem>
```
## **2.5.4. Művelet**

A műveletet egy tevékenység végrehajtásához használják az OTRS-en belül. Ezt a tevékenységet a távoli rendszer kéri, és tartalmazhat különleges paramétereket azért, hogy helyesen végrehajtsa a tevékenységet. A tevékenység végrehajtása után az OTRS elküld egy meghatározott megerősítést a távoli rendszernek.

## **2.5.4.1. Műveleti háttérprogram**

Ezután be fogjuk mutatni, hogy hogyan kell egy új műveletet kifejleszteni. Minden egyes műveletnek meg kell valósítania ezeket a szubrutinokat:

- new
- Run

Meg kell valósítanunk ezen metódusok mindegyikét azért, hogy képesek legyünk végrehajtani a szolgáltató által kezelt műveletet (Kernel/GenericInterface/ Provider.pm).

#### **2.5.4.1.1. Kódpélda**

Ebben a szakaszban egy minta műveletmodul lesz megjelenítve, és minden szubrutin elmagyarázásra kerül.

# -- # Kernel/GenericInterface/Operation/Test/Test.pm - Általános felület teszt műveleti háttérprogram # Copyright (C) 2001-2016 OTRS AG, http://otrs.com/ # -- # This software comes with ABSOLUTELY NO WARRANTY. For details, see # the enclosed file COPYING for license information (AGPL). If you # did not receive this file, see http://www.gnu.org/licenses/agpl.txt.

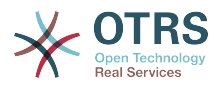

```
# --
package Kernel::GenericInterface::Operation::Test::Test;
use strict;
use warnings;
use Kernel::System::VariableCheck qw(IsHashRefWithData);
our $0bjectManagerDisabled = 1;
```
Ez egy gyakori fejléc, amely megtalálható a szokásos OTRS modulokban. Az osztály/ csomag neve a package kulcsszón keresztül van deklarálva.

Felveszünk egy VariableCheck modult is bizonyos ellenőrzések végrehajtásához néhány változón. A műveletek nem példányosíthatók az objektumkezelővel.

```
sub new {
    my ( $Type, %Param ) = @;my $Self = {};
     bless( $Self, $Type );
     # a szükséges objektumok ellenőrzése
     for my $Needed (qw(DebuggerObject)) {
         if ( !$Param{$Needed} ) {
             return {
                 Success \implies 0, ErrorMessage => "Nincs $Needed!"
             };
         }
         $Self->{$Needed} = $Param{$Needed};
     }
     return $Self;
}
```
A new konstruktor hozza létre az osztály új példányát. A kódolási irányelvek szerint az objektumkezelő által nem kezelt más osztályoknak csak azon objektumait kell a new konstruktorban létrehozni, amelyek ebben a modulban szükségesek.

```
sub Run {
    my ($Self, %Param) = @; # adatok ellenőrzése - csak meghatározatlant vagy kivonathivatkozást fogad el
     if ( defined $Param{Data} && ref $Param{Data} ne 'HASH' ) {
         return $Self->{DebuggerObject}->Error(
             Summary => 'Van adat, de az nem kivonathivatkozás a műveletteszt
 háttérprogramban!'
         );
     }
     if ( defined $Param{Data} && $Param{Data}->{TestError} ) {
         return {
            Success \Rightarrow 0.
             ErrorMessage => "Hibaüzenet a következő hibakódhoz: $Param{Data}->{TestError}",
            Data => {
                 ErrorData => $Param{Data}->{ErrorData},
             },
         };
     }
     # adatok másolása
     my $ReturnData;
```
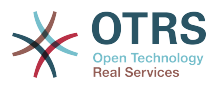

```
 if ( ref $Param{Data} eq 'HASH' ) {
        $ReturnData = \ ${ }$Param{Data} }| }
     else {
         $ReturnData = undef;
     }
     # az eredmény visszaadása
     return {
        Success \Rightarrow 1.
         Data => $ReturnData,
     };
```
}

A Run függvény az egyes műveletek fő része. Fogadja az összes belsőleg leképezett adatot a távoli rendszertől, amelyre a szolgáltatónak szüksége van a művelet végrehajtásához, végrehajtja a műveletet, és visszaadja az eredményt a szolgáltatónak a külső leképezéshez, valamint visszaszállítja a távoli rendszerhez.

Ez a bizonyos példa ugyanúgy adja vissza az adatokat, ahogy azok a távoli rendszertől jönnek, hacsak a TestError paraméter át nincs adva. Ebben az esetben egy hibát ad vissza.

1; =head1 TERMS AND CONDITIONS This software is part of the OTRS project (L<http://otrs.org/>). This software comes with ABSOLUTELY NO WARRANTY. For details, see the enclosed file COPYING for license information (AGPL). If you did not receive this file, see L<http://www.gnu.org/licenses/agpl.txt>.  $=$ cut

### **2.5.4.1.2. Beállítási példa**

Szükség van ezen műveletmodul regisztrálására, hogy elérhető legyen az OTRS grafikus felhasználói felületén. Ezt a lenti XML beállítás használatával lehet megtenni.

```
<ConfigItem Name="GenericInterface::Operation::Module###Test::Test" Required="0" Valid="1">
     <Description Translatable="1">GenericInterface module registration for the operation
  layer.</Description>
     <Group>GenericInterface</Group>
     <SubGroup>GenericInterface::Operation::ModuleRegistration</SubGroup>
     <Setting>
         <Hash>
             <Item Key="Name">Test</Item>
             <Item Key="Controller">Test</Item>
             <Item Key="ConfigDialog">AdminGenericInterfaceOperationDefault</Item>
         </Hash>
     </Setting>
</ConfigItem>
```
# **2.6. Ütemező feladatkezelő modulok**

## **2.6.1. Feladatkezelő**

A feladatkezelő modulokat használják az OTRS-en belüli műveletek aszinkron végrehajtásához az OTRS ütemezőn keresztül (egy különálló "démon szerű" folyamat), amelyet kifejezetten az ilyen fajta feladatok végrehajtásához készítettek.

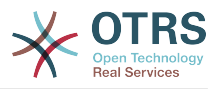

## **2.6.1.1. Feladatkezelő háttérprogram**

Ezután be fogjuk mutatni, hogy hogyan kell egy új feladatkezelő háttérprogramot kifejleszteni. Minden egyes feladatkezelő háttérprogramnak meg kell valósítania ezeket a szubrutinokat:

- new
- Run

Meg kell valósítanunk ezen metódusok mindegyikét azért, hogy képesek legyünk feladatokat végrehajtani. Az összes feladatkezelő háttérprogramot a fő ütemező feladatkezelő modul használja (Kernel/scheduler/TaskHandler.pm).

Jelenleg az ütemezőnek csak egy működő feladatkezelő háttérprogramja van, amelyet GenericInterface néven hívnak. Ez a feladatkezelő háttérprogram hajtja végre az általános felület meghívó moduljait a háttérben.

#### *Például:*

Az általános felülettel egyesített OTRS ütemező használatával egy felhasználónak nem kell várnia az új telefonos jegy képernyőn egy jegy létrehozása után, amíg egy távoli rendszer válaszol egy esemény (mint például TicketCreate) által aktivált webszolgáltatás kérésre, hanem ehelyett ez a feladat átadható az OTRS ütemezőnek, hogy lefuttassa azt a háttérben.

Nincs szükség egy új feladatkezelő háttérprogram létrehozására az általános felülethez, hacsak egy eltérő viselkedés nem szükséges a jelenlegitől. Az általános felület meghívó feladatoknak az OTRS ütemezőnek történő átadásához aszinkron módon kell beállítania a meghívó eseményaktiválót.

#### **2.6.1.1.1. Kódpélda**

Ebben a szakaszban egy minta ütemező feladatkezelő modul lesz megjelenítve, és minden szubrutin elmagyarázásra kerül.

```
# --
# Kernel/Scheduler/TaskHandler/Test.pm - Ütemező feladatkezelő teszt háttérprogram
# Copyright (C) 2001-2016 OTRS AG, http://otrs.com/
# --
# This software comes with ABSOLUTELY NO WARRANTY. For details, see
# the enclosed file COPYING for license information (AGPL). If you
# did not receive this file, see http://www.gnu.org/licenses/agpl.txt.
# --
package Kernel::Scheduler::TaskHandler::Test;
use strict;
use warnings;
use vars qw(@ISA);
```
Ez egy gyakori fejléc, amely megtalálható a szokásos OTRS modulokban. Az osztály/ csomag neve a package kulcsszón keresztül van deklarálva.

```
sub new {
   my ( $Type, %Param ) = \emptyset;
    my $Self = {};
     bless( $Self, $Type );
     # a szükséges objektumok ellenőrzése
     for my $Needed (qw(MainObject ConfigObject LogObject DBObject TimeObject)) {
```
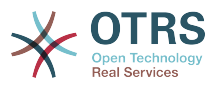

```
 $Self->{$Needed} = $Param{$Needed} || die "Nincs $Needed!";
 }
 return $Self;
```
A new konstruktor hozza létre az osztály új példányát. A kódolási irányelvek szerint más osztályoknak azon objektumait kell a new konstruktorban létrehozni, amelyek ebben a modulban szükségesek.

```
sub Run {
    my ($Self, %Param) = @; # adatok ellenőrzése - szükségünk van egy kivonathivatkozásra
     if ( $Param{Data} && ref $Param{Data} ne 'HASH' ) {
          $Self->{LogObject}->Log(
             Priority => 'error'
             Message => 'Nem érkezett érvényes adat!',
         );
          return {
             Success \Rightarrow 0,
         };
     }
     # átmeneti fájl létrehozása
     if ( $Param{Data}->{File} ) {
        my $Content = 123; return if !$Self->{MainObject}->FileWrite(
              Location => $Param{Data}->{File},
             Content => \$Content,
          );
     }
     # újraütemezés az új idővel
     return {
          Success => $Param{Data}->{Success},
         ReSchedule => $Param{Data}->{ReSchedule},
        DueTime => $Param{Data}->{ReScheduleDueTime},<br>Data => $Param{Data}->{ReScheduleData}.
                     => $Param{Data}->{ReScheduleData},
     };
}
```
A Run függvény a modul fő része. Ellenőrzi a bejövő adatokat, hívásokat indít más OTRS modulok felé a feladatok végrehajtásához, várakozik a feladat eredményére, és az eredmény információi alapján meghatározza, hogy a feladat végrehajtása sikeres volt-e vagy sem, valamint ha a feladatnak újra kell ütemeznie magát, akkor azt mikor és milyen adatokkal tegye meg.

Ennél a tesztelési példánál ha a File paraméter létezik a bejövő adatokban, akkor a feladatkezelőnek egy új fájlt kell létrehoznia a fájlrendszeren. Ennek sikerétől függően a feladatkezelő folytatni fogja a kód maradék részét, ahol a döntéseit a korábban szolgáltatott adatokra alapozza a visszaadott szerkezetnél.

A valódi feladatkezelő háttérprogramoknál a döntések a visszaadott szerkezetnél alapulhatnak a feladatkezelő háttérprogram logikáján, a feladatvégrehajtás eredményein, a konfigurációs beállításokon, stb.

1;

}

 $=$ hack

=head1 TERMS AND CONDITIONS

This software is part of the OTRS project (L<http://otrs.org/>).

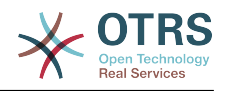

```
This software comes with ABSOLUTELY NO WARRANTY. For details, see
the enclosed file COPYING for license information (AGPL). If you
did not receive this file, see L<http://www.gnu.org/licenses/agpl.txt>.
```
=cut

# **2.7. Dinamikus mezők**

# **2.7.1. Áttekintés**

A dinamikus mezők olyan egyéni mezők, amelyek hozzáadhatók egy képernyőhöz, hogy javítsák és információkat adjanak hozzá egy objektumhoz (például egy jegyhez vagy egy bejegyzéshez).

A dinamikus mezők a jegy és a bejegyzés szabad mezőinek (TikcetFreeText, TicketFreeKey, TicketFreeTime, ArticleFreeText, ArticleFreeKey és ArticleFreeTime) evolúciója az OTRS régebbi verzióiból.

Az OTRS 3.1-es verziójától a régi szabad mezőket lecserélték az új dinamikus mezőkre. A korábbi verziókról történő frissítéskor a jobb visszafelé kompatibilitáshoz és az adatmegőrzéshez egy költöztető parancsfájlt fejlesztettek ki a meglévő szabad mezők dinamikus mezőkre való átalakításához, és azok értékeinek áthelyezéséhez az adatbázisban lévő *ticket* és *article* táblákból az új dinamikus mezők tábláiba.

# **Megjegyzés**

Minden szabad mezőket használó egyéni fejlesztést át kell írni az új dinamikus mezők kódszerkezetére, különben többé nem fognak működni. Emiatt nagyon fontos tudni azt, hogy az OTRS 3.0-nak csak a frissített telepítései rendelkeznek a dinamikus mezőkre átalakított régi szabad mezőkkel, az OTRS új vagy tiszta telepítéseinek nincsenek "eredetileg" meghatározott dinamikus mezői, és az egyéni fejlesztés által szükséges összes dinamikus mezőt hozzá kell adni.

A jegyenkénti vagy bejegyzésenkénti mezők számának korlátozása eltávolításra került. Ez azt jelenti, hogy egy jegy vagy egy bejegyzés annyi mezővel rendelkezhet, amennyi szükséges. És mostantól lehetséges a dinamikus mezők keretrendszerének használata egyéb objektumoknál is ahelyett, hogy csak a jegynél vagy a bejegyzésnél lenne használható.

Az új dinamikus mezők ugyanazokat az adattípusokat tudják eltárolni mint a szabad mezők (szöveg és dátum/idő), és ugyanúgy határozhatók meg mint azok (egysoros beviteli mező, legördülő és dátum/idő), de a dinamikus mezők túlmennek ezen, ugyanis egy új egész szám adattípus került hozzáadásra, valamint új lehetőségek is az olyan mezők meghatározásához, mint például többsoros beviteli mezők, jelölőnégyzetek, többválasztós mezők és (idő nélküli) dátum mezők. Minden egyes mezőtípus saját adattípust határoz meg.

A moduláris tervezésének köszönhetően az egyes dinamikus mezőtípusok egy keretrendszerhez tartozó bővítményként láthatók, és ez a bővítmény lehet egy szabványos OTRS csomag is a dinamikus mezők elérhető típusainak kiterjesztéséhez, vagy akár a jelenlegi dinamikus mező további függvényekkel való kiterjesztéséhez.

# **2.7.2. Dinamikus mezők keretrendszer**

Az új dinamikus mezők létrehozása előtt szükséges megérteni azok keretrendszerét, és hogy az OTRS képernyők hogyan lépnek kölcsönhatásba azokkal, valamint a mögöttes API-t.

A következő kép a dinamikus mezők keretrendszer szerkezetét mutatja be.

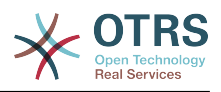

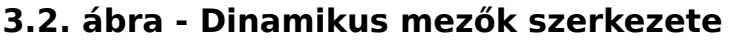

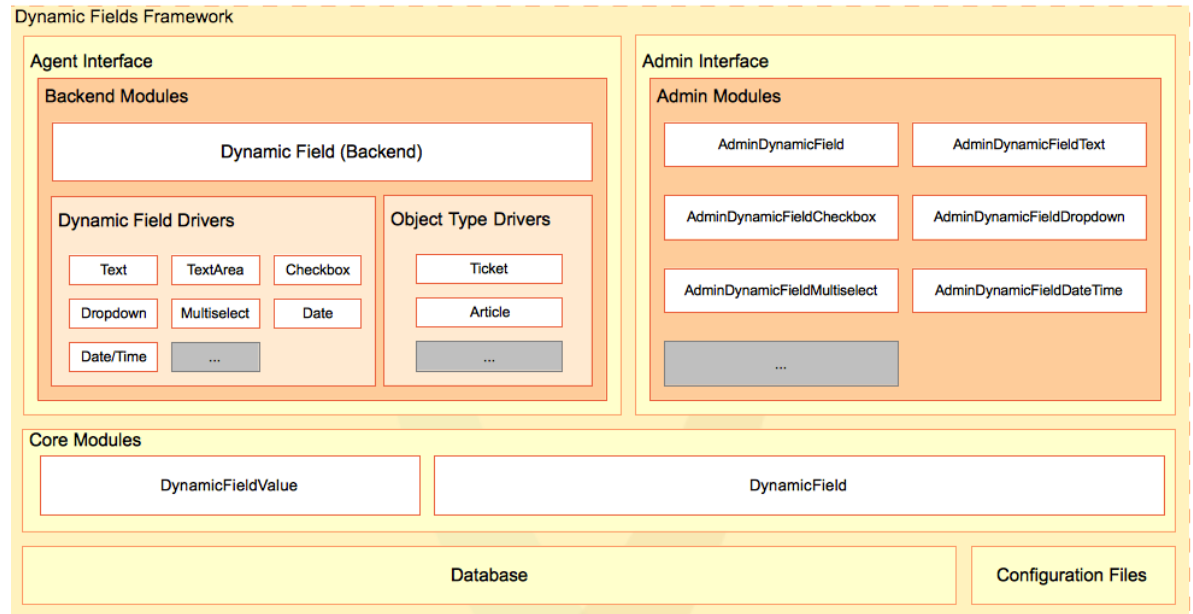

## **2.7.2.1. Dinamikus mező háttérprogram modulok**

#### **2.7.2.1.1. Dinamikus mező (háttérprogram)**

Az előtétprogram modulokban normális esetben a BackendObject nevű objektum a közvetítő az előtétprogram modulok és az egyes konkrét dinamikus mező megvalósítás vagy illesztőprogram között. Ez határoz meg egy általános közbenső API-t az összes dinamikus mező illesztőprogramhoz, és az egyes illesztőprogramok felelőssége a közbenső API megvalósítása a mező sajátos szükségleteihez.

A dinamikus mező háttérprogram az összes illesztőprogram fő vezérlője. Ebben a modulban minden egyes függvény felelős a szükséges paraméterek ellenőrzéséért, és ugyanazon függvény meghívásáért az adott illesztőprogramban a kapott dinamikus mező beállítási paraméter szerint.

Ez a modul felelős bizonyos függvények meghívásáért is minden egyes objektumtípus delegáltnál (úgymint jegy vagy bejegyzés). Például egy előzmény bejegyzés hozzáadásához vagy egy esemény elsütéséhez.

Ez a modul az \$OTRS\_HOME/Kernel/System/DynamicField/Backend.pm fájlban található.

#### **2.7.2.1.2. Dinamikus mező illesztőprogramok**

Egy dinamikus mező illesztőprogram a dinamikus mező megvalósítása. Minden egyes illesztőprogramnak meg kell valósítania a háttérprogramban meghatározott összes kötelező függvényt (van néhány olyan függvény, amely egy viselkedéstől függ, és nem szükséges megvalósítani azokat, ha a dinamikus mező nem rendelkezik azzal a bizonyos viselkedéssel).

Egy illesztőprogram felelős annak ismeretéért, hogy hogyan kérje le a saját értékét vagy értékeit egy webkérésből vagy egy profilból (mint például egy keresési profilból). Szükséges tudnia a HTML kódot is a szerkesztő vagy megjelenítő képernyőkön lévő mező megjelenítéséhez, vagy hogy hogyan lépjen kölcsönhatásba a statisztikák modullal, többek között a függvényekkel.

Ezek a modulok az \$OTRS\_HOME/Kernel/System/DynamicField/Driver/\*.pm fájlokban találhatók.
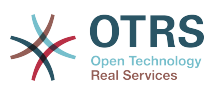

Létezik néhány alap illesztőprogram, úgymint Base.pm, BaseText.pm, BaseSelect.pm és BaseDateTime.pm, amely gyakori függvényeket valósít meg bizonyos illesztőprogramokhoz (például a TextArea.pm illesztőprogram a BaseText.pm fájlt használja, amely a Base.pm fájlt használja, ekkor a TextArea csak azon függvények megvalósítását igényli, amelyek hiányoznak a Base.pm és BateText.pm fájlokból, vagy azokat, amelyek különleges esetek).

A következő az illesztőprogramok öröklődési fája:

- Base.pm
	- BaseText.pm
		- Text.pm
		- TextArea.pm
	- BaseSelect.pm
		- Dropdown.pm
		- Multiselect.pm
	- BaseDateTime.pm
		- DateTime.pm
		- Date.pm
	- Checkbox.pm

#### **2.7.2.1.3. Objektumtípus delegált**

Egy objektumtípus delegált felelős bizonyos függvények végrehajtásáért a dinamikus mezőhöz kapcsolt objektumon. Ezeket a függvényeket a háttérprogram objektum aktiválja, amint szükség van rájuk.

Ezek a modulok az \$0TRS HOME/Kernel/System/DynamicField/ObjectType/\*.pm fájlokban találhatók.

## **2.7.2.2. Dinamikus mezők adminisztrátori moduljai**

A dinamikus mezők kezeléséhez (hozzáadás, szerkesztés és felsorolás) már egy csomó modul van kifejlesztve. Van egy bizonyos fő modul (AdminDynamicField.pm), amely megjeleníti a meghatározott dinamikus mezők listáját, és más modulokon belülről hívják meg új dinamikus mezők létrehozásához vagy a meglévők módosításához.

Normális esetben egy dinamikus mező illesztőprogramnak saját adminisztrátori modulra van szüksége (adminisztrátori párbeszédablak) a tulajdonságai meghatározásához. Ez a párbeszédablak esetleg eltérhet a többi illesztőprogramtól. De ez nem kötelező, az illesztőprogramok megoszthatják az adminisztrátori párbeszédablakokat, ha szükséges információkat biztosíthatnak az összes olyan illesztőprogramhoz, amelyek hozzájuk vannak kapcsolva, nem számít, hogy eltérő típusból származnak. Ami kötelező, hogy minden egyes illesztőprogramnak hozzákapcsolva kell lennie egy adminisztrátori párbeszédablakhoz (például a szöveg és a szövegterület illesztőprogramok megosztják az AdminDynamicFieldText.pm adminisztrátori párbeszédablakot, és a dátum és a dátum/ idő illesztőprogramok megosztják az AdminDynamicFieldDateTime.pm adminisztrátori párbeszédablakot).

Az adminisztrátori párbeszédablakok a normál OTRS adminisztrátori modulszabályokat és szerkezetet követik. De a szabványosításhoz az összes beállítás közös részének az összes

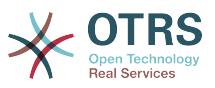

dinamikus mezőnél ugyanolyan megjelenésűnek kell lennie az összes adminisztrátori párbeszédablaknál.

Ezek a modulok az \$OTRS\_HOME/Kernel/Modules/\*.pm fájlokban találhatók.

# **Megjegyzés**

Minden adminisztrátori párbeszédablaknak szüksége van a neki megfelelő HTML sablonfájlra (.tt).

## **2.7.2.3. Dinamikus mezők alapmoduljai**

Ezek a modulok olvassák és írják a dinamikus mezők információit az adatbázistáblákban.

### **2.7.2.3.1.** DynamicField.pm **alapmodul**

Ez a modul felelős a dinamikus mező meghatározások kezeléséért. Ez biztosítja az alap API-t a hozzáadáshoz, megváltoztatáshoz, törléshez, felsoroláshoz és a dinamikus mezők lekéréséhez. Ez a modul az \$OTRS\_HOME/Kernel/System/DynamicField.pm fájlban található.

#### **2.7.2.3.2.** DynamicFieldValue.pm **alapmodul**

Ez a modul felelős a dinamikus mező értékeinek olvasásáért és írásáért az űrlapon és az adatbázisban. Ezt a modult erősen használják az illesztőprogramok, és az \$OTRS\_HOME/ Kernel/System/DynamicFieldValue.pm fájlban található.

## **2.7.2.4. Dinamikus mezők adatbázistáblái**

Két tábla van az adatbázisban a dinamikus mező információinak tárolásához:

*dynamic\_field*: a DynamicField.pm alapmodul használja, és a dinamikus mező meghatározásokat tárolja.

*dynamic\_field\_value*: a DynamicFieldValue.pm alapmodul használja a dinamikus mező értékeinek mentéséhez minden egyes dinamikus mező és minden egyes objektumtípus példánynál.

## **2.7.2.5. Dinamikus mezők beállítófájljai**

A háttérprogram modulnak szüksége van egy módra megtudni azt, hogy mely illesztőprogramok léteznek, mivel az illesztőprogramok mennyisége egyszerűen kiterjeszthető. Ezek kezelésének legegyszerűbb módja a rendszerbeállítás használata, ahol a dinamikus mező illesztőprogramok és az objektumtípus illesztőprogramok információi eltárolhatók és kiterjeszthetők.

A fő adminisztrátori modulnak is szükséges tudnia ezeket az információkat az elérhető dinamikus mező illesztőprogramokról a hozzájuk kapcsolt adminisztrátori párbeszédablakok használatához, a dinamikus mezők létrehozásához vagy módosításához.

Az előtétprogram moduloknak szükségük van a rendszerbeállítások olvasására megtudni azt, hogy mely dinamikus mezők vannak bekapcsolva az egyes képernyőknél, és melyek kötelezőek. Például a Ticket::Frontend::AgentTicketPhone###DynamicField tárolja az aktív, kötelező és inaktív dinamikus mezőket az új telefonos jegy képernyőnél.

## **2.7.3. Dinamikus mező kölcsönhatása az előtétprogram modulokkal**

Ismerve azt, hogy az előtétprogram modulok hogyan lépnek kölcsönhatásba a dinamikus mezőkkel, nem feltétlenül szükséges a dinamikus mezők kiterjesztése a jegy vagy bejegyzés objektumokhoz, mivel már elő van készítve az összes olyan képernyő, amely

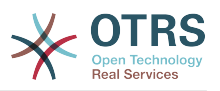

dinamikus mezőket tud használni. De egyéni fejlesztések esetén vagy a dinamikus mezők más objektumokhoz történő kiterjesztéséhez nagyon hasznos tudni, hogy a dinamikus mezők keretrendszere hogyan érhető el egy előtétprogram modulból.

A következő kép egy egyszerű példáját mutatja be annak, hogy a dinamikus mezők hogyan lépnek kölcsönhatásba az OTRS keretrendszer többi részével.

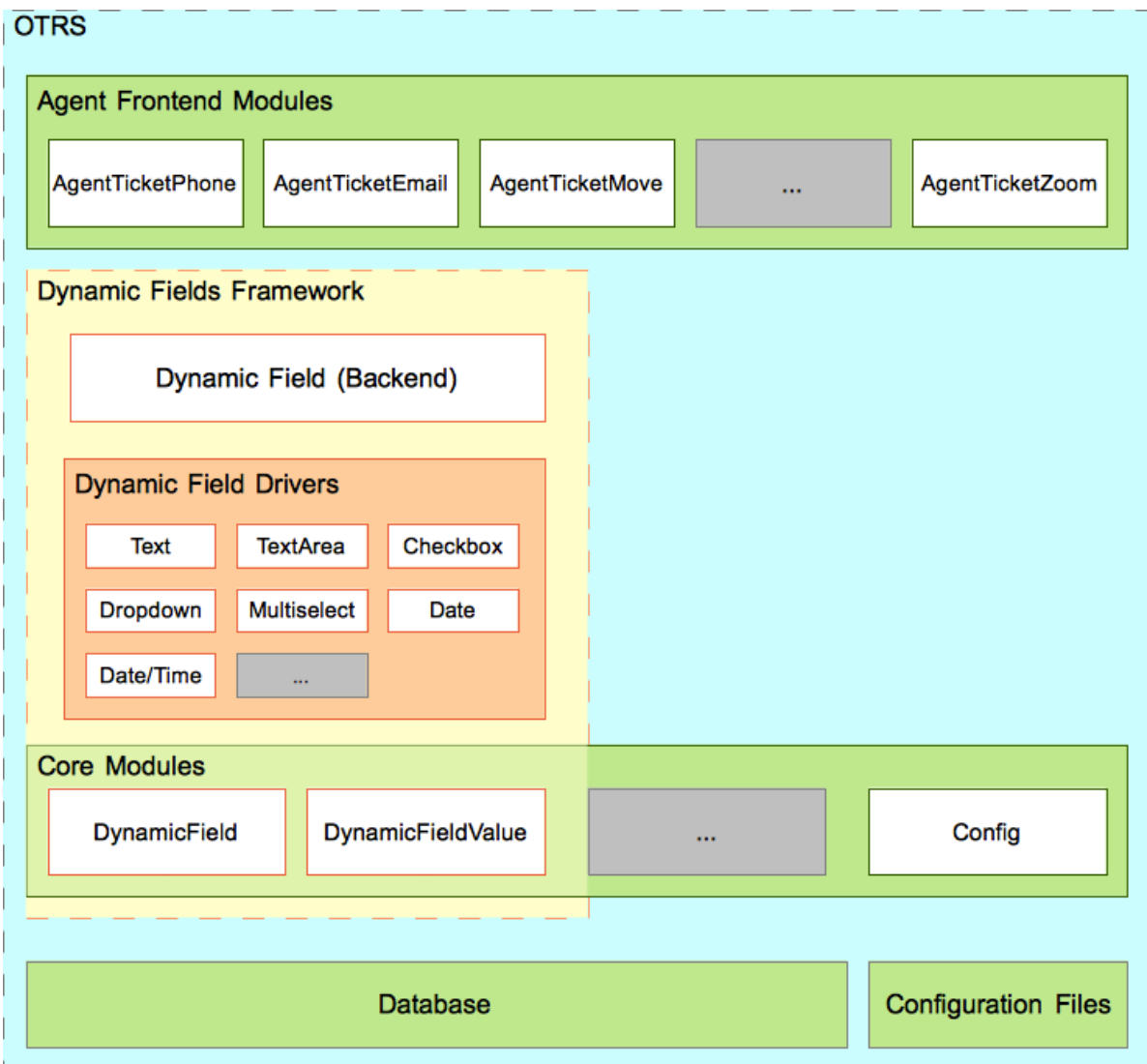

## **3.3. ábra - Dinamikus mezők kölcsönhatása**

Az első lépés, hogy az előtétprogram modul beolvassa a beállított dinamikus mezőket. Például az AgentTicketNote modulnak be kell olvasnia a Ticket::Frontend::AgentTicketNote###DynamicField beállítást. Ez a beállítás használható szűrőparaméterként a DynamicFieldListGet() dinamikus mező alapmodul függvénynél. A képernyő tárolhatja ennek a függvénynek az eredményeit, hogy meglegyen az aktivált dinamikus mezők listája ennél a bizonyos képernyőnél.

Ezután a képernyőnek meg kell próbálnia lekérni az értékeket a webkérésből. Erre a célra használhatja az EditFieldValueGet() háttérprogram-objektum függvényt, és használhatja ezeket az értékeket az ACL-ek aktiválásához. A háttérprogram-objektum minden egyes illesztőprogramot használni fog a különleges műveletek végrehajtásához az összes függvénynél.

A folytatáshoz a képernyőnek le kell kérnie a HTML-t minden egyes mezőhöz annak megjelenítéséhez. Az EditFieldRender() háttérprogram-objektum függvény

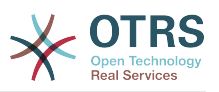

használható ezen művelet és az ACL-ek korlátozásának végrehajtásához, valamint a webkérésből származó értékek átadhatók ennek a függvénynek azért, hogy jobb eredményeket kapjon. Egy elküldés esetén a képernyő használhatja az EditFieldValueValidate() háttérprogram-objektum függvényt is a kötelező mezők ellenőrzéséhez.

# **Megjegyzés**

A többi képernyő használhatja a DisplayFieldRender() függvényt az EditFieldRender() helyett, ha a képernyő csak a mezőértéket jeleníti meg, és ilyen esetben nincs szükség értékellenőrzésre.

A dinamikus mező értékének tárolásához szükséges az objektumazonosító lekérése. Ennél a példánál ha a dinamikus mező hozzá van kapcsolva egy jegy objektumhoz, akkor a képernyőnek már rendelkeznie kell a jegyazonosítóval, egyébként ha a mező hozzá van kapcsolva egy bejegyzés objektumhoz azért, hogy beállítsa a mező értékét, akkor először a bejegyzés létrehozása szükséges. A háttérprogram-objektumból a ValueSet() függvény használható a dinamikus mező értékének beállításához.

Összefoglalva, az előtétprogram moduloknak nem szükséges tudniuk, hogy az egyes dinamikus mezők hogyan működnek belsőleg azért, hogy lekérjék vagy beállítsák az értékeiket vagy megjelenítsék azokat. Egyszerűen csak meg kell hívnia a háttérprogramobjektum modult, és általános módon kell használnia a mezőket.

# **2.7.4. Hogyan lehet kiterjeszteni a dinamikus mezőket**

Számos módszer létezik a dinamikus mezők kiterjesztésére. A következő szakaszok meg fogják próbálni a leggyakoribb forgatókönyveket bemutatni.

## **2.7.4.1. Egy új dinamikus mező típus létrehozása (a jegy vagy bejegyzés objektumokhoz)**

Egy új dinamikus mező típus létrehozásához a következők szükségesek:

• Hozzon létre egy dinamikus mező illesztőprogramot

Ez az új mező fő modulja.

• Hozzon létre vagy használjon egy meglévő adminisztrátori párbeszédablakot

Egy kezelőfelület megszerzéséhez, és a konfigurációs beállításainak megadásához.

• Hozzon létre egy beállítófájlt

Az új mező regisztrálásához a háttérprogramban (vagy a keretrendszerben lévő új adminisztrátori párbeszédablakokban, ha szükséges), valamint hogy képes legyen példányokat vagy azt létrehozni.

## **2.7.4.2. Egy új dinamikus mező típus létrehozása (egyéb objektumokhoz)**

Egy új dinamikus mező típus létrehozásához más objektumoknál a következők szükségesek:

• Hozzon létre egy dinamikus mező illesztőprogramot

Ez az új mező fő modulja.

• Hozzon létre egy objektumtípus delegáltat

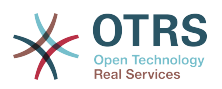

Ez akkor is szükséges, ha a "másik objektum" nem igényel semmilyen különleges adatkezelést a függvényeiben (például egy érték beállítása után). Az összes objektumtípus delegáltnak meg kell valósítania azokat a függvényeket, amelyeket a háttérprogram igényel.

Vessen egy pillantást a jelenlegi objektumtípus delegáltakra ugyanazon függvények megvalósításához még akkor is, ha azok csak egy sikeres értéket adnak vissza a "másik objektumnál".

• Hozzon létre vagy használjon egy meglévő adminisztrátori párbeszédablakot

Egy kezelőfelület megszerzéséhez, és a konfigurációs beállításainak megadásához.

• Valósítsa meg a dinamikus mezőket az előtétprogram modulokban

Hogy képes legyen használni a dinamikus mezőket.

• Hozzon létre egy beállítófájlt

Az új mező regisztrálásához a háttérprogramban (vagy a keretrendszerben lévő új adminisztrátori párbeszédablakokban, ha szükséges), valamint hogy képes legyen példányokat vagy azt létrehozni. És végezze el a szükséges beállításokat az új képernyőkön történő megjelenítéshez, elrejtéshez vagy a dinamikus mezők kötelezőként való megjelenítéséhez.

## **2.7.4.3. Egy új csomag létrehozása a dinamikus mezők használatához**

Egy csomag létrehozásához a meglévő dinamikus mezők használata érdekében a következők szükségesek:

• Valósítsa meg a dinamikus mezőket az előtétprogram modulokban

Hogy képes legyen használni a dinamikus mezőket.

• Hozzon létre egy beállítófájlt

Hogy lehetőséget adjon a végfelhasználónak az új képernyőkön történő megjelenítéshez, elrejtéshez vagy a dinamikus mezők kötelezőként való megjelenítéséhez.

## **2.7.4.4. A háttérprogram és az illesztőprogramok funkcionalitásainak kiterjesztése**

Lehetséges lehet, hogy a háttérprogram objektum nem rendelkezik egy szükséges függvénnyel az egyéni fejlesztésekhez, vagy az is előfordulhat, hogy megvan ugyan a szükséges függvénye, de a visszatérési formátum nem felel meg az egyéni fejlesztés szükségleteinek, vagy hogy egy új viselkedés az új vagy a régi függvények végrehajtását igényli.

A legegyszerűbb mód ennek elvégzéséhez a jelenlegi mezőfájlok kiterjesztése. Ehhez egy olyan új háttérprogram kiterjesztésfájlt szükséges létrehozni, amely meghatározza az új függvényeket, és olyan illesztőprogram kiterjesztéseket is létre kell hozni, amelyek megvalósítják ezeket az új függvényeket minden egyes mezőnél. Ezeknek az új illesztőprogramoknak csak az új függvényeket kell majd megvalósítaniuk, mivel az eredeti illesztőprogramok törődnek a szabványos függvényekkel. Ezen új fájlok egyikének sincs szüksége konstruktorra, mivel ezek egy alapként lesznek betöltve a háttérprogram objektumhoz és az illesztőprogramokhoz.

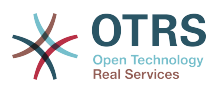

Az egyetlen korlátozás, hogy a függvényeket eltérően kell elnevezni a háttérprogramnál és az illesztőprogramnál lévőknél, különben felül fognak íródni a jelenlegi objektumokkal.

Tegye az új háttérprogram kiterjesztést a DynamicField könyvtárba (például /\$OTRS HOME/Kernel/System/DynamicField/NewPackageBackend.pm és az illesztőprogramjait a /\$0TRS HOME/Kernel/System/DynamicField/Driver/ NewPackage\*.pm fájlokba).

Az új viselkedéseknek csak egy kis beállítás szükséges a kiterjesztések beállítófájljában.

Az új háttérprogram függvények létrehozásához a következők szükségesek:

• Hozzon létre egy új háttérprogram kiterjesztés modult

Csak az új függvények meghatározásához.

• Hozza létre a dinamikus mezők illesztőprogram kiterjesztéseit

Csak az új függvények megvalósításához.

• Valósítsa meg az új dinamikus mezők függvényeit az előtétprogram modulokban

Hogy képes legyen használni az új dinamikus mezők függvényeit.

• Hozzon létre egy beállítófájlt

Az új háttérprogram és az illesztőprogramok kiterjesztéseinek és viselkedéseinek regisztrálásához.

## **2.7.4.5. Egyéb kiterjesztések**

Egyéb kiterjesztések lehetnek a fenti példák kombinációi.

## **2.7.5. Egy új dinamikus mező létrehozása**

A folyamat bemutatásához egy új "jelszó" dinamikus mező lesz létrehozva. Ez az új dinamikus mező típus egy új jelszómezőt fog megjeleníteni a jegy és a bejegyzés objektumokhoz. Mivel nagyon hasonló egy szöveg dinamikus mezőhöz, ezért a Base és a BaseText illesztőprogramokat fogjuk használni alapként ezen új mező felépítéséhez.

## **Megjegyzés**

Az új jelszómező megvalósítása csak oktatási célokra van, nem biztosít semmilyen biztonsági szintet, és nem ajánlott termelési rendszereknél.

A dinamikus mező létrehozásához négy fájlt fogunk létrehozni: egy beállítófájlt (XML) a modulok regisztrálásához, egy adminisztrátori párbeszédablak modult (Perl) a mezőlehetőségek beállításához, egy sablonmodult az adminisztrátori párbeszédablakhoz és egy dinamikus mező illesztőprogramot (Perl).

Fájlszerkezet:

```
$HOME (például /opt/otrs/)
|
...
 |--/Kernel/
      --/Config/
          | | |--/Files/
              | | | |DynamicFieldPassword.xml
...
      --/Modules/
         | | |AdminDynamicFieldPassword.pm
...
    | |--/Output/
```
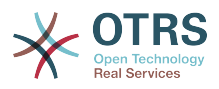

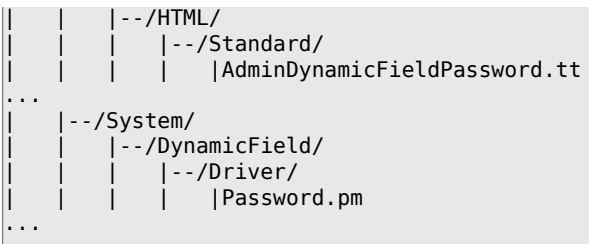

## **2.7.5.1. Dinamikus mező jelszó fájlok**

### **2.7.5.1.1. Dinamikus mező beállítófájl példa**

A beállítófájlokat használják a dinamikus mező típusok (illesztőprogram) és az objektumtípus illesztőprogramok regisztrálásához a BackendObject számára. Ezek szabványos regisztrációkat is tárolnak az adminisztrátori modulokhoz a keretrendszerben.

#### **2.7.5.1.1.1. Kódpélda:**

Ebben a szakaszban a jelszó dinamikus mezőhöz egy beállítófájl van megjelenítve és elmagyarázva.

```
<?xml version="1.0" encoding="utf-8"?>
<otrs_config version="1.0" init="Application">
```
Ez a normál fejléc egy beállítófájlhoz.

```
 <ConfigItem Name="DynamicFields::Driver###Password" Required="0" Valid="1">
         <Description Translatable="1">Dinamikus mező háttérprogram regisztráció.</
Description>
         <Group>DynamicFieldPassword</Group>
         <SubGroup>DynamicFields::Backend::Registration</SubGroup>
         <Setting>
             <Hash>
                 <Item Key="DisplayName" Translatable="1">Jelszó</Item>
                 <Item Key="Module">Kernel::System::DynamicField::Driver::Password</Item>
                 <Item Key="ConfigDialog">AdminDynamicFieldPassword</Item>
             </Hash>
         </Setting>
     </ConfigItem>
```
Ez a beállítás regisztrálja a jelszó dinamikus mező illesztőprogramot a háttérprogram modulhoz, így az felvehető az elérhető dinamikus mezők típusainak listájába. A saját adminisztrátori párbeszédablakát is meghatározza a ConfigDialog kulcsban. Ezt a kulcsot a fő dinamikus mező adminisztrátori modul használja ennek az új dinamikus mező típusának a kezeléséhez.

```
 <ConfigItem Name="Frontend::Module###AdminDynamicFieldPassword" Required="0" Valid="1">
        <Description Translatable="1">Előtétprogram-modul regisztráció az ügyintézői
 felülethez.</Description>
        <Group>DynamicFieldPassword</Group>
        <SubGroup>Frontend::Admin::ModuleRegistration</SubGroup>
        <Setting>
            <FrontendModuleReg>
                <Group>admin</Group>
                <Description>Admin</Description>
                <Title Translatable="1">Dinamikus mezők szöveg háttérprogram grafikus
 felület</Title>
                <Loader>
                    <JavaScript>Core.Agent.Admin.DynamicField.js</JavaScript>
                </Loader>
            </FrontendModuleReg>
```
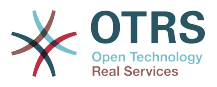

```
 </Setting>
 </ConfigItem>
```
Ez egy szabványos modulregisztráció a jelszó adminisztrátori párbeszédablakhoz az adminisztrátori felületen.

</otrs\_config>

Egy beállítófájl szabványos lezárása.

#### **2.7.5.1.2. Dinamikus mező adminisztrátori párbeszédablak példa**

Az adminisztrátori párbeszédablakok szabványos adminisztrátori modulok a dinamikus mezők kezeléséhez (hozzáadás vagy szerkesztés).

#### **2.7.5.1.2.1. Kódpélda:**

Ebben a szakaszban a jelszó dinamikus mezőhöz egy adminisztrátori párbeszédablak van megjelenítve és elmagyarázva.

```
## Kernel/Modules/AdminDynamicFieldPassword.pm - dinamikus mezők jelszó beállítási nézetét
 biztosítja az adminisztrátoroknak
# Copyright (C) 2001-2016 OTRS AG, http://otrs.com/
# --
# This software comes with ABSOLUTELY NO WARRANTY. For details, see
# the enclosed file COPYING for license information (AGPL). If you
# did not receive this file, see http://www.gnu.org/licenses/agpl.txt.
# --
package Kernel::Modules::AdminDynamicFieldPassword;
use strict;
use warnings;
use Kernel::System::VariableCheck qw(:all);
use Kernel::System::Valid;
use Kernel::System::CheckItem;
use Kernel::System::DynamicField;
```
Ez egy gyakori fejléc, amely megtalálható a szokásos OTRS modulokban. Az osztály/ csomag neve a package kulcsszón keresztül van deklarálva.

```
sub new {
    my ( $Type, %Param ) = @_;
    my $Self = {%Param}; bless( $Self, $Type );
     for (qw(ParamObject LayoutObject LogObject ConfigObject)) {
         if ( !$Self->{$_} ) {
             $Self->{LayoutObject}->FatalError( Message => "Nincs $_!" );
         }
     }
     # további objektumok létrehozása
     $Self->{ValidObject} = Kernel::System::Valid->new( %{$Self} );
     $Self->{DynamicFieldObject} = Kernel::System::DynamicField->new( %{$Self} );
     # beállított objektumtípusok lekérése
     $Self->{ObjectTypeConfig} = $Self->{ConfigObject}->Get('DynamicFields::ObjectType');
     # a mezők beállításának lekérése
```
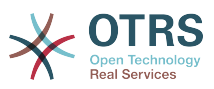

```
 $Self->{FieldTypeConfig} = $Self->{ConfigObject}->Get('DynamicFields::Backend') || {};
 $Self->{DefaultValueMask} = '****';
 return $Self;
```
A new konstruktor hozza létre az osztály új példányát. A kódolási irányelvek szerint más osztályoknak azon objektumait kell a new konstruktorban létrehozni, amelyek ebben a modulban szükségesek.

```
sub Run {
   my ($Self, %Param) = @; if ( $Self->{Subaction} eq 'Add' ) {
         return $Self->_Add(
             %Param,
         );
     }
     elsif ( $Self->{Subaction} eq 'AddAction' ) {
         # kihívási token ellenőrzése az írási művelethez
         $Self->{LayoutObject}->ChallengeTokenCheck();
         return $Self->_AddAction(
             %Param,
         );
| }
     if ( $Self->{Subaction} eq 'Change' ) {
         return $Self->_Change(
             %Param,
         );
     }
     elsif ( $Self->{Subaction} eq 'ChangeAction' ) {
         # kihívási token ellenőrzése az írási művelethez
         $Self->{LayoutObject}->ChallengeTokenCheck();
         return $Self->_ChangeAction(
             %Param,
         );
     }
     return $Self->{LayoutObject}->ErrorScreen(
         Message => "Meghatározatlan alművelet.",
     );
}
```
}

A Run a webkérés által meghívott alapértelmezett függvény. Megpróbáljuk ezt a függvényt annyira egyszerűvé tenni, amennyire csak lehetséges, és lehetővé tenni a segítő függvényeknek a "kemény" munka elvégzését.

```
sub Add {
   \overline{m}y ($Self, %Param ) = @;
     my %GetParam;
     for my $Needed (qw(ObjectType FieldType FieldOrder)) {
         $GetParam{$Needed} = $Self->{ParamObject}->GetParam( Param => $Needed );
         if ( !$Needed ) {
             return $Self->{LayoutObject}->ErrorScreen(
                 Message => "Szükséges: $Needed",
             );
         }
     }
     # az objektumtípus és a mezőtípus megjelenített nevének lekérése
```
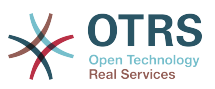

```
 my $ObjectTypeName = $Self->{ObjectTypeConfig}->{ $GetParam{ObjectType} }->{DisplayName}
|| ||;
    my $FieldTypeName = $Self->{FieldTypeConfig}->{ $GetParam{FieldType} }->{DisplayName} 
  || '';
    return $Self->_ShowScreen(
        %Param,
        %GetParam,
        Mode => 'Add',
        ObjectTypeName => $ObjectTypeName,
        FieldTypeName => $FieldTypeName,
    );
}
```
Az \_Add függvény is nagyon egyszerű, csak lekér néhány paramétert a webkérésből, és meghívja a \_ShowScreen() függvényt. Normális esetben ezt a függvényt nem szükséges módosítani.

```
sub AddAction {
   my ($Self,$Param) = @;
    my %Errors;
    my %GetParam;
    for my $Needed (qw(Name Label FieldOrder)) {
         $GetParam{$Needed} = $Self->{ParamObject}->GetParam( Param => $Needed );
 if ( !$GetParam{$Needed} ) {
 $Errors{ $Needed . 'ServerError' } = 'ServerError';
            $Errors{ $Needed . 'ServerErrorMessage' } = 'Ez a mező kötelező.';
         }
     }
     if ( $GetParam{Name} ) {
         # annak ellenőrzése, hogy a név csak betűket és számokat tartalmaz-e
        if ( $GetParam{Name} !~ m{\A ( ?: [a-zA-Z] | \d )+ \z}xms ) {
 # kiszolgálóhiba hibaosztály hozzáadása
 $Errors{NameServerError} = 'ServerError';
            $Errors{NameServerErrorMessage} =
                 'A mező nem csak ASCII betűket és számokat tartalmaz.';
         }
         # annak ellenőrzése, hogy a név kettőzött-e
         my %DynamicFieldsList = %{
            $Self->{DynamicFieldObject}->DynamicFieldList(
                Valid \Rightarrow 0,
                 ResultType => 'HASH',
\qquad \qquad \Box };
         %DynamicFieldsList = reverse %DynamicFieldsList;
         if ( $DynamicFieldsList{ $GetParam{Name} } ) {
            # kiszolgálóhiba hibaosztály hozzáadása
             $Errors{NameServerError} = 'ServerError';
            $Errors{NameServerErrorMessage} = 'Már létezik egy másik ugyanilyen nevű mező.';
         }
     }
     if ( $GetParam{FieldOrder} ) {
         # annak ellenőrzése, hogy a mezősorrend számszerű és pozitív-e
       if ( $GetParam{FieldOrder} !~ m{\A ( ?: \d )+ \z}xms ) {
            # kiszolgálóhiba hibaosztály hozzáadása
            $Errors{FieldOrderServerError} = 'ServerError';
            $Errors{FieldOrderServerErrorMessage} = 'A mezőnek számnak kell lennie.';
         }
```
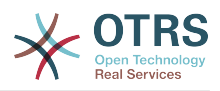

```
 }
     for my $ConfigParam (
          qw(
          ObjectType ObjectTypeName FieldType FieldTypeName DefaultValue ValidID ShowValue
          ValueMask
\begin{pmatrix} 1 & 1 \\ 1 & 1 \end{pmatrix}\begin{pmatrix} 1 & 1 \\ 1 & 1 \end{pmatrix} {
          $GetParam{$ConfigParam} = $Self->{ParamObject}->GetParam( Param => $ConfigParam );
     }
     # kijavíthatatlan hibák
     if ( !$GetParam{ValidID} ) {
          return $Self->{LayoutObject}->ErrorScreen(
               Message => "Szükséges: ValidID",
          );
     }
     # visszatérés a hozzáadás képernyőre, ha hibák vannak
     if (%Errors) {
          return $Self->_ShowScreen(
               %Param,
               %Errors,
               %GetParam,
               Mode => 'Add',
          );
     }
     # bizonyos beállítások elvégzése
     my $FieldConfig = {
          DefaultValue => $GetParam{DefaultValue},
         ShowValue => $GetParam{ShowValue},<br>ValueMask => $GetParam{ValueMask}
                        => $GetParam{ValueMask} || $Self->{DefaultValueMask},
     };
     # egy új mező létrehozása
     my $FieldID = $Self->{DynamicFieldObject}->DynamicFieldAdd(
         Name => $GetParam{Name},
         Label \implies $GetParam{Label}, FieldOrder => $GetParam{FieldOrder},
          FieldType => $GetParam{FieldType},
         ObjectType => $GetParam{ObjectType},<br>Config => $FieldConfig,
         Config => $FieldConfig,<br>ValidID => $GetParam{Val
         ValidID => $GetParam{ValidID},<br>UserID => $Self->{UserID},
                      \Rightarrow $Self->{UserID},
     );
     if ( !$FieldID ) {
          return $Self->{LayoutObject}->ErrorScreen(
               Message => "Nem sikerült létrehozni az új mezőt",
          );
     }
     return $Self->{LayoutObject}->Redirect(
          OP => "Action=AdminDynamicField",
     );
```
Az \_AddAction függvény kéri le a beállítási paramétereket egy új dinamikus mezőből, és ellenőrzi, hogy a dinamikus mező neve csak betűket és számokat tartalmaz-e. Ez a függvény képes ellenőrizni bármilyen egyéb paramétert is.

 $\vert$ 

A Name, Label, FieldOrder, Validity közös paraméterek az összes dinamikus mezőnél, és ezek kötelezők. Minden egyes dinamikus mezőnek megvan a saját különleges beállítása, amelynek tartalmaznia kell legalább a DefaultValue paramétert. Ebben az esetben a ShowValue és a ValueMask paraméterekkel is rendelkezik a jelszómezőnél.

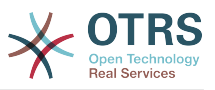

Ha a mező rendelkezik egy rögzített listájú értékek tárolásának képességével, akkor azokat a PossibleValues paraméterben kell tárolni a különleges beállítási kivonaton belül.

Mint más adminisztrátori modulokban, ha egy paraméter nem érvényes, akkor ez a függvény visszatér a hozzáadás képernyőre, kiemelve a hibás űrlapmezőket.

Ha az összes paraméter helyes, akkor létrehoz egy új dinamikus mezőt.

```
sub Change {
    \overline{m}y ( \overline{\$}Self, \degreeParam ) = @ ;
     my %GetParam;
     for my $Needed (qw(ObjectType FieldType)) {
         $GetParam{$Needed} = $Self->{ParamObject}->GetParam( Param => $Needed );
         if ( !$Needed ) {
              return $Self->{LayoutObject}->ErrorScreen(
                  Message => "Szükséges: $Needed",
              );
         }
     }
     # az objektumtípus és a mezőtípus megjelenített nevének lekérése
     my $ObjectTypeName = $Self->{ObjectTypeConfig}->{ $GetParam{ObjectType} }->{DisplayName}
 |1|^{\frac{12}{11}}; my $FieldTypeName = $Self->{FieldTypeConfig}->{ $GetParam{FieldType} }->{DisplayName} 
  | \cdot | | my $FieldID = $Self->{ParamObject}->GetParam( Param => 'ID' );
     if ( !$FieldID ) {
 return $Self->{LayoutObject}->ErrorScreen(
 Message => "Azonosító szükséges",
         );
     }
     # dinamikus mező adatainak lekérése
     my $DynamicFieldData = $Self->{DynamicFieldObject}->DynamicFieldGet(
         ID => $FieldID,
     );
     # érvényes dinamikus mező beállítások ellenőrzése
     if ( !IsHashRefWithData($DynamicFieldData) ) {
         return $Self->{LayoutObject}->ErrorScreen(
             Message => "Nem sikerült lekérni az adatokat a dinamikus mezőhöz: $FieldID",
         );
     }
    my %Config = ();
     # beállítások kibontása
     if ( IsHashRefWithData( $DynamicFieldData->{Config} ) ) {
         %Config = %{ $DynamicFieldData->{Config} };
     }
     return $Self->_ShowScreen(
         %Param,
         %GetParam,
         %${DynamicFieldData},
         %Config,
        ID => $FieldID,<br>Mode => 'Change',
                       \Rightarrow 'Change',
         ObjectTypeName => $ObjectTypeName,
         FieldTypeName => $FieldTypeName,
     );
}
```
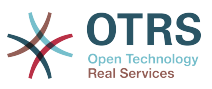

A \_Change függvény nagyon hasonló az \_Add függvényhez, de mivel ezt a függvényt egy meglévő mező szerkesztéséhez használják, ellenőriznie kell a FieldID paramétert, és be kell gyűjtenie a jelenlegi dinamikus mező adatait.

```
sub ChangeAction {
   \overline{m}y ($Self, %Param ) = @;
    my %Errors;
    my %GetParam;
     for my $Needed (qw(Name Label FieldOrder)) {
         $GetParam{$Needed} = $Self->{ParamObject}->GetParam( Param => $Needed );
 if ( !$GetParam{$Needed} ) {
 $Errors{ $Needed . 'ServerError' } = 'ServerError';
 $Errors{ $Needed . 'ServerErrorMessage' } = 'Ez a mező kötelező.';
         }
     }
    my $FieldID = $Self->{ParamObject}->GetParam( Param => 'ID' );
    if ( !$FieldID ) {
         return $Self->{LayoutObject}->ErrorScreen(
             Message => "Azonosító szükséges",
         );
     }
     if ( $GetParam{Name} ) {
         # annak ellenőrzése, hogy a név kisbetűs-e
        if ( $GetParam{Name} !~ m{\A ( ?: [a-zA-Z] | \d )+ \z}xms ) {
             # kiszolgálóhiba hibaosztály hozzáadása
             $Errors{NameServerError} = 'ServerError';
             $Errors{NameServerErrorMessage} =
                  'A mező nem csak ASCII betűket és számokat tartalmaz.';
         }
         # annak ellenőrzése, hogy a név kettőzött-e
         my %DynamicFieldsList = %{
             $Self->{DynamicFieldObject}->DynamicFieldList(
                         \Rightarrow 0,
                 ResultType => 'HASH',
\qquad \qquad };
         %DynamicFieldsList = reverse %DynamicFieldsList;
         if (
             $DynamicFieldsList{ $GetParam{Name} } &&
             $DynamicFieldsList{ $GetParam{Name} } ne $FieldID
\begin{pmatrix} 1 & 1 & 1 \ 1 & 1 & 1 \end{pmatrix} {
             # kiszolgálóhiba hibaosztály hozzáadása
             $Errors{NameServerError} = 'ServerError';
             $Errors{NameServerErrorMessage} = 'Már létezik egy másik ugyanilyen nevű mező.';
         }
     }
     if ( $GetParam{FieldOrder} ) {
         # annak ellenőrzése, hogy a mezősorrend számszerű és pozitív-e
        if ( $GetParam{FieldOrder} !~ m{\A ( ?: \d )+ \z}xms ) {
             # add server error error class
             $Errors{FieldOrderServerError} = 'ServerError';
             $Errors{FieldOrderServerErrorMessage} = 'A mezőnek számnak kell lennie.';
         }
     }
     for my $ConfigParam (
```
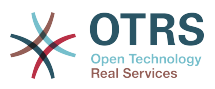

```
 qw(
         ObjectType ObjectTypeName FieldType FieldTypeName DefaultValue ValidID ShowValue
         ValueMask
\begin{array}{ccc} \end{array}\begin{array}{ccc} \end{array} {
         $GetParam{$ConfigParam} = $Self->{ParamObject}->GetParam( Param => $ConfigParam );
     }
     # kijavíthatatlan hibák
    if ( !$GetParam{ValidID} ) {
 return $Self->{LayoutObject}->ErrorScreen(
 Message => "Szükséges: ValidID",
         );
     }
     # a dinamikus mező adatainak lekérése
     my $DynamicFieldData = $Self->{DynamicFieldObject}->DynamicFieldGet(
         ID => $FieldID,
     );
     # érvényes dinamikus mező beállítások ellenőrzése
     if ( !IsHashRefWithData($DynamicFieldData) ) {
         return $Self->{LayoutObject}->ErrorScreen(
             Message => "Nem sikerült lekérni az adatokat a dinamikus mezőhöz: $FieldID",
         );
     }
     # visszatérés a változtatás képernyőhöz, ha hibák vannak
     if (%Errors) {
         return $Self->_ShowScreen(
             %Param,
             %Errors,
             %GetParam,
             ID => $FieldID,
             Mode => 'Change',
         );
     }
     # különleges beállítások elvégzése
    my $FieldConfig = { DefaultValue => $GetParam{DefaultValue},
        ShowValue => $GetParam{ShowValue},<br>ValueMask => $GetParam{ValueMask}
                    => $GetParam{ValueMask},
     };
     # dinamikus mező frissítése (a FieldType és az ObjectType nem változtatható meg; régi
 értékek használata)
     my $UpdateSuccess = $Self->{DynamicFieldObject}->DynamicFieldUpdate(
                    \Rightarrow $FieldID,
        Name => $GetParam{Name},<br>Label => $GetParam{Label}
                    => $GetParam{Label},
         FieldOrder => $GetParam{FieldOrder},
         FieldType => $DynamicFieldData->{FieldType},
         ObjectType => $DynamicFieldData->{ObjectType},
        Config => $FieldConfig,<br>ValidID => $GetParam{Val
                    \Rightarrow $GetParam{ValidID},
         UserID => $Self->{UserID},
     );
     if ( !$UpdateSuccess ) {
 return $Self->{LayoutObject}->ErrorScreen(
 Message => "Nem sikerült frissíteni a mezőt: $GetParam{Name}",
         );
     }
     return $Self->{LayoutObject}->Redirect(
         OP => "Action=AdminDynamicField",
```
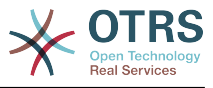

);

}

A ChangeAction() nagyon hasonló az AddAction() függvényhez, de át van írva egy meglévő mező frissítéséhez egy új létrehozása helyett.

```
sub ShowScreen {
    \overline{m}y ( $Self, %Param ) = @;
     $Param{DisplayFieldName} = 'New';
 if ( $Param{Mode} eq 'Change' ) {
 $Param{ShowWarning} = 'ShowWarning';
         $Param{DisplayFieldName} = $Param{Name};
     }
     # fejléc
     my $Output = $Self->{LayoutObject}->Header();
     $Output .= $Self->{LayoutObject}->NavigationBar();
     # az összes mező lekérése
     my $DynamicFieldList = $Self->{DynamicFieldObject}->DynamicFieldListGet(
        Valid \Rightarrow 0.
     );
     # a sorrendszámok listájának lekérése (már rendezve van).
     my @DynamicfieldOrderList;
     for my $Dynamicfield ( @{$DynamicFieldList} ) {
         push @DynamicfieldOrderList, $Dynamicfield->{FieldOrder};
     }
     # hozzáadáskor létre kell hoznunk egy további sorrendszámot az új mezőhöz
     if ( $Param{Mode} eq 'Add' ) {
         # az utolsó elem lekérése a sorrendlistából, és 1 hozzáadása
         my $LastOrderNumber = $DynamicfieldOrderList[-1];
         $LastOrderNumber++;
         # ezen új sorrendszám hozzáadása a lista végéhez
         push @DynamicfieldOrderList, $LastOrderNumber;
     }
     my $DynamicFieldOrderSrtg = $Self->{LayoutObject}->BuildSelection(
        Data => \@DynamicfieldOrderList,<br>Name => 'FieldOrder',
                       => 'FieldOrder'
         SelectedValue => $Param{FieldOrder} || 1,
        PossibleNone \Rightarrow 0,
        Class => 'W50pc Validate Number',
     );
     my %ValidList = $Self->{ValidObject}->ValidList();
     # az ellenőrzés kiválasztás létrehozása
     my $ValidityStrg = $Self->{LayoutObject}->BuildSelection(
        Data \Rightarrow \%ValidList,<br>Name \Rightarrow 'ValidID'
                      \Rightarrow 'ValidID'
         SelectedID => $Param{ValidID} || 1,
        PossibleNone => 0,
        Translation \Rightarrow 1<br>Class \Rightarrow '
                     \Rightarrow 'W50pc',
     );
     # a beállítási mezőre jellemző beállítások meghatározása
     my $DefaultValue = ( defined $Param{DefaultValue} ? $Param{DefaultValue} : '' );
     # az érték megjelenítése választás létrehozása
     my $ShowValueStrg = $Self->{LayoutObject}->BuildSelection(
        Data => [ 'No', 'Yes' ],
         Name => 'ShowValue',
         SelectedValue => $Param{ShowValue} || 'No',
```
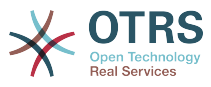

```
PossibleNone \Rightarrow 0,
        Translation \Rightarrow 1.
         \text{Class} \Rightarrow 'W50pc',
     );
     # kimenet előállítása
     $Output .= $Self->{LayoutObject}->Output(
         TemplateFile => 'AdminDynamicFieldPassword',
        Data => {
             %Param,<br>ValidityStrg
                                    => $ValidityStrg,
              DynamicFieldOrderSrtg => $DynamicFieldOrderSrtg,
             DefaultValue => $DefaultValue,
             ShowValueStrg => $ShowValueStrg,<br>ValueMask => $Param{ValueMas
                                    => $Param{ValueMask} || $Self->{DefaultValueMask},
         },
     );
     $Output .= $Self->{LayoutObject}->Footer();
     return $Output;
}
1;
```
A \_ShowScreen függvényt használják egy sablonból történő HTML elemek és blokkok beállítására és meghatározására az adminisztrátori párbeszédablak HTML kódjának előállításához.

#### **2.7.5.1.3. Dinamikus mező sablon az adminisztrátori párbeszédablak példához**

A sablon az a hely, ahol a párbeszédablak HTML kódja el van tárolva.

#### **2.7.5.1.3.1. Kódpélda:**

a>

Ebben a szakaszban a jelszó dinamikus mezőhöz egy adminisztrátori párbeszédablak sablon van megjelenítve és elmagyarázva.

```
# --
# AdminDynamicFieldPassword.tt - HTML űrlapot biztosít az AdminDynamicFieldPassword modulhoz
# Copyright (C) 2001-2016 OTRS AG, http://otrs.com/
# --
# This software comes with ABSOLUTELY NO WARRANTY. For details, see
# the enclosed file COPYING for license information (AGPL). If you
# did not receive this file, see http://www.gnu.org/licenses/agpl.txt.
 -
```
Ez egy gyakori fejléc, amely megtalálható a szokásos OTRS modulokban.

```
<div class="MainBox ARIARoleMain LayoutFixedSidebar SidebarFirst">
    <h1>[% Translate("Dynamic Fields") | html %] - [% Translate(Data.ObjectTypeName) |
 html %]: [% Translate(Data.Mode) | html %] [% Translate(Data.FieldTypeName) | html %] [%
 Translate("Mező") | html %]</h1>
    <div class="Clear"></div>
    <div class="SidebarColumn">
        <div class="WidgetSimple">
            <div class="Header">
                 <h2>[% Translate("Műveletek") | html %]</h2>
            \langlediv> <div class="Content">
                 <ul class="ActionList">
                    <li> <a href="[% Env("Baselink") %]Action=AdminDynamicField"
 class="CallForAction"><span>[% Translate("Ugrás vissza az áttekintőhöz") | html %]</span></
```
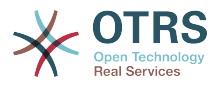

```
 </li>
                     </ul>
             \langlediv\rangle\langlediv> </div>
```
A kód ezen része rendelkezik a fő dobozzal és a műveletek oldalsávval is. Nincs szükség módosításokra ebben a szakaszban.

```
 <div class="ContentColumn">
         <form action="[% Env("CGIHandle") %]" method="post" class="Validate
 PreventMultipleSubmits">
              <input type="hidden" name="Action" value="AdminDynamicFieldPassword" />
             <input type="hidden" name="Subaction" value="[% Data.Mode | html %]Action" /><br><input type="hidden" name="ObiectType" value="[% Data.ObiectType | html %]" />
 <input type="hidden" name="ObjectType" value="[% Data.ObjectType | html %]" />
 <input type="hidden" name="FieldType" value="[% Data.FieldType | html %]" />
              <input type="hidden" name="ID" value="[% Data.ID | html %]" />
```
A kód ezen szakaszában van meghatározva a párbeszédablak jobboldali része. Figyelje meg, hogy a rejtett Action beviteli mező értékének egyeznie kell az adminisztrátori párbeszédablak nevével.

```
 <div class="WidgetSimple">
                 <div class="Header">
                     <h2>[% Translate("Általános") | html %]</h2>
                 </div>
                 <div class="Content">
                     <div class="LayoutGrid ColumnsWithSpacing">
                         <div class="Size1of2">
                             <fieldset class="TableLike">
                                 <label class="Mandatory" for="Name"><span class="Marker">*</
span> [% Translate("Név") | html %]:</label>
                                 <div class="Field">
                                     <input id="Name" class="W50pc [% Data.NameServerError |
html %] [% Data.ShowWarning | html %] Validate_Alphanumeric" type="text" maxlength="200"
 value="[% Data.Name | html %]" name="Name"/>
                                     <div id="NameError" class="TooltipErrorMessage"><p>[%
 Translate("Ez a mező kötelező, és az értéke csak betű és szám karakter lehet.") | html %]</
p></div>
                                     <div id="NameServerError"
 class="TooltipErrorMessage"><p>[% Translate(Data.NameServerErrorMessage) | html %]</p></
div>
                                     <p class="FieldExplanation">[% Translate("Egyedinek kell
  lennie, és csak betű és szám karaktereket fogad el.") | html %]</p>
                                     <p class="Warning Hidden">[% Translate("Az érték
 megváltoztatása kézi módosításokat fog igényelni a rendszeren.") | html %]</p>
                                \langlediv> <div class="Clear"></div>
 <label class="Mandatory" for="Label"><span
 class="Marker">*</span> [% Translate("Címke") | html %]:</label>
                                 <div class="Field">
                                     <input id="Label" class="W50pc [% Data.LabelServerError
  | html %] Validate_Required" type="text" maxlength="200" value="[% Data.Label | html %]"
 name="Label"/>
                                     <div id="LabelError" class="TooltipErrorMessage"><p>[%
 Translate("Ez a mező kötelező.") | html %]</p></div>
                                     <div id="LabelServerError"
 class="TooltipErrorMessage"><p>[% Translate(Data.LabelServerErrorMessage) | html %]</p></
div>
                                     <p class="FieldExplanation">[% Translate("Ez azokon a
  képernyőkön megjelenítendő név, ahol a mező aktív.") | html %]</p>
                                \langlediv> <div class="Clear"></div>
                                 <label class="Mandatory" for="FieldOrder"><span
 class="Marker">*</span> [% Translate("Mezősorrend") | html %]:</label>
```
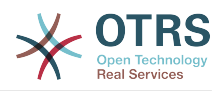

```
 <div class="Field">
                                           [% Data.DynamicFieldOrderSrtg %]
                                           <div id="FieldOrderError"
 class="TooltipErrorMessage"><p>[% Translate("Ez a mező kötelező, és csak számot
 tartalmazhat.") | html %]</p></div>
                                           <div id="FieldOrderServerError"
 class="TooltipErrorMessage"><p>[% Translate(Data.FieldOrderServerErrorMessage) | html %]</
p></div>
                                           <p class="FieldExplanation">[% Translate("Ez az a
sorrend, amelyben ez a mező meg fog jelenni a képernyőkön, ahol aktív.") | html %]</p>
                                     \lt/div>
                                      <div class="Clear"></div>
                                  </fieldset>
                            \langlediv> <div class="Size1of2">
                                  <fieldset class="TableLike">
                                       <label for="ValidID">[% Translate("Érvényesség") | html
 %]:</label>
                                      <div class="Field">
                                      [% Data.ValidityStrg %]
div> dividende a construction of the second second second second second second second second second second second second second second second second second second second second second second second second second second sec
                                      <div class="Clear"></div>
                                      <div class="SpacingTop"></div>
                                      <label for="FieldTypeName">[% Translate("Mezőtípus") | html
 %]:</label>
                                      <div class="Field">
                                           <input id="FieldTypeName" readonly="readonly"
  class="W50pc" type="text" maxlength="200" value="[% Data.FieldTypeName | html %]"
 name="FieldTypeName"/>
                                           <div class="Clear"></div>
                                     \langlediv> <div class="SpacingTop"></div>
                                      <label for="ObjectTypeName">[% Translate("Objektumtípus") |
 html %]:</label>
                                      <div class="Field">
                                           <input id="ObjectTypeName" readonly="readonly"
 class="W50pc" type="text" maxlength="200" value="[% Data.ObjectTypeName | html %]"
 name="ObjectTypeName"/>
                                           <div class="Clear"></div>
                                      </div>
                                  </fieldset>
                            \langlediv>\langlediv>\langlediv> </div>
```
Ez az első felületi elem tartalmazza a szokásos űrlapattribútumokat a dinamikus mezőkhöz. A többi dinamikus mezővel való következetességért javasolt a kód ezen részének változatlanul hagyása.

```
 <div class="WidgetSimple">
                 <div class="Header">
                     <h2>[% Translate(Data.FieldTypeName) | html %] [%
 Translate("Mezőbeállítások") | html %]</h2>
               \langlediv> <div class="Content">
                     <fieldset class="TableLike">
                         <label for="DefaultValue">[% Translate("Alapértelmezett érték") |
 html %]:</label>
                         <div class="Field">
                             <input id="DefaultValue" class="W50pc" type="text"
 maxlength="200" value="[% Data.DefaultValue | html %]" name="DefaultValue"/>
                             <p class="FieldExplanation">[% Translate("Ez az alapértelmezett
 érték ehhez a mezőhöz.") | html %]</p>
                        \langlediv> <div class="Clear"></div>
```
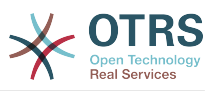

```
 <label for="ShowValue">[% Translate("Érték megjelenítése") | html
 %]:</label>
                         <div class="Field">
                             [% Data.ShowValueStrg %]
                             <p class="FieldExplanation">
 [% Translate("A mezőérték felfedéséhez a nem szerkesztői
 képernyőkön (például jegynagyítás képernyő)") | html %]
                            \langle/p>
                         </div>
                         <div class="Clear"></div>
                         <label for="ValueMask">[% Translate("Rejtett értékmaszk") | html
 %]:</label>
                         <div class="Field">
                             <input id="ValueMask" class="W50pc" type="text" maxlength="200"
 value="[% Data.ValueMask | html %]" name="ValueMask"/>
                             <p class="FieldExplanation">
                                 [% Translate("Ez az alternatív érték annak megjelenítéséhez,
ha az Érték megjelenítése "Nem" értékre van állítva (Alapértelmezett: **** ).") | html %]
                            </p>
                         </div>
                         <div class="Clear"></div>
                     </fieldset>
                \langlediv>>/div>
```
A második felületi elem a dinamikus mezőre jellemző űrlapattribútumokkal rendelkezik. Ez az a hely, ahol az új attribútumok beállíthatók, és használhatnak JavaScript és AJAX technológiákat, hogy egyszerűbbé és barátságosabbá tegyék a végfelhasználó számára.

```
 <fieldset class="TableLike">
                  <div class="Field SpacingTop">
                      <button type="submit" class="Primary" value="[% Translate("Save") | html
  %]">[% Translate("Mentés") | html %]</button>
                      [% Translate("vagy") | html %]
                      <a href="[% Env("Baselink") %]Action=AdminDynamicField">[%
  Translate("Mégse") | html %]</a>
                 \langlediv>
                  <div class="Clear"></div>
              </fieldset>
         </form>
    \langlediv></div>
[% WRAPPER JSOnDocumentComplete %]
<script type="text/javascript">//<![CDATA[
$('.ShowWarning').bind('change keyup', function (Event) {
     $('p.Warning').removeClass('Hidden');
\vert \cdot \rangle:
Core.Agent.Admin.DynamicField.ValidationInit();
//]]></script>
[% END %]
```
A fájl utolsó része tartalmazza a "Mentés" gombot és a "Mégse" hivatkozást, valamint az egyéb szükséges JavaScript kódot.

#### **2.7.5.1.4. Dinamikus mező illesztőprogram példa**

Az illesztőprogram *maga a* dinamikus mező. Számos olyan függvényt tartalmaz, amelyet széles körben használnak az OTRS keretrendszerben. Egy illesztőprogram örökölhet néhány függvényt az alaposztályokból, például a TextArea illesztőprogram a Base.pm és a BaseText.pm fájlokból örökli a függvények legnagyobb részét, és csak azokat a függvényeket valósítja meg, amelyek eltérő logikát vagy eredményeket igényelnek. A jelölőnégyzet mező illesztőprogram csak a Base.pm fájlból örököl, mivel az összes többi függvény nagyon eltérő bármely más alap illesztőprogramtól.

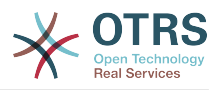

# **Megjegyzés**

Nézze meg a /Kernel/System/DynmicField/Backend.pm modul Perl On-line Dokumentációját (POD) az összes attribútum listája és a lehetséges visszatérési adatok megismeréséhez az egyes függvényeknél.

### **2.7.5.1.4.1. Kódpélda:**

Ebben a szakaszban a jelszó dinamikus mező illesztőprogram van bemutatva és elmagyarázva. Ez az illesztőprogram örököl néhány függvényt a Base.pm és a BaseText.pm fájlokból, és csak azokat a függvényeket valósítja meg, amelyek eltérő eredményeket igényelnek.

```
# --
# Kernel/System/DynamicField/Driver/Password.pm - Illesztőprogram a dinamikus mező jelszó
 háttérprogramjához
# Copyright (C) 2001-2016 OTRS AG, http://otrs.com/
# --
# This software comes with ABSOLUTELY NO WARRANTY. For details, see
# the enclosed file COPYING for license information (AGPL). If you
# did not receive this file, see http://www.gnu.org/licenses/agpl.txt.
# --
package Kernel::System::DynamicField::Driver::Password;
use strict;
use warnings;
use Kernel::System::VariableCheck qw(:all);
use Kernel::System::DynamicFieldValue;
use base qw(Kernel::System::DynamicField::Driver::BaseText);
our @ObjectDependencies = (
     'Kernel::Config',
     'Kernel::System::DynamicFieldValue',
     'Kernel::System::Main',
);
```
Ez egy gyakori fejléc, amely megtalálható a szokásos OTRS modulokban. Az osztály/ csomag neve a package kulcsszón keresztül van deklarálva. Figyelje meg, hogy a BaseText osztályt használják alaposztályként.

```
sub new {
   my ( $Type, %Param ) = \mathbf{0};
     # új kivonat lefoglalása az objektumhoz
    my $Self = {};
     bless( $Self, $Type );
     # mezőviselkedések beállítása
     $Self->{Behaviors} = {
        'IsACLReducible' => 0.
          'IsNotificationEventCondition' => 1,
        'IsSortable' \Rightarrow 0,<br>'IsFiltrable' \Rightarrow 0,
        'IsFiltrable' => 0,<br>'IsStatsCondition' => 1.
         'IsStatsCondition'
         'IsCustomerInterfaceCapable' => 1,
     };
     # a dinamikus mező háttérprogram egyéni kiterjesztéseinek lekérése
     my $DynamicFieldDriverExtensions
         = $Kernel::OM->Get('Kernel::Config')-
>Get('DynamicFields::Extension::Driver::Password');
     EXTENSION:
     for my $ExtensionKey ( sort keys %{$DynamicFieldDriverExtensions} ) {
```
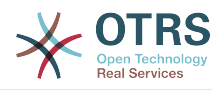

```
 # érvénytelen kiterjesztések kihagyása
         next EXTENSION if !IsHashRefWithData( $DynamicFieldDriverExtensions-
>{$ExtensionKey} );
         # egy kiterjesztés beállítás gyors elérésének létrehozása
         my $Extension = $DynamicFieldDriverExtensions->{$ExtensionKey};
         # annak ellenőrzése, hogy a kiterjesztésnek van-e új modulja
         if ( $Extension->{Module} ) {
             # annak ellenőrzése, hogy a modul betölthető-e
             if (
                 !$Kernel::OM->Get('Kernel::System::Main')->RequireBaseClass( $Extension-
>{Module} )
\qquad \qquad \Box {
                 die "Nem lehet betölteni a dinamikus mezők háttérprogram modulját:"
                     . " $Extension->{Module}! $@";
             }
         }
         # annak ellenőrzése, hogy a kiterjesztés tartalmaz-e további viselkedéseket
         if ( IsHashRefWithData( $Extension->{Behaviors} ) ) {
             %{ $Self->{Behaviors} } = (
                 %{ $Self->{Behaviors} },
                 %{ $Extension->{Behaviors} }
             );
         }
     }
     return $Self;
}
```
A new konstruktor hozza létre az osztály új példányát. A kódolási irányelvek szerint más osztályoknak azon objektumait kell a new konstruktorban létrehozni, amelyek ebben a modulban szükségesek.

Fontos a viselkedéseket helyesen meghatározni, mivel a mező lehet használható vagy lehet nem használható bizonyos képernyőkön. Azokat a függvényeket esetleg nem szükséges megvalósítani, amelyek olyan viselkedésektől függenek, amelyek nem aktívak ennél a bizonyos mezőnél.

## **Megjegyzés**

Az illesztőprogramokat kizárólag a BackendObject hozza létre, és nem közvetlenül bármely egyéb modulból.

```
sub EditFieldRender {
    my ( $Self, %Param ) = @_;
    # beállítások átvétele a mezőbeállításokból
    my $FieldConfig = $Param{DynamicFieldConfig}->{Config};
 my $FieldName = 'DynamicField_' . $Param{DynamicFieldConfig}->{Name};
 my $FieldLabel = $Param{DynamicFieldConfig}->{Label};
    my $Value = '';
     # a mezőérték beállítása vagy alapértelmezett
     if ( $Param{UseDefaultValue} ) {
         $Value = ( defined $FieldConfig->{DefaultValue} ? $FieldConfig->{DefaultValue} :
  '' );
| }
     $Value = $Param{Value} if defined $Param{Value};
     # a dinamikus mező értékének kibontása a webkérésből
    my $FieldValue = $Self->EditFieldValueGet(
```
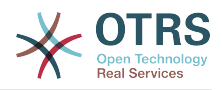

```
 %Param,
     );
     # értékek beállítása a paraméterobjektumból, ha létezik
     if ( defined $FieldValue ) {
         $Value = $FieldValue;
     }
     # osztály ellenőrzése és beállítása, ha szükséges
    my $FieldClass = 'DynamicFieldText W50pc';
    if ( defined $Param{Class} && $Param{Class} ne '' ) {
         $FieldClass .= ' ' . $Param{Class};
     }
     # mező beállítása kötelezőként
     $FieldClass .= ' Validate_Required' if $Param{Mandatory};
     # hiba CSS osztály beállítása
     $FieldClass .= ' ServerError' if $Param{ServerError};
   my $HTMLString = <<"E0F";
<input type="password" class="$FieldClass" id="$FieldName" name="$FieldName"
 title="$FieldLabel" value="$Value" />
EOF
     if ( $Param{Mandatory} ) {
         my $DivID = $FieldName . 'Error';
         # kliensoldali ellenőrzéshez
 $HTMLString .= <<"EOF";
 <div id="$DivID" class="TooltipErrorMessage">
        <sub>0</sub></sub>
             \$Text{"Ez a mező kötelező."}
        </p>
     </div>
EOF
     }
     if ( $Param{ServerError} ) {
         my $ErrorMessage = $Param{ErrorMessage} || 'Ez a mező kötelező.';
         my $DivID = $FieldName . 'ServerError';
         # kiszolgálóoldali ellenőrzéshez
 $HTMLString .= <<"EOF";
 <div id="$DivID" class="TooltipErrorMessage">
        <sub>D</sub></sub>
             \$Text{"$ErrorMessage"}
        </p>
    \langlediv>EOF
     }
     # az EditLabelRender meghívása a közös illesztőprogramon
     my $LabelString = $Self->EditLabelRender(
         %Param,
         DynamicFieldConfig => $Param{DynamicFieldConfig},
                           \Rightarrow $Param{Mandatory} || '0',
        FieldName => $FieldName,
     );
   my $Data = {Field => $HTMLString,
         Label => $LabelString,
     };
     return $Data;
\vert
```
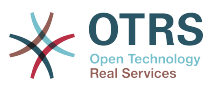

Ez a függvény felelős a mező és annak címkéje HTML ábrázolásának létrehozásáért, és olyan szerkesztő képernyőkön használják, mint például az AgentTicketPhone, AgentTicketNote, stb.

```
sub DisplayValueRender {
    my ( $Self, %Param ) = \emptyset;
     # a HTMLOutput beállítása alapértelmezettként, ha nincs megadva
     if ( !defined $Param{HTMLOutput} ) {
         $Param{HTMLOutput} = 1;
     }
     my $Value;
     my $Title;
     # annak ellenőrzése, hogy a mező be van-e állítva a jelszó megjelenítéséhez vagy sem
     if (
         defined $Param{DynamicFieldConfig}->{Config}->{ShowValue}
         && $Param{DynamicFieldConfig}->{Config}->{ShowValue} eq 'Yes'
\begin{pmatrix} 1 & 1 \\ 1 & 1 \end{pmatrix} {
         # a nyers Title és Value szövegek lekérése a mezőértékből
         $Value = defined $Param{Value} ? $Param{Value} : '';
         $Title = $Value;
| }
     else {
         # a maszk megjelenítése az érték helyett
          $Value = $Param{DynamicFieldConfig}->{Config}->{ValueMask} || '';
         $Title = 'A mező értéke rejtve van.'
     }
     # HTMLOutput átalakítások
     if ( $Param{HTMLOutput} ) {
          $Value = $Param{LayoutObject}->Ascii2Html(
              Text => $Value,
              Max => $Param{ValueMaxChars} || '',
         );
          $Title = $Param{LayoutObject}->Ascii2Html(
             Text \Rightarrow $Title.
              Max => $Param{TitleMaxChars} || '',
         );
     }
     else {
         if ( $Param{ValueMaxChars} && length($Value) > $Param{ValueMaxChars} ) {
              $Value = substr( $Value, 0, $Param{ValueMaxChars} ) . '...';
\begin{array}{ccc} \begin{array}{ccc} \end{array} & \end{array} if ( $Param{TitleMaxChars} && length($Title) > $Param{TitleMaxChars} ) {
              $Title = substr( $Title, 0, $Param{TitleMaxChars} ) . '...';
         }
     }
     # visszatérési szerkezet létrehozása
    my $Data = { Value => $Value,
         Title => $Title,
     };
     return $Data;
}
```
A DisplayValueRender() függvény egyszerű szövegként adja vissza a mező értékét és annak feliratát (mindkettő lefordítható). Ennél a bizonyos példánál azt ellenőrizzük, hogy a jelszót meg kell-e mutatni, vagy egy beállítási paraméter által előre meghatározott maszkot kell-e megjeleníteni a dinamikus mezőben.

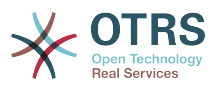

```
sub ReadableValueRender {
    my ( $Self, %Param ) = @_;
     my $Value;
    my $Title;
     # annak ellenőrzése, hogy a mező be van-e állítva a jelszó megjelenítéséhez vagy sem
     if (
 defined $Param{DynamicFieldConfig}->{Config}->{ShowValue}
 && $Param{DynamicFieldConfig}->{Config}->{ShowValue} eq 'Yes'
\begin{pmatrix} 1 & 1 \\ 1 & 1 \end{pmatrix} {
         # a nyers Title és Value szövegek lekérése a mezőértékből
         $Value = $Param{Value} // '';
         $Title = $Value;
     }
     else {
         # a maszk megjelenítése az érték helyett
         $Value = $Param{DynamicFieldConfig}->{Config}->{ValueMask} || '';
         $Title = 'A mező értéke rejtve van.'
     }
     # szövegek levágása, ha szükséges
     if ( $Param{ValueMaxChars} && length($Value) > $Param{ValueMaxChars} ) {
         $Value = substr( $Value, 0, $Param{ValueMaxChars} ) . '...';
| }
     if ( $Param{TitleMaxChars} && length($Title) > $Param{TitleMaxChars} ) {
         $Title = substr( $Title, 0, $Param{TitleMaxChars} ) . '...';
     }
     # visszatérési szerkezet létrehozása
   my $Data = { Value => $Value,
         Title => $Title,
     };
     return $Data;
}
```
Ez a függvény hasonló a DisplayValueRender() függvényhez, de olyan helyeken használják, ahol nincs LayoutObject.

1;  $=$ hack =head1 TERMS AND CONDITIONS This software is part of the OTRS project (L<http://otrs.org/>). This software comes with ABSOLUTELY NO WARRANTY. For details, see the enclosed file COPYING for license information (AGPL). If you did not receive this file, see L<http://www.gnu.org/licenses/agpl.txt>.  $=$ cut

A normál OTRS lábléc egy Perl-modul fájlhoz.

#### **2.7.5.1.4.2. Egyéb függvények:**

A következők olyan egyéb függvények, amelyek talán szükségesek lehetnek, ha egy új dinamikus mező nem örököl más osztályokból. Ezen függvények teljes kódjának megtekintéséhez nézzen bele közvetlenül a Kernel/System/DynamicField/Driver/ Base.pm és a Kernel/System/DynamicField/Driver/BaseText.pm fájlokba.

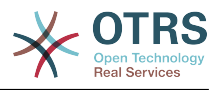

sub ValueGet { ... }

Ez a függvény lekéri az értéket a mezőből egy adott objektumnál. Ebben az esetben az első szövegértéket adjuk vissza, mivel a mező egyszerre csak egy szövegértéket tárol.

sub ValueSet { ... }

A ValueSet() függvényt egy dinamikus mező érték tárolásához használják. Ebben az esetben a mező csak egy szöveg típusú értéket tárol. Más mezők tárolhatnak egynél több értéket is a ValueText, a ValueDateTime vagy a ValueInt formátumnál.

sub ValueDelete { ... }

Ezt a függvényt egy mező értékének törléséhez használják, amely egy bizonyos objektumazonosítóhoz van csatolva. Például ha egy objektum példánynak törlésére készülnek, akkor nincs oka a mezőérték tárolásának az adatbázisban annál a bizonyos objektumpéldánynál.

sub AllValuesDelete { ... }

Az AllValuesDelete() függvényt az összes érték törléséhez használják egy bizonyos dinamikus mezőből. Ez a függvény nagyon hasznos, amikor egy dinamikus mező törlésre fog kerülni.

sub ValueValidate { ... }

A ValueValidate() függvényt annak ellenőrzéséhez használják, hogy az érték megegyezik-e a típusának.

sub SearchSQLGet { ... }

Ezt a függvényt a TicketSearch alapmodul használja egy jegy kereséséhez szükséges belső lekérdezés felépítéséhez, ezt a mezőt alapul véve keresési paraméterként.

sub SearchSQLOrderFieldGet { ... }

A SearchSQLOrderFieldGet szintén egy segítő a TicketSearch modulhoz. A \$Param{TableAlias} paramétert meg kell tartani, és a value text lecserélhető a value date vagy a value int paraméterrel a mezőtől függően.

sub EditFieldValueGet { ... }

Az EditFieldValueGet() egy olyan függvény, amelyet az OTRS szerkesztő képernyőin használnak, és a célja a mező értékének lekérése vagy egy sablonból (mint például az általános ügyintéző profilból), vagy egy webkérésből. Ez a függvény megkapja a webkérést a \$Param{ParamObject} paraméterben, amely az előtétprogram-modul vagy a képernyő ParamObject objektumának egy másolata.

Két visszatérési formátum létezik ennél a függvénynél. A normál, amely egyszerűen a nyers érték, vagy egy szerkezet, amely a mezőnév => mezőérték páros. Például egy dátum dinamikus mező normális esetben a dátumot szövegként adja vissza, és ha egy

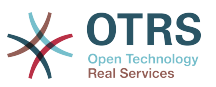

szerkezetet kell visszaadnia, akkor a kivonatban egy párost ad vissza a dátum minden egyes részéhez.

Ha az eredménynek egy szerkezetnek kell lennie, akkor normális esetben ezt arra használják, hogy az értékét egy sablonban tárolja, mint például egy általános ügyintéző profilban. Például egy dátummező számos HTML összetevőt használ a mező felépítéséhez, mint például a "használt" jelölőnégyzetet és kiválasztókat az évhez, hónaphoz, naphoz, stb.

sub EditFieldValueValidate { ... }

Ennek a függvénynek biztosítania kell legalább egy metódust az ellenőrzéshez, ha a mező üres, és hibát kell visszaadnia, ha a mező üres és kötelező, de végrehajthat további ellenőrzéseket is a másfajta mezőknél, mint például ha a kiválasztott lehetőség érvényes, vagy ha egy dátumnak csak a múltban kell lennie, stb. Egy egyéni hibaüzenetet is biztosíthat.

sub SearchFieldRender { ... }

Ezt a függvényt a jegykeresés párbeszédablak használja, és hasonló EditFieldRander() függvényhez, de normális esetben egy keresési képernyőn kisebb változtatásokat kell elvégezni az összes mezőnél. Például ebben az esetben egy HTML szöveges beviteli mező használunk egy jelszóbeviteli mező helyett. Más mezőkben (például legördülő mező) többválasztósként jelenik meg azért, hogy egyszerre több érték keresését tegye lehetővé a felhasználónak.

sub SearchFieldValueGet { ... }

Nagyon hasonló az EditFieldValueGet() függvényhez, de eltérő név előtagot használ a keresési párbeszédablak képernyőhöz átírva.

sub SearchFieldParameterBuild { ... }

A SearchFieldParameterBuild() függvényt is a jegykeresés párbeszédablak használja a helyes operátor és érték beállításához, hogy elvégezze a keresést ezen a mezőn. Azt is visszaadja, hogy az értéket hogyan kell megjeleníteni a használt keresési attribútumokban a találatok oldalon.

sub StatsFieldParameterBuild { ... }

Ezt a függvényt a statisztikák moduljai használják. Tartalmazza a mező meghatározást a statisztikák formátumában. A rögzített értékekkel rendelkező mezőknél tartalmazza az összes lehetséges értéket is, és ha azok lefordíthatók, akkor nézze meg a BaseSelect illesztőprogram kódját példaként arra, hogy azokat hogyan kell megvalósítani.

sub StatsSearchFieldParameterBuild { ... }

A StatsSearchFieldParameterBuild() nagyon hasonló a SearchFieldParameterBuild() függvényhez. A különbség az, hogy a SearchFieldParameterBuild() a keresési profilból kapja meg az értéket, és ez pedig közvetlenül a paramétereiből kapja meg az értéket.

Ezt a függvényt a statisztikák modul használja.

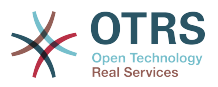

sub TemplateValueTypeGet { ... }

A TemplateValueTypeGet() függvényt annak megismeréséhez használják, hogy a dinamikus mező értékei hogyan vannak eltárolva egy olyan profilnál, amelyet le kell kérni (SCALAR vagy ARRAY formában), és meghatározza a mező helyes nevét is a profilban.

sub RandomValueSet { ... }

Ezt a függvényt az otrs.FillDB.pl parancsfájl használja, hogy feltöltse az adatbázist néhány teszt és véletlenszerű adattal. A függvény által beszúrt érték nem igazán fontos. Az egyetlen megkötés az, hogy az értéknek kompatibilisnek kell lennie a mezőérték típusával.

sub ObjectMatch { ... }

Az értesítési modulok használják. Ez a függvény 1-et ad vissza, ha a mező jelen van a \$Param{ObjectAttributes} paraméterben, és ha megegyezik a megadott értékkel.

## **2.7.6. Egy dinamikus mező funkcionalitás kiterjesztés létrehozása**

Ezen folyamat bemutatásához a *Foo* függvénynél egy új dinamikus mező funkcionalitás kiterjesztés lesz hozzáadva a háttérprogram objektumhoz, valamint a szövegmező illesztőprogramba.

A kiterjesztés létrehozásához három fájlt fogunk létrehozni: egy beállítófájlt (XML) a modulok regisztrálásához, egy háttérprogram kiterjesztést (Perl) az új függvény meghatározásához, és egy szövegmező illesztőprogram kiterjesztést (Perl), amely megvalósítja az új függvényt a szövegmezőknél.

Fájlszerkezet:

```
$HOME (például /opt/otrs/)
|
...
|--/Kernel/
     | |--/Config/
          | | |--/Files/
          | | | |DynamicFieldFooExtension.xml
...
      | |--/System/
          | | |--/DynamicField/
              | | | FooExtensionBackend.pm
                --/Driver/
                   | | | | |FooExtensionText.pm
...
```
## **2.7.6.1. Dinamikus mező Foo kiterjesztés fájlok**

#### **2.7.6.1.1. Dinamikus mező kiterjesztés beállítófájl példa**

A beállítófájlokat használják a kiterjesztések regisztrálásához a háttérprogramnál és az illesztőprogramoknál, valamint az egyes illesztőprogramok új viselkedéseihez.

## **Megjegyzés**

Ha egy illesztőprogramot kiterjesztenek egy új függvénnyel, akkor a háttérprogramnak is szüksége lesz egy kiterjesztésre ahhoz a függvényhez.

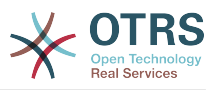

### **2.7.6.1.1.1. Kódpélda:**

Ebben a szakaszban a Foo kiterjesztéshez egy beállítófájl van megjelenítve és elmagyarázva.

```
<?xml version="1.0" encoding="utf-8"?>
<otrs_config version="1.0" init="Application">
```
Ez a normál fejléc egy beállítófájlhoz.

```
 <ConfigItem Name="DynamicFields::Extension::Backend###100-Foo" Required="0" Valid="1">
     <Description Translatable="1">Dynamic Fields Extension.</Description>
     <Group>DynamicFieldFooExtension</Group>
     <SubGroup>DynamicFields::Extension::Registration</SubGroup>
     <Setting>
         <Hash>
             <Item Key="Module">Kernel::System::DynamicField::FooExtensionBackend</Item>
         </Hash>
     </Setting>
 </ConfigItem>
```
Ez a beállítás regisztrálja a kiterjeszt a Backend objektumban. A modul alaposztályként lesz betöltve a Backend objektumból.

```
 <ConfigItem Name="DynamicFields::Extension::Driver::Text###100-Foo" Required="0"
 Valid="1">
         <Description Translatable="1">Dynamic Fields Extension.</Description>
         <Group>DynamicFieldFooExtension</Group>
         <SubGroup>DynamicFields::Extension::Registration</SubGroup>
         <Setting>
             <Hash>
                 <Item Key="Module">Kernel::System::DynamicField::Driver::FooExtensionText</
Item>
                 <Item Key="Behaviors">
                      <Hash>
                          <Item Key="Foo">1</Item>
                      </Hash>
                 </Item>
             </Hash>
         </Setting>
     </ConfigItem>
```
Ez egy kiterjesztés regisztrációja a Text dinamikus mező illesztőprogramban. A modul alaposztályként lesz betöltve az illesztőprogramban. Figyeljen arra is, hogy új viselkedések is megadhatók. Ezek a kiterjesztett viselkedések lesznek hozzáadva azokhoz a viselkedésekhez, amelyekkel az illesztőprogram eredetileg rendelkezik, ebből adódóan a HasBehavior() hívásával azt ellenőrizve, hogy ezeknél az új viselkedéseknél teljesen átlátszó legyen.

</otrs\_config>

Egy beállítófájl szabványos lezárása.

#### **2.7.6.1.2. Dinamikus mező háttérprogram kiterjesztés példa**

A háttérprogram kiterjesztések átláthatóan lesznek betöltve magába a háttérprogramba egy alaposztályként. A háttérprogramból az összes meghatározott objektum és tulajdonság elérhető lesz a kiterjesztésben.

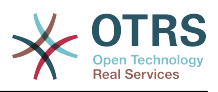

# **Megjegyzés**

A háttérprogram kiterjesztésben meghatározott összes új függvényt meg kell valósítani egy illesztőprogram kiterjesztésben.

### **2.7.6.1.2.1. Kódpélda:**

Ebben a szakaszban a háttérprogramhoz készített Foo kiterjesztés van megjelenítve és elmagyarázva. A kiterjesztés csak a Foo() függvényt határozza meg.

```
# --
# Kernel/System/DynamicField/FooExtensionBackend.pm - Kiterjesztés a dinamikus mező
 háttérprogramhoz
# Copyright (C) 2001-2016 OTRS AG, http://otrs.com/
# --
# This software comes with ABSOLUTELY NO WARRANTY. For details, see
# the enclosed file COPYING for license information (AGPL). If you
# did not receive this file, see http://www.gnu.org/licenses/agpl.txt.
# --
package Kernel::System::DynamicField::FooExtensionBackend;
use strict;
use warnings;
use Kernel::System::VariableCheck qw(:all);
=head1 NAME
Kernel::System::DynamicField::FooExtensionBackend
=head1 SYNOPSIS
Dinamikus mezők kiterjesztés a háttérprogramhoz
=head1 PUBLIC INTERFACE
=over 4
=cut
```
Ez egy gyakori fejléc, amely megtalálható a szokásos OTRS modulokban. Az osztály/ csomag neve a package kulcsszón keresztül van deklarálva.

```
=item Foo()
Tesztelő függvény: 1-et ad vissza, ha a függvény elérhető egy dinamikus mező
 illesztőprogramnál.
    my $Success = $BackendObject->Foo(
        DynamicFieldConfig => $DynamicFieldConfig, # a dinamikus mező teljes
 beállítása
    );
Returns:
   $Success = 1; # vagy undef
=cut
sub Foo {
   my ($Self, %Param) = @; # a szükséges dolgok ellenőrzése
    for my $Needed (qw(DynamicFieldConfig)) {
        if ( !$Param{$Needed} ) {
 $Kernel::OM->Get('Kernel::System::Log')->Log(
 Priority => 'error',
```
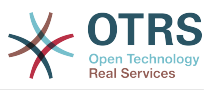

```
Message => "Szükséges: $Needed!",
             );
             return;
         }
     }
     # a DynamicFieldConfig ellenőrzése (általánosan)
     if ( !IsHashRefWithData( $Param{DynamicFieldConfig} ) ) {
         $Kernel::OM->Get('Kernel::System::Log')->Log(
             Priority => 'error',
             Message => "A mező beállítása érvénytelen",
         );
         return;
     }
     # a DynamicFieldConfig ellenőrzése (belsőleg)
     for my $Needed (qw(ID FieldType ObjectType)) {
         if ( !$Param{DynamicFieldConfig}->{$Needed} ) {
             $Kernel::OM->Get('Kernel::System::Log')->Log(
                 Priority => 'error',
                 Message => "$Needed szükséges ebben: DynamicFieldConfig!",
             );
             return;
         }
     }
     # a dinamikus mezőre jellemző háttérprogram beállítása
    my $DynamicFieldBackend = 'DynamicField' . $Param{DynamicFieldConfig}->{FieldType} .
  'Object';
     if ( !$Self->{$DynamicFieldBackend} ) {
         $Kernel::OM->Get('Kernel::System::Log')->Log(
             Priority => 'error',
            Message => "A háttérprogram érvénytelen: $Param{DynamicFieldConfig}-
>{FieldType}!",
         );
         return;
     }
     # annak ellenőrzése, hogy a függvény elérhető-e
     return if !$Self->{$DynamicFieldBackend}->can('Foo');
     # a HasBehavior meghívása az adott háttérprogramnál
     return $Self->{$DynamicFieldBackend}->Foo(%Param);
}
```
A Foo() függvényt kizárólag tesztelési célokra használják. Először leellenőrzi a dinamikus mező beállításait, majd azt ellenőrzi, hogy a dinamikus mező illesztőprogram (típus) létezik-e, és betöltésre került-e. Annak megakadályozásához, hogy egy olyan illesztőprogramnál történjen függvényhívás, ahol nincs meghatározva, először azt ellenőrzi, hogy az illesztőprogram képes-e végrehajtani a függvényt, majd végrehajtja a függvényt az illesztőprogramban az összes paramétert átadva.

# **Megjegyzés**

Lehetséges annak a lépésnek a kihagyása is, amely azt próbálja, hogy az illesztőprogram képes-e végrehajtani a függvényt. Ennek elvégzéséhez szükséges egy mechanizmus megvalósítása az előtétprogram modulban egy különleges viselkedés megköveteléséhez a dinamikus mezőnél, és csak azután hívja meg a függvényt a háttérprogram objektumban.

1;

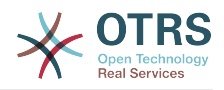

=back =head1 TERMS AND CONDITIONS This software is part of the OTRS project (L<http://otrs.org/>). This software comes with ABSOLUTELY NO WARRANTY. For details, see the enclosed file COPYING for license information (AGPL). If you did not receive this file, see L<http://www.gnu.org/licenses/agpl.txt>.  $=$ cut

A normál OTRS lábléc egy Perl-modul fájlhoz.

#### **2.7.6.1.3. Dinamikus mező illesztőprogram kiterjesztés példa**

Az illesztőprogram kiterjesztések átláthatóan lesznek betöltve magába az illesztőprogramba egy alaposztályként. Az illesztőprogramból az összes meghatározott objektum és tulajdonság elérhető lesz a kiterjesztésben.

## **Megjegyzés**

Az illesztőprogram kiterjesztésben megvalósított összes új függvényt meg kell határozni egy háttérprogram kiterjesztésben, mivel minden függvény a háttérprogram objektumból kerül meghívásra.

#### **2.7.6.1.3.1. Kódpélda:**

Ebben a szakaszban a szövegmező illesztőprogramhoz készített Foo kiterjesztés van megjelenítve és elmagyarázva. A kiterjesztés csak a Foo() függvényt valósítja meg.

```
# --
# Kernel/System/DynamicField/Driver/FooExtensionText.pm - Kiterjesztés a
     dinamikus mező szöveg illesztőprogramjához
# Copyright (C) 2001-2016 OTRS AG, http://otrs.com/
# --
# This software comes with ABSOLUTELY NO WARRANTY. For details, see
# the enclosed file COPYING for license information (AGPL). If you
# did not receive this file, see http://www.gnu.org/licenses/agpl.txt.
# --
package Kernel::System::DynamicField::Driver::FooExtensionText;
use strict;
use warnings;
=head1 NAME
Kernel::System::DynamicField::Driver::FooExtensionText
=head1 SYNOPSIS
DynamicFields Text Driver Extension
=head1 PUBLIC INTERFACE
This module extends the public interface of L<Kernel::System::DynamicField::Backend>.
Please look there for a detailed reference of the functions.
=over 4
=cut
```
Ez egy gyakori fejléc, amely megtalálható a szokásos OTRS modulokban. Az osztály/ csomag neve a package kulcsszón keresztül van deklarálva.

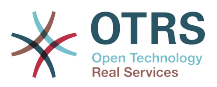

```
sub Foo {
   my ($Self, %Param) = @; return 1;
}
```
A Foo() függvénynek nincs különleges logikája. Csak tesztelésre van, és mindig 1-et ad vissza.

1;  $=$ back =head1 TERMS AND CONDITIONS This software is part of the OTRS project (L<http://otrs.org/>). This software comes with ABSOLUTELY NO WARRANTY. For details, see the enclosed file COPYING for license information (AGPL). If you did not receive this file, see L<http://www.gnu.org/licenses/agpl.txt>. =cut

A normál OTRS lábléc egy Perl-modul fájlhoz.

# **2.8. E-mail kezelés**

## **2.8.1. Jegy levelezési modul**

A levelezési modulokat a levelezési folyamat során használják. Kétféle levelezési modul létezik: PostMasterPre (egy e-mail feldolgozása után használják) és PostMasterPost (azután használják, amikor egy e-mail feldolgozásra került, és az adatbázisban van).

Ha saját levelezési szűrőket szeretne létrehozni, akkor egyszerűen hozza létre a saját modulját. Ezek a modulok a Kernel/System/PostMaster/Filter/\*.pm fájlokban találhatók. Az alapértelmezett modulokért nézze meg az adminisztrátori kézikönyvet. Mindössze két függvényre van szüksége: new() és Run().

A következőkben egy példaszerű modul található az e-mailek egyeztetéséhez és az X-OTRS fejlécek beállításához (további információkért nézze meg a doc/X-OTRS-Headers.txt fájlt).

Kernel/Config/Files/MyModule.xml:

```
<ConfigItem Name="PostMaster::PreFilterModule###1-Example" Required="0" Valid="1">
    <Description Translatable="1">Példamodul a bejövő üzenetek szűréséhez és
 manipulálásához.</Description>
    <Group>Ticket</Group>
    <SubGroup>Core::PostMaster</SubGroup>
    <Setting>
         <Hash>
             <Item Key="Module">Kernel::System::PostMaster::Filter::Example</Item>
             <Item Key="Match">
                 <Hash>
                     <Item Key="From">noreply@</Item>
                 </Hash>
             </Item>
             <Item Key="Set">
                 <Hash>
                      <Item Key="X-OTRS-Ignore">yes</Item>
                 </Hash>
             </Item>
         </Hash>
```
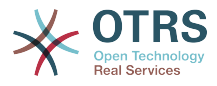

 </Setting> </ConfigItem>

És a tényleges szűrőkód a Kernel/System/PostMaster/Filter/Example.pm fájlban:

```
# --
# Copyright (C) 2001-2016 OTRS AG, http://otrs.com/
# --
# This software comes with ABSOLUTELY NO WARRANTY. For details, see
# the enclosed file COPYING for license information (AGPL). If you
# did not receive this file, see http://www.gnu.org/licenses/agpl.txt.
# --
package Kernel::System::PostMaster::Filter::Example;
use strict;
use warnings;
our @ObjectDependencies = (
     'Kernel::System::Log',
\vert);
sub new {
   my ($Type, %Param) = @; # új kivonat lefoglalása az objektumhoz
my \$Setf = \{\}; bless ($Self, $Type);
     $Self->{Debug} = $Param{Debug} || 0;
     return $Self;
}
sub Run {
   my ($Self, %Param) = @;
     # beállítási lehetőségek lekérése
   my %Config = ();
   my *Match = ();
   my %Set = ();
     if ($Param{JobConfig} && ref($Param{JobConfig}) eq 'HASH') {
         %Config = %{$Param{JobConfig}};
         if ($Config{Match}) {
             %Match = %{$Config{Match}};
         }
         if ($Config{Set}) {
            %Set = <math>\{(\$Config\{Set\})\}</math> }
         }
        # a "Match => ???" dolog illesztése
         my $Matched = '';
        my $MatchedNot = 0; for (sort keys %Match) {
         if ($Param{GetParam}->{$_} && $Param{GetParam}->{$_} =~ /$Match{$_}/i) {
            $Matched = $1 | 1';
             if ($Self->{Debug} > 1) {
                 $Kernel::OM->Get('Kernel::System::Log')->Log(
 Priority => 'debug',
 Message => "'$Param{GetParam}->{$_}' =~ /$Match{$_}/i illeszkedik!",
), and ( ), and ( ), and ( ), \mathbf{r}| and | and | and | and | }
         else {
             $MatchedNot = 1;
             if ($Self->{Debug} > 1) {
                 $Kernel::OM->Get('Kernel::System::Log')->Log(
 Priority => 'debug',
 Message => "'$Param{GetParam}->{$_}' =~ /$Match{$_}/i NEM illeszkedik!",
             );
| and | and | and | and | and |
```
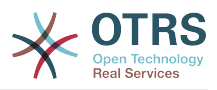

```
\begin{array}{ccc} \begin{array}{ccc} \end{array} & \end{array} }
          # mellőznöm kell a bejövő levelet?
          if ($Matched && !$MatchedNot) {
          for (keys %Set) {
if ($Set{$_} =~ /\[\*\*\*\]/i) {
$Set{ <math>\ = $Match;</math>
| and | and | and | and | $Param{GetParam}->{$_} = $Set{$_};
 $Kernel::OM->Get('Kernel::System::Log')->Log(
 Priority => 'notice',
 Message => ""$_" paraméter beállítása erre: "$Set{$_}" (Üzenet-azonosító:
  $Param{GetParam}->{'Message-ID'}) ",
          );
\begin{array}{ccc} \begin{array}{ccc} \end{array} & \end{array} }
     return 1;
}
1;
```
A következő kép az e-mail feldolgozási folyamatát mutatja be.

# **3.4. ábra - E-mail feldolgozási folyamat**

Life Cycle of Email Processing

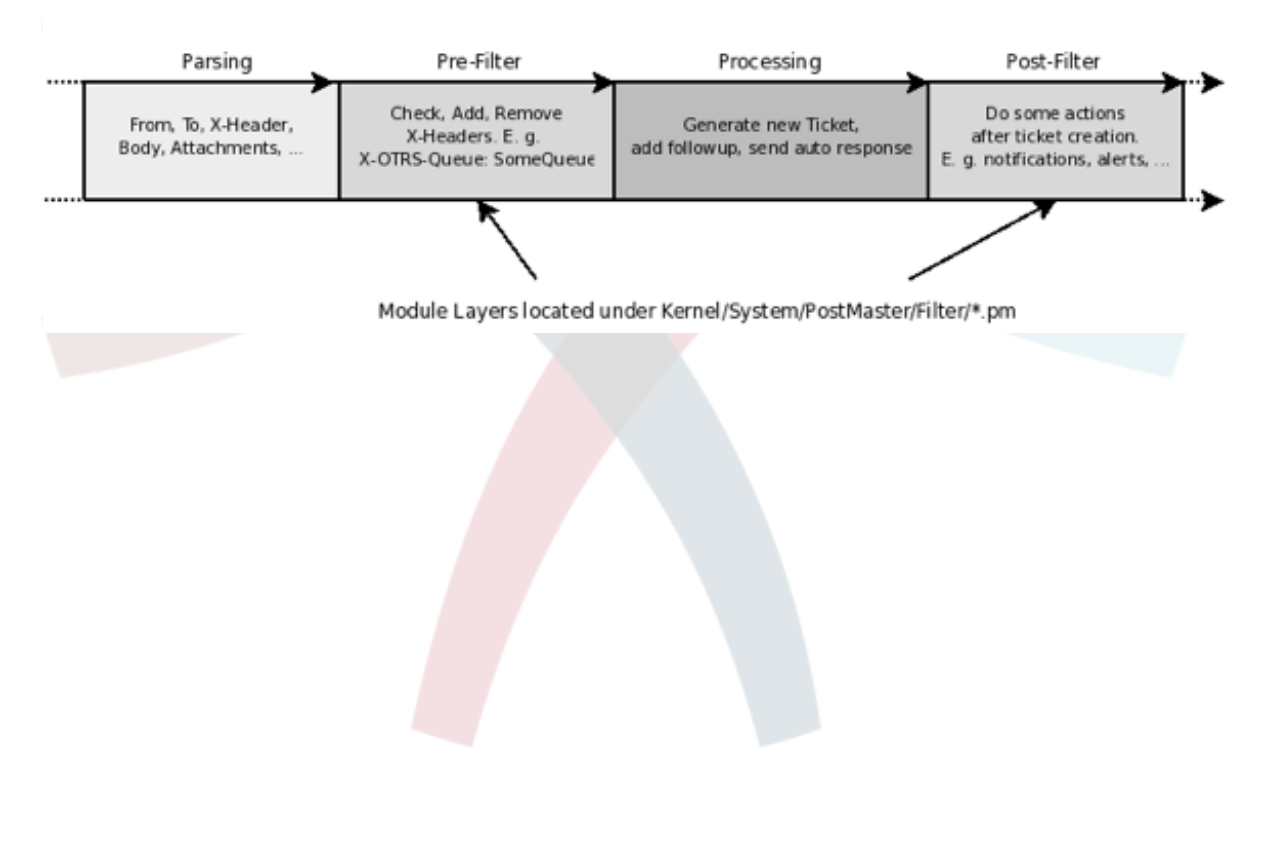

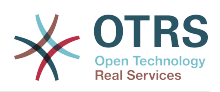

# **4. fejezet - Hogyan tehetők közzé az OTRS kiterjesztések**

# **1. Csomagkezelés**

Az OPM (OTRS csomagkezelő) egy mechanizmus az OTRS keretrendszerhez való szoftvercsomagok terjesztésére HTTP-n, FTP-n vagy fájlfeltöltésen keresztül.

Például az OTRS projekt OTRS modulokat kínál OTRS csomagokban az Internetes tárolókon vagy az FTP-kiszolgálóinkon keresztül, mint például naptár, fájlkezelő vagy webes levelező. A csomagok az adminisztrátori felületen keresztül kezelhetők (telepítés, frissítés vagy eltávolítás).

# **1.1. Csomagterjesztés**

Ha egy internetes OPM tárolót szeretne létrehozni, akkor egyszerűen mondja meg az OTRS keretrendszernek a Package::RepositoryList rendszerbeállítási lehetőség bekapcsolásával, hogy hol van annak a helye, és adja meg az új helyet itt. Ezután egy új választási lehetősége lesz a csomagkezelőben.

A tárolójában hozzon létre egy index fájlt az OPM csomagokhoz. Az OTRS egyszerűen beolvassa ezt az index fájlt, és tudni fogja, hogy mely csomagok érhetők el.

shell> bin/otrs.Console.pl Dev::Package::RepositoryIndex /útvonal/a/tárolóhoz/ > /útvonal/a/ tárolóhoz/otrs.xml

# **1.2. Csomagparancsok**

A következő OPM parancsokat használhatja az adminisztrátori felületen vagy a bin/ otrs.PackageManager.pl parancsfájllal az adminisztrátori feladatok kezeléséhez az OPM csomagoknál.

# **1.2.1. Telepítés**

OPM csomagok telepítése.

- Web:<http://localhost/otrs/index.pl?Action=AdminPackageManager>
- Parancssor:

shell> bin/otrsConsole.pl Admin::Package::Install /útvonal/ehhez/csomag.opm

# **1.2.2. Eltávolítás**

OPM csomagok eltávolítása.

- Web:<http://localhost/otrs/index.pl?Action=AdminPackageManager>
- Parancssor:

shell> bin/otrsConsole.pl Admin::Package::Uninstall /útvonal/ehhez/csomag.opm

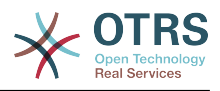

# **1.2.3. Frissítés**

OPM csomagok frissítése.

- Web:<http://localhost/otrs/index.pl?Action=AdminPackageManager>
- Parancssor:

shell> bin/otrsConsole.pl Admin::Package::Upgrade /útvonal/ehhez/csomag.opm

# **1.2.4. Felsorolás**

Az összes OPM csomag felsorolása.

- Web:<http://localhost/otrs/index.pl?Action=AdminPackageManager>
- Parancssor:

shell> bin/otrsConsole.pl Admin::Package::List

# **2. Csomagkészítés**

Ha egy OPM csomagot (.opm) szeretne létrehozni, akkor létre kell hoznia egy specifikációs fájl (.sopm), amely a csomag tulajdonságait tartalmazza.

# **2.1. Csomagspecifikációs fájl**

Az OPM csomag XML alapú. A .sopm fájlt egy szöveg- vagy egy XML-szerkesztővel hozhatja létre és szerkesztheti. Ez metaadatokat, egy fájllistát és adatbázis-beállításokat tartalmaz.

## **2.1.1.** <Name>

A csomag neve (kötelező).

<Name>Naptár</Name>

# **2.1.2.** <Version>

A csomag verziója (kötelező).

<Version>1.2.3</Version>

# **2.1.3.** <Framework>

A megcélzott keretrendszer verziója (a 3.2.x jelentése például 3.2.1 vagy 3.2.2) (kötelező).

<Framework>3.2.x</Framework>

Több alkalommal is használható.

<Framework>3.0.x</Framework>
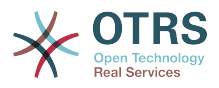

```
<Framework>3.1.x</Framework>
<Framework>3.2.x</Framework>
```
### **2.1.4.** <Vendor>

A csomag gyártója (kötelező).

<Vendor>OTRS AG</Vendor>

### $2.1.5.$   $\langle$ URL $>$

A gyártó URL-e (kötelező).

<URL>http://otrs.org/</URL>

### $2.1.6. *l*$  icense>

A csomag licence (kötelező).

```
<License>GNU AFFERO GENERAL PUBLIC LICENSE 3. verzió, 2007. november</License>
```
### **2.1.7.** <ChangeLog>

A csomag változásnaplója (elhagyható).

```
<ChangeLog Version="1.1.2" Date="2013-02-15 18:45:21">Néhány funkció hozzáadva.</ChangeLog>
<ChangeLog Version="1.1.1" Date="2013-02-15 16:17:51">Új csomag.</ChangeLog>
```
### **2.1.8.** <Description>

A csomag leírása különböző nyelveken (kötelező).

```
<Description Lang="en">A web calendar.</Description>
<Description Lang="hu">Egy webes naptár.</Description>
```
## **2.1.9. Csomagműveletek**

A csomag lehetséges műveletei a telepítés után. Ha ezen műveletek valamelyike nincs meghatározva a csomagnál, akkor lehetségesként fogja tekinteni.

```
<PackageIsVisible>1</PackageIsVisible>
<PackageIsDownloadable>0</PackageIsDownloadable>
<PackageIsRemovable>1</PackageIsRemovable>
```
## **2.1.10.** <BuildHost>

Ezt az OPM automatikusan ki fogja tölteni.

<BuildHost>?</BuildHost>

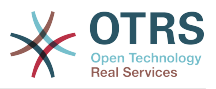

### **2.1.11.** <BuildDate>

Ezt az OPM automatikusan ki fogja tölteni.

<BuildDate>?</BuildDate>

### **2.1.12.** <PackageRequired>

Csomagok, amelyeket előzetesen telepíteni kell (elhagyható). Ha a PackageRequired használatban van, akkor a szükséges csomag egy verzióját meg kell adni.

```
<PackageRequired Version="1.0.3">ValamilyenMasikCsomag</PackageRequired>
<PackageRequired Version="5.3.2">ValamilyenMasikCsomag2</PackageRequired>
```
### 2.1.13. <ModuleRequired>

Perl-modulok, amelyeket előzetesen telepíteni kell (elhagyható).

```
<ModuleRequired Version="1.03">Encode</ModuleRequired>
<ModuleRequired Version="5.32">MIME::Tools</ModuleRequired>
```
### $2.1.14 \times 0.05$

A szükséges operációs rendszer (elhagyható).

```
<OS>linux</OS>
<OS>darwin</OS>
<OS>mswin32</OS>
```
### **2.1.15.** <Filelist>

Ez a csomagban lévő fájlok listája (elhagyható).

```
<Filelist>
    <File Permission="644" Location="Kernel/Config/Files/Calendar.pm"/>
    <File Permission="644" Location="Kernel/System/CalendarEvent.pm"/>
    <File Permission="644" Location="Kernel/Modules/AgentCalendar.pm"/>
    <File Permission="644" Location="Kernel/Language/de_AgentCalendar.pm"/>
</Filelist>
```
### **2.1.16.** <DatabaseInstall>

Adatbázis-bejegyzések, amelyeket létre kell hozni, amikor a csomagot telepítik (elhagyható).

```
<DatabaseInstall>
 <TableCreate Name="calendar_event">
 <Column Name="id" Required="true" PrimaryKey="true" AutoIncrement="true" Type="BIGINT"/>
     <Column Name="title" Required="true" Size="250" Type="VARCHAR"/>
     <Column Name="content" Required="false" Size="250" Type="VARCHAR"/>
     <Column Name="start_time" Required="true" Type="DATE"/>
 <Column Name="end_time" Required="true" Type="DATE"/>
 <Column Name="owner_id" Required="true" Type="INTEGER"/>
     <Column Name="event_status" Required="true" Size="50" Type="VARCHAR"/>
```
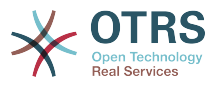

 </TableCreate> </DatabaseInstall>

Választhat <DatabaseInstall Type="post"> vagy <DatabaseInstall Type="pre"> típust is a végrehajtás idejének külön-külön történő meghatározásához (a post az alapértelmezett). További információkért nézze meg a [csomagéletciklus](#page-150-0) szakaszt.

### **2.1.17.** <DatabaseUpgrade>

Információk arról, hogy mely műveleteket kell végrehajtani egy frissítés esetén (elhagyható). Például ha egy korábban telepített csomag verziója 1.3.4 alatt van (mondjuk 1.2.6), akkor végre lesz hajtva a meghatározott művelet:

```
<DatabaseUpgrade>
 <TableCreate Name="calendar_event_involved" Version="1.3.4">
 <Column Name="event_id" Required="true" Type="BIGINT"/>
 <Column Name="user_id" Required="true" Type="INTEGER"/>
    </TableCreate>
</DatabaseUpgrade>
```
Választhat <DatabaseUpgrade Type="post"> vagy <DatabaseUpgrade Type="pre"> típust is a végrehajtás idejének külön-külön történő meghatározásához (a post az alapértelmezett). További információkért nézze meg a [csomagéletciklus](#page-150-0) szakaszt.

### **2.1.18.** <DatabaseReinstall>

Információk arról, hogy mely műveleteket kell végrehajtani, ha a csomagot újratelepítik (elhagyható).

```
<DatabaseReinstall></DatabaseReinstall>
```
Választhat <DatabaseReinstall Type="post"> vagy <DatabaseReinstall Type="pre"> típust is a végrehajtás idejének külön-külön történő meghatározásához (a post az alapértelmezett). További információkért nézze meg a [csomagéletciklus](#page-150-0) szakaszt.

### **2.1.19.** <DatabaseUninstall>

A végrehajtandó műveletek a csomag eltávolításakor (elhagyható).

```
<DatabaseUninstall>
     <TableDrop Name="calendar_event" />
</DatabaseUninstall>
```
Választhat <DatabaseUninstall Type="post"> vagy <DatabaseUninstall Type="pre"> típust is a végrehajtás idejének külön-külön történő meghatározásához (a post az alapértelmezett). További információkért nézze meg a [csomagéletciklus](#page-150-0) szakaszt.

### **2.1.20.** <IntroInstall>

Egy telepítés előtti ("pre") vagy utáni ("post") bevezető megjelenítéséhez a telepítési párbeszédablakban.

```
<IntroInstall Type="post" Lang="hu" Title="Valamilyen cím"><![CDATA[
Valamilyen HTML formátumú információ…
]]></IntroInstall>
```
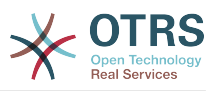

Használhatja a Format attribútumot is annak meghatározásához, hogy "html" (amely alapértelmezett) vagy "plain" (egyszerű szöveg) tartalmat szeretne használni. Az utóbbi automatikusan egy <pre></pre> címkét használ, amikor a bevezető megjelenik (a tartalom új sorai és üres karakterei megtartásához).

### **2.1.21.** <IntroUninstall>

Egy eltávolítás előtti ("pre") vagy utáni ("post") bevezető megjelenítéséhez az eltávolítási párbeszédablakban.

```
<IntroUninstall Type="post" Lang="hu" Title="Valamilyen cím"><![CDATA[
Valamilyen HTML formátumú információ…
]]></IntroUninstall>
```
Használhatja a Format attribútumot is annak meghatározásához, hogy "html" (amely alapértelmezett) vagy "plain" (egyszerű szöveg) tartalmat szeretne használni. Az utóbbi automatikusan egy <pre></pre> címkét használ, amikor a bevezető megjelenik (a tartalom új sorai és üres karakterei megtartásához).

### **2.1.22.** <IntroReinstall>

Egy újratelepítés előtti ("pre") vagy utáni ("post") bevezető megjelenítéséhez az újratelepítési párbeszédablakban.

```
<IntroReinstall Type="post" Lang="hu" Title="Valamilyen cím"><![CDATA[
Valamilyen HTML formátumú információ…
]]></IntroReinstall>
```
Használhatja a Format attribútumot is annak meghatározásához, hogy "html" (amely alapértelmezett) vagy "plain" (egyszerű szöveg) tartalmat szeretne használni. Az utóbbi automatikusan egy <pre></pre> címkét használ, amikor a bevezető megjelenik (a tartalom új sorai és üres karakterei megtartásához).

### **2.1.23.** <IntroUpgrade>

Egy frissítés előtti ("pre") vagy utáni ("post") bevezető megjelenítéséhez a frissítési párbeszédablakban.

```
<IntroUpgrade Type="post" Lang="hu" Title="Valamilyen cím"><![CDATA[
Valamilyen HTML formátumú információ…
]]></IntroUpgrade>
```
Használhatja a Format attribútumot is annak meghatározásához, hogy "html" (amely alapértelmezett) vagy "plain" (egyszerű szöveg) tartalmat szeretne használni. Az utóbbi automatikusan egy <pre></pre> címkét használ, amikor a bevezető megjelenik (a tartalom új sorai és üres karakterei megtartásához).

### <span id="page-147-0"></span>**2.1.24.** <CodeInstall>

A végrehajtandó Perl-kód, amikor a csomagot telepítik (elhagyható).

```
<CodeInstall><![CDATA[
# log example
$Kernel::OM->Get('Kernel::System::Log')->Log(
     Priority => 'notice',
     Message => "Valamilyen üzenet!",
\vert);
```
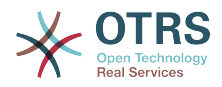

```
# adatbázis példa
$Kernel::OM->Get('Kernel::System::DB')->Do(SQL => "VALAMILYEN SQL");
]]></CodeInstall>
```
Választhat <CodeInstall Type="post"> vagy <CodeInstall Type="pre"> típust is a végrehajtás idejének külön-külön történő meghatározásához (a post az alapértelmezett). További információkért nézze meg a [csomagéletciklus](#page-150-0) szakaszt.

### **2.1.25.** <CodeUninstall>

A végrehajtandó Perl-kód, amikor a csomagot eltávolítják (elhagyható). A csomag eltávolításának előtti ("pre") vagy utáni ("post") idejében.

```
<CodeUninstall><![CDATA[
...
]]></CodeUninstall>
```
Választhat <CodeUninstall Type="post"> vagy <CodeUninstall Type="pre"> típust is a végrehajtás idejének külön-külön történő meghatározásához (a post az alapértelmezett). További információkért nézze meg a [csomagéletciklus](#page-150-0) szakaszt.

### **2.1.26.** <CodeReinstall>

A végrehajtandó Perl-kód, amikor a csomagot újratelepítik (elhagyható).

```
<CodeReinstall><![CDATA[
...
]]></CodeReinstall>
```
Választhat <CodeReinstall Type="post"> vagy <CodeReinstall Type="pre"> típust is a végrehajtás idejének külön-külön történő meghatározásához (a post az alapértelmezett). További információkért nézze meg a [csomagéletciklus](#page-150-0) szakaszt.

### **2.1.27.** <CodeUpgrade>

A végrehajtandó Perl-kód, amikor a csomagot frissítik (a version címkétől függően), (elhagyható). Például ha egy korábban telepített csomag verziója 1.3.4 alatt van (mondjuk 1.2.6), akkor végre lesz hajtva a meghatározott művelet:

```
<CodeUpgrade Version="1.3.4"><![CDATA[
...
]]></CodeUpgrade>
```
Választhat <CodeUpgrade Type="post"> vagy <CodeUpgrade Type="pre"> típust is a végrehajtás idejének külön-külön történő meghatározásához (a post az alapértelmezett). További információkért nézze meg a [csomagéletciklus](#page-150-0) szakaszt.

### **2.1.28.** <PackageMerge>

Ez a címke jelzi, hogy egy csomag egyesítve lett egy másik csomaggal. Ebben az esetben az eredeti csomagot el kell távolítani a fájlrendszerről és a csomagok adatbázisából, de az összes adatot meg kell tartani. Tegyük fel, hogy az ElsoCsomag egyesítve lett a MasodikCsomag nevű csomaggal. Ekkor a MasodikCsomag.sopm fájlnak ezt kell tartalmaznia:

<PackageMerge Name="MergeOne" TargetVersion="2.0.0"></PackageMerge>

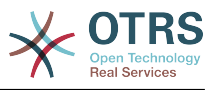

Ha az ElsoCsomag is tartalmaz adatbázis-szerkezetet, akkor meg kell győződnünk arról, hogy az a csomag legfrissebb elérhető verziójánál volt, hogy következetes állapot legyen az adatbázisban a csomag egyesítése után. A TargetVersion attribútum csak ennyi csinál: jelzi az ElsoCsomag utolsó ismert verzióját abban az időpontban, amikor a MasidikCsomag létrejött. Ez főleg azért van, hogy leállítsa a frissítési folyamatot, ha a felhasználó rendszerén megtalálható az ElsoCsomag egy olyan verziója, amely *újabb* a TargetVersion attribútumban megadottnál, mivel ekkor ez problémákhoz vezethet.

Továbbá lehetőség van a szükséges adatbázis és kódfrissítési címkék hozzáadására az ElsoCsomag nevű csomagnál annak biztosításához, hogy az megfelelően kerül frissítésre a TargetVersion verzióra az egyesítés *előtt* - a következetlenségi problémák elkerüléséhez. Itt látható, hogy ennek hogyan kellene kinéznie:

```
<PackageMerge Name="MergeOne" TargetVersion="2.0.0">
  <DatabaseUpgrade Type="merge">
      <TableCreate Name="merge_package">
          <Column Name="id" Required="true" PrimaryKey="true" AutoIncrement="true"
 Type="INTEGER"/>
           <Column Name="description" Required="true" Size="200" Type="VARCHAR"/>
      </TableCreate>
  </DatabaseUpgrade>
</PackageMerge>
```
Amint láthatja, ebben az esetben a Type="merge" attribútumot kell beállítani. Ezek a szakaszok csak akkor lesznek végrehajtva, ha lehetséges egy csomagegyesítés.

### **2.1.29. Feltételek:** IfPackage **és** IfNotPackage

Ezek az attribútumok hozzáadhatók a szabályos Database\* és Code\* szakaszokhoz. Ha ezek jelen vannak, akkor a szakasz csak akkor lesz végrehajtva, ha egy másik csomag létezik vagy nem létezik a helyi csomagtárolóban.

```
<DatabaseInstall IfPackage="ValamilyenCsomag">
```
 ... </DatabaseInstall>

vagy

```
<CodeUpgrade IfNotPackage="MasikCsomag">
 ...
</CodeUpgrade>
```
Ezek az attribútumok beállíthatók a PackageMerge címkéken belüli Database\* és Code\* szakaszokban is.

## **2.2. Példa .sopm**

Ez egy példa specifikációs fájl kinézete a fenti címkék egy részével.

```
<?xml version="1.0" encoding="utf-8" ?>
<otrs_package version="1.0">
     <Name>Naptár</Name>
     <Version>0.0.1</Version>
     <Framework>3.2.x</Framework>
     <Vendor>OTRS AG</Vendor>
     <URL>http://otrs.org/</URL>
     <License>GNU AFFERO GENERAL PUBLIC LICENSE 3. verzió, 2007. november</License>
```
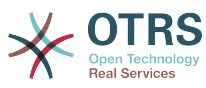

```
 <ChangeLog Version="1.1.2" Date="2013-02-15 18:45:21">Néhány funkció hozzáadva.</
ChangeLog>
     <ChangeLog Version="1.1.1" Date="2013-02-15 16:17:51">Új csomag.</ChangeLog>
     <Description Lang="en">A web calendar.</Description>
     <Description Lang="hu">Egy webes naptár.</Description>
     <IntroInstall Type="post" Lang="en" Title="Thank you!">Thank you for choosing the
 Calendar module.</IntroInstall>
     <IntroInstall Type="post" Lang="hu" Title="Köszönjük!">Köszönjük, hogy a naptár modult
  választotta.</IntroInstall>
     <BuildDate>?</BuildDate>
     <BuildHost>?</BuildHost>
     <Filelist>
 <File Permission="644" Location="Kernel/Config/Files/Calendar.pm"></File>
 <File Permission="644" Location="Kernel/System/CalendarEvent.pm"></File>
         <File Permission="644" Location="Kernel/Modules/AgentCalendar.pm"></File>
         <File Permission="644" Location="Kernel/Language/de_AgentCalendar.pm"></File>
         <File Permission="644" Location="Kernel/Output/HTML/Standard/AgentCalendar.tt"></
File>
         <File Permission="644" Location="Kernel/Output/HTML/NotificationCalendar.pm"></File>
         <File Permission="644" Location="var/httpd/htdocs/images/Standard/calendar.png"></
File>
     </Filelist>
     <DatabaseInstall>
         <TableCreate Name="calendar_event">
             <Column Name="id" Required="true" PrimaryKey="true" AutoIncrement="true"
 Type="BIGINT"/>
            <Column Name="title" Required="true" Size="250" Type="VARCHAR"/>
            <Column Name="content" Required="false" Size="250" Type="VARCHAR"/>
             <Column Name="start_time" Required="true" Type="DATE"/>
 <Column Name="end_time" Required="true" Type="DATE"/>
 <Column Name="owner_id" Required="true" Type="INTEGER"/>
             <Column Name="event_status" Required="true" Size="50" Type="VARCHAR"/>
         </TableCreate>
     </DatabaseInstall>
     <DatabaseUninstall>
         <TableDrop Name="calendar_event"/>
     </DatabaseUninstall>
</otrs_package>
```
# **2.3. Csomagösszeállítás**

Egy .opm csomag összeállításához a specifikációs opm fájlból.

```
shell> bin/otrs.Console.pl Dev::Package::Build /útvonal/ehhez/példa.sopm /tmp
Building package...
Done.
shell>
```
# <span id="page-150-0"></span>**2.4. Csomagéletciklus - telepítés, frissítés, eltávolítás**

A következő kép azt mutatja be lépésről lépésre, hogy egy csomag telepítési, frissítési vagy eltávolítási életciklusa hogyan működik a háttérprogramban.

#### **4.1. ábra - Csomagéletciklus**

Life Cycle of Package Install/Upgrade/Uninstall

| ****** | Check Process                       | Pre               |                        | Durin c                | Post                   |                   |  |
|--------|-------------------------------------|-------------------|------------------------|------------------------|------------------------|-------------------|--|
|        | OS, Framework,<br>Packages, Modules | Code<br>Execution | Database<br>Processing | FileList<br>Processing | Database<br>Processing | Code<br>Execution |  |

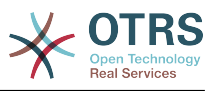

# **3. Csomagátírás**

Az OTRS minden új hibajavító vagy fő verziójával át kell írnia a csomagjait, és meg kell győződnie arról, hogy azok továbbra is működnek az OTRS API-val.

# **3.1. OTRS 4-ről 5-re**

Ez a szakasz azokat a változtatásokat sorolja fel, amelyeket meg kell vizsgálnia, amikor átírja a csomagját az OTRS 4-ről 5-re.

### **3.1.1. Átszerkesztett** Kernel/Output/HTML

Az OTRS 5-ben a Kernel/Output/HTML átszerkesztésre került. Az összes Perl modul (kivéve a Layout.pm fájlt) alkönyvtárakba került áthelyezésre (minden modulréteghez egybe). A sablonfájlok (témák) is áthelyezésre kerültek a Kernel/Output/HTML/Standard könyvtárból a Kernel/Output/HTML/Templates/Standard könyvtárba. Végezze el ezeket a költöztetéseket a saját kódjában is.

### **3.1.2. Elő-kimenetszűrők**

Az OTRS 5-tel többé nincs támogatás a pre kimenetszűrőkhöz. Ezek a szűrők azelőtt változtatták meg a sablon tartalmát, mielőtt az feldolgozásra került volna, és potenciálisan rossz teljesítményproblémákhoz vezethettek, ugyanis a sablonokat többé nem lehetett gyorstárazni, és minden alkalommal fel kellett dolgozni és le kellett fordítani.

Egyszerűen váltson a pre kimenetszűrőről a post kimenetszűrőre. A tartalom lefordításához futtathatja közvetlenül a \$LayoutObject->Translate() függvényt. Ha egyéb sablonszolgáltatásokra van szüksége, akkor egyszerűen határozzon meg egy kis sablonfájlt a kimenetszűrőhöz, és használja azt a tartalom megjelenítéséhez, mielőtt beültetné azt a fő adatokba. Néhány esetben hasznos lehet a jQuery DOM műveletek használata is a képernyőn lévő tartalom sorrendjének megváltoztatásához vagy cseréjéhez a reguláris kifejezések használata helyett. Ebben az esetben láthatatlan tartalomként kellene beültetnie az új kódot valahova az oldalba (például a Hidden osztállyal), majd ezután áthelyezni a jQuery használatával a megfelelő helyre a DOM-ban, és megjeleníteni azt.

Az utó-kimenetszűrők használatának megkönnyítéséhez létezik egy új mechanizmus is a HTML megjegyzéshorgok lekéréséhez bizonyos sablonoknál vagy blokkoknál. Hozzáadhatja a modulbeállító XML-be a következőhöz hasonlóan:

```
<ConfigItem
Name="Frontend::Template::GenerateBlockHooks###100-OTRSBusiness-ContactWithData"
Required="1" Valid="1">
     <Description Translatable="1">Generate HTML comment hooks for
the specified blocks so that filters can use them.</Description>
     <Group>OTRSBusiness</Group>
     <SubGroup>Core</SubGroup>
     <Setting>
         <Hash>
             <Item Key="AgentTicketZoom">
                 <Array>
                      <Item>CustomerTable</Item>
                 </Array>
             </Item>
         </Hash>
     </Setting>
</ConfigItem>
```
Ez azt fogja okozni, hogy az AgentTicketZoom.tt fájlban lévő CustomerTable blokk át lesz alakítva a HTML megjegyzésekben minden alkalommal, amikor megjelenítésre kerül:

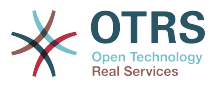

```
<!--HookStartCustomerTable-->
... blokk kimenet ...
<!--HookEndCustomerTable-->
```
Ezzel a mechanizmussal minden csomag csak azokat a blokkhorgokat kérheti, amelyekre szüksége van, és következetesen kerülnek megjelenítésre. Ezek a HTML megjegyzések használhatók ezután a kimenetszűrőben az egyszerű reguláris kifejezés illesztéshez.

### **3.1.3. IE 8 és IE 9**

Az IE 8 és IE 9 támogatást [eldobták.](https://github.com/OTRS/otrs/commit/3b1aff21984d7b32f626df95e072337245615b36) Eltávolíthat minden kerülőmegoldást a kódjából, amelyet ezekhez a platformokhoz készített, valamint az összes olyan régi <CSS\_IE7> vagy <CSS\_IE8> betöltő címkét, amely még esetleg megbújik az XML beállítófájljaiban.

### **3.1.4. Általános felület API változás a "Ticket" csatlakozóban**

A TicketGet() művelet másképpen ad vissza dinamikus mező adatokat a jegyből és a bejegyzésből mint az OTRS 4-ben. Mostantól ezek tisztán el vannak választva a többi statikus jegy- és bejegyzésmezőktől - innentől kezdve csoportosítva vannak egy DynamicField nevű listába. Eszerint alakítson át minden olyan alkalmazást, amely ezt a műveletet használja.

```
# megváltoztatva erről:
```

```
Ticket \Rightarrow [
          {
                 TicketNumber => '20101027000001',<br>Title => 'valamilyen cím'.
                                                          => 'valamilyen cím',
 ...
                  DynamicField_X => 'x_ertek',
         },
]
# erre:
Ticket \Rightarrow [
         {
                  TicketNumber => '20101027000001',
                 Title \Rightarrow 'valamilyen cím',
 ...
                  DynamicField => [
\begin{smallmatrix} \rule{0pt}{2.5mm} \rule{0pt}{2.5mm} \rule{0pt Name => 'valamilyen név',
                                    Value => 'valamilyen érték',
                           },
                  ],
         },
]
```
### **3.1.5. Előnézeti függvények a dinamikus statisztikákban**

Az új statisztikák grafikus felhasználói felülete egy előnézetet biztosít a jelenlegi beállításhoz. Ezt meg kell valósítani a statisztikák moduljaiban, és általában hamis vagy véletlenszerű adatokat adnak vissza sebességi okokból. Így minden olyan dinamikus (mátrix) statisztikánál, amely a GetStatElement() metódust biztosítja, hozzá kell adnia egy GetStatElementPreview() metódust is, valamint minden olyan dinamikus (tábla) statisztikánál, amely a GetStatTable() metódust biztosítja, hozzá kell adnia egy

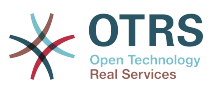

GetStatTablePreview() metódust ennek megfelelően. Egyébként az új statisztikák grafikus felhasználói felületén lévő előnézet nem fog működni a saját statisztikáinál. Példamegvalósításokat találhat az alapértelmezett OTRS statisztikákban.

### **3.1.6. Eldobott HTML nyomtatás**

Az OTRS 5-ig a PDF::API2 Perl modul nem volt megtalálható minden rendszeren. Ezért létezett egy tartalék HTML nyomtatási mód. Az OTRS 5-tel a modul mostantól mellékelve van, és a HTML nyomtatás eldobásra került. A \$LayoutObject->PrintHeader() és a PrintFooter() többé nem érhető el. Távolítsa el a tartalék HTML nyomtatást a kódjából, és változtassa meg a PDF előállításához, ha szükséges.

### **3.1.7. Továbbfejlesztett fordítási szöveg kinyerés**

Az OTRS 5-ig a lefordítható szövegeket nem lehetett kinyerni a Perl kódból és az adatbázis XML meghatározásokból. Ez mostantól lehetséges, és elavulttá tette az olyan üres sablonokat, mint például az AAA\*.tt sablont. A részletekért nézze meg [ezt a szakaszt](#page-35-0).

# **3.2. OTRS 3.3-ról 4-re**

Ez a szakasz azokat a változtatásokat sorolja fel, amelyeket meg kell vizsgálnia, amikor átírja a csomagját az OTRS 3.3-ról 4-re.

### **3.2.1. Új objektumkezelés**

Az OTRS 4-ig az objektumokat mind központilag, mind helyileg létre kellett hozni, és ekkor az összes objektumot le kellett kezelni a konstruktornak átadva azokat. Az OTRS 4-es és későbbi verzióinál mostantól létezik egy ObjectManager objektum, amely központosítja az egyke objektum létrehozását és hozzáférését.

Ez mindenek előtt azt fogja igényelni, hogy változtassa meg az összes felső szintű Perl parancsfájlt (csak a .pl fájlokat!) az ObjectManager betöltéséhez és biztosításához az összes OTRS objektumnál. Példaként nézzük meg az otrs.CheckDB.pl parancsfájlt az OTRS 3.3-ból:

```
use strict;
use warnings;
use File::Basename;
use FindBin qw($RealBin);
use lib dirname($RealBin);
use lib dirname($RealBin) . '/Kernel/cpan-lib';
use lib dirname($RealBin) . '/Custom';
use Kernel::Config;
use Kernel::System::Encode;
use Kernel::System::Log;
use Kernel::System::Main;
use Kernel::System::DB;
# a szokásos objektumok létrehozása
mv %CommonObject = ():
$CommonObject{ConfigObject} = Kernel::Config->new();
$CommonObject{EncodeObject} = Kernel::System::Encode->new(%CommonObject);
$CommonObject{LogObject} = Kernel::System::Log->new(
    LogPrefix => 'OTRS-otrs.CheckDB.pl'
     ConfigObject => $CommonObject{ConfigObject},
);
$CommonObject{MainObject} = Kernel::System::Main->new(%CommonObject);
$CommonObject{DBObject} = Kernel::System::DB->new(%CommonObject);
```
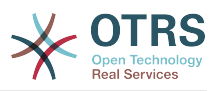

Láthatjuk, hogy rengeteg kódot használnak a csomagok betöltéséhez és a gyakori objektumok létrehozásához, amelyet a parancsfájlban át kell adni a használandó OTRS objektumoknak. Az OTRS 4-gyel ez egy kicsit máshogy néz ki:

```
use strict;
use warnings;
use File::Basename;
use FindBin qw($RealBin);
use lib dirname($RealBin);
use lib dirname($RealBin) . '/Kernel/cpan-lib';
use lib dirname($RealBin) . '/Custom';
use Kernel::System::ObjectManager;
# a szokásos objektumok létrehozása
local $Kernel::OM = Kernel::System::ObjectManager->new(
     'Kernel::System::Log' => {
         LogPrefix => 'OTRS-otrs.CheckDB.pl',
     },
\vert);
# az adatbázis-objektum lekérése
my $DBObject = $Kernel::OM->Get('Kernel::System::DB');
```
Az új kód egy kicsivel rövidebb mint a régi. Többé nem szükséges az összes csomag betöltése, elég csak az ObjectManager objektumot. Azután a \$Kernel::OM- >Get('Sajat::Perl::Csomag') használható az objektumok példányainak lekéréséhez, amelyeket csak egyszer kell létrehozni. A LogPrefix beállítás vezérli azokat a naplóüzeneteket, amelyeket a Kernel::System::Log ír ki, így az szintén elhagyható.

Ebből a példából kikövetkeztetheti az általános átírási irányelvet is, amikor az objektumok hozzáférése jön: többé ne tárolja azokat a \$Self változóban (hacsak bizonyos okokból ez nem szükséges). Egyszerűen kérje le és használja az objektumokat igény szerint, úgymint \$Kernel::OM->Get('Kernel::System::Log')->Log(...). Ennek megvan az az előnye is, hogy a Log objektumot csak akkor kell majd létrehozni, ha valamit naplózni kell. Néha hasznos lehet helyi változókat is létrehozni, ha egy objektumot többször használnak egy függvényben, mint például a fenti példában lévő \$DBObject objektumot.

Nem kell sokkal többet tudnia az olyan csomagok átírásakor, amelyeknek betölthetőnek kell lenniük az ObjectManager használatával. Meg kell határozniuk azokat a modulokat, amelyeket használnak (a \$Kernel::OM->Get() függvényen keresztül) ehhez hasonlóan:

```
our @ObjectDependencies = (
      'Kernel::Config',
     'Kernel::System::Log',
     'Kernel::System::Main',
);
```
Az @ObjectDependencies meghatározás szükséges az ObjectManager objektumhoz a helyes sorrend megtartásához az objektumok megsemmisítésekor.

Nézzük meg a Valid.pm fájlt az OTRS 3.3-ból és a 4-ből, hogy lássuk a különbséget. A régi:

```
package Kernel::System::Valid;
use strict;
use warnings;
use Kernel::System::CacheInternal;
...
```
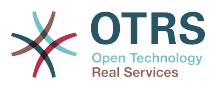

```
sub new {
   my ( $Type, %Param ) = @; # új kivonat lefoglalása az objektumhoz
    my $Self = {};
     bless( $Self, $Type );
     # a szükséges objektumok ellenőrzése
     for my $Object (qw(DBObject ConfigObject LogObject EncodeObject MainObject)) {
         $Self->{$Object} = $Param{$Object} || die "Nincs $Object!";
     }
     $Self->{CacheInternalObject} = Kernel::System::CacheInternal->new(
\uparrow %{$Self},
 Type => 'Valid',
        TTL = 50 * 60 * 24 * 20,
    \cdot return $Self;
\vert...
sub ValidList {
   my ($Self, %Param) = @; # gyorsítótár olvasása
    my $CacheKey = 'ValidList';
    my $Cache = $Self->{CacheInternalObject}->Get( Key => $CacheKey );
     return %{$Cache} if $Cache;
     # lista lekérése az adatbázisból
     return if !$Self->{DBObject}->Prepare( SQL => 'SELECT id, name FROM valid' );
    # az eredmény lekérése
    my %Data;
    while ( my @Row = $Self->{DBObject}->FetchrowArray() ) {
        $Data{$Row[0] } = $Row[1]; }
     # gyorsítótár beállítása
     $Self->{CacheInternalObject}->Set( Key => $CacheKey, Value => \%Data );
     return %Data;
```
Az új:

}

```
package Kernel::System::Valid;
use strict;
use warnings;
our @ObjectDependencies = (
     'Kernel::System::Cache',
     'Kernel::System::DB',
     'Kernel::System::Log',
\vert);
...
sub new {
   my ( $Type, %Param ) = \emptyset;
     # új kivonat lefoglalása az objektumhoz
    my $Self = {};
     bless( $Self, $Type );
     $Self->{CacheType} = 'Valid';
```
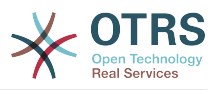

```
$Self->{CacheTTL} = 60 * 60 * 24 * 20; return $Self;
}
...
sub ValidList {
   my ( $Self, %Param ) = @;
     # gyorsítótár olvasása
    my $CacheKey = 'ValidList';<br>my $Cache = $Kernel::0M-
                 = $Kernel::OM->Get('Kernel::System::Cache')->Get(
         Type => $Self->{CacheType},
         Key => $CacheKey,
     );
     return %{$Cache} if $Cache;
     # adatbázis-objektum lekérése
     my $DBObject = $Kernel::OM->Get('Kernel::System::DB');
     # lista lekérése az adatbázisból
     return if !$DBObject->Prepare( SQL => 'SELECT id, name FROM valid' );
     # az eredmény lekérése
     my %Data;
    while ( my @Row = $DBObject->FetchrowArray() ) {
        $Data{$Row[0] } = $Row[1]; }
     # gyorsítótár beállítása
     $Kernel::OM->Get('Kernel::System::Cache')->Set(
         Type => $Self->{CacheType},
         TTL => $Self->{CacheTTL},
         Key => $CacheKey,
        Value \Rightarrow \%Data
     );
     return %Data;
}
```
Láthatja, hogy meg vannak határozva a függőségek, és az objektumok csak igény szerint vannak lekérve. A következő szakaszban a CacheInternalObject objektumról fogunk beszélni.

## **3.2.2. Eltávolított** CacheInternalObject

Mivel a Kernel::System::Cache mostantól képes a memóriában is gyorstárazni, a Kernel::System::CacheInternal eldobásra került. Nézze meg az előző példát, hogy a kódot hogyan kell átköltöztetni: a globális Cache objektumot kell használnia, és át kell adnia a Type beállítást a Get(), Set(), Delete() és CleanUp() függvények minden egyes hívásához. A TTL paraméter mostantól elhagyható, és alapértelmezetten 20 nap, így csak akkor kell megadnia a Get() függvényben, ha eltérő TTL értékre van szüksége.

### **Figyelem**

Különösen fontos a Type paraméter hozzáadása a CleanUp() függvényhez, mivel különben nem csak a jelenlegi gyorsítótártípus, hanem a teljes gyorsítótár törölve lehet.

### **3.2.3. Áthelyezett ütemező háttérprogram fájlok**

Az ütemező háttérprogram fájljai áthelyezésre kerültek a Kernel/Scheduler mappából a Kernel/System/Scheduler mappába. Ha valamilyen egyéni feladatkezelő moduljai vannak, akkor azokat is át kell helyeznie.

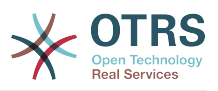

### **3.2.4. [Kódszakaszok](#page-147-0) frissítése az SOPM fájlokban**

Az SOPM fájlokban lévő kódcímkéket is frissíteni kell. Többé ne használja a \$Self változót. Régebben ezt használták az olyan OTRS objektumokhoz való hozzáféréshez, mint például a MainObject. Mostantól használja az ObjectManager objektumot. Itt egy példa a régi stílusra:

```
<CodeInstall Type="post">
# függvénynév meghatározása
my $FunctionName = 'CodeInstall';
# a csomagnév létrehozása
my $CodeModule = 'var::packagesetup::' . $Param{Structure}->{Name}->{Content};
# a modul betöltése
if ( $Self->{MainObject}->Require($CodeModule) ) {
     # új példány létrehozása
    my $CodeObject = $CodeModule->new( %{$Self} );
     if ($CodeObject) {
         # metódus elindítása
         if ( !$CodeObject->$FunctionName(%{$Self}) ) {
             $Self->{LogObject}->Log(
                Priority => 'error'
                 Message => "Nem sikerült meghívni a(z) $FunctionName() metódust ebben:
  $CodeModule.pm."
             );
         }
     }
     # hibakezelés
     else {
         $Self->{LogObject}->Log(
            Priority => 'error'
             Message => "Nem sikerült meghívni a new() metódust ebben: $CodeModule.pm."
         );
     }
}
</CodeInstall>
```
Most ezt a következővel kell helyettesíteni:

```
<CodeInstall Type="post"><![CDATA[
$Kernel::OM->Get('var::packagesetup::SajatCsomag')->CodeInstall();
]]></CodeInstall>
```
## **3.2.5. Új sablonmotor**

Az OTRS 4-gyel a DTL sablonmotort a Template::Toolkit váltotta. A részletekért nézze meg a [sablonozó szakaszt](#page-28-0), hogy hogyan néz ki az új sablonszintaxis.

Ezek azok a változtatások, amelyet alkalmaznia kell, amikor a meglévő DTL sablonokat az új Template::Toolkit szintaxisra alakítja át:

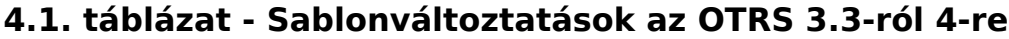

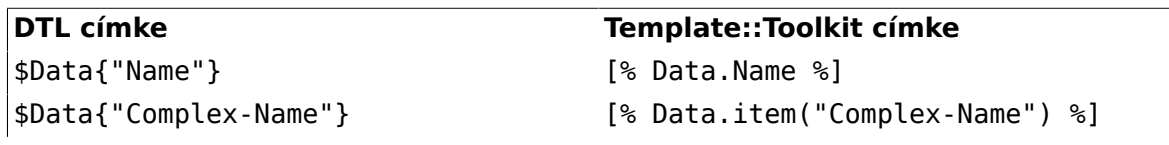

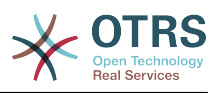

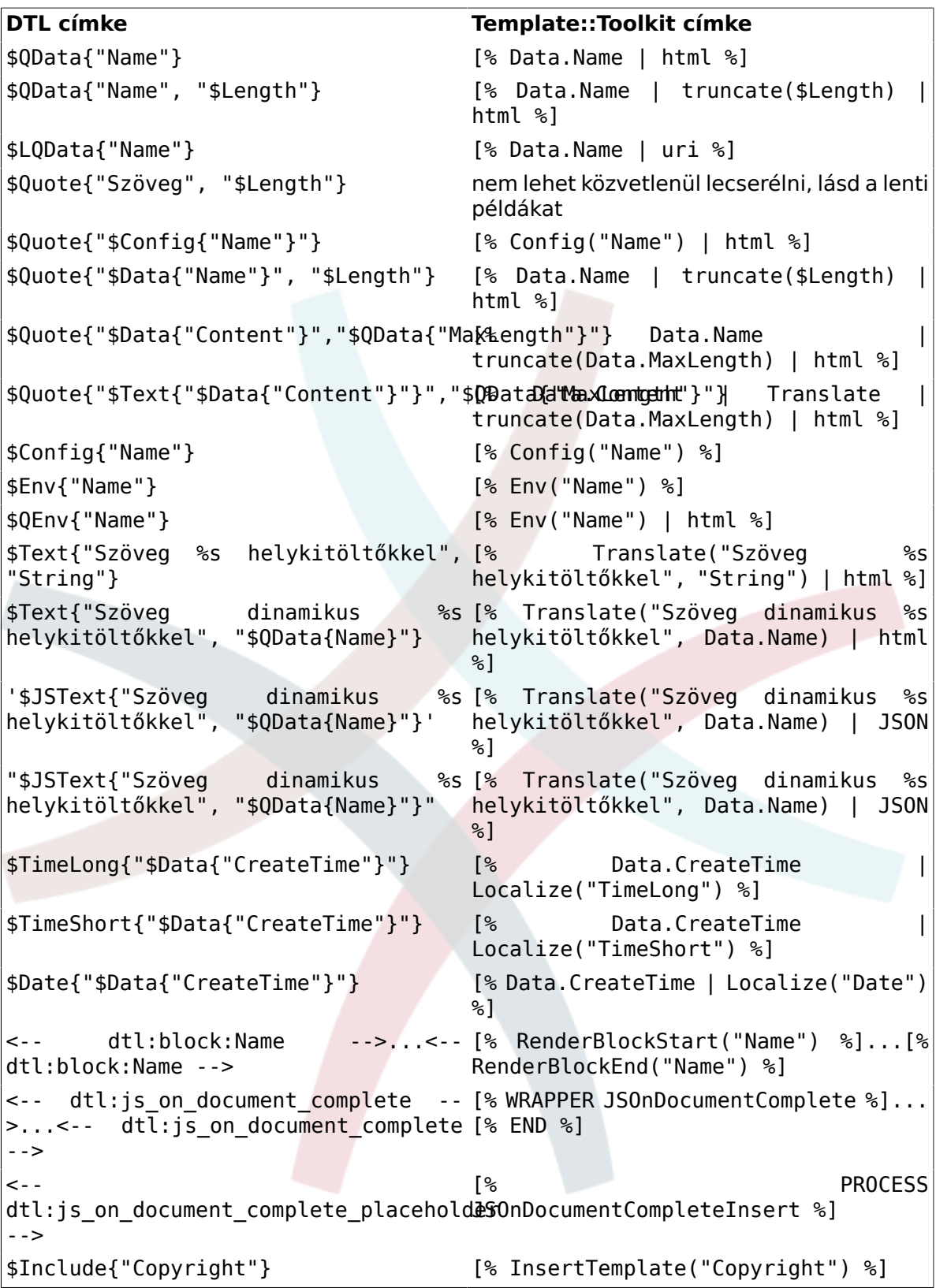

Létezik egy bin/otrs.MigrateDTLtoTT.pl segítő parancsfájl is, amely automatikusan át fogja írni önnek a DTL-fájlokat a Template::Toolkit szintaxisra. Sikertelen lehet, ha hibák találhatók a DTL-jében, ezért először javítsa ki ezeket, és azután futtassa újra a parancsfájlt.

Van még további néhány dolog, amelyet tudomásul kell vennie a kód átírásakor az új sablonmotorra:

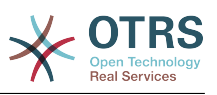

- Az összes nyelvi fájlnak mostantól rendelkeznie kell a use utf8; kikötéssel.
- A Layout::Get() mostantól elavult. Használja a Layout::Translate() függvényt helyette.
- A Perl-kódban a \$Text{""} összes előfordulását mostantól le kell cserélni a Layout::Translate() hívásaival.

Ez azért van, mert a DTL-ben nem volt különválasztás a sablon és az adatok között. Ha DTL-címkék voltak beszúrva valamilyen adat részeként, akkor a motornak továbbra is fel kellene dolgozni azokat. Ez többé nincs a Template::Toolkit esetén, mert itt a sablon és az adatok szigorú különválasztása van.

Tipp: ha valamikor interpolálnia kell a címkéket az adatokban, akkor ehhez használhatja az Interpolate szűrőt ([% Data.Name | Interpolate %]). Ez nem ajánlott biztonsági és teljesítménybeli okok miatt!

• Hasonló okból a dtl:js\_on\_document\_complete által körbezárt dinamikusan<br>beágyazott JavaScript sem fog működni többé. Használia a beágyazott JavaScript sem fog működni többé. Használja a Layout::AddJSOnDocumentComplete() függvényt ahelyett, hogy ezt sablonadatként ágyazná be.

Erre találhat egy példát a Kernel/System/DynamicField/Driver/BaseSelect.pm fájlban.

• Legyen óvatos a pre kimenetszűrőkkel (a Frontend::Output::FilterElementPre objektumban beállítottakkal). Ezek továbbra is működnek, de meg fogják akadályozni a sablont, hogy gyorstárazza azokat. Ez komoly teljesítményproblémákhoz vezethet. Határozottan ne legyen egyetlen olyan pre kimenetszűrője sem, amely az összes sablonnal dolgozik, hanem korlátozza azokat bizonyos sablonokra a konfigurációs beállításokon keresztül.

A post kimenetszűrőknek (Frontend::Output::FilterElementPost) nincsenek ilyen erős negatív teljesítményhatásaik. Azonban ezeket is körültekintéssel kell használni, és nem minden sablonnál.

### **3.2.6. Új FontAwesome verzió**

Az OTRS 4-gyel egy új verzióra frissítettük a FontAwesome betűkészletet is. Ennek következtében az ikonok CSS-osztályai megváltoztak. Miközben a korábbi ikonok egy icon-{ikonnév} szerű sémával voltak meghatározva, ezt mostantól a fa fa-{ikonnév} formában kell megadni.

Ezen változtatás miatt meg kell győződnie arról, hogy frissítette-e az összes olyan egyéni előtétprogram-modul regisztrációit, amelyek ikonokat használnak (például a felső navigációs sávnál) az új séma használatához. Ez igaz az olyan sablonoknál is, ahol ikonelemeket használ, mint például <i class="icon-{ikonnév}"></i>.

### **3.2.7. Egységtesztek**

Az OTRS 4-gyel az egységtesztekben a \$Self többé nem szolgáltat olyan gyakori objektumokat, mint például a MainObject. Mindig a \$Kernel::OM->Get('...') függvényt használja ezen objektumok lekéréséhez.

### **3.2.8. Egyéni jegy előzmény típusok**

Ha bármilyen egyéni jegy előzmény típusokat használ, akkor két lépést kell elvégeznie, hogy azok helyesen legyenek megjelenítve az OTRS 4+ AgentTicketHistory képernyőjén.

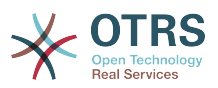

Először regisztrálnia kell az egyéni jegy előzmény típusait a rendszerbeállításokon keresztül. Ez így nézhet ki:

```
<ConfigItem Name="Ticket::Frontend::HistoryTypes###100-MyCustomModule" Required="1"
 Valid="1">
     <Description Translatable="1">Controls how to display the ticket history entries as
  readable values.</Description>
     <Group>Ticket</Group>
     <SubGroup>Frontend::Agent::Ticket::ViewHistory</SubGroup>
     <Setting>
         <Hash>
             <Item Key="MyCustomType" Translatable="1">Added information (%s)</Item>
         </Hash>
     </Setting>
</ConfigItem>
```
A második lépés az egyéni jegy előzmény típusnál biztosított angol szöveg lefordítása a nyelvi fájljaiban, ha szükséges. Ennyi!

Ha érdeklődik a részletek iránt, akkor nézze meg [ezt a véglegesítést](https://github.com/OTRS/otrs/commit/454dfac6d4eb85652a267e5e65514e386d3cf275) azon változtatásokkal kapcsolatos további információkról, amelyek az OTRS-ben történtek.

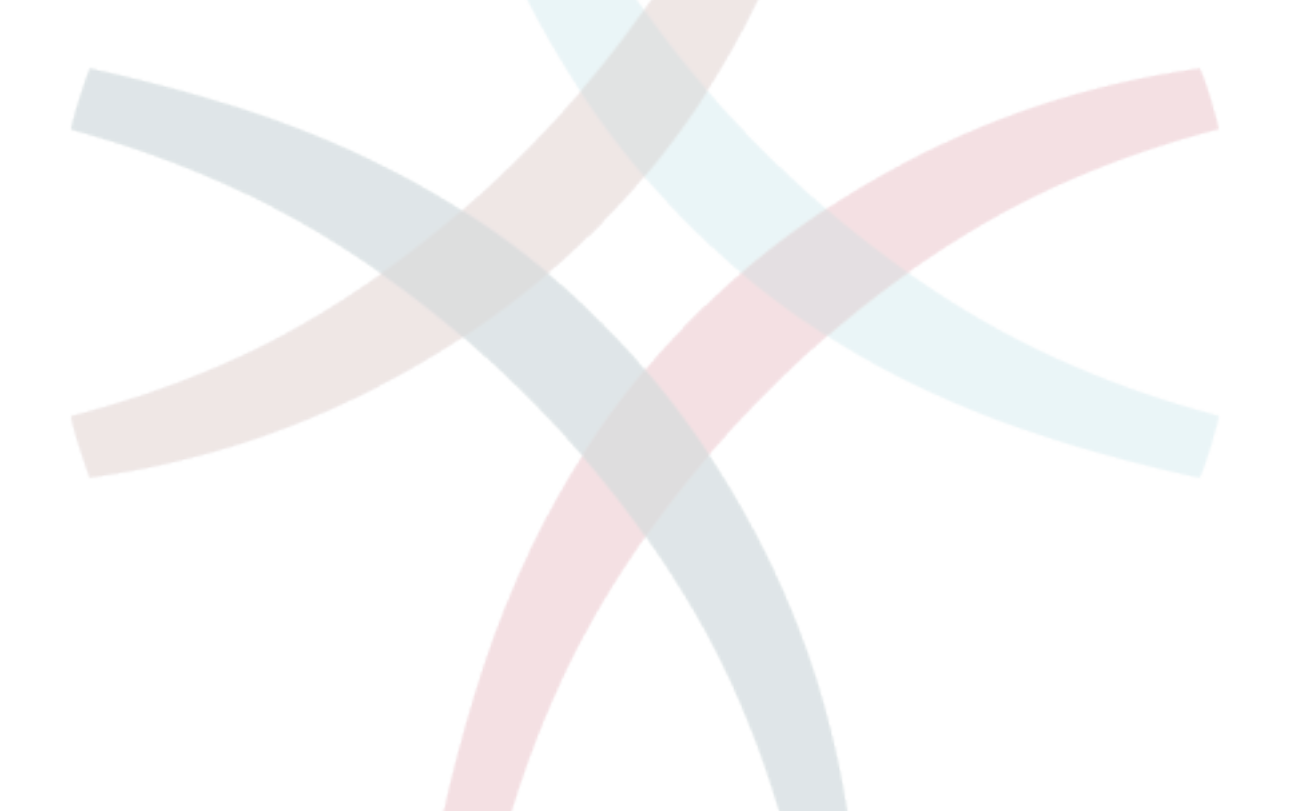

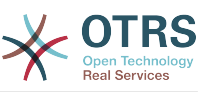

# **5. fejezet - Közreműködés az OTRS-ben**

Ez a fejezet azt fogja bemutatni, hogy hogyan működhet közre az OTRS keretrendszerben azért, hogy a többi felhasználó is képes legyen hasznot húzni a munkájából.

# **1. Hozzájárulások küldése**

Az OTRS és a további nyilvános modul forráskódja megtalálható a [githubon](http://otrs.github.io). Innen eljuthat az összes elérhető tároló felsorolásához. Leírja a jelenleg aktív ágakat is, és hogy hova kell kerülniük a hozzájárulásoknak (stabil vagy fejlesztői ágak).

Erősen ajánlott a [fejlesztői környezet fejezetben](#page-6-0) bemutatott OTRSCodePolicy OTRS kódminőség-ellenőrző használata, még mielőtt elküldené a hozzájárulásait. Ha a kódját nem érvényesíti ezzel az eszközzel, akkor valószínűleg nem fogják elfogadni.

A legegyszerűbb módja a hozzájárulások elküldésének az OTRS fejlesztőcsapata számára egy "pull request" létrehozása a githubon. Vessen egy pillantást a [githubon](https://help.github.com) lévő utasításokra, különösen a [tároló elágaztatására és a beolvasztási kérések küldésére](https://help.github.com/articles/fork-a-repo).

Az alap munkafolyamatnak így kellene kinéznie:

- Regisztráljon a githubon, ha még nincs fiókja.
- Ágaztassa el azt a tárolót, amelynél közre szeretne működni, és váltson át arra az ágra, amelybe a változtatásokat be kell tenni.
- Hozzon létre egy új fejlesztői ágat a javításhoz/szolgáltatáshoz/hozzájáruláshoz az aktuális ág alapján.
- A változtatások befejezése és a véglegesítésük után küldje be az ágat a githubra.
- Hozzon létre egy beolvasztási kérést. Az OTRS fejlesztőcsapata értesülni fog erről, ellenőrizni fogják a beolvasztási kérését, és beolvasszák azt, vagy valamilyen visszajelzést adnak a lehetséges továbbfejlesztésekről.

Ez esetleg bonyolultan hangzik, de miután beállította ezt a munkafolyamatot, látni fogja, hogy a hozzájárulások elvégzése hihetetlenül egyszerű.

# <span id="page-161-0"></span>**2. Az OTRS fordítása**

Az OTRS keretrendszer különböző nyelvek használatát teszi lehetővé az előtétprogramon. A fordításokat többnyire az OTRS felhasználói készítik el és tartják karban, ezért az *Ön* segítsége is szükséges.

# **2.1. Egy meglévő fordítás frissítése**

Az OTRS 4-től kezdve az OTRS grafikus felhasználói felületének és a nyilvános kiterjesztőmoduloknak az összes fordítását a [Transifex](https://www.transifex.com) oldalán keresztül kezelik. Az OTRS projekt a<https://www.transifex.com/otrs/OTRS/> címen található a Transifex oldalán.

Az OTRS grafikus felhasználói felületének, egy kiterjesztőmodulnak vagy egy kézikönyvnek a fordításában történő közreműködéshez regisztráljon egy ingyenes fordítófiókot a [Transifex](https://www.transifex.com) oldalán. Ezután csatlakozhat egy nyelvi csoporthoz, és elkezdheti

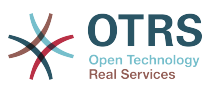

a fordítás frissítését. Nincs szükség további szoftverekre vagy fájlokra. Az OTRS fejlesztői időről időre le fogják tölteni a fordításokat az OTRS forráskód tárolóiba, így nem kell semmit sem elküldenie sehova.

# **2.2. Egy új előtétprogram-fordítás hozzáadása**

Ha új nyelvre szeretné lefordítani az OTRS keretrendszert, akkor javasolhat egy új nyelvi fordítást a [Transifex OTRS projekt oldalán.](https://www.transifex.com/otrs/OTRS/) Miután azt elfogadták, azonnal elkezdheti a fordítást.

# **3. A dokumentáció fordítása**

Az OTRS adminisztrátori kézikönyv a Transifex oldalán keresztül fordítható az [OTRS](#page-161-0) [fordításáról szóló szakaszban](#page-161-0) leírtak szerint. A Transifex oldalon csatlakozhat egy nyelvi csoporthoz a meglévő fordítás javításához, vagy akár javasolhat egy új nyelvet is, amelyre az adminisztrátori kézikönyv fordítása elkészülhet.

Fontos, hogy az előállított XML szerkezete sértetlen maradjon. Tehát ha az eredeti szöveg Edit <filename>Kernel/Config.pm</filename>, akkor a magyar fordításnak <filename>Kernel/Config.pm</filename> szerkesztése kell lennie, sértetlenül megtartva az XML címkéket. A forrásszövegben átalakítva lévő szokásos < és > jeleknek átalakítva kell lenniük a fordításokban is (mint például < valaki@pelda.hu&gt;). A parancsfájlokat és a példákat általában nem kell lefordítani (vagyis ebben az esetben egyszerűen átmásolhatja a forrásszöveget a fordítási szövegmezőbe).

# **4. Kódolási stílus irányelvek**

Az OTRS projekt következetes fejlesztésének megtartása érdekében irányelveket fektettünk le a stílusra vonatkozóan a különböző programnyelvekhez.

# **4.1. Perl**

### **4.1.1. Formázás**

### **4.1.1.1. Üres karakterek**

TABULÁTOR: 4 szóközt használunk. Példa a zárójelekre:

```
if ($Feltétel) {
     Izé();
}
else {
     Bigyó();
}
while ($Feltétel == 1) {
    Tz(1):
}
```
### **4.1.1.2. A sorok hossza**

A sorok általában nem lehetnek hosszabbak 120 karakternél, hacsak ez különleges okok miatt nem szükséges.

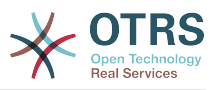

#### **4.1.1.3. Szóközök és zárójelek**

A jobb olvashatóság érdekében szóközöket használunk a kulcsszavak és a nyitó zárójelek között.

```
if ()...
for ()...
```
Ha csak egy egyedülálló változó van, akkor a zárójelek belül szóközök nélkül veszik körbe a változót.

```
if ($Feltétel) { ... }
# e helyett
if ( $Feltétel ) { ... }
```
Ha a feltétel nem csak egy egyedülálló változó, akkor szóközöket használunk a zárójelek és a feltétel között. És továbbra is szóköz van a kulcsszó (például if) és a nyitó zárójel között.

```
if ( $Feltétel && $ABC ) { ... }
```
Ne feledje, hogy a Perl beépített függvényeinél nem használunk zárójeleket:

chomp \$Variable;

#### **4.1.1.4. Forráskód fejléc és karakterkódolás**

Csatolja hozzá a következő fejlécet minden egyes forrásfájlhoz. A forrásfájlok UTF-8 karakterkódolással vannak elmentve.

```
# --
# (fájlnév) - egy rövid leírás, hogy mi ez
# Copyright (C) 2001-2016 OTRS AG, http://otrs.com/
# --
# This software comes with ABSOLUTELY NO WARRANTY. For details, see
# the enclosed file COPYING for license information (AGPL). If you
# did not receive this file, see http://www.gnu.org/licenses/agpl.txt.
# --
```
A végrehajtható fájloknak (\*.pl) különleges fejlécük van.

```
#!/usr/bin/perl
# --
# (fájlnév) - egy rövid leírás, hogy mi ez
# Copyright (C) 2001-2016 OTRS AG, http://otrs.com/
# --
# This program is free software; you can redistribute it and/or modify
# it under the terms of the GNU AFFERO General Public License as published by
# the Free Software Foundation; either version 3 of the License, or
# any later version.
#
```
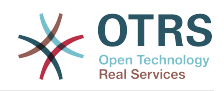

```
# This program is distributed in the hope that it will be useful,
# but WITHOUT ANY WARRANTY; without even the implied warranty of
# MERCHANTABILITY or FITNESS FOR A PARTICULAR PURPOSE. See the
# GNU General Public License for more details.
#
# You should have received a copy of the GNU Affero General Public License
# along with this program; if not, write to the Free Software
# Foundation, Inc., 59 Temple Place, Suite 330, Boston, MA 02111-1307 USA
# or see http://www.gnu.org/licenses/agpl.txt.
# --
```
### **4.1.2. A Perl nyelv használata**

#### **4.1.2.1. Vezérlési folyamat**

#### **4.1.2.1.1. Feltételek**

A feltételek meglehetősen összetettek lehetnek, és lehetnek "láncolt" feltételek is (logikai "és" vagy "vagy" operátorral összekapcsolva). Az OTRS kódolásakor tisztában kell lennie számos helyzettel.

A bevált Perl gyakorlatok azt mondják, hogy a magas precedenciájú operátorokat (&& és ||) nem kellene keverni az alacsony precedenciájú operátorokkal (and és or). A zűrzavar elkerülése érdekében mindig a magas precedenciájú operátorokat használjuk.

```
if ( $Condition1 && $Condition2 ) { ... }
# e helyett
if ( $Condition and $Condition2 ) { ... }
```
Ez azt jelenti, hogy tisztában kell lennie a buktatókkal. Néha zárójeleket kell használnia, hogy világossá tegye, mit szeretne.

Ha hosszú feltételei vannak (a sor 120 karakternél hosszabb), akkor több sorra kell tördelnie azt. Továbbá a feltételek kezdete egy új sorban van (nem az if sorában).

```
if (
     $Feltétel1
     && $Feltétel2
 )
{ ... }
# e helyett:
if ( $Feltétel1
     && $Feltétel2
     )
{ ... }
```
Jegyezze meg azt is, hogy a jobboldali zárójel egyedül áll a sorban, valamint a baloldali kapcsos zárójel szintén új sorban van, és ugyanolyan behúzással rendelkezik mint az if. Az operátorok egy új sor elején vannak! A következő példák bemutatják, hogyan kell ezt csinálni…

if ( \$XMLHash[0]->{otrs\_stats}[1]{StatType}[1]{Content} && \$XMLHash[0]->{otrs\_stats}[1]{StatType}[1]{Content} eq 'static'

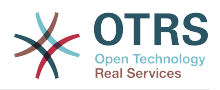

```
\left( \begin{array}{c} \end{array} \right){ ... }
if ( $TemplateName eq 'AgentTicketCustomer' ) {
     ...
\mathsf{R}if (
 ( $Param{Section} eq 'Xaxis' || $Param{Section} eq 'All' )
 && $StatData{StatType} eq 'dynamic'
 )
{ ... }
if (
     $Self->{TimeObject}->TimeStamp2SystemTime( String => $Cell->{TimeStop} )
     > $Self->{TimeObject}->TimeStamp2SystemTime(
         String => $ValueSeries{$Row}{$TimeStop}
 )
     || $Self->{TimeObject}->TimeStamp2SystemTime( String => $Cell->{TimeStart} )
     < $Self->{TimeObject}->TimeStamp2SystemTime(
         String => $ValueSeries{$Row}{$TimeStart}
 )
 )
{ ... }
```
#### **4.1.2.1.2. Hátul álló** if

Általánosan azért használunk "hátul álló if" utasításokat, hogy csökkentsük a szintek számát. De ne használjuk többsoros utasításoknál, és csak akkor megengedett, amikor visszatérési utasításokat hoz magával a függvény, vagy egy ciklus befejezéséhez, illetve a következő iterációra való ugráshoz.

Ez helyes:

```
next ITEM if !$ItemId;
```
Ez hibás:

```
return $Self->{LogObject}->Log(
 Priority => 'error',
 Message => 'ItemID szükséges!',
) if !$ItemId;
```
Ez kevésbé karbantartható ennél:

```
if( !$ItemId ) {
     $Self->{LogObject}->Log( ... );
     return;
}
```
Ez helyes:

```
for my $Needed (1..10) {
   next if $Needed == 5;last if $Needed == 9;}
```
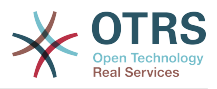

Ez hibás:

```
my $Var = 1 if $Something == 'Yes';
```
#### **4.1.2.2. Néhány beépített Perl szubrutin használatának korlátozása**

A Perl néhány beépített szubrutinját nem lehet használni semmilyen helyen:

- Ne használja a die és exit szubrutinokat a .pm fájlokban.
- Ne használja a Dumper függvényt a kiadott fájlokban.
- Ne használja a print utasítást a .pm fájlokban.
- Ne használja a require kulcsszót, inkább használja a Main::Require() metódust.
- Használja a TimeObject függvényeit az olyan beépített függvények helyett, mint például a time(), localtime(), stb.

### **4.1.2.3. Reguláris kifejezések**

A reguláris kifejezéseknél mindig kapcsos zárójelekkel használjuk az m// operátort elválasztóként. Használjuk az x, m és s módosítókat is. Az x módosítók lehetővé teszik a reguláris kifejezések megjegyzéssel történő ellátását, és szóközök használatát a logikai csoportok "csoportosításához".

```
$Date =~ m{ \A \d{4} - \d{2} - \d{2} \z } xms
$Date =~ m{<br>A
           # a szöveg kezdete
     \d{4} - # év
    \d{d}{2} - # hónap [^\n] # minden, kivéve az új sort
     #..
}xms;
```
Mivel a szóköznek többé nincs különleges jelentése, ezért egy egyedüli karakterosztályt kell használnia egy egyedülálló szóköz illesztéséhez ([ ]). Ha akármennyi szóközre szeretne illeszteni, akkor azt a  $\sqrt{s}$  használatával teheti meg.

A reguláris kifejezésben a pont (.) tartalmazza az új sort (minthogy az s módosító nélküli reguláris kifejezésben a pont azt jelenti, hogy "minden, kivéve az új sor"). Ha bármire szeretne illeszteni az új sort kivéve, akkor a tagadott egyedüli karakterosztályt kell használnia ([^\n]).

```
$Text = ~mfTeszt<br>[ ]
            # itt szóköznek kell lennie a "Teszt" és a "Regex" között
     Regex
}xms;
```
### **4.1.2.4. Elnevezés**

A neveket és a megjegyzéseket angolul kell írni. A változókat, objektumokat és metódusokat leíró főnevekkel vagy főnévi igenevekkel írjuk úgy, hogy az első betű nagybetűs legyen ([CamelCase\)](https://hu.wikipedia.org/wiki/CamelCase).

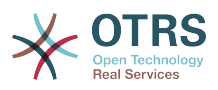

A neveknek annyira leírónak kell lenniük, amennyire csak lehetséges. Az olvasónak egy név alapján meg kell tudni mondania, hogy az mit jelent anélkül, hogy túl mélyre ásná magát a kódban. Például használja a \$ConfigItemID nevet az \$ID helyett. Példák: @TicktIDs, \$Output, StateSet(), stb.

#### **4.1.2.5. Változók**

#### **4.1.2.5.1. Deklaráció**

Ha több változója van, akkor deklarálhatja azokat egyetlen sorban, ha azok "összetartoznak":

my (\$Minute, \$Hour, \$Year);

Egyébként tördelje azokat külön sorokba:

```
my $Minute;
my $ID;
```
Ne állítson be undef vagy '' kezdeti értéket a deklarációban, ugyanis ez elrejtheti a hibákat a kódban.

```
my $Variable = undef;
```
# ugyanaz mint

my \$Variable;

Akkor állíthat be egy változót '' értékre, ha szövegeket szeretne összefűzni:

```
my $SqlStatement = '';
for my $Part ( @Parts ) {
     $SqlStatement .= $Part;
}
```
Egyébként "előkészítetlen" figyelmeztetést kaphat.

#### **4.1.2.6. Szubrutinok**

#### **4.1.2.6.1. Paraméterek kezelése**

A szubrutinoknak átadott paraméterek lekéréséhez az OTRS normális esetben a %Param kivonatot használja (nem a %Params kivonatot). Ez jobban olvasható kódot eredményez, mivel minden esetben tudjuk, hogy amikor %Param kivonatot használjuk a szubrutin kódokban, akkor paraméterkivonat került átadásra a szubrutinnak.

Csak néhány kivételnél kell a paraméterek szabályos listáját használni. Így el szeretnénk kerülni az ehhez hasonlókat:

```
sub TestSub {
   my ( $Self, $Param1, $Param2 ) = @;
```
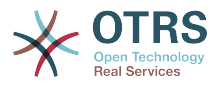

 $\mathsf{R}$ 

Inkább ezt szeretnénk használni:

```
sub TestSub {
   my ($Seilf, %Param) = @;
}
```
Ennek számos előnye van: nem kell megváltoztatnunk a kódot a szubrutinban, amikor egy új paramétert kell átadni, és egy elnevezett paraméterekkel rendelkező függvény hívása sokkal olvashatóbb.

#### **4.1.2.6.2. Több elnevezett paraméter**

Ha egy függvényhívás egynél több elnevezett paramétert igényel, akkor tördelje azokat több sorba:

```
 $Self->{LogObject}->Log(
     Priority => 'error',
     Message => "Need $Needed!",
 );
```
E helyett:

```
 $Self->{LogObject}->Log( Priority => 'error', Message => "Need $Needed!", );
```
#### **4.1.2.6.3.** return **utasítások**

A szubrutinoknak rendelkezniük kell egy return utasítással. Az explicit return utasítás előnyben részesített az implicit módszernél (az utolsó utasítás eredménye a szubrutinban), mivel ez tisztázza, hogy mit ad vissza a szubrutin.

```
sub TestSub {
 ...
     return; # undef visszaadása, de nem az utolsó utasítás eredménye
}
```
#### **4.1.2.6.4. Explicit visszatérési értékek**

Az explicit visszatérési értékek azt jelentik, hogy nem kell egy return utasítást tenni egy szubrutinhívást követően.

return \$Self->{DBObject}->Do( ... );

A következő példa jobb, mivel ez explicit módon megmondja, hogy mi kerül visszaadásra. A fenti példával az olvasó nem tudja, hogy mi a visszatérési érték, mivel nem tudhatja, hogy a Do() mit ad vissza.

```
return if !$Self->{DBObject}->Do( ... );
return 1;
```
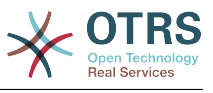

Ha egy szubrutin eredményét hozzárendeli egy változóhoz, akkor egy "jó" változónév jelzi, hogy mi lett visszaadva:

```
mV $SuccessfulInsert = $Self->{DBObiect}->Do(...);
return $SuccessfulInsert;
```
#### **4.1.2.7. Csomagok**

#### **4.1.2.7.1.** use **utasítások**

A use strict és use warnings utasításoknak kell az első két "use"-nak lennie a modulban. Ez helyes:

```
package Kernel::System::ITSMConfigItem::History;
```
use strict; use warnings;

```
use Kernel::System::User;
use Kernel::System::Time;
```
Ez hibás:

```
package Kernel::System::ITSMConfigItem::History;
```

```
use Kernel::System::User;
use Kernel::System::Time;
use strict;
use warnings;
```
#### **4.1.2.7.2. Objektumok és azok lefoglalása**

Az OTRS-ben sok objektum érhető el. De nem kell minden egyes objektumot használnia minden fájlban az előtétprogram/háttérprogram elválasztásának megtartásához.

- Ne használja a LayoutObject objektumot az alapmodulokban (Kernel/System).
- Ne használja a ParamObject objektumot az alapmodulokban (Kernel/System).
- Ne használja a DBObject objektumot az előtétprogram modulokban (Kernel/Modules).

### **4.1.3. Jó dokumentáció írása**

#### **4.1.3.1. Perldoc**

#### **4.1.3.1.1. Szubrutinok dokumentálása**

A szubrutinokat mindig dokumentálni kell. A dokumentum tartalmaz egy általános leírást arról, hogy mit csinál a szubrutin, egy minta szubrutinhívást, és hogy mit ad vissza a szubrutin. Ezeknek ebben a sorrendben kell lenniük. Egy minta dokumentáció így néz ki:

=item LastTimeObjectChanged()

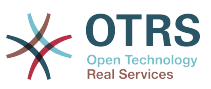

```
calculates the last time the object was changed. It returns a hash reference with
     information about the object and the time.
    my $Info = $Object->LastTimeObjectChanged(
         Param => 'Value',
     );
This returns something like:
   my $Info = {ConfiofIemID => 1234.
       HistoryType => 'foo'
        LastTimeChanged => '08.10.2009',
     };
=cut
```
Lemásolhat és beilleszthet egy Data:: Dumper kimenetet a visszatérési értékekhez.

#### <span id="page-170-0"></span>**4.1.3.2. Code Comments**

Általánosságban meg kell próbálni olvashatóan és önmagát magyarázóan írni a kódot, amennyire csak lehetséges. Ne írjon megjegyzést annak magyarázásához, hogy a nyilvánvaló kód mit csinál, mert az szükségtelen megkettőzés. A jó megjegyzéseknek azt kell elmagyarázniuk, hogy *miért* van valami a kódban, mik a lehetséges mellékhatások és bármi egyéb, amely különleges lehet vagy szokatlanul bonyolult a kóddal kapcsolatban.

Please adhere to the following guidelines:

#### **Make the code so readable that comments are not needed, if possible.**

It's always preferrable to write code so that it is very readable and self-explaining, for example with precise variable and function names.

#### **Don't say what the code says (DRY).**

Don't repeat (obvious) code in the comments.

# WRONG:

```
# get config object
```
my \$ConfigObject = \$Kernel::OM->Get('Kernel::Config');

#### **Document** *why* **the code is there, not how it works.**

Usually, code comments should explain the *purpose* of code, not how it works in detail. There might be exceptions for specially complicated code, but in this case also a refactoring to make it more readable could be commendable.

#### **Document pitfalls.**

Everything that is unclear, tricky or that puzzled you during development should be documented.

#### **Use full-line sentence-style comments to document algorithm paragraphs.**

Always use full sentences (uppercase first letter and final period). Subsequent lines of a sentence should be indented.

```
# Check if object name is provided.
if ( !\ [1] ) {
     $_[0]->_DieWithError(
         Error => "Error: Missing parameter (object name)",
     );
}
```
# Record the object we are about to retrieve to potentially build better error messages.

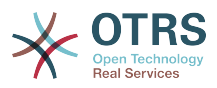

```
# Needs to be a statement-modifying 'if', otherwise 'local' is local
   to the scope of the 'if'-block.
local $CurrentObject = $ [1] if !$CurrentObject;
```
#### **Use short end-of-line comments to add detail information.**

These can either be a complete sentence (capital first letter and period) or just a phrase (lowercase first letter and no period).

```
$BuildMode = oct $Param{Mode}; # *from* octal, not *to* octal
# or
$BuildMode = oct $Param{Model}; # Convert *from* octal, not *to* octal.
```
### **4.1.4. Adatbázis kölcsönhatás**

#### **4.1.4.1. SQL-utasítások deklarációja**

Ha nincs esély az SQL-utasítás megváltoztatására, akkor azt a Prepare függvényben kell használni. Ennek az az oka, hogy az SQL-utasítás és a kötési paraméterek közelebb vannak egymáshoz.

Az SQL-utasítást egy összefűzések nélküli, pontosan behúzott szövegként kell megírni úgy, mint például ezt:

```
return if !$Self->{DBObject}->Prepare(
    SQL =>
         SELECT art.id
         FROM article art, article_sender_type ast
        WHERE art.ticket id = ? AND art.article_sender_type_id = ast.id
             AND ast.name = ?
         ORDER BY art.id',
     Bind => [ \$Param{TicketID}, \$Param{SenderType} ],
\vert);
```
Ezt könnyű olvasni és módosítani, és az üres karaktereket jól tudják kezelni a támogatott DBMS-ek. Az automatikusan előállított SQL-kódnál (mint a TicketSearch modulban) ez a behúzás nem szükséges.

#### **4.1.4.2. Visszatérés hibák esetén**

Valahányszor adatbázis-függvényeket használ, kezelnie kell a hibákat. Ha valami elromlik, az visszakerül a szubrutinból:

```
return if !$Self->{DBObject}->Prepare( ... );
```
#### **4.1.4.3. Korlát használata**

Használja a Limit => 1 korlátozást, ha csak egyetlen sort vár visszatérésként.

```
$Self->{DBObject}->Prepare(
 SQL => 'SELECT id FROM users WHERE username = ?',
\Box Bind \Rightarrow [ \$Username ],
    Limit \implies 1,
\vert);
```
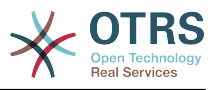

### **4.1.4.4. A** while **ciklus használata**

Mindig használja a while ciklust még akkor is, ha csak egyetlen sort vár visszatérésként, mivel néhány adatbázis nem szabadítja fel az utasításkezelőt, és ez furcsa hibákhoz vezethet.

# **4.2. JavaScript**

### **4.2.1. Böngészőkezelés**

Az összes JavaScript betöltődik minden böngészőben (nincsenek böngésző trükközések a sablonfájlokban). A kód felelős annak eldöntéséért, hogy ki kell hagynia vagy végre kell hajtania saját magának bizonyos részeit az egyes böngészőkben.

### **4.2.2. Könyvtárszerkezet**

Könyvtárszerkezet a js/ mappán belül:

```
js<br>* thirdparty
        irdparty             # harmadik féltől származó függvénykönyvtárak,<br>* ckeditor-3.0.1     #   amelyek mindig tartalmaznak verziószámot a
         * ckeditor-3.0.1 # amelyek mindig tartalmaznak verziószámot a
                                      # könyvtáron belül
    * Core.Agent.* # az ügyintézői felületre jellemző dolgok
   * Core.Customer.*             # ügyfélfelület<br>* Core.*                   # közös API
                                      # közös API
```
### **4.2.2.1. Harmadik féltől származó kód**

Minden harmadik féltől származó modul saját alkönyvtárat kap: "modulnév"-"verziószám" (például ckeditor-3.0.1, jquery-1.3.2). Ezen belül a fájlneveknek nem kell verziószámot vagy előtagot tartalmaznia (hibás: jquery/jquery-1.4.3.min.js, helyes: jquery-1.4.3/jquery.js).

### **4.2.3. Változók**

- A változóneveket CamelCase jelölésrendszerben kell írni, akárcsak a Perlben.
- A jQuery objektumot tartalmazó változókat \$ karakterrel kell kezdeni, például: \$Tooltip.

### **4.2.4. Függvények**

• A függvényneveket CamelCase jelölésrendszerben kell írni, akárcsak a Perlben.

### **4.2.5. Névterek**

• Ez a rész még nincs megírva…

### **4.2.6. Code Comments**

The [commenting guidelines for Perl code](#page-170-0) also apply to JavaScript.

- Egysoros megjegyzéseket // karakterekkel kell készíteni.
- Hosszabb megjegyzéseket /\* ... \*/ karakterekkel kell készíteni.
- Ha megjegyzésre állítja a JavaScript kód egyes részeit, akkor csak a // karaktereket<br>használja, ugyanis a /\* ... \*/ használata problémákat okozhat a reguláris ... \*/ használata problémákat okozhat a reguláris kifejezéseknél a kódban.

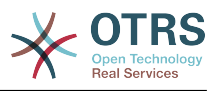

### **4.2.7. Eseménykezelés**

- Mindig a \$.bind() függvényt használja a jQuery rövidített nevű eseménymetódusai helyett a jobb olvashatóságért (hibás: \$SomeObject.click(...), helyes: \$SomeObject.bind('click', ...).
- Ne használja a \$.live() függvényt! Súlyos teljesítményproblémáink voltak a \$.live() függvénnyel az egéreseményekkel összefüggésben. Ne használja, amíg nem ellenőrizhető, hogy a \$.live() problémák nélkül működik a többi eseménytípussal.
- Ha eseményeket köt a \$.bind() függvénnyel, akkor győződjön meg arról, hogy korábban leválasztotta azokat az \$.unbind() használatával annak biztosításához, hogy az események ne legyenek kétszer kötve, ne kelljen a kódot még egy alkalommal végrehajtani.

## **4.3. CSS**

- A legkisebb felbontás 1024×768 képpont.
- Az elrendezés folyékony, amely azt jelenti, hogy ha a képernyő szélesebb, akkor a helyet fel fogja használni.
- Az abszolút méretmeghatározásokat képpontban (px) kell megadni, hogy következetes kinézetet kapjon a legtöbb platformon és böngészőben.
- A dokumentáció CSSDOC használatával készül (nézze meg a CSS-fájlokat példaként). Az összes logikai blokknak rendelkeznie kell egy CSSDOC megjegyzéssel.

### **4.3.1. Szerkezet**

- Az [objektumorientált CSS](http://wiki.github.com/stubbornella/oocss/) megközelítést követjük. Lényegében ez azt jelenti, hogy az elrendezés különböző általános építőkockák egyesítésével érhető el egy bizonyos látványterv megvalósításához.
- Ahol csak lehetséges, nem szabad a modulra jellemző látványtervet használni. Például ezért nem dolgozunk azonosítókkal a body elemen sem, ha az elkerülhető.

### **4.3.2. Stílus**

• Az összes meghatározásnak ugyanabban a sorában van a { karakter mint a kiválasztó, az összes szabály szabályonként egy sorban van meghatározva, a meghatározások egyetlen } karaktert tartalmazó sorral végződnek. Nézze meg a következő példát:

```
#Selector {
     width: 10px;
     height: 20px;
     padding: 4px;
}
```
- A : és szabály értéke között van egy szóköz.
- Minden szabály 4 szóközzel van behúzva.
- Ha több kiválasztó van megadva, akkor vesszővel válassza el azokat, és mindegyiket tegye külön sorba:

#Selector1, #Selector2,

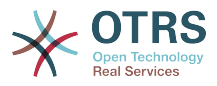

```
#Selector3 {
     width: 10px;
}
```
- Ha a szabályok egyesíthetők, akkor egyesítse azokat (például egyesítse a backgroundposition, background-image, stb. szabályokat a background szabályba).
- A szabályoknak logikai sorrendben kell lenniük egy meghatározáson belül (az összes színre jellemző szabály együtt, az összes pozicionáló szabály együtt, stb.).
- Az összes azonosító és név CamelCase jelölésrendszerben van írva:

```
<div class="NavigationBar" id="AdminMenu"></div>
```
# **5. Felhasználó felület tervezése**

# **5.1. Nagybetűs írás**

Ez a szakasz azt mutatja be, hogy az angol felhasználói felület különböző részeit hogyan kell nagybetűsen írni. További információkért érdemes átnézni [ezt a hasznos oldalt.](https://msdn.microsoft.com/en-us/library/dn742478.aspx)

• A címsorok (h1-h6) és a címek (nevek, mint például Queue View) "címstílusú" nagy kezdőbetűs írásmódban vannak, amely azt jelenti, hogy az összes első betű nagybetűvel lesz írva (néhány kivétellel, mint például "this", "and", "or", stb.).

Példák: Action List, Manage Customer-Group Relations.

• Az egyéb szerkezeti elemek (mint például gombok, címkék, lapok, menüpontok) "mondatstílusú" nagy kezdőbetűs írásmódban vannak (csak a kifejezés első betűje van nagybetűvel írva), de nincs lezáró pont hozzáadva a kifejezés mondatként való befejezéséhez.

Példák: First name, Select queue refresh time, Print this ticket.

• A leíró szövegek és a buboréksúgó tartalmak teljes mondatként vannak írva.

Példa: This value is required.

• A fordításoknál ellenőrizni kell, hogy címstílusú nagybetűs írás megfelelő-e a célnyelven is. Lehet, hogy meg kell változtatni mondatstílusú nagybetűs írásra vagy valami másra.

# **6. Akadálymentesítési útmutató**

Ez a dokumentum hivatott elmagyarázni az akadálymentesítési problémákkal kapcsolatos alapokat, és irányelveket ad az OTRS-ben való közreműködéshez.

# **6.1. Akadálymentesítési alapok**

### **6.1.1. Mi az akadálymentesítés?**

Az akadálymentesítés egy általános kifejezés annak leírásához, hogy egy termék, eszköz, szolgáltatás vagy környezet milyen mértékben érhető el a lehető legtöbb ember által. Az akadálymentesítés tekinthető úgyis mint "képesség a hozzáféréshez", és néhány rendszer vagy dolog lehetséges előnyeként. Az akadálymentesítés gyakran a fogyatékkal rendelkező emberekre és a dolgokhoz való hozzáférésük jogára összpontosít, gyakran kisegítő technológiák használatán keresztül.

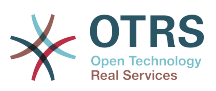

A webfejlesztés környezetében akadálymentesítéskor a sérült embereknek a webes felületekhez való teljes hozzáférés engedélyezésén van a hangsúly. Például az emberek ezen csoportja részlegesen látássérült vagy teljesen vak embereket tartalmazhat. Míg az előbbiek továbbra is képesek részlegesen használni a grafikus felhasználói felületet, addig az utóbbiaknak teljes mértékben a kisegítő technológiákra kell támaszkodniuk, az olyan szoftverekre, amelyek felolvassák számukra a képernyőt (képernyőolvasók).

### **6.1.2. Miért fontos ez az OTRS-nél?**

A sérült felhasználóknak történő hozzáférés engedélyezése az OTRS rendszerekhez önmagában indokolt cél. Tiszteletet tanúsít.

Továbbá az akadálymentesítési szabványok teljesítése egyre inkább fontossá válik az állami szektorban (kormányzati intézményeknél) és a nagyvállalatoknál, amely mindkettő az OTRS célcsoportjához tartozik.

### **6.1.3. Hogyan tudok sikeresen dolgozni az akadálymentesítési problémákon akkor is, ha nem vagyok fogyatékos?**

Ez nagyon egyszerű. Tegyen úgy, mintha vak lenne.

Ne tegye a következőket:

- ne használja az egeret
- ne nézzen a képernyőre

Ezután próbálja meg az OTRS-t csak egy képernyőolvasó és a billentyűzet segítségével használni. Ez ötletet adhat arra, hogy mit fog érezni egy vak ember.

### **6.1.4. Rendben, de nincs képernyőolvasóm!**

Amíg a kereskedelmi képernyőolvasók - mint például a JAWS (talán a legismertebb) nagyon drágák lehetnek, léteznek nyílt forrású képernyőolvasók, amelyeket telepíthet és használhat:

- [NVDA,](http://www.nvaccess.org/) egy képernyőolvasó Windows alá.
- [ORCA](https://wiki.gnome.org/Projects/Orca), egy képernyőolvasó Gnome/Linux alá.

Most már nincs többé mentsége. ;)

# **6.2. Akadálymentesítési szabványok**

Ez a szakasz csak hivatkozásként szolgál, nem kell magát a szabványokat áttanulmányoznia ahhoz, hogy képes legyen akadálymentesítési problémákon dolgozni az OTRS-ben. Megpróbáljuk kigyűjteni a fontos irányelveket ebben a dokumentumban.

### **6.2.1. Webtartalom akadálymentesítési irányelvek (WCAG)**

Ez a W3C szabvány általános irányelveket ad ahhoz, hogyan hozhatók létre akadálymentes weboldalak.

- [WCAG 2.0](http://www.w3.org/TR/WCAG20/)
- [Hogyan tegyen eleget a WCAG 2.0 szabványnak](http://www.w3.org/WAI/WCAG20/quickref/)

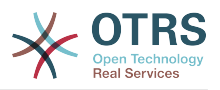

#### • [A WCAG 2.0 megértése](http://www.w3.org/TR/UNDERSTANDING-WCAG20/)

A WCAG az akadálymentesítési támogatás különböző szintjeivel rendelkezik. Jelenleg az A szint támogatását tervezzük, ugyanis az AA és az AAA olyan kérdésekkel foglalkozik, amely nem tűnik fontosnak az OTRS-nél.

### **6.2.2. Akadálymentes gazdag internetes alkalmazások (WAI-ARIA) 1.0**

Ez a szabvány foglalkozik a statikus tartalom eltolásából eredő különleges problémákkal a dinamikus webalkalmazásoknál. Olyan kérdésekkel foglalkozik, mint például hogyan értesülhet a felhasználó az AJAX kérésekből eredményezett felhasználói felület változásairól.

• [WAI-ARIA 1.0](http://www.w3.org/TR/wai-aria/)

# **6.3. Megvalósítási irányelvek**

### **6.3.1. Alternatívák biztosítása a nem szöveges tartalomhoz**

Cél: *a felhasználónak megjelenő összes nem szöveges tartalomnak legyen szöveges alternatívája, amely ugyanazt a célt szolgálja.* (WCAG 1.1.1)

Nagyon fontos megérteni, hogy a képernyőolvasók csak a szöveges információkat és az elérhető metaadatokat tudják megjeleníteni a felhasználónak. Hogy egy példát mondjunk, amikor egy képernyőolvasó a <a href="#" class="CloseLink"></a> hivatkozást látja, akkor csak a "hivatkozást" tudja felolvasni a felhasználónak, nem a hivatkozás célját. Egy apró fejlesztéssel akadálymentessé válhat: <a href="#" class="CloseLink" title="Felületi elem bezárása"></a>. Ebben az esetben a felhasználó a "hivatkozás felületi elem bezárása" szöveget hallhatia, íme!

Fontos, hogy a szöveget mindig a leginkább "beszédes" módon fogalmazza meg. Egyszerűen képzelje el, hogy csak ennyi információval rendelkezik. Segíteni fog önnek? Képes megérteni a célját pusztán hallás után?

Kövesse ezeket a szabályokat, amikor az OTRS-en dolgozik:

- *Szabály*: Ahol csak lehetséges, használjon beszédes szövegeket, és fogalmazzon meg valódi, érthető és pontos mondatokat. A "Felületi elem bezárása" sokkal jobb mint a "Bezárás", mert az utóbbi fölösleges.
- *Szabály*: A hivatkozásoknak mindig legyen vagy olyan szöveges tartalma, amelyet a képernyőolvasók kimondanak (<a href="#" >A bejegyzés törlése</a>), vagy title attribútuma (<a href="#" title="Felületi elem bezárása"></a>).
- *Szabály*: A képeknek mindig legyen alternatív szövege, amely felolvasható a felhasználónak (<img src="house.png" alt="Fénykép egy házról" />).

### **6.3.2. A navigáció könnyűvé tétele**

Cél: *lehetővé tenni a felhasználónak, hogy könnyen navigáljon az aktuális oldalon és az egész alkalmazásban.*

A title címke az első dolog, amit a felhasználó hall a képernyőolvasótól, amikor megnyit egy weboldalt. Az OTRS-nél mindig csak egyetlen h1 elem van az oldalon az aktuális oldalt jelezve (a title elemből vett információ egy részét tartalmazza). Ez a navigációs

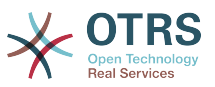

információ segít megérteni a felhasználónak, hogy éppen hol van, és mi az aktuális oldal célja.

• *Szabály*: Mindig pontos címet adjon az oldalnak, amely lehetővé teszi a felhasználónak annak megértését, hogy jelenleg éppen hol van.

A képernyőolvasók képesek a HTML beépített dokumentumszerkezetét használni (címsorok h1 és h6 között) egy dokumentum szerkezetének meghatározásához, és lehetővé tenni a felhasználónak, hogy egyik szakaszról a másik szakaszra ugorjon. Azonban ez nem elegendő egy dinamikus webalkalmazás szerkezetének kifejezéséhez. Ez az, amiért az ARIA számos olyan "iránypont" szerepet határoz meg, amelyek megadhatók az elemeknek, hogy jelezzék a navigációs jelentésüket.

A HTML dokumentumok érvényességének megtartásához a role attribútumok (ARIA iránypont szerepek) nincsenek közvetlenül a forráskódba beszúrva, hanem olyan osztályok által kerülnek beszúrásra, amelyeket később az OTRS.UI.Accessibility osztályban lévő JavaScript függvények fognak használni a megfelelő role attribútumok beszúrásához a csomópontba.

- *Szabály*: Használjon WAI-ARIA iránypont szabályokat a tartalom szerkezetbe foglalásához a képernyőolvasók számára.
	- Reklámcsík: <div class="ARIARoleBanner"></div> helyett <div class="ARIARoleBanner" role="banner"></div> lesz
	- Navigáció: <div class="ARIARoleNavigation"></div> helyett <div class="ARIARoleNavigation" role="navigation"></div> lesz
	- Keresőfunkció: <div class="ARIARoleSearch"></div> helyett <div class="ARIARoleSearch" role="search"></div> lesz
	- Fő alkalmazásterület: <div class="ARIARoleMain"></div> helyett <div class="ARIARoleMain" role="main"></div> lesz
	- Lábléc: <div class="ARIARoleContentinfo"></div> helyett <div class="ARIARoleContentinfo" role="contentinfo"></div> lesz

A <form< elemeken belüli navigációnál szükséges a fogyatékos felhasználónak tudnia, hogy mi az egyes beviteli elemek célja. Ezt el lehet érni a szabványos HTML <label> elemek használatával, amelyek kapcsolatot hoznak létre a címke és az űrlap elem között.

Amikor egy beviteli elem megkapja a fókuszt, akkor a képernyőolvasó általában fel fogja olvasni a hozzá kapcsolt címkét, így a felhasználó hallhatja annak pontos célját. További előnye a látó felhasználóknak, hogy rákattinthatnak a címkére, és a beviteli elem meg fogja kapni a fókuszt (különösen jelölőnégyzeteknél hasznos például).

• *Szabály*: Adjon meg <label> elemeket az *összes* űrlapelem (input, select, textarea) mezőhöz.

Példa: <label for="date">Dátum:</label><input type="text" name="date" id="date"/>

### **6.3.3. A kölcsönhatás lehetővé tétele**

Cél: *lehetővé tenni a felhasználónak, hogy az összes kölcsönhatást végrehajtsa pusztán a billentyűzet használatával.*

Miközben technikailag lehetséges kölcsönhatásokat létrehozni JavaScript segítségével tetszőleges HTML elemen, ezt korlátozni kell azon elemekre, amelyekkel a felhasználó kölcsönhatásba léphet a billentyűzet használatával. Különösen azt kell lehetővé tenni

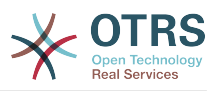

számukra, hogy fókuszt adjanak az elemnek, és kölcsönhatásba lépjenek vele. Például egy felületi elemet ki-be kapcsoló nyomógombot nem egy JavaScript onclick eseményfigyelővel összekötött span elem használatával kellene megoldani, hanem egy a címkének kellene lennie (vagy tartalmaznia kellene), hogy világossá tegye a képernyőolvasónak, hogy ez az elem kölcsönhatást okozhat.

- *Szabály*: A kölcsönhatásoknál mindig olyan elemeket használjon, amelyek megkaphatják a fókuszt, mint például a, input, select és button.
- *Rule*: Győződjön meg arról, hogy a felhasználó mindig képes-e azonosítani a kölcsönhatás természetét (nézze meg a szabályokat a nem szöveges tartalommal és az űrlapelemek címkézésével kapcsolatban).

#### Cél: *Tudatni a felhasználóval a dinamikus változtatásokat.*

Az akadálymentesítési problémák egy különleges területe a dinamikus változtatások a felhasználói felületen, amelyeket JavaScript vagy AJAX hívások okoznak. A képernyőolvasó nem fog beszélni a felhasználónak a változtatásokról különleges óvintézkedések nélkül. Ez egy bonyolult téma, és még nem lehet itt teljesen elmagyarázni.

• *Szabály*: Mindig használja az OTRS.Validate érvényesítő keretrendszert az űrlap érvényesítéséhez.

Ez biztosítani fogja, hogy a hiba buboréksúgókat felolvassa a képernyőolvasó. Ily módon a vak felhasználó a) megtudja azt az elemet, amelynek hibája van, és b) kap egy szöveget, amely leírja a hibát.

- *Szabály*: Használja az OTRS.UI.Accessibility.AudibleAlert() függvényt, hogy értesítse a felhasználót az egyéb fontos felhasználói felületet érintő változtatásokról.
- *Szabály*: Használja az OTRS.UI.Dialog keretrendszert a kizárólagos párbeszédablakok létrehozásához. Ezek már optimalizálva vannak az akadálymentesítéshez.

### **6.3.4. Általános képernyőolvasó optimalizálások**

Cél: *segíteni a képernyőolvasókat a munkájukban.*

• *Szabály*: Minden egyes oldalnak azonosítania kell a saját fő nyelvét azért, hogy a képernyőolvasók ki tudják választani a megfelelő beszédszintetizátor motort.

Példa: <html lang="hu">...</html>

# **7. Egységtesztek**

Az OTRS egységteszteket biztosít az alapmodulokhoz.

# **7.1. Egy tesztfájl létrehozása**

A tesztfájlok .t fájlokban vannak tárolva a /scripts/test/\*.t helyen. Például a / scripts/test/Calendar.t fájl a naptár modulhoz van.

Egy tesztfájl a tesztelendő függvény függvényhívásaiból és a visszatérési érték elemzéséből áll. Példa (/scripts/test/Calendar.t):

```
# --
# Calendar.t - Naptár
# Copyright (C) 2001-2016 OTRS AG, http://otrs.com/
# --
```
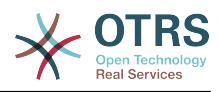

```
# This software comes with ABSOLUTELY NO WARRANTY. For details, see
# the enclosed file COPYING for license information (AGPL). If you
# did not receive this file, see http://www.gnu.org/licenses/agpl.txt.
# --
use strict;
use warnings;
use utf8;
use vars qw($Self);
use Kernel::System::CalendarEvent;
my $EventObject = $Kernel::OM->Get('Kernel::System::CalendarEvent');
my $EventID = $EventObject->EventAdd(
     Title => 'Valamilyen teszt',
     StartTime => '1977-10-27 20:15',
     EndTime => '1977-10-27 21:00',
     State => 'public',
    UserIDs \Rightarrow [1],
\vert);
$Self->True(
     $EventID,
     'EventAdd()',
\vert);
\lfloor \ldots \rfloor
```
## **7.2. Előfeltételek a teszteléshez**

Hogy képes legyen lefuttatni az egységteszteket, arra van szüksége, hogy az összes választható Perl-modul telepítve legyen, kivéve azokat, amelyek az Ön által használt adatbázis háttérprogramoktól eltérőkhöz valók. Futtassa a bin/otrs.CheckModules.pl parancsfájlt a modultelepítés ellenőrzéséhez.

Szüksége van egy teljes képzésű tartományneven (FQDN) futó OTRS webes előtétprogram egy példányára, amely az OTRS helyi Config.pm fájljában be van állítva. Ennek az OTRS példánynak ugyanazt az adatbázist kell használnia, amelyek az egységtesztekhez vannak beállítva.

# **7.3. Tesztelés**

A tesztek ellenőrzéséhez egyszerűen használja a bin/otrs.Console.pl Dev::UnitTest::Run --test Calendar parancsot a /scripts/test/Calendar.t fájl használatához.

```
shell:/opt/otrs> bin/otrs.Console.pl Dev::UnitTest::Run --test Calendar
                                                           +-------------------------------------------------------------------+
/opt/otrs/scripts/test/Calendar.t:
                          +-------------------------------------------------------------------+
ok 1 - EventAdd()
=====================================================================
Product: OTRS 5.0.x git
Test Time: 0 s
Time: 2010-04-02 12:58:37<br>Host: yourhost.example.co
             yourhost.example.com<br>5.8.9
Perl:<br>OS:
            linux
TestOk: 1
TestNotOk: 0
=====================================================================
shell:/opt/otrs>
```
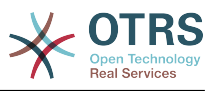

## **7.4. Egységteszt API**

Az OTRS egy kicsi és egyszerű API-t biztosít az egységteszteléshez, amely az előző példában volt használva. Itt fel fogjuk sorolni a legfontosabb függvényeket, de nézze meg a [Kernel::System::UnitTest](http://otrs.github.io/doc/api/otrs/stable/Kernel/System/UnitTest.pm.html) internetes API hivatkozását is.

#### **7.4.1. True()**

Ez a függvény azt teszteli, hogy a megadott skalár érték igaz érték-e a Perlben.

```
$Self->True(
 $EventID,
 'EventAdd()',
\vert);
```
#### **7.4.2. False()**

Ez a függvény azt teszteli, hogy a megadott skalár érték hamis érték-e a Perlben.

```
$Self->False(
      $EventID,
      'EventAdd()',
\vert);
```
### **7.4.3. Is()**

Ez a függvény azt teszteli, hogy a megadott skalár változók egyenlők-e.

```
$Self->Is(
       <sup>5</sup>A.</sup>
        $B,
         'Tesztnév',
\vert);
```
### **7.4.4. IsNot()**

Ez a függvény azt teszteli, hogy a megadott skalár változók nem egyenlők-e.

```
$Self->IsNot(
      $A,
      $B,
       'Tesztnév',
\vert);
```
### **7.4.5. IsDeeply()**

Ez a függvény összetett adatszerkezeteket hasonlít össze az egyenlőséghez. \$A és \$B hivatkozás kell legyen.

```
$Self->IsDeeply(
     $A,
     $B,
     'Tesztnév',
```
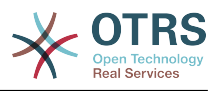

### **7.4.6. IsNotDeeply()**

Ez a függvény összetett adatszerkezeteket hasonlít össze a nem egyenlőséghez. \$A és \$B hivatkozás kell legyen.

```
$Self->IsNotDeeply(
      $A,
\frac{1}{2} $B,
 'Tesztnév',
\vert);
```
);

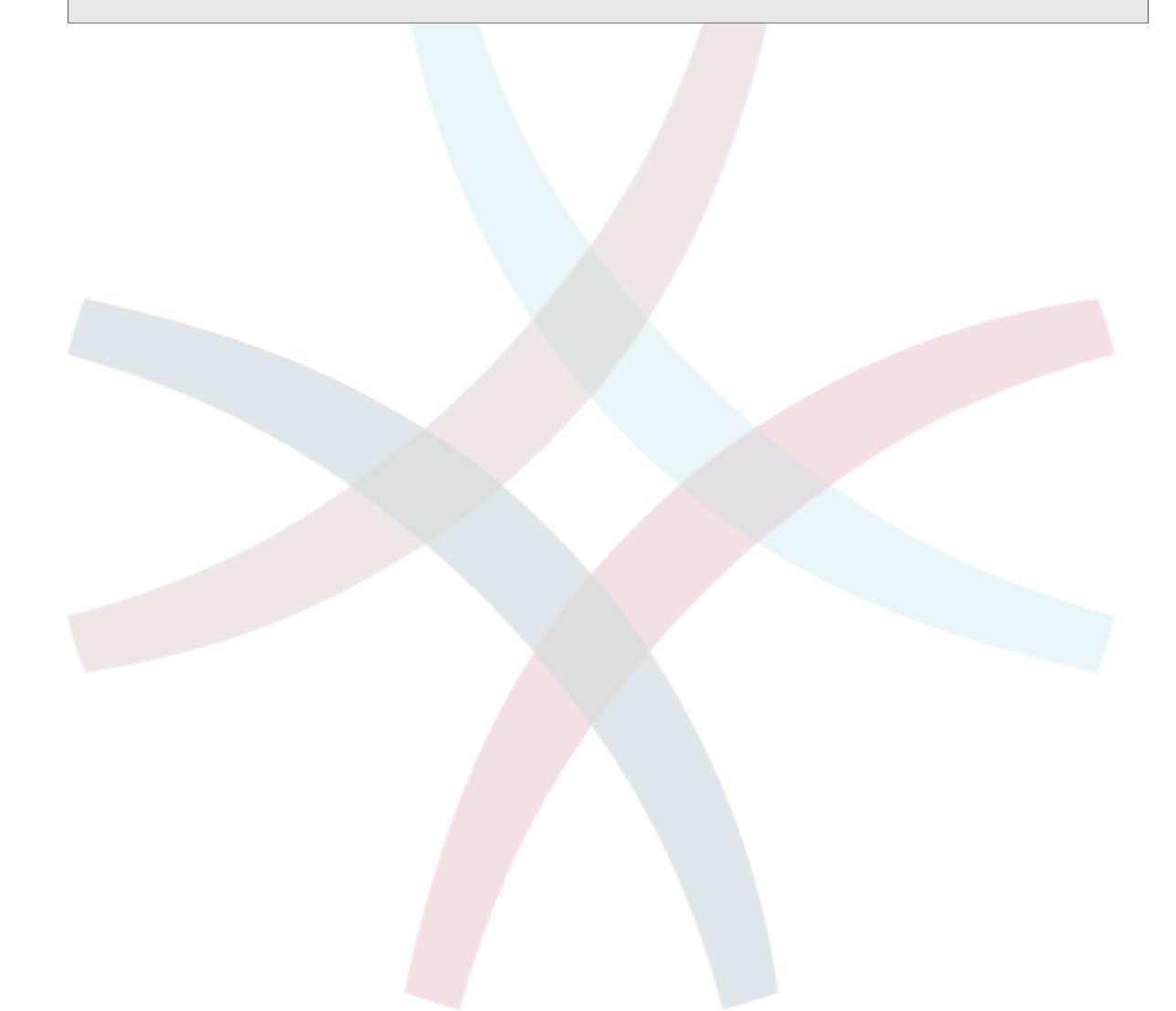

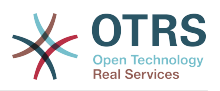

# **A. függelék - További erőforrások**

#### **otrs.com**

Az OTRS weboldala a forráskóddal, dokumentációval és hírekkel a [www.otrs.com](https://www.otrs.com/) címen érhető el. Itt a hivatalos szakmai szolgáltatásokkal és az OTRS adminisztrátorképzési szemináriumokkal kapcsolatos információkat is megtalálja az OTRS csoporttól, az OTRS készítőjétől.

#### **Internetes API könyvtár**

Az OTRS fejlesztői API dokumentáció elérhető a [Perl](https://otrs.github.io/doc/api/otrs/stable/Perl/index.html) és a [JavaScript](https://otrs.github.io/doc/api/otrs/stable/JavaScript/index.html) programnyelvekhez.

#### **Fejlesztői levelezőlista**

Az OTRS fejlesztői levelezőlista a <http://lists.otrs.org/>címen érhető el.

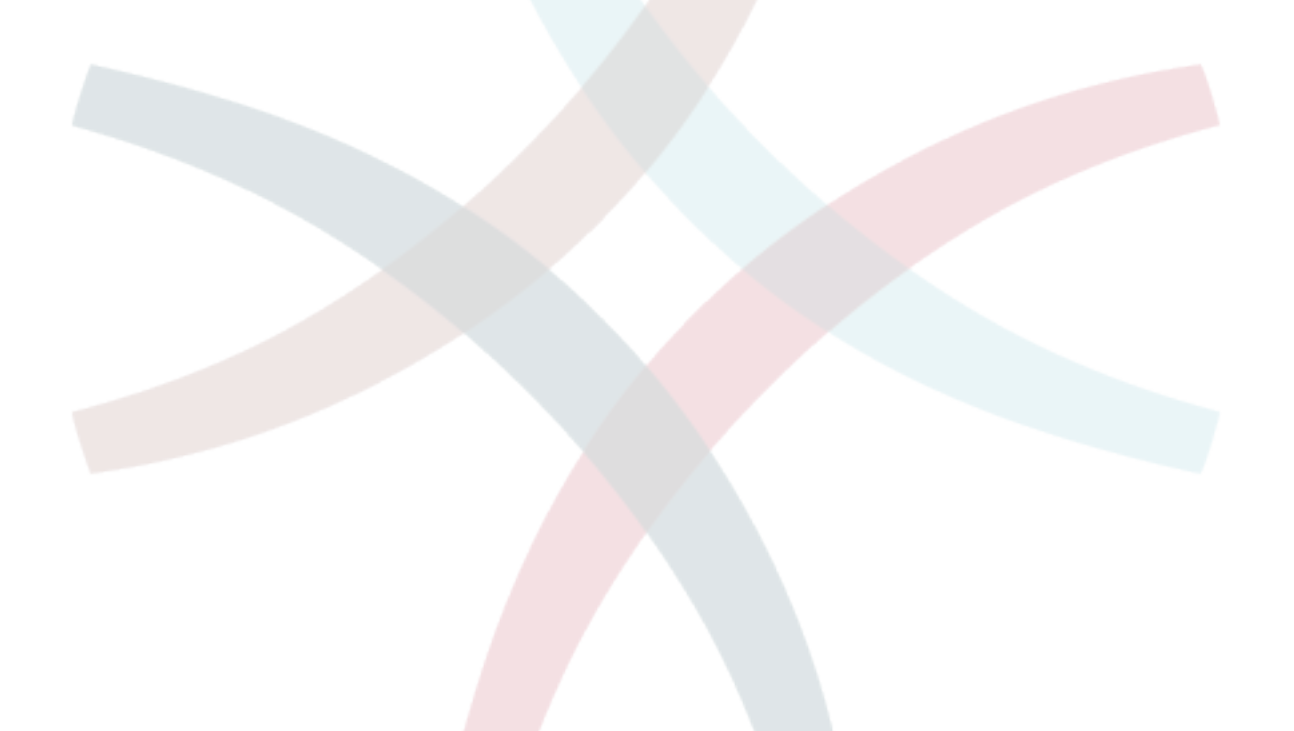